# How-to: Designing AI Design Tools

Entwicklung einer Publikation, die Designer\* innen exemplarisch zeigt, wie sie eigene KI-gestützte Gestaltungswerkzeuge entwerfen können

Lina Schwarzenberg **Masterarbeit** 

How-to: Designing AI Design Tools

Lina Schwarzenberg, 52393 HTW Dresden, Fakultät Design Erstbetreuer: Prof. Sebastian Schmieg Zweitbetreuerin: Prof. Joanna Dauner Dresden, 30.06.2023

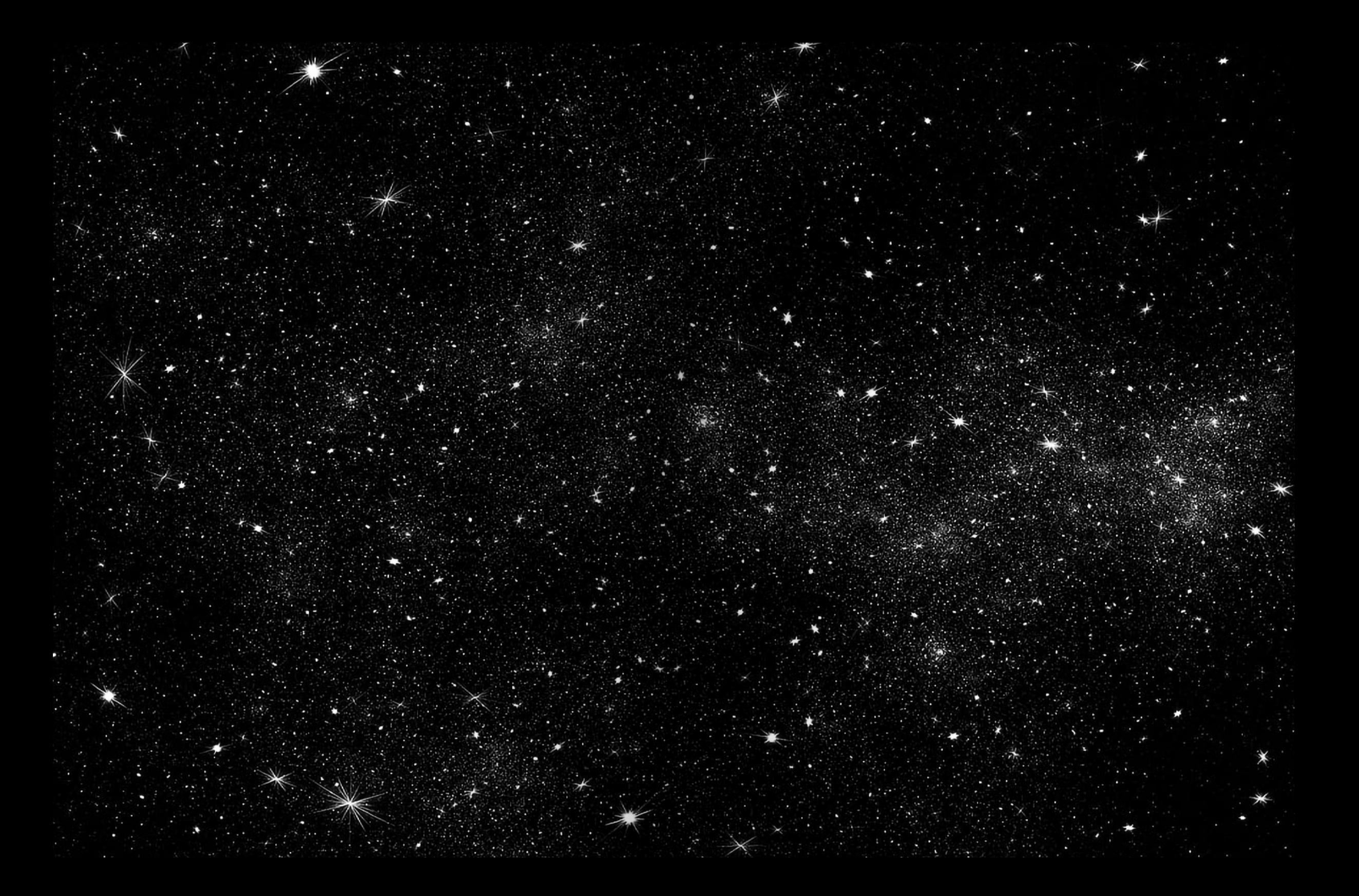

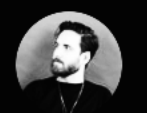

Jordan @ @JordanGilroy · Jun 13 So design is now typing a prompt and hitting 'generate'?

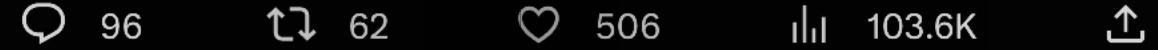

Hello World. Ich bin Lina und studiere seit 5 Jahren Design. Das hier ist meine Masterarbeit: Mein letztes Projekt, dass ich je im Studium machen werde. Ich schreibe dieses Essay noch bevor ich überhaupt so richtig nachgedacht habe, was ich machen möchte. In den letzten Jahren ist viel passiert: Mit mir selbst, meiner Gestaltung, meiner Umwelt und allem, was mich begleitet oder inspiriert hat. Es ist also Zeit, die vergangenen Jahre zu reflektieren. Als Gestalterin hatte

ich schon immer eine Vielzahl von Werkzeugen zur Verfügung. Von Anfang an wurde mir beigebracht, dass ich Tools benötige, um meine Ideen umzusetzen. Jedes einzelne birgt seine eigenen Stärken und Schwächen, selten habe ich jedoch die Notwendigkeit gesehen sie grundlegend in Frage zu stellen. Unzählige Stunden verbrachte ich damit, mich in spezifische Interfaces zu vertiefen ohne darüber nachzudenken ob diese Funktionen tatsächlich meinen Absichten dienten. Im Laufe meines Studiums wurde mir aber zunehmend bewusst, dass die Art und Weise, wie ich meine Projekte gestalte, stark von den Werkzeugen beeinflusst wird, die ich benutze. Egal ob ich eine Website entwerfe oder ein Buch setze, meine Entwürfe schienen stets die unausgesprochene Handschrift der verwendeten Software zu tragen. Manchmal mehr und manchmal weniger sichtbar, aber trotzdem immer präsent. Und auch wenn es mich störte nahm

ich die Tatsache einfach so hin. Mir fehlten schlichtweg die Mittel und Ideen, aber vor allem auch die Zeit, um darüber nachzudenken.

 Ein bisschen später begann ich mich mehr und mehr mit dem Programmieren zu beschäftigen. Vor meinem Studium hätte ich mich niemals daran gewagt, noch irgendeine Korrelation zur Gestaltung gesehen. Aber das änderte sich schnell: Von Anfang an war ich fasziniert davon, wie man mit einfachen Worten, Funktionen, Zahlen, etc. visuelle Ergebnisse erzielen konnte. Alles beginnt mit einer leeren Seite, aus dem Nichts heraus erschafft und gestaltet man digitale Welten. Dabei ist nahezu alles, und auf verschiedensten Wegen, möglich.

 Diese Erkenntnis führte mich wieder zu einer Reflexion meiner Gestaltungsprozesse und zum Verlagen nach neuen Ansätzen. Ich erkannte, dass meine Arbeit nicht nur durch die Tools, die ich nutze, entstehen sollte, sondern dass sie ein Ausdruck meiner persönlichen Gestaltung und meiner Identität als Designerin sein sollten. Ich sehnte mich nach neuen Herausforderungen und Möglichkeiten, meine Kreativität zu entfalten und meine Ideen zum Leben zu erwecken, ohne den Werkzeugen untergeordnet zu sein. Und dann kam Künst-

liche Intelligenz ins Spiel. 2020 arbeitete ich das erste mal mit der Technologie (und mit Emily Krause (danke, dass du bis heute mit mir den latent space erkundest)) zusammen. Wir trainierten unzählige Stunden über mehrere Laptops unsere eigenen Datensätze und waren so beeindruckt von den Ergebnissen und der Magie, die diese erzeugt haben. Wir redeten mit Computern und träumten mit Maschinen. Das erste Mal hatte ich das Gefühl, etwas noch nie zuvor Gesehenes gesehen zu haben. Diese Faszination und Begeisterung über die unendlichen Möglichkeiten halten noch bis heute an. Mittlerweile haben wir das Jahr 2023, und KI hat in den vergangenen Jahren einen riesigen Sprung gemacht. Dinge, die vor einigen Monaten schier unmöglich schienen, sind auf einmal möglich. Heute muss ich nicht mehr tagelang auf ein Ergebnis warten.

 KI spielt also eine immer bedeutendere Rolle, besonders in meinem Umfeld. Generatoren erzeugen in Sekundenschnelle Bilder, Videos, Sound, etc. Mustererkennung, Tracking und Gestenerkennung sind viel zugänglicher geworden. Fantastisch denke ich – aber viel mehr als das auf Generieren drücken oder Ausprobieren und sich über die entstandenen Ergebnisse zu freuen, passiert dann oft nicht. In den Gestaltungsprozess ist die Technologie noch nicht wirklich eingeflossen. Und das ärgert mich. Es ist doch so viel mehr möglich als "nur" Prompts einzugeben und auf ein gutes Bild zu hoffen oder "nur" Gesichtserkennung zu verwenden um Telefone zu entsperren. KI ist unausweichlich geworden, auch

für uns Gestalter\*innen – und so schnell wird sie nicht verschwinden. Ein Grund sich mit ihr theoretisch aber auch gestalterisch auseinander zu setzen, aufzuklären, zu lernen und zu experimentieren. Wir stehen vor der Chance, die Grenzen der Technologie zu erweitern und mit ihr zu gestalten. Ich habe absolut keine Angst, dass meine Arbeit ersetzt wird. Im Gegenteil, ich freue mich darauf, mit KI zusammenzuarbeiten und bis an den Rand der Möglichkeiten zu schauen. Und denke, es liegt jetzt an uns, traditionelle Tools und Arbeitsabläufe radikal zu überdenken und durch eigene, innovative<br>Werkzeuge zu ersetzen. Es ist an Werkzeuge zu ersetzen. Es ist an der Zeit, dass wir uns nicht mehr

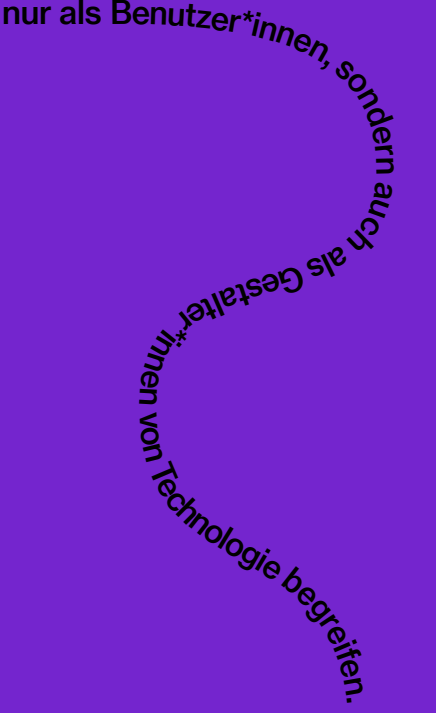

**Vorwort** 

## Vorwort

»Der ›digitale Schein‹ ist das Licht, das für uns die Nacht der gähnenden Leere um uns herum und in uns erleuchtet. Wir selbst sind dann die Scheinwerfer, die die alternativen Welten gegen das Nichts und in das Nichts hinein entwerfen.« – Vilém Flusser: Lob der Oberflächlichkeit (1993)

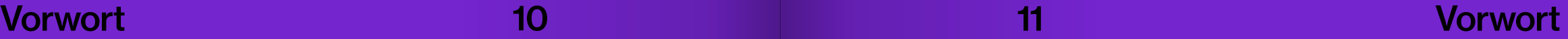

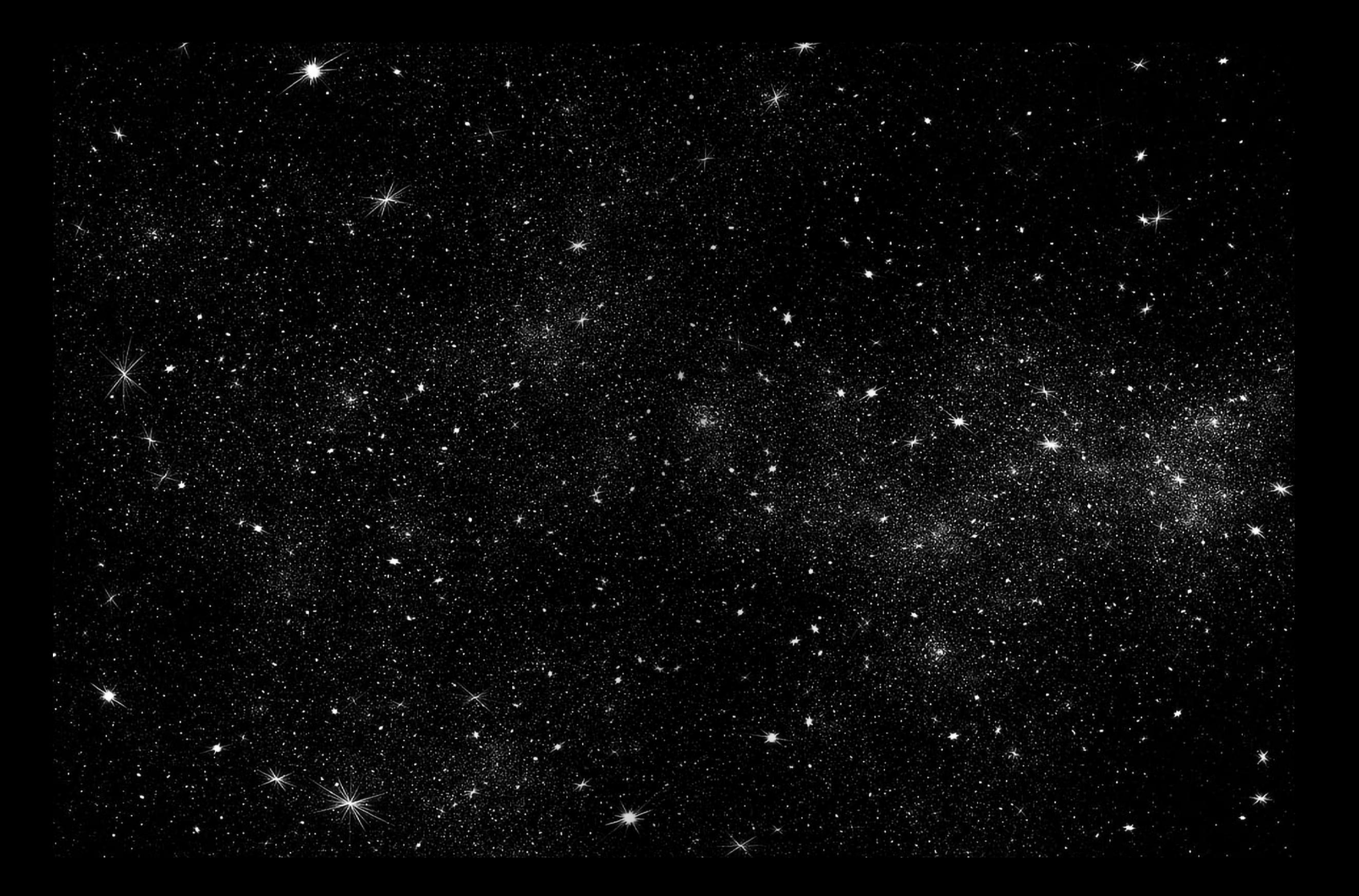

# **Gliederung**

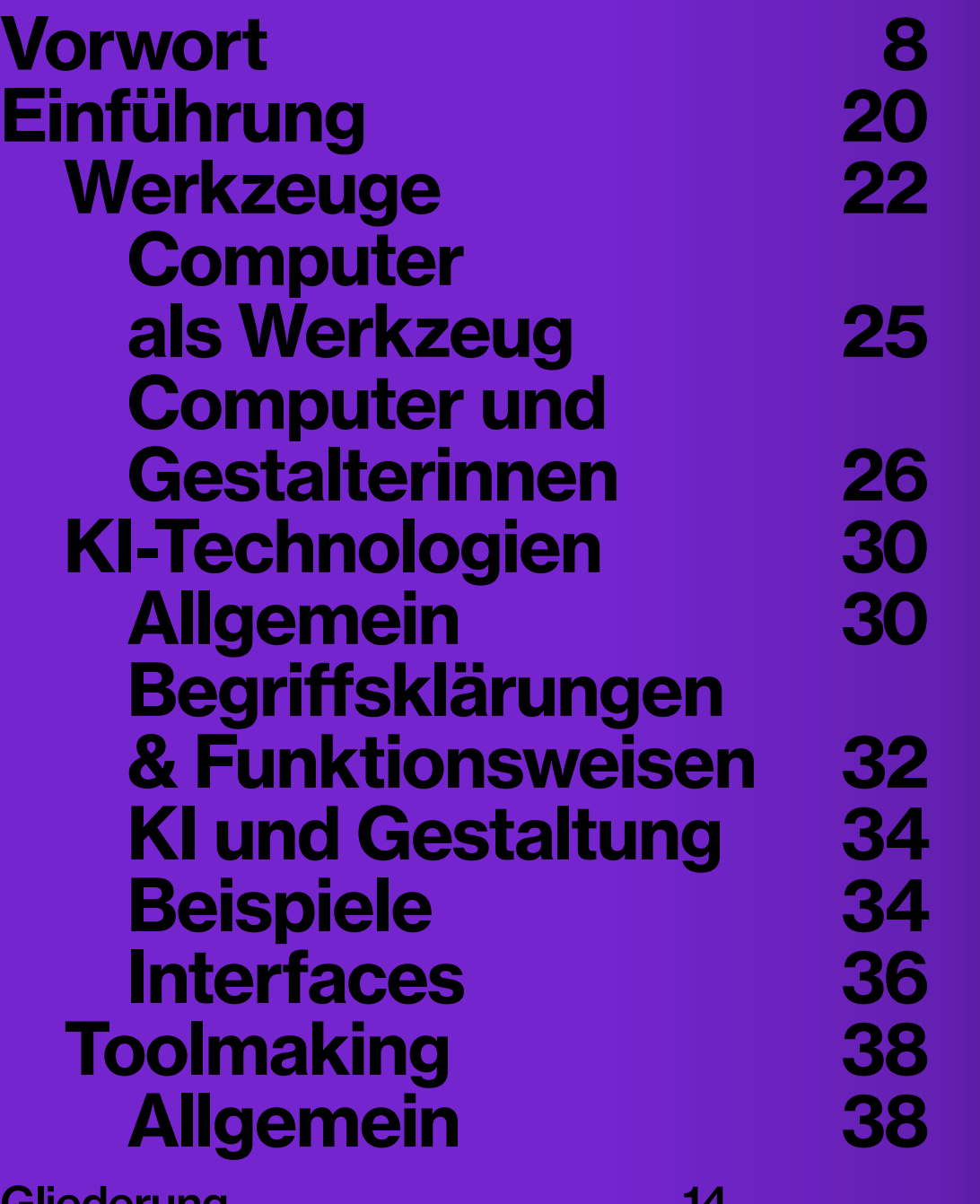

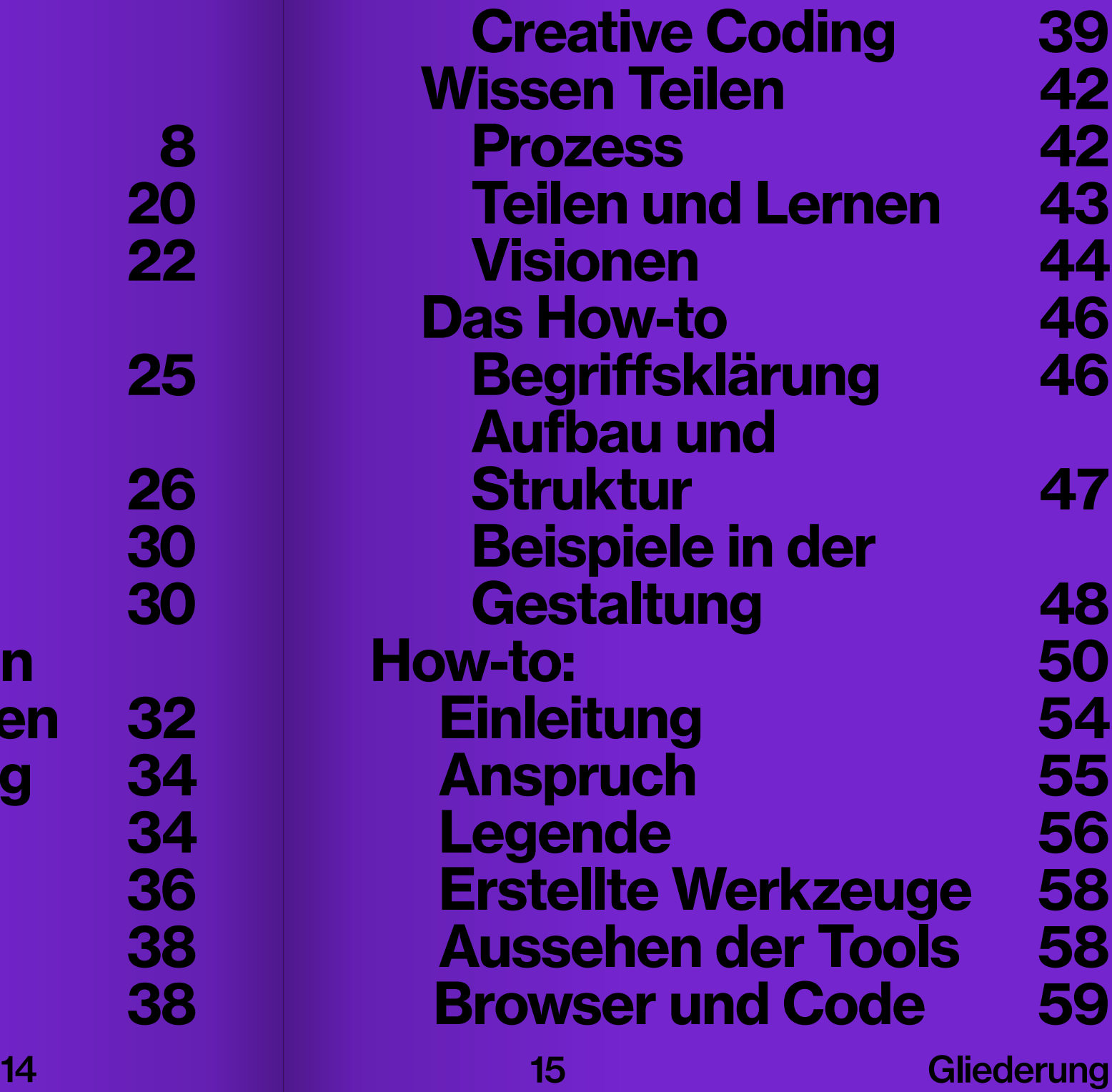

9

7

48

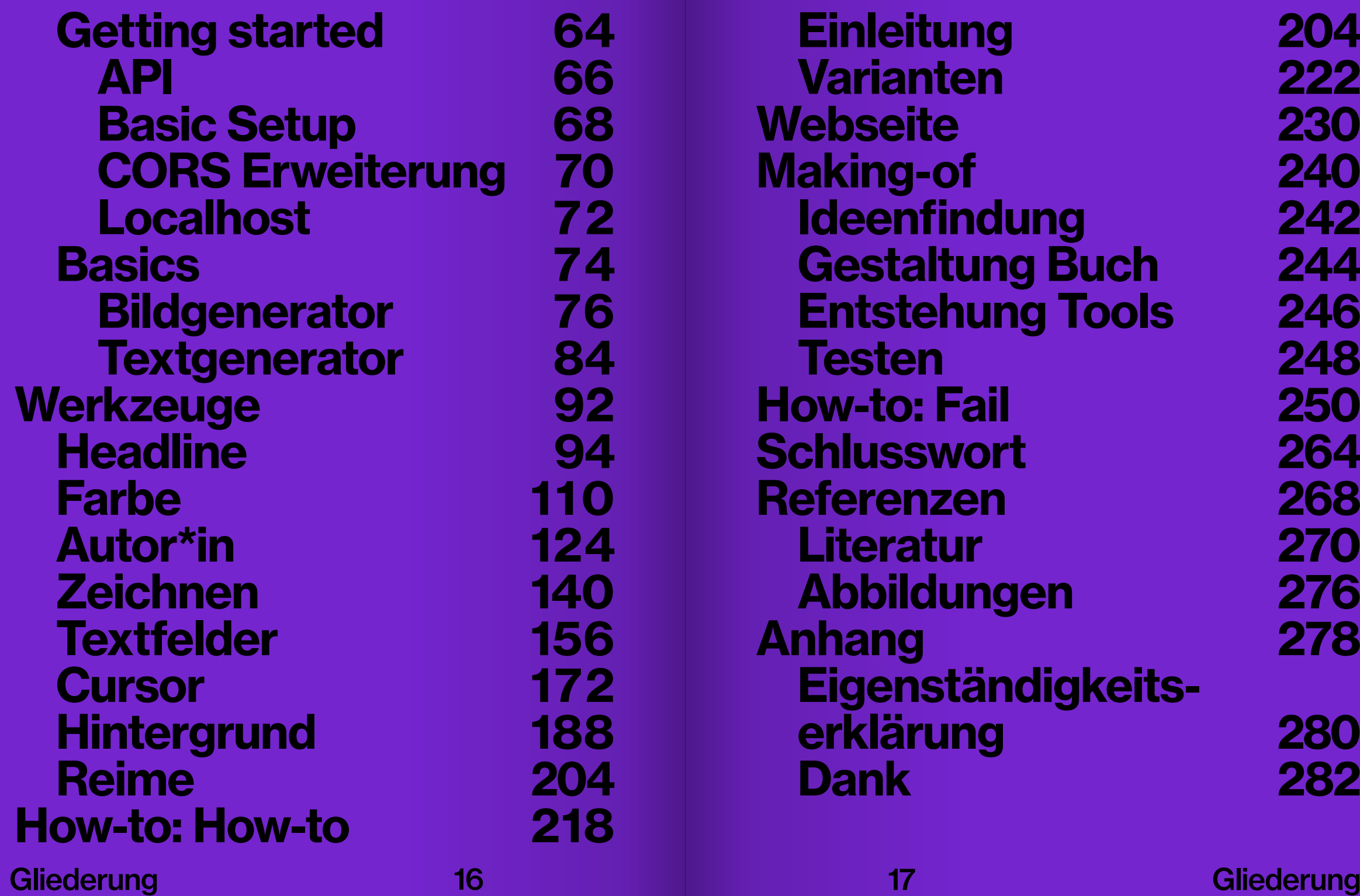

# Einführung

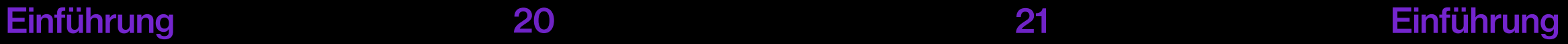

# Werkzeuge

Werkzeuge haben eine zentrale Be deutung in der menschlichen Evolu tion und unser Leben in vielen Berei chen nachhaltig beeinflusst. In der Anthropologie werden sie als wich tige Indikatoren für den Fortschritt der menschlichen Entwicklung be trachtet. Durch deren Einsatz konnte der Mensch erfolgreich seine Umge bung manipulieren, was dazu führ te, dass er in der Lage war sich an verschiedene Lebensbedingungen anzupassen (vgl. Malafouris, 2021). Werkzeuge sind von Menschen hergestellte Artefakte, die dazu dienen, Fähig- und Fertigkeiten zu erweitern. Klassischerweise sind sie pragma tische Erweiterungen für die Hand, die es ermöglichen die Umwelt zu kontrollieren und zu manipulieren (vgl. Britannica, 2023). Dennoch sind sie nicht nur auf physische Objekte beschränkt, sondern umfassen auch digitale Technologien, theoretische und konzeptionelle Tools.

 Auch für Designer\*in nen sind Werkzeuge unverzicht bar – ohne sie ist das Gestalten na hezu unmöglich. Sie helfen dabei, das Unsichtbare sichtbar zu ma chen und erlauben es, Ideen und Visionen umzusetzen. Gestaltungs prozesse erstrecken sich von frü hen konzeptionellen Stadien über

Entwicklungsphasen von Skizzen und Prototypen und ständiger Ite ration dieser, bis hin zur Umset zung. Dabei sind die verwendeten Werkzeuge grob mit diesen Pha sen abgestimmt sind – je weiter der Entwurfsprozess fortschrei tet, desto spezieller werden sie.

 Das ursprünglich ana loge Handwerk der Gestalter\*innen wurde im Laufe der Zeit zunehmend durch digitale Werkzeuge ergänzt und bis heute nahezu ersetzt (vgl. Schaffrinna, 2017). Grafik- und Web design Softwaretools revolutionier ten den Prozess mit der Einführung des Personal Computers und der später folgenden Demokratisierung des Internets. Sie optimierten die verschiedenen Schritte des Gestal tungs- und Produktionsprozesses erheblich (vgl. Maudet, 2017). Oft greifen Designer\*innen dabei auf die immer gleichen Programme zu rück (vgl. Schaffrinna, 2017) und sind damit von Unternehmen, die diese bereitstellen, vor allem aber auch von Interfaces und Gestaltungsop tionen abhängig. Die gleichen we nigen Designanwendungen, die in den 1990er Jahren eingeführt wur den, haben sich fast 35 Jahre später kaum weiterentwickelt (vgl. Maudet, 2017) und sind immer noch fester Bestandteil in der Gestaltungsleh re und -praxis.

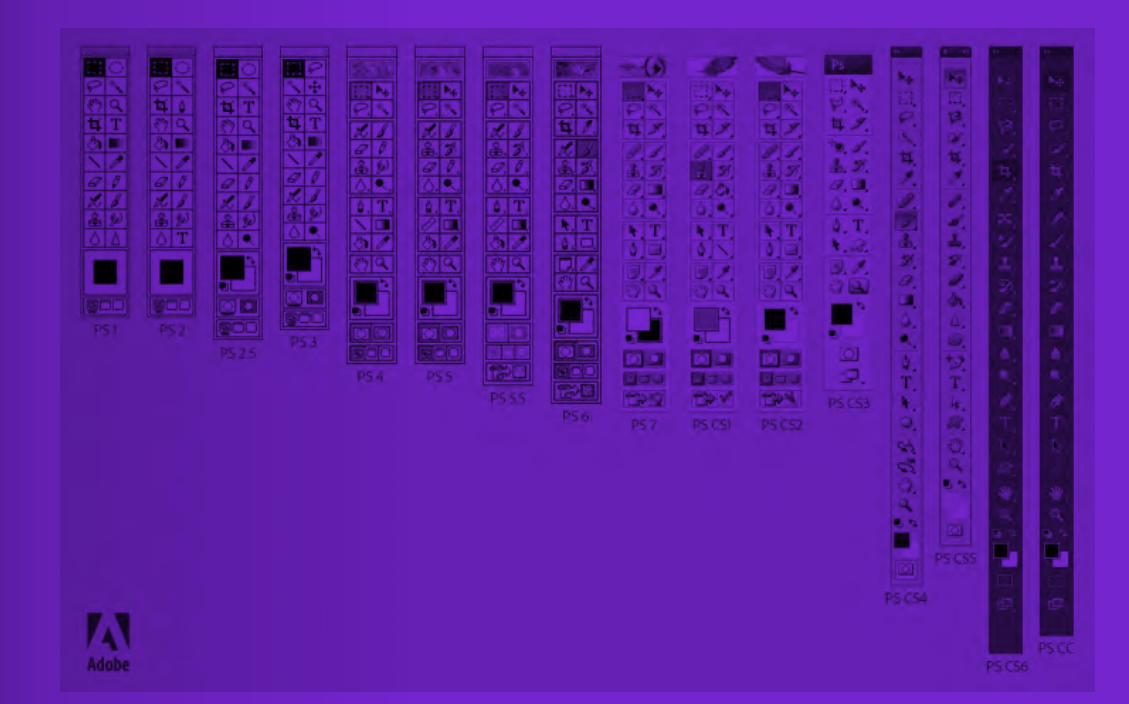

#### Abb. 1 Evolution der Photoshop Toolbar, PS1 - PS CC

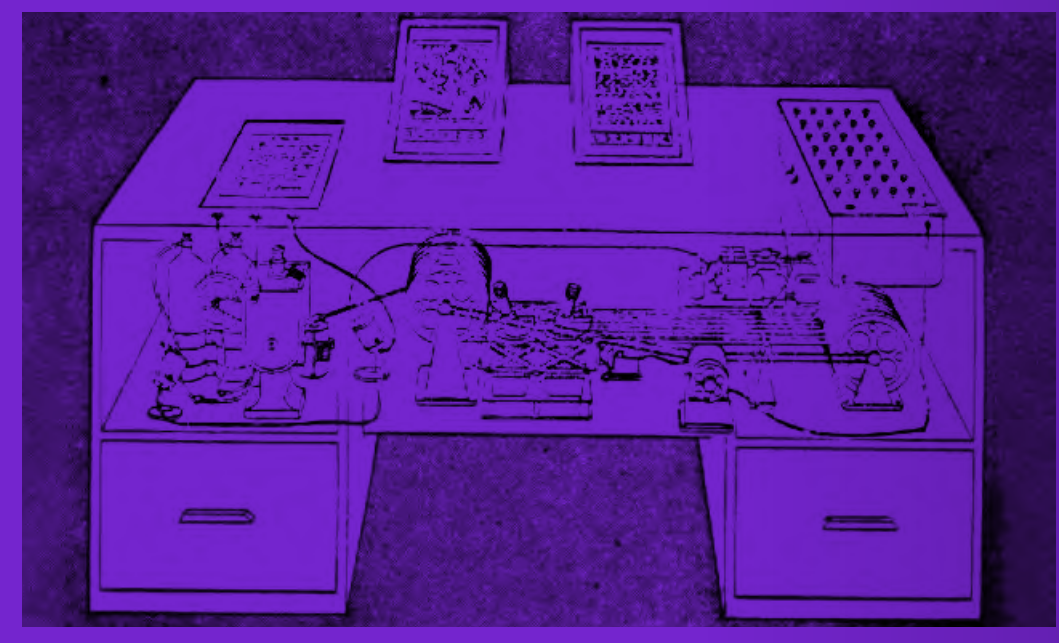

Abb. 2 Memex – Vannevar Bush, 1945

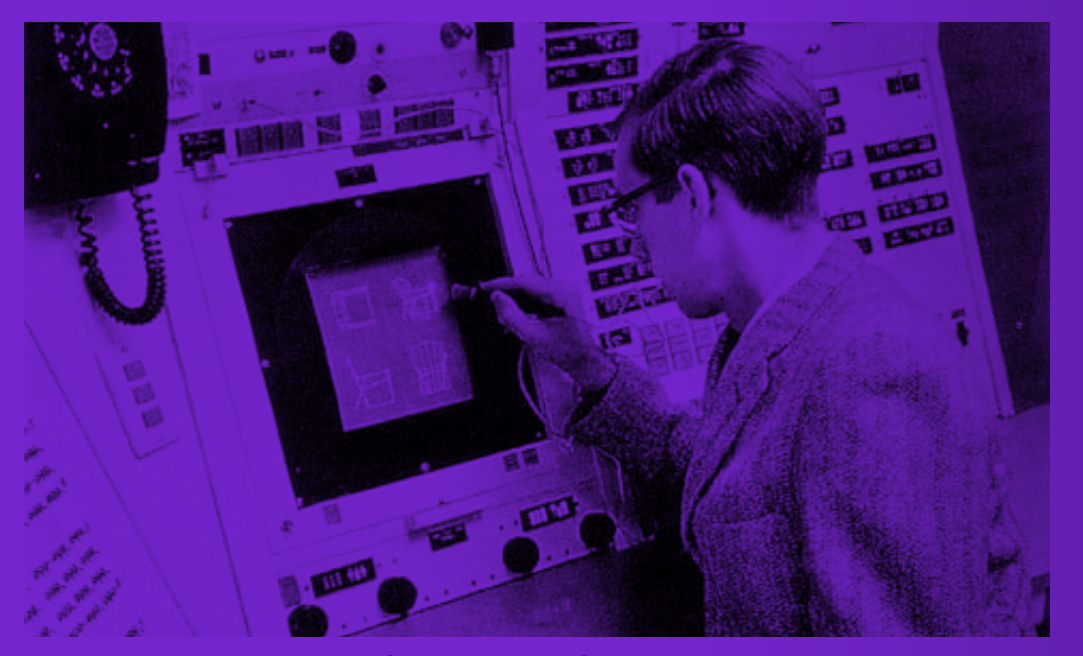

Abb. 3 Sketchpad – Ivan Sutherland, 1963

#### Computer als Werkzeug

Die ersten computerbasierten Werkzeuge entstanden vor allem durch Pionier\*innen der Computerwissen schaft. Noch bevor Personal Com puter allgemein verfügbar wurden, arbeiteten sie an Tools und theore tischen Denkmodellen, die später erhebliche Auswirkungen auf die Entwicklung von Werkzeugen für Designer\*innen haben sollten.

 Vannevar Bush pub lizierte 1945 seinen Artikel "As We May Think" in dem er das Konzept des personalisierten Informations verarbeitungssystem Memex (Me mory Extender) vorstellte. Memex sollte Benutzer\*innen die Möglich keit geben, Informationen effekti ver zu organisieren und zu durch suchen. (vgl. Tschirren, 2019). Bush betonte die Bedeutung mensch licher Fähigkeiten wie Kreativität, Intuition und Vorstellungskraft und wollte Memex zur maschinel len Unterstützung des Gedächt nisses und des assoziativen Den kens einzusetzen. Obwohl es nie realisiert wurde, hatte es einen großen Einfluss auf die Entwick lung von Werkzeugen zur Informa tionsverarbeitung und die Mensch-Computer-Interaktion. Es diente auch als Inspiration für Ted Nel sons Xanadu, das als Vorläufer des World Wide Web gilt (vgl. Ebenda).

 In seinem Projekt Xa nadu stellte Nelson 1960 eine "universale Bibliothek mit zahllosen miteinander vernetzten Dokumen -

ten" (Academic Dictionaries and Encyclopedias, o.D.) dar. Er entwi ckelte ein Hypertextsystem, dass die Vorstellung von fes-ten Inhal ten durchbrach: In Xanadu soll ten Dokumente über eindeutige Links miteinander verbunden wer den, wodurch kreative Zusammen arbeit und flexible Informations struktur ermöglicht werden sollte. Nelsons Vision war es, ein Substrat bereitzustellen, auf dem Menschen neue Ideen generieren und kom plexe Konzepte gemeinsam entwi ckeln konnten (vgl. Jünger, 2003). Xanadu wurde als eigenständiges Projekt nie realisiert, prägte aber die Vorstellung von der vernetzten Informationsgesellschaft und beein flusste maßgeblich die Entwicklung des World Wide Web.

Sketchpad, "eine frühe Benutzeroberfläche mit Lichtgriffel" (Borchers, 2018), war ein weiterer Meilenstein in der Computerwissen schaft. Das Programm wurde 1963 von Ivan Sutherland im Rahmen sei ner Doktorarbeit am MIT entwickelt. Sketchpad war revolutionär, da es die direkte Manipulation von grafi schen Objekten auf dem Bildschirm ermöglichte. Damit galt es als Vor läufer moderner, grafischer Benut zer\*innenoberflächen und CAD-Systemen. Sketchpad hatte einen großen Einfluss auf die Entwicklung von Grafiksoftware und interaktiven Benutzer\*innenoberflächen.

## Werkzeuge 24 25

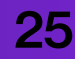

#### Computer und Gestalterinnen

"Does it Make Sense?" ist ein mit der 133. Ausgabe von "Design Quarterly" erschienenes ausklappbares Poster der Designerin April Greiman aus dem Jahr 1986. Auf dem Poster ist ein nacktes Selbstporträt Greimans zu sehen, welches mit Symbolen und Typografie überlagert ist (vgl. Smith, 2009). Greiman selbst war eine Vorreiterin des digitalen Designs und nutzte den Computer als kreatives Werkzeug, um traditionelles Grafikdesign zu erweitern,

neu zu definieren und in Frage zu stellen. Sie kombinierte Typografie, Fotografie und abstrakte Formen zu einer visuellen Komposition und experimentierte bewusst mit Techniken wie digitaler Bildmanipulation und Collagen, um eine neue gestalterische Sprache zu schaffen, die die Grenzen des Traditionellen sprengte und die Ästhetik des Computers widerspiegelte. Der Titel ..Does it Make Sense?" reflektiert Greimans Streben nach Bedeutung und Sinn in der Gestaltung. Sie stellte herkömmliche Konventionen

infrage und eröffnete neue Wege des Denkens und Gestaltens. Ihr Werk löste Diskussionen über den Zweck und die Auswirkungen von Design aus, vor allem in der durch Männer geprägte Gestaltungswelt, und ermutigte andere Designer\*innen, experimentellere Ansätze und Technologien zu verfolgen (vgl. Miller, 2019).

#### Abb 4 "Does it Make Sense?" – April Greiman, 1986

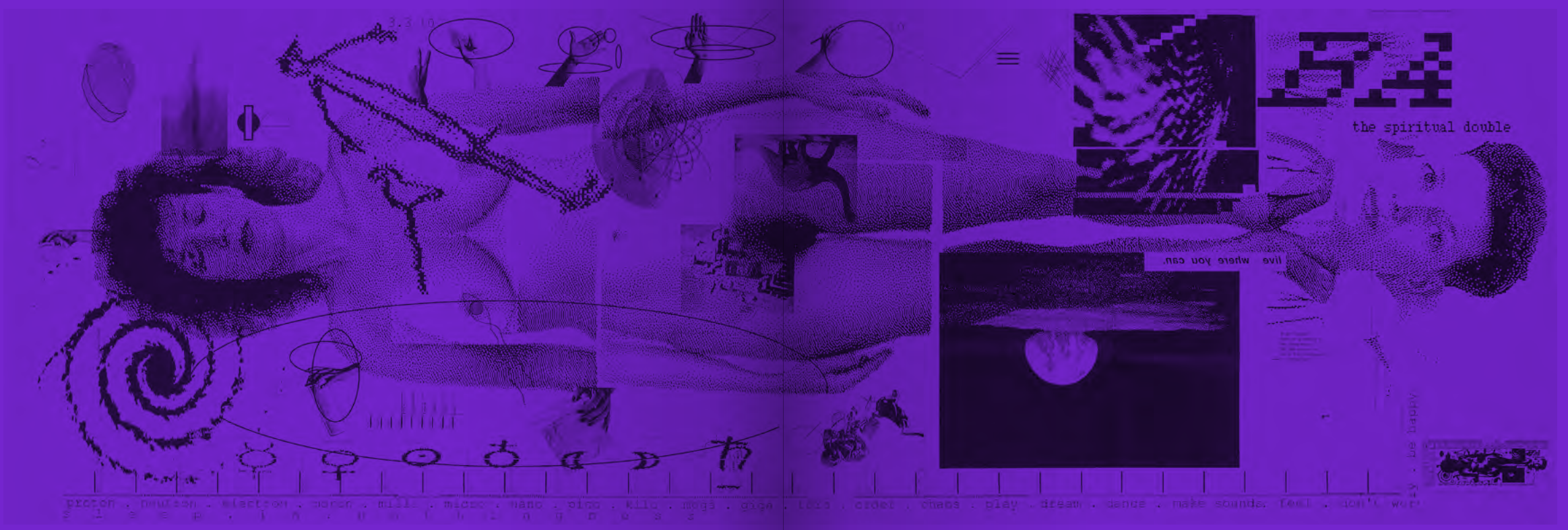

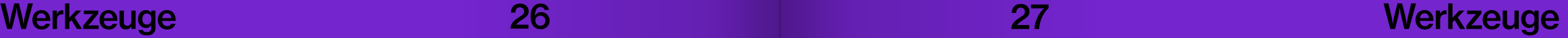

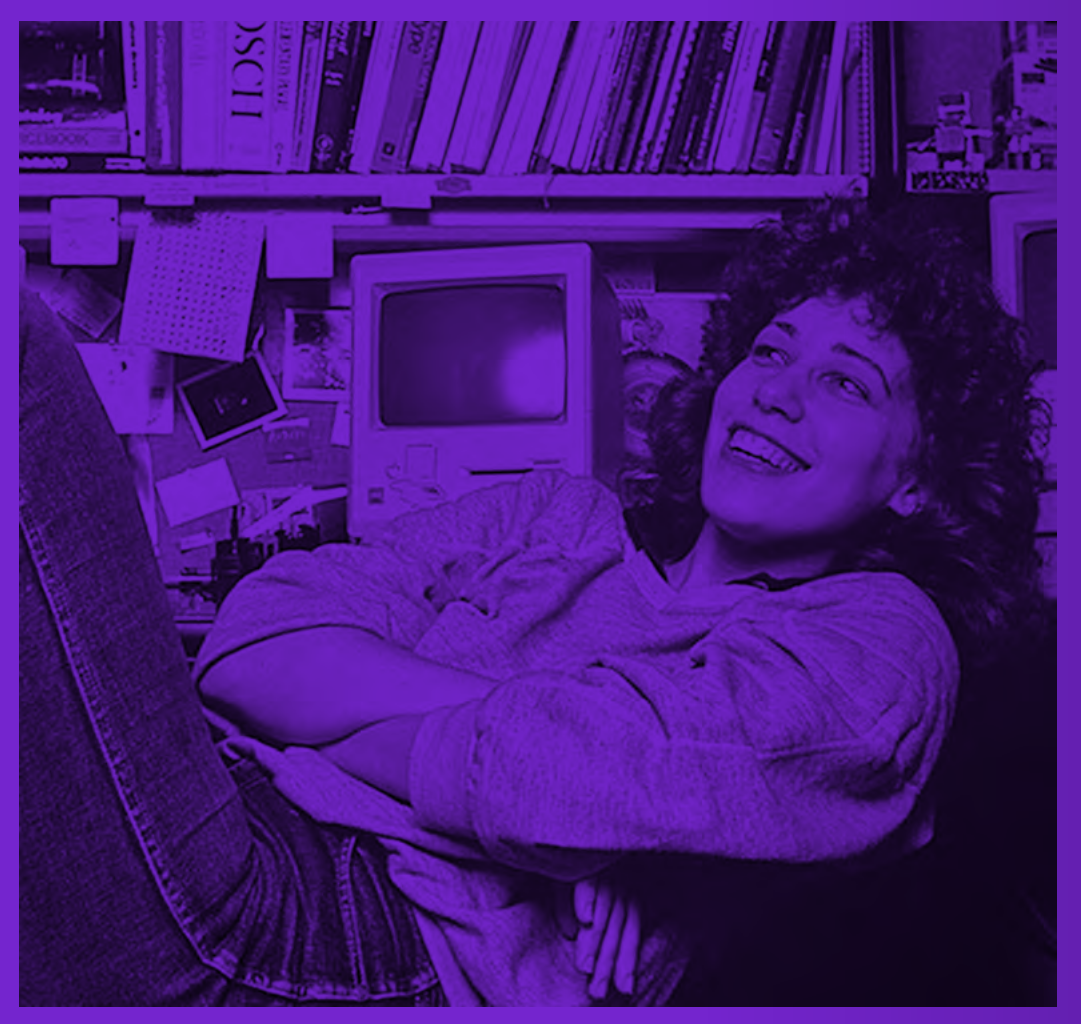

Abb. 5 Susan Kare – 1984

Susan Kare ist eine amerikanische Grafikdesignerin – heute auch bekannt als "die Frau, die dem Macintosh ein Lächeln schenkte" (Lange, 2018). 1982 wurde sie bei Apple eingestellt und schuf Symbole und Schriftarten, die die Identität und Benutzer\*innenfreundlichkeit des Macintosh-Systems prägten. Zu ihren bekanntesten Arbeiten gehören das "Happy Mac"-Icon, das Kommandosymbol und die Schriftarten "Chicago" und "Geneva" (vgl. Typeroom, 2019). Sie verwendete eine spezielle Methode zur Gestaltung der Symbole und Schriftarten: Da der damalige Computerbildschirm eine Matrix aus kleinen Quadraten

war, nutzte sie Millimeterpapier und füllte die Quadrate aus, um die Grafiken zu erstellen (vgl. Kindy, 2019). Kare verstand den Computer nicht nur als technologisches Werkzeug, sondern als Medium zur Vermittlung menschlicher Erfahrungen und Interaktionen. Sie sah in der Gestaltung von Benutzer\*innenoberflächen und Symbolen die Möglichkeit, den Computer zugänglicher und freundlicher zu gestalten. Ihre Arbeit half dabei, die Art und Weise zu verändern, wie Computer "kommunizieren", indem sie vom textbasierten Code zu visuell ansprechenden Bildern wechselte (vgl. Ebenda).

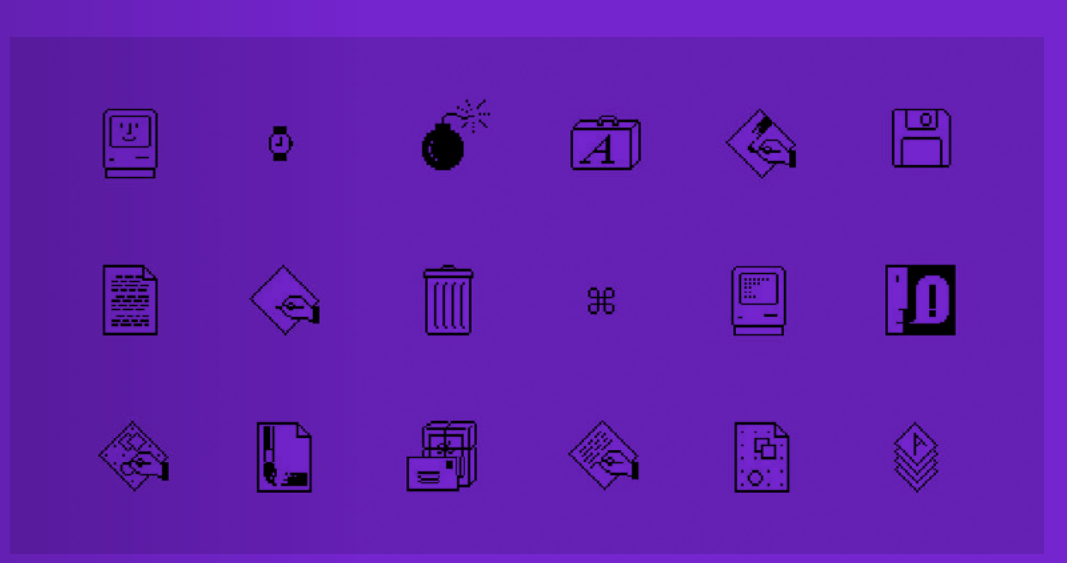

Abb. 6 Macintosh Icons – Susan Kare

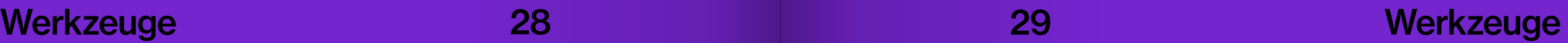

# KI-Technologien

Künstliche Intelligenz ist keine Erfindung der letzten Jahre, sondern hat eine lange Geschichte. ISchon früh träumte man von Automaten die Intelligentes Verhalten zeigen – Jacques de Vaucanson entwickelte 1739 eine mechanische Ente, die ihren Hals und Schnabel bewegen und scheinbar sogar etwas zu verdauen konnte (vgl. Genoudet, 2020). Künstliche Intelligenz rückt Mitte des 20. Jahrhunderts verstärkt in den Fokus der Wissenschaft: 1950 entwickelte Alan Turing den Turing Test um die "Menschlichkeit" von künstlichen Systemen zu testen (vgl. Turing 1950), mit ELIZA kam 1966 der erste "ChatBot" in die Welt (vgl. Weizenbaum 1966). Das erste selbstfahrende Auto wurde in den 1980er Jahren entwickelt (vgl. Thorpe et al., 1988), 1997 Gewinnt ein Roboter gegen den Weltmeister Garri Kasparow (vgl Campbell et all., 2002). Diese Beispiele zeigen lediglich einen Auszug der Entwicklungen, die als Vorläufer der Technologien dienen, die wir heute nutzen. In den letzten Jahren hat es bedeutende Fortschritte gegeben, insbesondere in der Generierung von Bildern, die zu erwähnen sind: Im Jahr 2012 wurde

mit ImageNet ein neues Kapitel in

der Bildklassifizierung eröffnet. ImageNet ist eine umfangreiche Bilddatenbank, die für die Entwicklung und das Training von Computer-Algorithmen verwendet wird (vgl. Krizhevsky et al. 2012). Die Entwicklung von "GANs" (Goldfellow, 2014) führte zur Generierung immer fotorealistischere Bildern. Das Programm "Runway" ermöglichte Gestalter\*innen ab 2014 den Einsatz von KI-Technologien ohne tiefgreifendes technisches Wissen. Die Einführung von OpenAI's Dall-E im Januar 2021 und Dall-E 2 im April 2022 brachte bahnbrechende Tools hervor. Diese Fortschritte führten zur Entstehung neuer Modelle und Tools wie Midjourney, Stable Diffusion und Google Imagen (vgl. Bouchard 2022). Verschiedenste Plattformen ermöglichen es Nutzer\*innen, eigene Anwendungen zu entwickeln, APIs zu verwenden und Programme zu verwenden.

 Die Fortschritte in der KI-Generierung betreffen jedoch nicht nur Bilder, sondern u.a. den Bereich der Sound-, 3D-, Video- und Textsynthese. Mit der Veröffentlichung von ChatGPT 2022 rückte die Textgenerierung in den Fokus der breiten Öffentlichkeit. Das Modell kann komplexe Texte generieren, die dem menschlichen Schreibstil sehr ähneln und erlangte dadurch große Medienpräsenz (vgl. Bastian 2023). Darüber hinaus gibt

es bedeutende Entwicklungen in anderen Bereichen der KI-Technologie, wie Gestenerkennung und Gesichtstracking und besonders

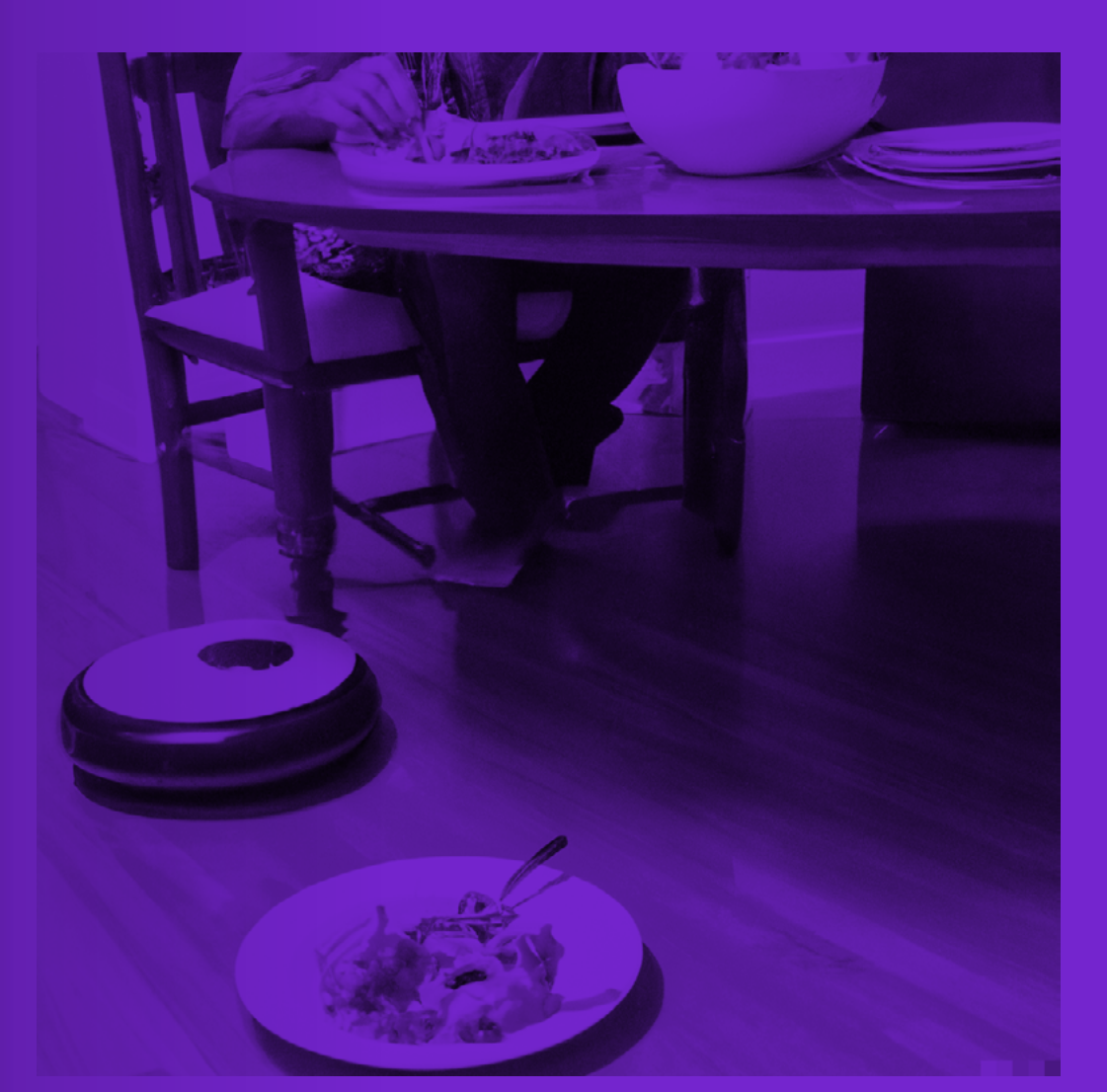

Abb. 7 Mein erstes mit Dall-E 2 generiertes Bild, Anfang Juni 2022 Prompt: a roomba and its owner eating dinner

hervorzuheben: Augmented Reality und Virtual Reality gewinnen an Bedeutung (vgl. Technology Academy, 2020). Gestenerkennung ermöglicht eine intuitive Interaktion mit digitalen Umgebungen, während Gesichtstracking eine zentrale Rolle in vielen Sicherheitsanwendungen spielt. Beide Technologien tragen dazu bei, dass KI immer stärker in unser tägliches Leben integriert wird.

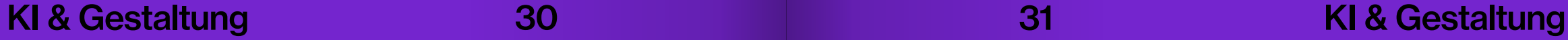

#### Künstliche Intelligenz

Bildgeneratoren

"KI, die Abkürzung für Künstliche Intelligenz, ist eine Disziplin der Informatik, die sich mit der Entwicklung und dem Einsatz von Systemen befasst, die in der Lage sind, menschenähnliche Denkprozesse durchzuführen. Künstliche Intelligenz strebt danach, Maschinen und Computern die Fähigkeit zu verleihen, zu lernen, zu verstehen, zu analysieren, zu entscheiden und sogar zu kommunizieren, wodurch sie komplexe Probleme lösen und menschenähnliche Aufgaben ausführen können. Dies geschieht durch den Einsatz von Algorithmen, maschinellem Lernen, Datenverarbeitung und fortschrittlicher Computertechnologie." (GPT-3 auf die Frage: "Was ist KI?", 27.06.2023)

Text-zu-Bild-Modelle sind generative maschinelle Lernmodelle, die darauf spezialisiert sind, Bilder aus Textbeschreibungen, sogenannten Prompts, zu erstellen. Diese Modelle bestehen in der Regel aus einem Sprachmodell, einem Diffusionsmodell, dass Trainingsdaten durch schrittweises Hinzufügen von Rauschen "zerstört" und dann lernt, diese Daten durch Umkehren des Rauschprozesses wiederherzustellen (vgl. Bouchard, 2022), und einem generativen Decoder, der ein Bild basierend auf dieser wiederhergestellten Darstellung erzeugt (vgl. Päpper, 2022). Sobald ein Textzu-Bild-Modell trainiert ist, kann es verwendet werden, um Bilder aus Textbeschreibungen zu erzeugen. Dazu wird die Beschreibung in natürlicher Sprache in das Modell eingegeben, dass dann das entsprechende Bild generiert.

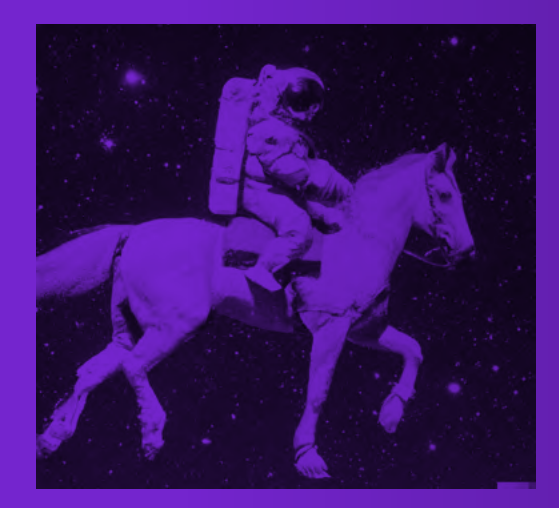

Abb. 8 generiertes Bild (Dall-E 2) Abb. 9 Screenshot ChatGPT Abb. 10 Gesichtserkennung

# **KI & Gestaltung 32 33 33**

#### **Textgeneratoren**

GPT-3, ein Textgenerator, ist ein Sprachmodell, das auf der Transformer-Architektur beruht. Die Transformer-Architektur ist eine Methode, die den "Self-Attention"-Mechanismus (Vaswani et al., 2017) verwendet, um alle Teile eines Textes gleichzeitig zu verarbeiten und Verbindungen zwischen ihnen in aufeinanderfolgenden Schichten zu berechnen, und so den Zusammenhang zwischen Wörtern oder Ausdrücken zu erkennen und zu berücksichtigen. Das GPT-3-Modell funktioniert, indem es das nächste Wort oder den nächsten Ausdruck in einer gegebenen Textsequenz vorhersagt und ist dabei in der Lage, Aufgaben in natürlicher Sprachverarbeitung zu bewältigen. GPT wird als "Selbst-Lerner" (unsupervised learning) bezeichnet, weil es die Fähigkeit hat, Muster und Strukturen in den Daten, mit denen es trainiert wird, zu erkennen und zu lernen und auf diese Weise in der Lage ist, dieses Wissen auf neue, unbekannte Daten anzuwenden (vgl. Heaven 2023).

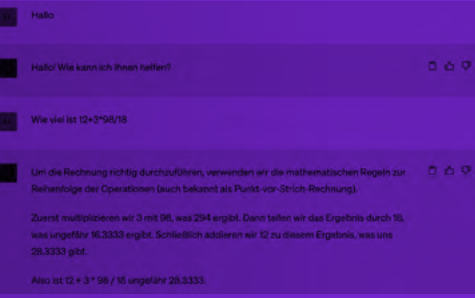

#### Gesten- & Gesichtserkennung

Gesten- und Gesichtserkennung sind Teilbereiche der Computer Vision. Die KI-Systeme erfassen und interpretieren menschliche Gesten oder Gesichter "analysieren diese und versuchen darin Muster und Korrelationen zu erkennen. Wenn die Trainingsdaten gut gewählt sind, lassen sich die damit trainierten Algorithmen dazu verwenden, die gleichen Muster auch in neuen, ihnen unbekannten Daten zu erkennen." (Bauer, 2021). Ein typisches Erkennungssystem umfasst einen Input, in Form einer Kamera, einem Bild oder einem Video, einen Algorithmus zur Extraktion von Merkmalen aus den erfassten Daten und einen Klassifikator, der die erfassten Gesten/ Gesichter anhand der extrahierten Merkmale identifiziert.

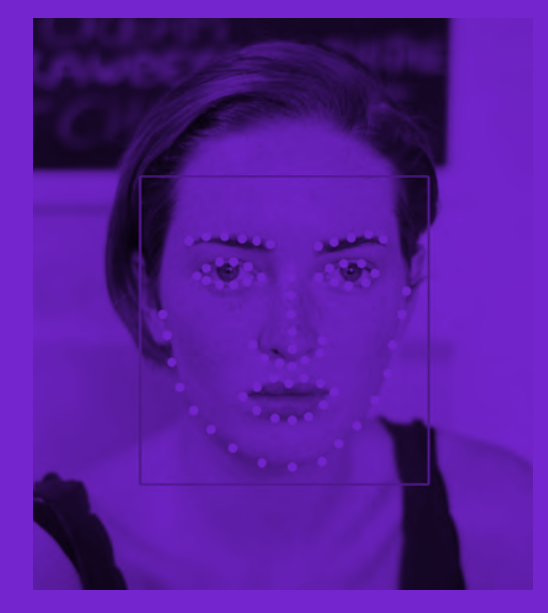

KI & Gestaltung

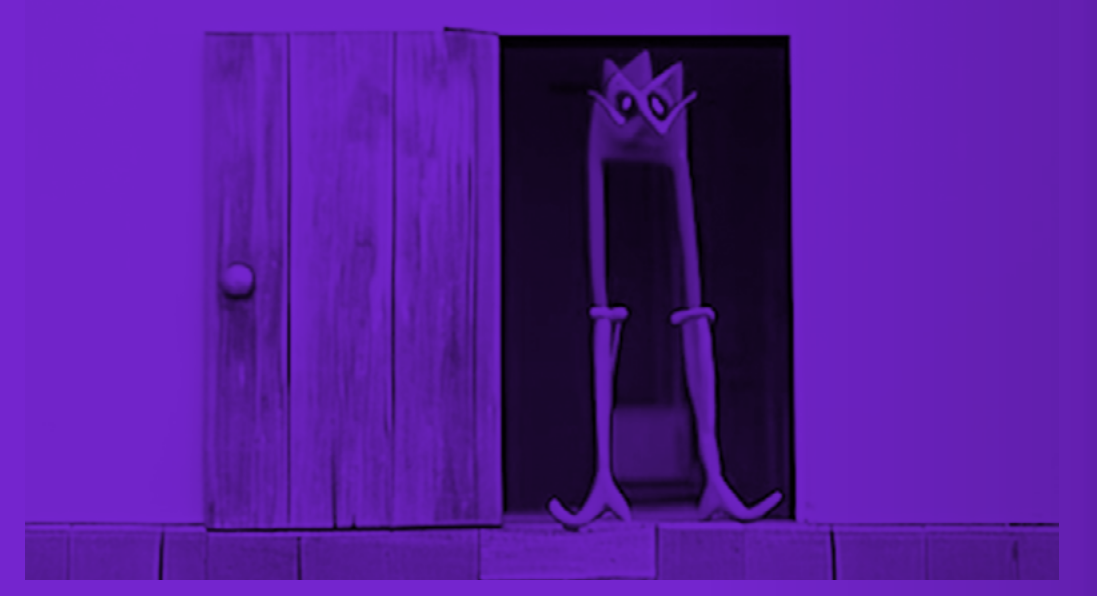

Abb. 11 reflection of a reflection of a reflection – Fabian Mosele, 2023

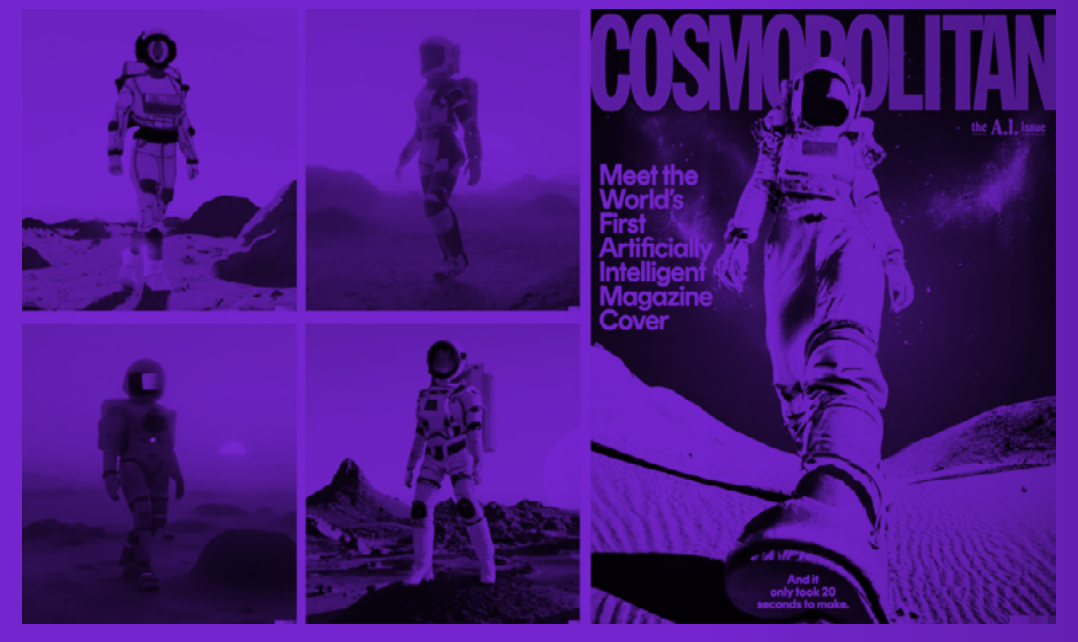

#### KI in der Gestaltung

Auch in der Welt der Gestaltung gewinnen künstliche Intelligenz und maschinelles Lernen immer mehr an Bedeutung. Die fortschreitende Entwicklung und Integration von KI eröffnet völlig neue Möglichkeitsräume, die bisher nur wenig in die Arbeitsabläufe und Werkzeuge der Gestaltung integriert worden sind.

Durch den Einsatz von natürlicher Sprache können komplexe Bildwelten nun in kürzester Zeit generiert werden. Die Bildsynthese schafft interessante visuelle Ergebnisse, eigene Datensätze ermöglichen nicht nur die Generierung von Bildern, sondern auch das Training eigener Modelle. Sprache wird zu einem Gestaltungsmittel. Entwürfe lassen sich schnell visualisieren, neue Ideen generieren und in iterativen Prozessen mit der Technologie verfeinern.

 KI kann Aufgaben wie Bildbearbeitung, Layout-Design, Datenanalyse, Textformatierung und -erzeugung automatisieren. Gesten- und Sprachsteuerung sowie Posen- und Gesichtstracking erweitern die Interaktionsmöglichkeiten. Zufallsalgorithmen erzeugen Variationen und Kombinationen von Designelementen. "Wir sind in einer Welt

aufgewachsen, in der es alles schon gab, alles wurde schon gemacht und was es noch nicht gibt, ist das, was wir davor schon hatten nur an-Abb. 12 Cosmopolitan Cover ders dargestellt. Eine Technologie

zu haben, die solche neuen Welten generieren kann und die Idee des Kreierens total verändert, ist sehr spannend" (Mosele, 2023).

#### **Beispiele**

Der Gestalter Fabian Mosele beschäftigt sich mit KI und Animation. Mit "reflection of refelection of a reflection (roaroar)" (2022-2023) zeigt er einen mit Stable Diffusion generierten Film – "A story about soups, identity and a misaligned creature, roaroar presents the journey of  $\lambda$ finding their identity in a reality mediated by generative machine learning models." Zusätzlich zu dem entstandenen Film veröffentlichte er ein Video in dem er den Arbeitsablauf zeigt, die fein abgestimmten Modelle, die Originalbilder vor der Durchführung mit Stable Diffusion sowie alle Parameter und Prompts für jede Szene (vgl. Mosele, 2023b).

Das Magazin "Cosmopolitan" wirbt im Juni 2022 mit dem ersten KI generierten Magazincover, welches jemals publiziert wurde. Die Gestalterin Karen X. Cheng und Mitglieder des OpenAI Research Labs arbeiten gemeinsam an dem Titelblatt des Magazins. Besonders spannend daran ist nicht nur der Fakt, dass das Bild generiert wurde, sondern das später durch die Designer\*in veröffentlichte Video: Dort zeigt sie den Prozess hinter dem Cover (vgl. Cheng 2022).

KI & Gestaltung KI & Gestaltung

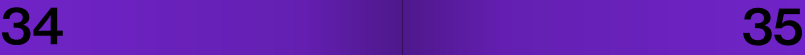

#### Die Interfaces der Generatoren

Die Interfaces für generative KI Tools befinden sich derzeit zwischen zwei Extremen: Einerseits gibt es um ständliche Benutzer\*innenoberflä chen, die ein umfangreiches Ex pert\*innenwissen erfordern, wie es beispielsweise bei Stable Diffusion der Fall ist, andererseits gibt es stark reduzierte Anwendungen wie Dall-E 2, die eine Vereinfachung bieten.

 Die Frage nach den In terfaces ist grundlegend und hängt sowohl vom Verwendungszweck als auch dem gewünschten Grad der Professionalisierung ab. Möchte man einfache Werkzeuge, die von al len Menschen genutzt werden kön nen, aber weniger Funktionen und Einstellmöglichkeiten haben oder eher umfangreiche Werkzeuge, die trotz ihrer Funktionen Expert\*inne nenwissen erfordern?

 Um die Tools aktiver in den Gestaltungsprozess zu in tegrieren, fehlt oft eine direkte Ver bindung zu anderen Werkzeugen, Methoden oder die Möglichkeit, den generierten Output weiter zu ver wenden. Es gibt bereits Bestrebun gen, diese Technologien als Plugins für verschiedene Tools zu entwi ckeln, wie zum Beispiel in dem 3D-Modellierungsprogramm Blender oder Figma, einer kollaborativen Software zur Erstellung von Proto typen. Allerdings haben Nutzer\*in nen selten die Freiheit zu entschei den, welche Funktionen, Interfaces und Ziele das Werkzeug oder die

Technologie haben sollte. Mit Pho toshop's kürzlich veröffentlichten ".Generative Fill" (2023) hat Text-to-Image jedoch einen direkten Anwendungsbereich erhalten. Durch die direkte Integration in das vorhandene Programm wird es Gestalter\*innen leicht gemacht, diese Funktion zu nutzen. Dadurch rückt sie sowohl bei Designer\*innen, die bereits ge nerative Text-zu-Bild-Werkzeuge verwenden, als auch bei solchen, die Photoshop nutzen, aber noch keine Berührungspunkte damit hat ten, in den Fokus.

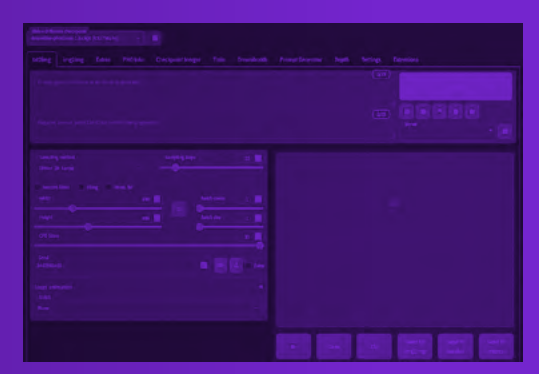

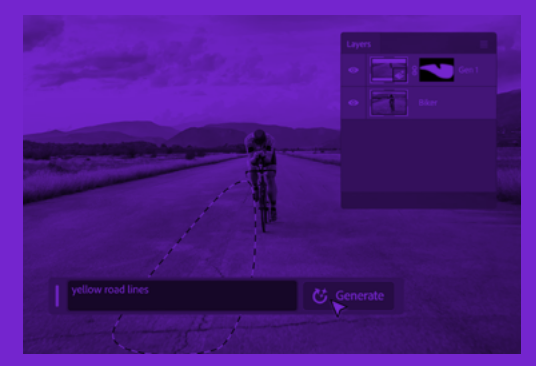

Abb. 13 Stable Diffusion WebUI Abb. 14 Photoshop Contentaware Fill

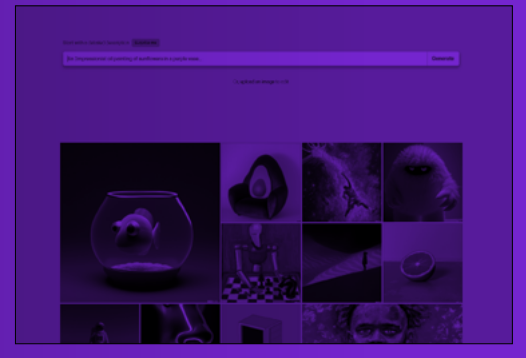

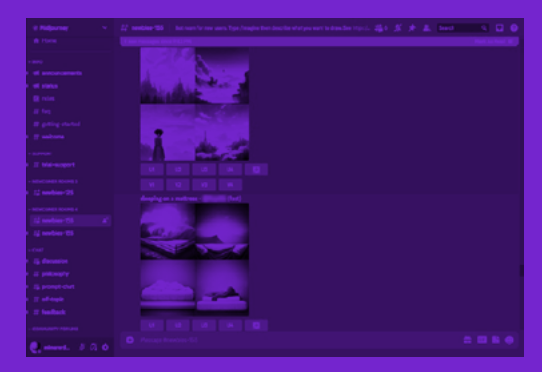

Abb. 15 Dall-E 2 Abb. 16 Midjourney

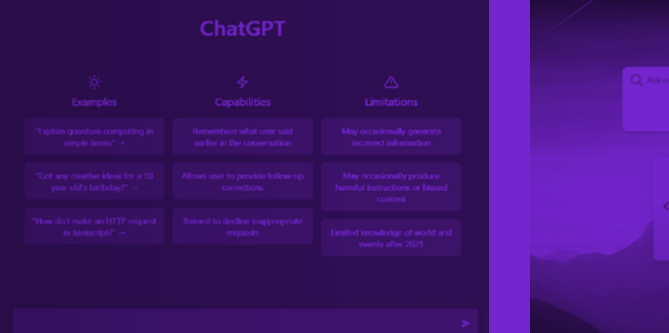

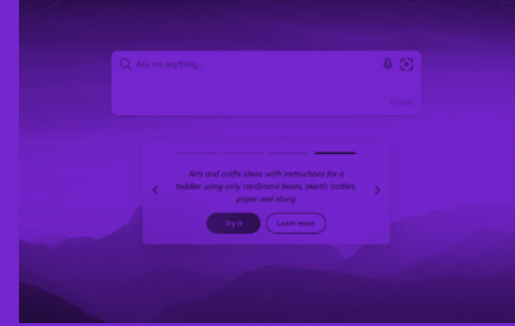

Abb. 17 ChatGPT Abb. 18 Bing Chat

KI & Gestaltung

## KI & Gestaltung 36 37

# Toolmaking

Das Entwickeln eigener Werkzeuge ermöglicht kreative Freiheit jenseits der Grenzen herkömmlicher Gestaltungstools, denn Üblicherweise bieten diese vorgefertigte Interfaces und begrenzte Möglichkeiten, was zu Kompromissen bei der Umsetzung der ursprünglichen Gestaltungsideen führen kann oder zu ähnlichen, sich wiederholenden Ergebnissen führt (vgl. Loxton, 2016). Darüber hinaus erfordern die meisten dieser Werkzeuge umfangreiches Fachwissen, um komplexe Funktionen in Grafik- oder Layoutprogrammen zu beherrschen. Die Abhängigkeit vieler Designer\*innen von großen Unternehmen wie Adobe (vgl. Schaffrina, 2017) wurde wiederholt kritisiert, insbesondere aufgrund von Abonnementmodellen und mangelndem Datenschutz (vgl. Bauer, 2019).

 Ähnliche Probleme zeigen sich auch bei KI-Werkzeugen, die, wie eben beschrieben, nur begrenzte Anpassungsmöglichkeiten bieten, undurchsichtige Benutzer\*innenoberflächen aufweisen und nur schlecht in bestehende Gestaltungsabläufe integriert sind. Allerdings bieten sie oft sogenannte APIs (Application Programming Interfaces), über die eigene Anwen-

dungen entwickelt werden können, um diese Technologie zu nutzen. Angesichts dieser Herausforderungen stellt sich generell die Frage: Warum beschränken wir uns darauf, nur das Endergebnis zu gestalten, wenn wir auch das Werkzeug, mit dem es erstellt wird, gestalten können? "Should I make the thing, or make the thing that makes the thing?" (Gates, 2014). Toolmaking bietet

die Möglichkeit, Gestaltung zu erforschen, das volle Potenzial von Technologien auszuschöpfen, über die Beschränkungen vorgefertigter Tools hinauszugehen und den Gestaltungsprozess gezielt zu beeinflussen. Vor allem öffnet es aber den Raum für kreative Experimente. "Die Beschreibung des Problems ist Teil der Lösung" (Gerstner, 1964) – die klare Identifizierung und Beschreibung eines Problems ein entscheidender Schritt bei der Entwicklung eines Tools. Bevor ein\*e Gestalter\*in ein Werkzeug erstellen kann, das bestimmte Aufgaben oder Herausforderungen löst, muss das Problem oder der Bedarf genau verstanden werden. Dabei geht es nicht nur um oberflächliche Anpassungen, sondern auch um das Verständnis und die Steuerung der internen Mechanismen.

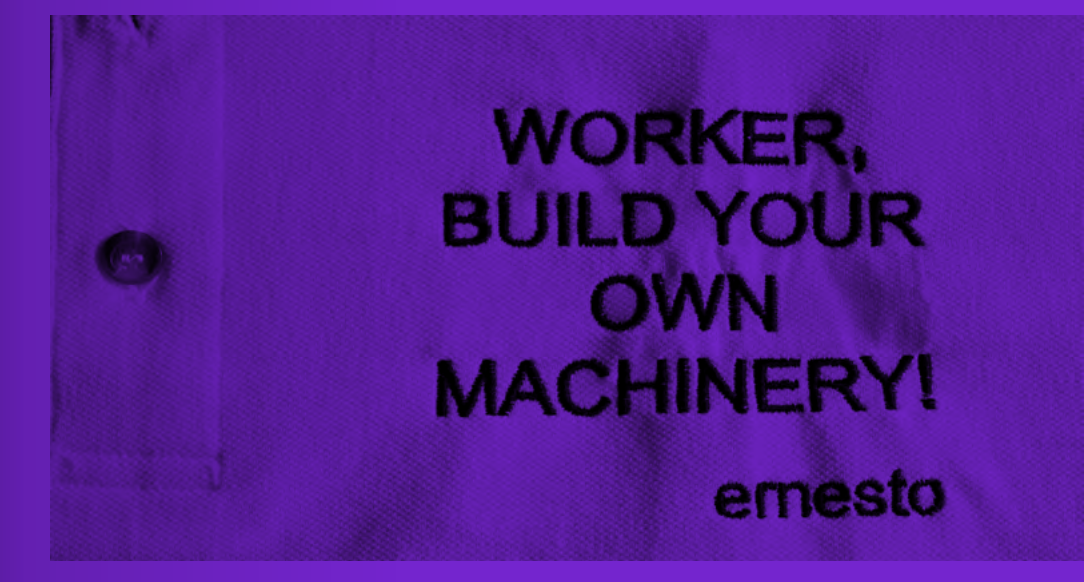

#### Abb. 19 WORKER BUILD YOUR OWN MACHINERY – Ernesto Oroza

#### Creative Coding

In der Creative Coding Community ist Toolmaking von großer Bedeutung. Gestalter\*innen entwickeln ihre eigenen Werkzeuge, obwohl sie oft keine formale Ausbildung als Programmierer\*innen haben. Die Veröffentlichung von Processing im Jahr 2001 revolutionierte das Creative Coding, indem es Programmierung auch für Nicht-Programmierer\*innen zugänglicher machte. Processing bietet eine benutzer\*innenfreundliche Plattform, auf der eigene Werkzeuge entwickelt und Software-Skizzen mit Code erstellt werden können. Auch das später gefolgte p5js, das die Ideen von Processing in JavaScript umsetzt, erlaubt interaktive Web-Skizzen. Die Tatsache, dass Gestalter\*innen

ihre eigenen Tools entwickeln, unterstreicht den Wunsch nach kreativer Autonomie und Innovation in der Community (vgl. Rödenbröker 2020). Lena Weber programmierte beispielsweise in ihrer Bachelorarbeit das Werkzeug "Mono-Tool" mit dem man durch verschiedene Elemente und Gradienten neue Kompositionen und Formen erzeugen kann (Abb. 20). Zach Lieberman veröffentlichte mit "Weird Type" ein Tool, bei dem man Schrift im Raum platzieren kann (Abb. 21). Vera van de Seyp und Alice Twemlow entwickelten ein System zum Erstellen von Visuals für den KABK Research Club (Abb. 22). Marco Land zeigt in Mockup ein Werkzeug zum erstellen von 3D Mockups (Abb. 23).

## Toolmaking Toolmaking

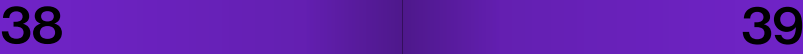

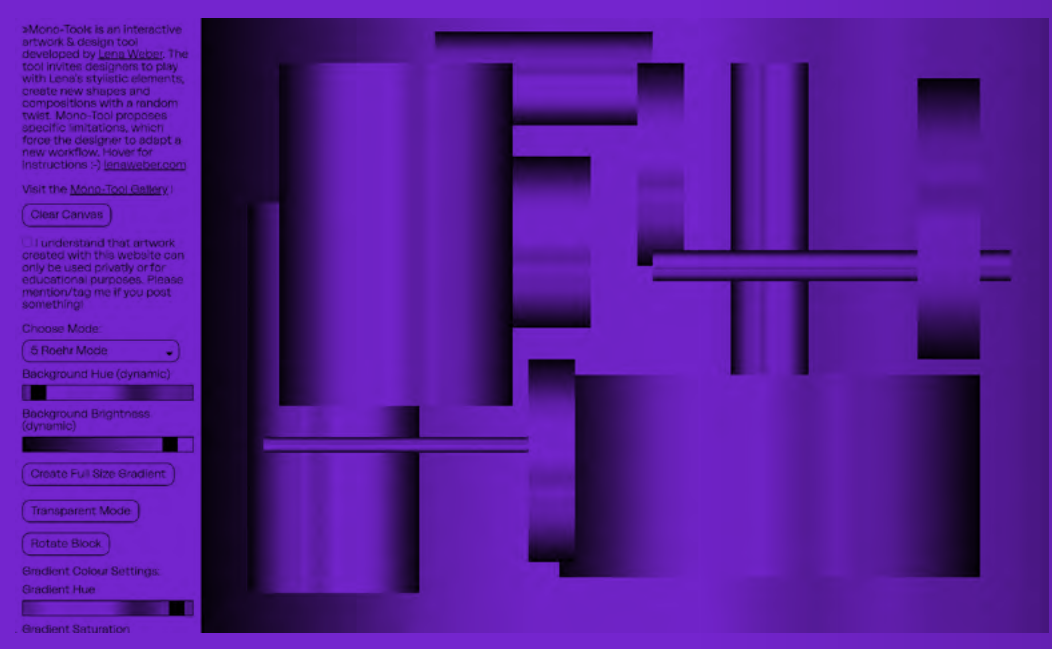

Abb. 20 Mono Tool – Lena Weber, 2021

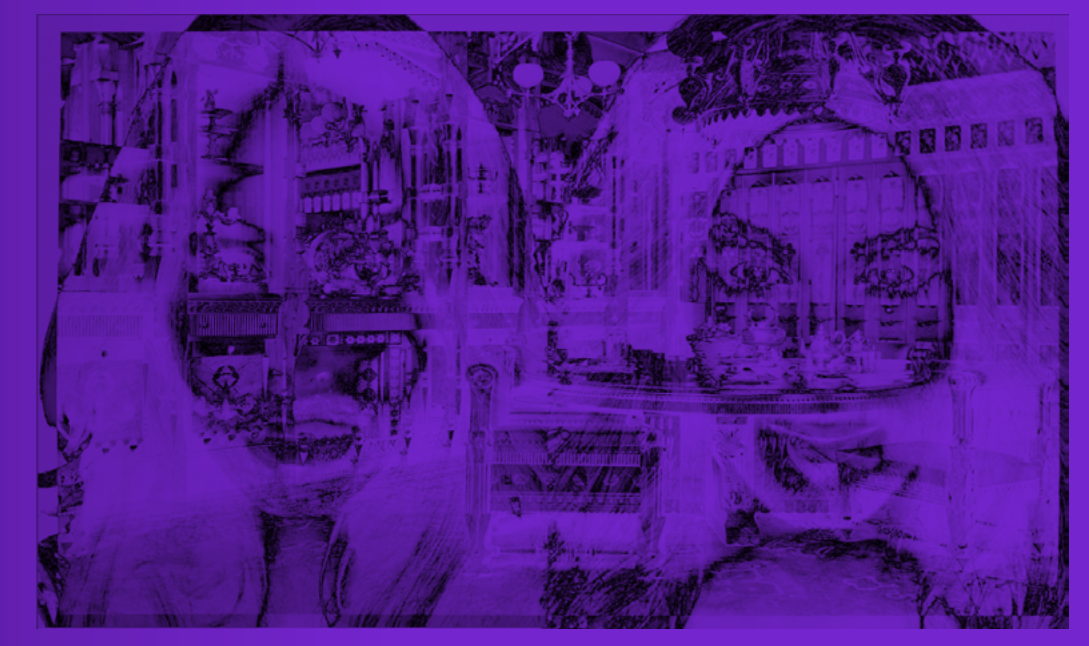

Abb. 22 KABK Design System Tool – Alice Twemlow, Vera van de Seyp, 2018

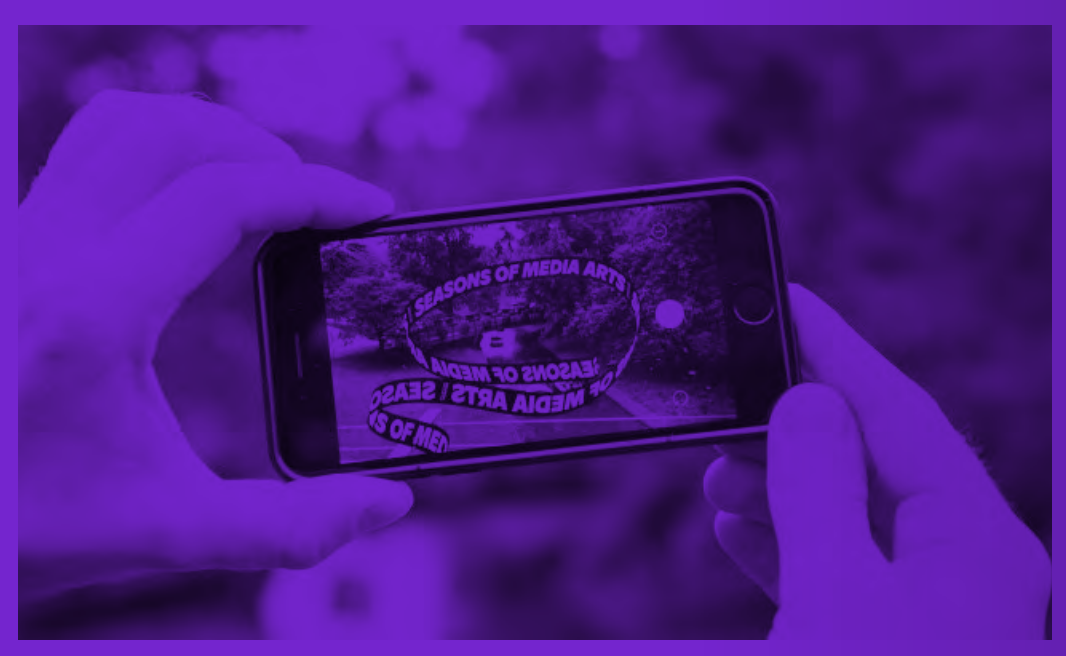

Abb. 21 Weird Type – Zach Liebermann, 2018

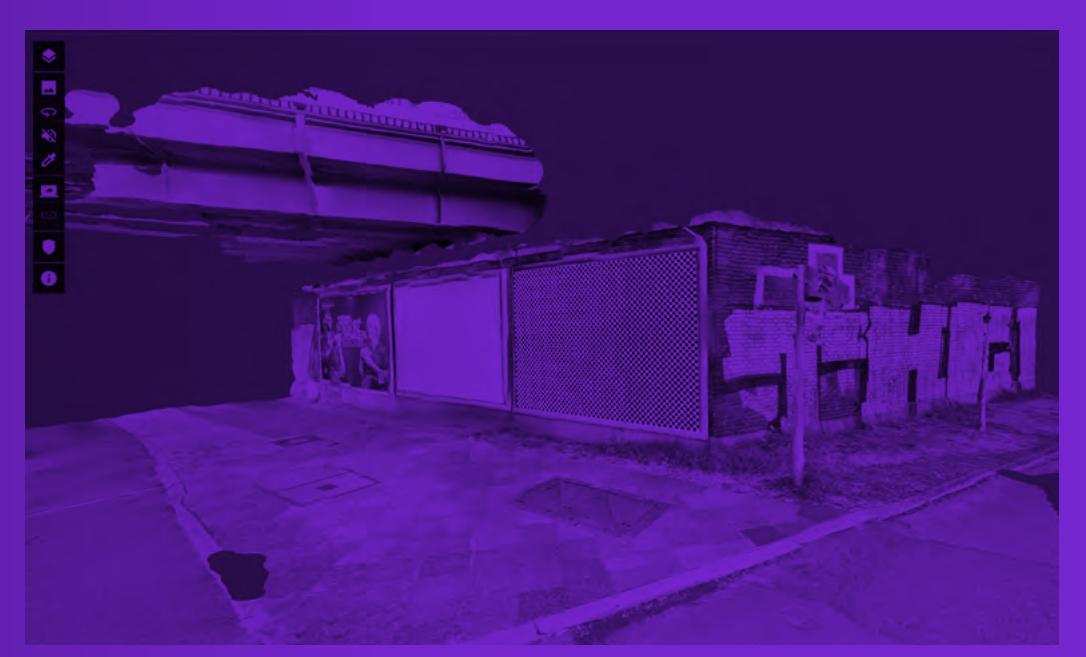

Abb. 23 Mockup –Marco Land, 2023

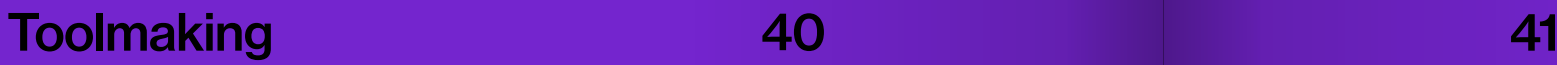

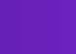

# Wissen teilen

Ein Gestaltungsprozess lässt sich in den meisten Fällen "weder rein linear fassen noch bearbeiten oder lösen" (Institut für partizipatives Gestalten, o.D.). Er ist eine Entwicklung über die Zeit hinweg, der verschiedene Stufen durchläuft und sich auf rekursive Weise weiterentwickeln kann. Gestaltung wird durch eine Abfolge unterschiedlichster Schritte, Methoden und Entscheidungen erreicht, die dabei flexibel eingesetzt oder bestimmt werden können – es gibt keine festgelegte Reihenfolge oder starre Struktur, stattdessen werden sie je nach Bedarf und Situation ausgewählt (vgl. Ebenda). "Bereits in den 60ern

gab es große Bestrebungen den Terminus zu durchdringen und aus dem kreativen Prozess eine Planungswissenschaft zu machen" (Goldfuß, 2023). Allerdings relativ erfolglos, denn Gestalter\*innen entwickeln individuelle Wege und Routinen, um einen solchen Prozess zu durchlaufen, wodurch er sehr persönlich wird. Das Lernen, das Begehen von Fehlern und das ständige Iterieren sind untrennbare Bestandteile, die wertvolle Erfahrungen und Erkenntnisse hervorbringen. Allerdings wird dieses Wissen selten geteilt oder gar veröffentlicht, da das während

des Prozesses Entstandene und Gelernte oft hinter dem Ergebnis verborgen bleibt. Dabei ist dieses Wissen für Designer\*innen von großer Bedeutung, denn Gestalten bedeutet auch ständiges Lernen und Weiterentwickeln (im bildungspolitischen Kontext auch als lebenslanges Lernen bezeichnet; vgl. Nuissl et al., 2014).

Auch das Wissensteilen steht unmittelbar im Zusammenhang des Lernens. Umgangssprachlich beschreibt Lernen den "individuellen Erwerb von Kenntnissen (bzw. Wissen) und Fähigkeiten (bzw. Fertigkeiten)." (Treml, 2006). Das Teilen von Wissen ist besonders effektiv, wenn es Menschen erreicht und wenn sie eigene Motivation zeigen, es zu erlernen. In der Psychologie spricht man dabei von "aktivem Lernen"(Stangel, 2023).

Es ist wichtig zu erkennen, dass das Teilen und Offenlegen von Prozessen keine Konkurrenz darstellt, sondern vielmehr die gesamte Gestaltungsgemeinschaft stärkt. Erst durch das Teilen von Wissen und Erfahrungen wird ein Gestaltungsprozess entmystifiziert und es wird deutlich, welche Arbeit, welche Werkzeuge und welche Entscheidungen hinter dem Output stehen und wie das Ergebnis zustande gekommen ist. Zudem fördert es eine Kultur des offenen Dialogs und der Zusammenarbeit, was letztendlich zu einer verbesserten Qualität der eigenen Arbeit und zu neuen Ideen

führen kann. Durch das Teilen können Gestalter\*innen anderen helfen: Jede\*r Gestalter\*in ist Expert\*in, die andere inspirieren und bereichern können. Positiver Nebeneffekt: Laut einer Studie der New York Times führt das Teilen von Informationen zu einem tieferen Verständnis und Reflektieren, was nicht nur für Andere, sondern auch für sich selbst von Vorteil ist (vgl. New York Times Customer Insight Group, 2011).

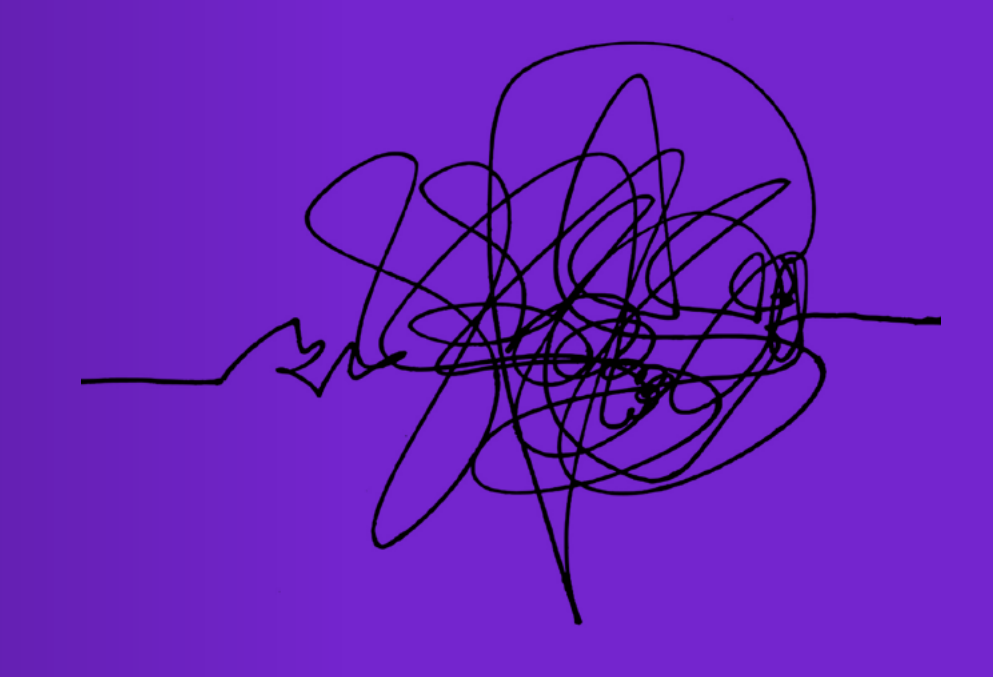

Abb. 24 Designprozess

# Wissen teilen Wissen teilen

42 43

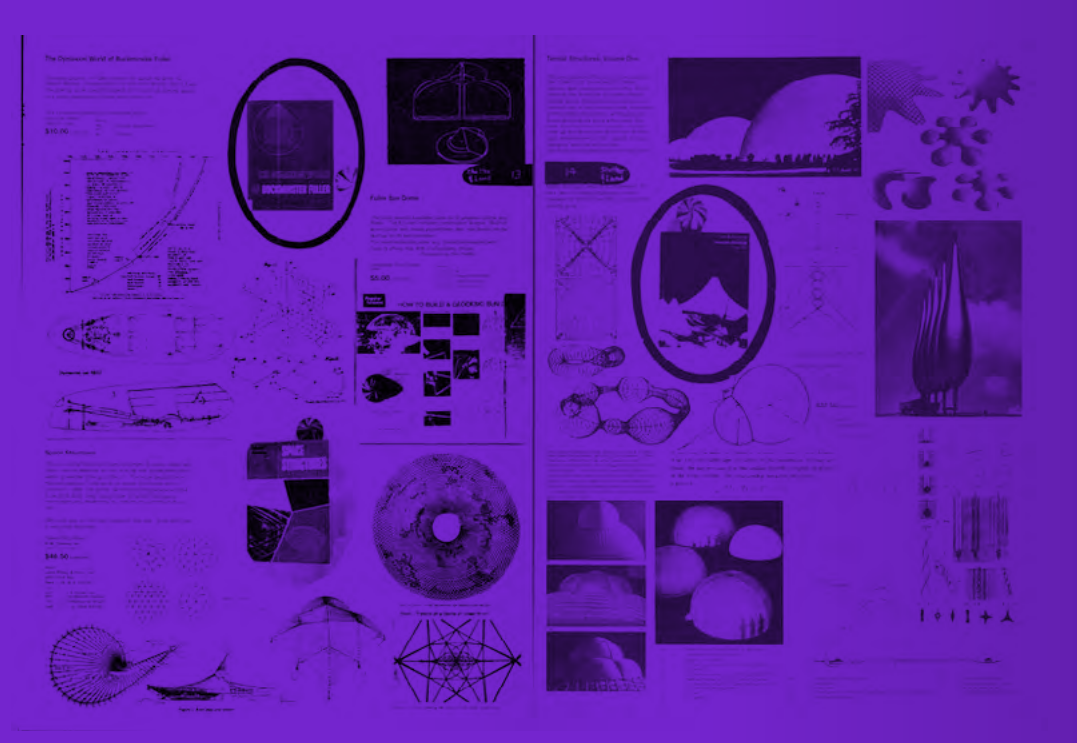

Abb. 25 Whole Earth Catalog – Gründer: Stewart Brand, 1968

In "Computer Lib / Dream Machines" (1974) legt Ted Nelson einen starken Fokus auf das Teilen von Wissen im Kontext der Computertechnologie. Er betont die Bedeutung, dass Individuen ihr Wissen aktiv mit anderen teilen und einen offenen Austausch von Informationen fördern. "'Knowledge' then—and indeed most of our civilization and what remains of those previous—is a vast cross-tangle of ideas and evidential materials, not a pyramid of truth. So that preserving its structure, and improving its accessibility, is important to us all." (Nelson, 1974). Das Teilen von Wissen ermöglicht den Abbau von

Barrieren und schafft einen inklusiven Zugang zu Informationen für eine breite Nutzer\*innenbasis. Es trägt zur Demokratisierung des Wissens bei und unterstützt kollektives Lernen und gemeinsame Weiterentwicklung. Das Buch Computer Lib / Dream Machines hatte einen bedeutenden Einfluss auf die Entstehung des Internets und der digitalen Kultur, wo das Teilen von Wissen zu einer grundlegenden Praxis geworden ist, die Millionen von Menschen weltweit erreicht und den Zugang zu Informationen transformiert hat.

### Ideen und Visionen

Der "Whole Earth Catalog" war ein Publikationsprojekt, das in den 1960er und 1970er Jahren vor allem in den USA, aber auch weltweit, eine bedeutende Rolle spielte. Es wurde von Stewart Brand ins Leben gerufen und hatte das Ziel, Wissen und Informationen über alternative Lebensweisen, ökologische Nachhaltigkeit, Technologie und DIY zu sammeln und zu teilen. Der Katalog war eine Art Handbuch, das eine Vielzahl von Ressourcen und Produkten auflistete, die zur Ver-

wirklichung einer alternativen und nachhaltigen Lebensweise beitrugen, verkaufte dabei aber nichts. Er enthielt Informationen über Bücher, Werkzeuge, Technologien, Gemeinschaften und andere Quellen, die den Leser\*innen helfen sollten, ihre eigenen Entscheidungen zu treffen und ein bewussteres Leben zu führen. Der Katalog war ein wegweisendes Beispiel dafür, wie Wissen und Informationen geteilt werden können, noch weit vor dem Internet (vgl. Borchers 2013)

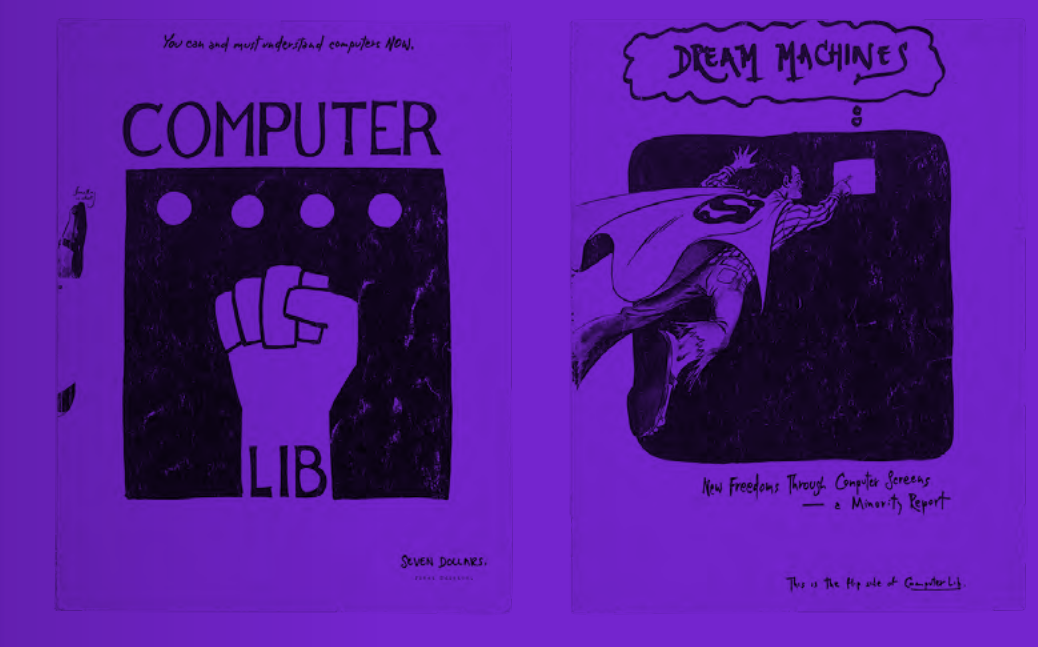

Abb. 26 Computer Lib / Dream Machines – Ted Nelson, 1974

## Wissen teilen 1988 – 1988 – 1988 – 1988 – 1988 – 1988 – 1988 – 1988 – 1988 – 1988 – 1988 – 1988 – 1988 – 1988

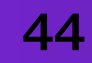

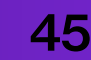

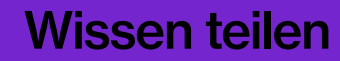

# Das How-to

How-tos sind eine weit verbreitete Form des Informationsaustauschs, die als "Making-of-Formate" betrachtet werden können (vgl. Buchinger, 2013). Sie stellen eine spezifische Art von Wissen dar, das darauf ausgerichtet ist Probleme zu lösen und Aufgaben zu bewältigen (vgl. Greco, 2010). Dabei sind sie eng mit der Do-it-Yourself-Kultur (DIY) verbunden, in der sowohl Expert\*innen als auch Amateur\*innen ihr Wissen und ihre Expertise teilen, indem sie Anleitungen für Andere erstellen (vgl. Buchinger, 2013). How-tos können in verschiedenen Medienformaten präsentiert werden, darunter Texte, Bilder, Videos oder interaktive Anwendungen.

 Die Entwicklung des Internets hat die Verbreitung von How-tos erheblich erleichtert: Dabei sind spezialisierte Plattformen entstanden, die darauf ausgerichtet sind, Wissen und Anleitungen zu teilen. So findet man beispielsweise auf Youtube oder WikiHow unzählige How-tos jeglicher Themenbereiche, die von ihren Autor\*innen bereitgestellt wurden. Diese Plattformen haben es ermöglicht, dass Menschen weltweit ihr Wissen und ihre Fähigkeiten einem breiten Publikum unter einfachem Zugang

zur Verfügung stellen können (Cihangir et al., 2020).

 Für Gestalter\*innen sind How-tos besonders interessant, da sie gleichzeitig den Fokus auf den kreativen Prozess aber auch auf praxisorientiertes Wissen legen. Sie sind nicht nur nützlich für diejenigen, die ein bestimmtes Ergebnis erzielen möchten, sondern bieten auch Einblicke in die Denkweise und Vorgehensweise von Expert\*innen bei der Bewältigung von Problemen und Herausforderungen.

 Obwohl der gestalterische Prozess oft von Experimenten und persönlicher Erfahrung geprägt ist, bieten How-tos eine solide Grundlage, die genutzt werden kann um die eigenen Fähigkeiten zu erweitern oder neue Ansätze zu entdecken. Gleichzeitig ermutigen sie Gestalter\*innen, ihre eigenen Ideen einzubringen, verschiedene Techniken und Materialien auszuprobieren oder sich mit anderen Akteur\*innen zu vernetzen.

Bei einer Analyse des

Aufbau und Struktur

von How-tos erkennen.

Aufbaus wird deutlich, dass sie in der Regel mit einem prägnanten Titel beginnen, der das Thema der Anleitung beschreibt. Darauf folgen einführende Worte, die den Leser\*innen einen Überblick über den bevorstehenden Prozess geben.

How-tos zeichnen sich durch ihre vielfältigen Strukturen aus, die von ihren Autor\*innen, Themen und Medienformaten abhängen. Es gibt keinen festgelegten Standardaufbau, sondern eine gewisse Freiheit für die Verfasser\*innen, die Parameter festzulegen, die sie für ihre Anleitungen und Erfolg derer als wesentlich erachten (vgl. Buchinger, 2013). Trotzdem lassen sich gewisse Merkmale in der Struktur

Oft werden die benötigten Materialien und Werkzeuge aufgelistet, die zum erfolgreichen Nachahmen des Prozesses beitragen. Im Anschluss daran folgt die eigentliche Schrittfür-Schritt-Anleitung, die konkrete Handlungsanweisungen enthält – dies ist der Hauptbestandteil eines jeden How-tos (vgl. Ebenda). Dieser Teil wird oft mit Bildern oder Grafiken unterstützt, um den Anleitungen visuelle Unterstützung zu bieten. Es ist zudem üblich,

**CONTRACTOR** 

dass der oder die Autor\*in genannt wird und weiterführende Links angegeben werden, die zusätzliche Ressourcen und Informationen bieten. In einigen Anleitungen ist es von Vorteil, eine mögliche Fehlerbehebung vorzuschlagen oder ein FAQ einzufügen, in der eventuelle Probleme und Fehler detailliert beschrieben werden.

 Durch die Darstellung der Merkmale wird deutlich, wie How-tos strukturiert sein können, während gleichzeitig Raum für individuelle Gestaltung und Anpassung bleibt.

How-to

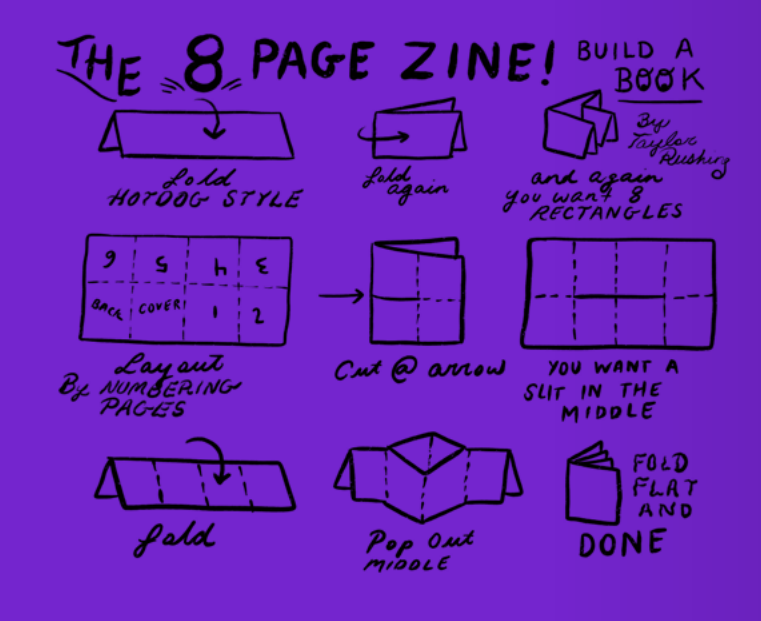

Abb. 27 How-to Zine Library – Social Studio

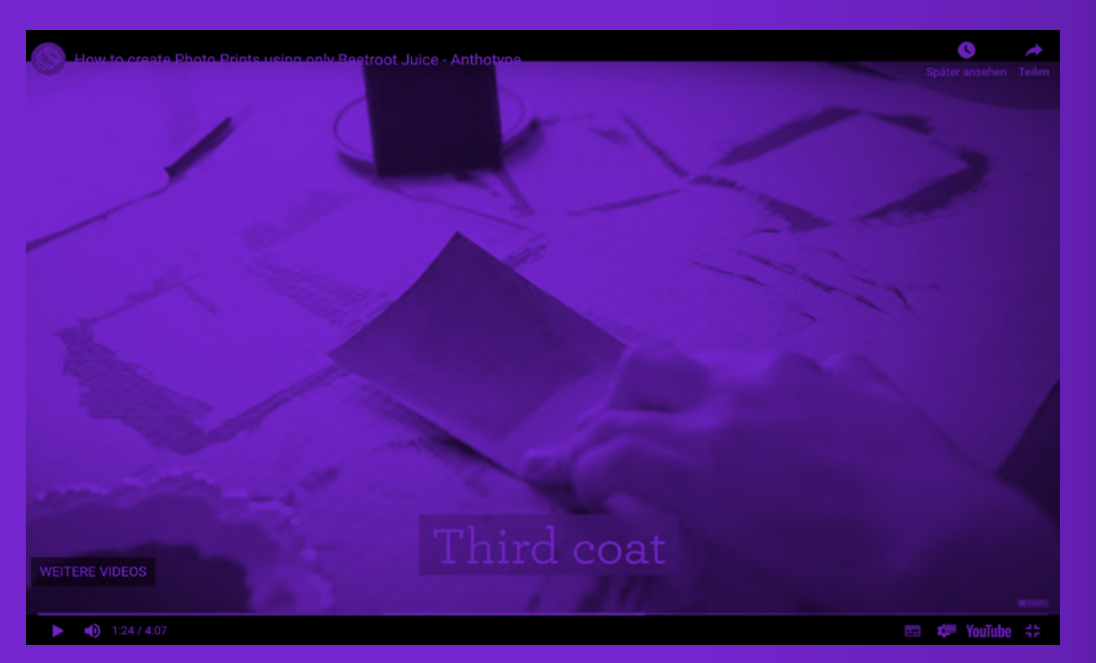

Abb. 28 How-to create Photo Prints using only Beetroot Juice – Anthotype

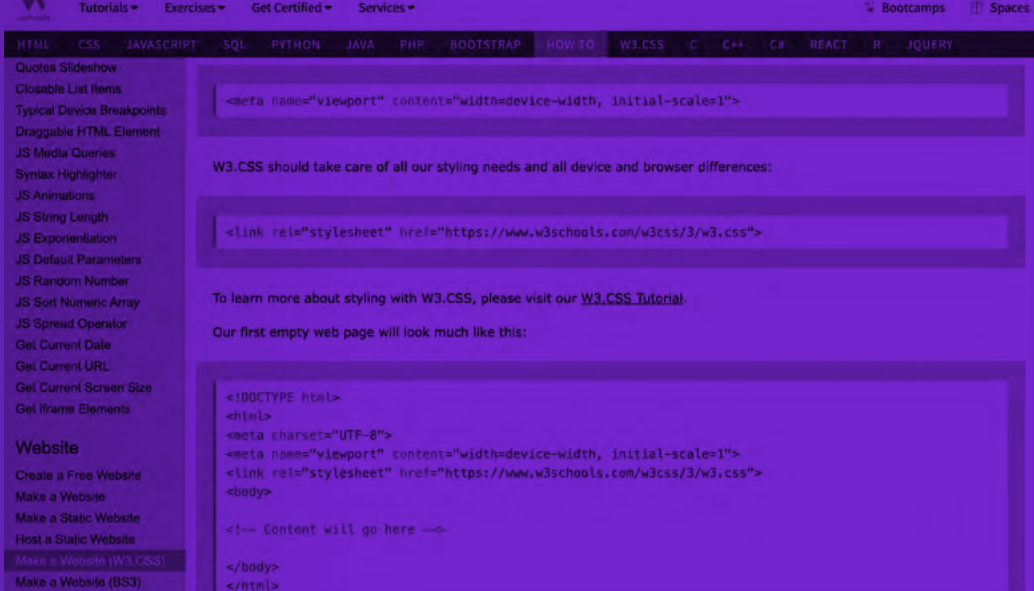

#### Abb. 29 How-to build a Website – W3Schools

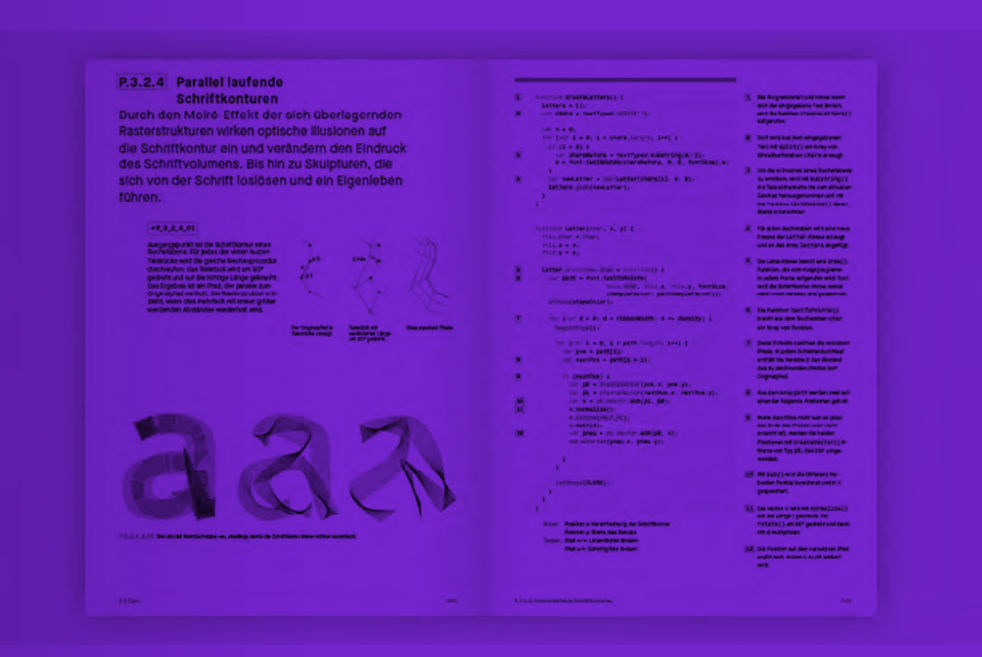

Abb. 30 Generative Gestaltung – B. Groß | H. Bohnacker | J. Laub | C. Lazzeroni

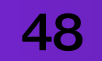

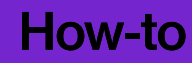

# How-to:

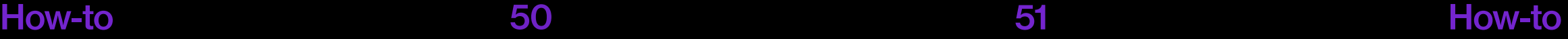

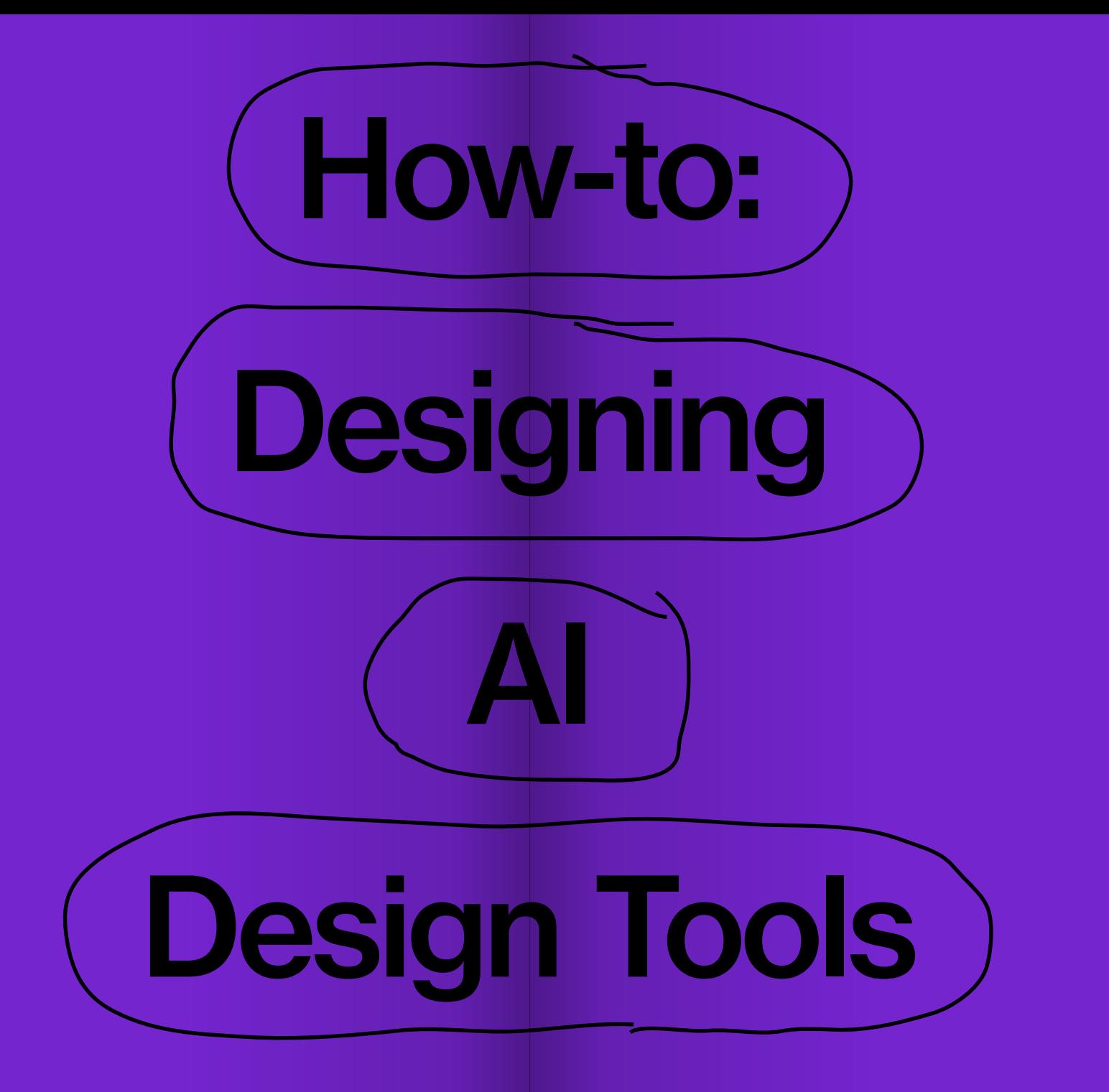

# Wie funktioniert dieses Buch?

In "How-to: Designing AI Design Tools" wird Gestalter\*innen die Möglichkeit gegeben, ihre eigenen KI-gestützten Werkzeuge zu entwickeln. Doch dieses Projekt geht noch einen Schritt weiter und wird selbst zu einem "Meta How-to", dass Schritt für Schritt erklärt, wie eigene How-tos erstellt werden können, während gleichzeitig die Entwicklung der benötigten Werkzeuge aufgezeigt wird.

 Die Reise beginnt im ersten Kapitel, in dem buchstäblich bei Null anfangen wird. Die Werkzeuge und Tutorials begleiten Leser\*innen während der gesamten Arbeit. Am Ende sind sie nicht nur in der Lage, diese Tools zu entwickeln, sondern auch eigene Anleitungen zu verfassen, um Anderen zu zeigen, was sie (weiter-)entwickelt haben. Am Ende des Buches wird gezeigt, wie ein "How-to: How-to" durch die Verwendung der entwickelten Werkzeuge aussehen könnte.

"How-to: Designing AI Design Tools" ist nicht nur eine Publikation, sondern ein Begleiter für Designer\*innen, die ihre Fähigkeiten erweitern und die Welt des KI-gestützten Gestaltens erkunden möchten. Es ist eine Einladung, die eigene Kreativität zu erweitern und andere daran teilhaben zu lassen.

# Welchen Anspruch hat das Projekt?

Die digitale Technologie und ihre rasante Entwicklung ist eine beeindruckende Realität, die wir täglich erleben. Sie ist nicht nur ein Werkzeug, dass uns hilft, die Dunkelheit der Unwissenheit zu erhellen, sondern auch ein Medium, durch das wir unsere eigenen "alternativen Welten" (siehe Zitat Villem Flusser, S. 10) entwerfen können. Aber diese Welten sind flüchtig und ständig in Bewegung – sie sind Momentaufnahmen, die das Potenzial und die Möglichkeiten der gegenwärtigen Technologie widerspiegeln.

Stewart Brand, der Gründer des "Whole Earth Catalog", hat diese Dynamik der Technologie und des Wandels in Bezug auf den Catalog folgend zusammengefasst: "If by that time there aren't people and ideas around doing a better job than us, then we will have failed. We won't have replaced ourselves. Most likely, though, we'll be obsolescent and in the way, and our departure will be occasion for sighs and relief and a party." (the attic, 2021). Dieses Zitat drückt die Idee aus, dass es wichtig ist, dass andere Menschen und neue Ideen kommen und das Alte übertreffen, um Fortschritt und Weiterentwicklung zu ermöglichen. Es impliziert auch, dass es normal und akzeptabel ist, sich im Laufe der Zeit zu verändern und Platz für Neues zu schaffen. In diesem Sinne erhebt "How-to: Designing AI Design Tools" keinen Anspruch darauf, für immer gültig zu sein. Die Publikation betont vielmehr die Vorstellung, dass das Verständnis und die Nutzung von Technologie ständig weiterentwickelt werden sollten. Sie ermutigt dazu, den Fortschritt zu begrüßen und das Unbekannte zu umarmen.

Man muss kein\*e Profi-Programmierer\*in sein, um die Reise durch das How-to zu unternehmen. Der DIY-Ansatz, bei dem man ausprobiert, was funktioniert und was nicht, ist ein Weg, um die Möglichkeiten der Technologie zu erkunden. Es geht nicht darum, High-Tech-Lösungen zu finden, sondern darum, ein tiefes Verständnis dafür zu entwickeln, wie Technologie funktioniert und wie sie genutzt werden kann. Es geht um das Entdecken, Experimentieren und das Erlernen durch Trial-and-Error.

# Wie sind die Kapitel aufgebaut?

Die Kapitel der Werkzeuge sind in verschiedene Kategorien unterteilt. Je des Kapitel beginnt mit einem 'Did you know?'-Abschnitt, der die theoretische Herleitung des Themas und die damit verbundenen Bezüge zum entwickelten Werkzeug verdeutlicht. Leser\*innen erfahren dabei auch Wis senswertes über das Werkzeug hinaus. Dieser Abschnitt legt den Grund stein und bietet ein solides Fundament, auf dem aufgebaut werden kann.

 Im Anschluss werden Beispiele für die mit dem Werkzeug erzeugten Ergebnisse präsentiert, begleitet von einem Screenshot des jeweiligen Tools, um den Leser\*innen eine bessere Vorstellung davon zu geben, was sie erwartet. Daraufhin erfolgt eine Erklärung über die Tech nologie hinter den Werkzeugen und eine Zusammenfassung, wie das Werkzeug funktioniert. Zusätzlich wird ein Link bereitgestellt, um das je weilige Werkzeug zu testen.

Auf der darauffolgenden Seite befindet sich schließlich der Link zum How-to des Werkzeugs. Dieses befindet sich wie das Tool selbst außerhalb dieser Publikation, zum einen, um dem Werkzeug in Ästhetik und Form ähnlich zu sein, und zum anderen, damit der benötigte Code einfacher aus dem Browser kopiert und verwendet werden kann. Das Kapitel schließt jeweils mit zwei Doppelseiten des mit dem Werkzeug er zeugten Outputs ab.

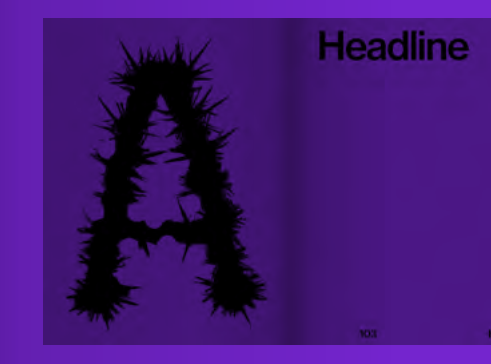

Did you<br>know?

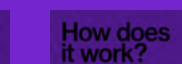

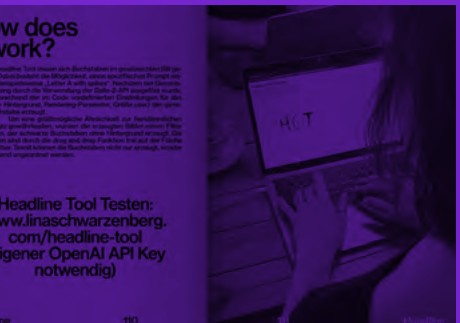

www.linaschwarzenberg. com/how-to/headline<br>eigener OpenAI API Key) Für das How-to benötigen

i, sondern auch svi

ama horstoll

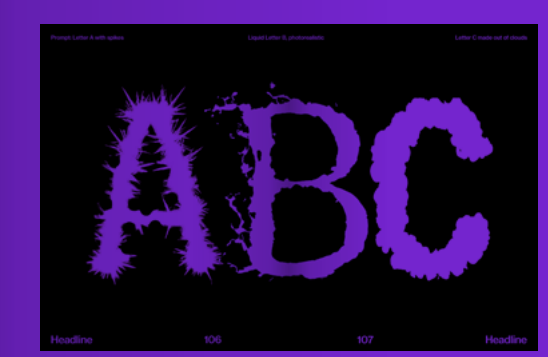

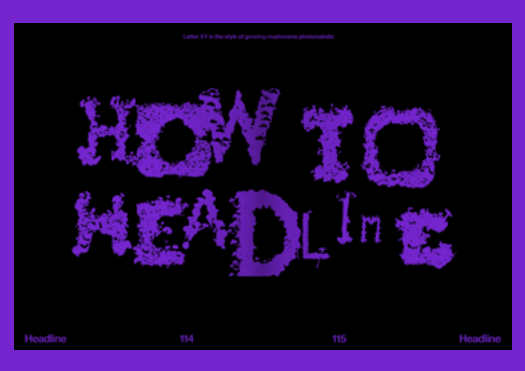

**How-to: Headline Tool** 

notwendia)

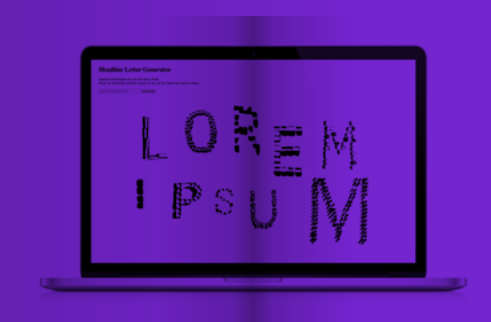

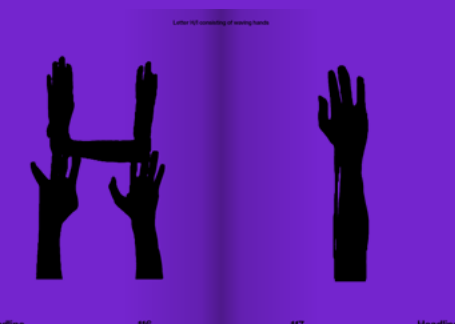

56 57

# Welche Werkzeuge werden erstellt?

In der Analyse der How-tos wurden die essenziellen Bestandteile identifiziert, die unverzichtbar sind, um eine Anleitung zu erstellen. Diese Elemente sollen mit eigenen Werkzeugen ausgestattet werden. Die reduzierte Liste umfasst: eine aussagekräftige Überschrift, eine Corporate Color, das Bild der Autor\*in, Textboxen, Reime, einen Zeichenstift, einen Hintergrund und einen individuellen Cursor. Jedes Werkzeug funktioniert eigenständig, aber im Zusammenspiel ermöglichen sie die Erstellung eines vollständigen How-tos.

# Wie sehen die Werkzeuge aus?

Die Werkzeuge und deren Interfaces reduzieren sich auf ein Erscheinungsbild, das sich auf das Wesentliche konzentriert. Dabei steht nicht das Design des Programmes im Vordergrund, sondern der von ihnen erzeugte Output. Die Tools sind auf das Notwendigste reduziert, aber dennoch äußerst effektiv, sie arbeiten mit einfachen HTML Elementen, die einfach zu programmieren sind und nutzen den standardisierten Stil des Browsers. Oft entstehen DIY-Werkzeuge aus improvisierten Lösungen, die spezifische Anforderungen erfüllen sollen oder nur zur nicht kommerziellen Verwenden gedacht sind. In solchen Fällen liegt der Fokus oft auf der Funktionalität als auf der ästhetischen Gestaltung.

# Browser & Code als Medium?

Die Verwendung des Browsers als Werkzeug und Medium für aller Werkzeuge, How-tos und der Publikation selbst, bildet den Kern des Ansatzes dieser Arbeit. Um Werkzeuge zu erstellen wird Code genutzt und dient hier als Kommunikationsbrücke zwischen Nutzer\*innen und dem Browser, welcher eine direkte Interaktion und Modifikation der digitalen Umgebung ermöglicht. Mit Hilfe eines Editors können Änderungen in Echtzeit vorgenommen und unmittelbar auf ihre Auswirkungen auf das Aussehen und Verhalten der Tools überprüft werden. Der Browser fungiert dabei als Ausführungsumgebung, auf dem der Code ausgeführt und getestet wird.

 Diese Methode spiegelt die Grundwerte der Open-Source-Bewegung wider. Open-Source-Software wird in einer menschenlesbaren und verständlichen Form bereitgestellt und erlaubt es u.a. den Nutzer\*innen, die Software frei zu kopieren, zu verteilen und zu nutzen (vgl. open source initiative, 2007). Auf dieser Basis soll die Technologie, die verwendet wird, entmystifiziert und Transparenz über die oft verborgenen Designprozesse geschaffen werden. Sowohl die Werkzeuge, deren How-tos und die Publikation zielen darauf ab, Wissen zu teilen und bereitzustellen, was letztendlich zur Demokratisierung des Zugangs zu Technologie beiträgt.

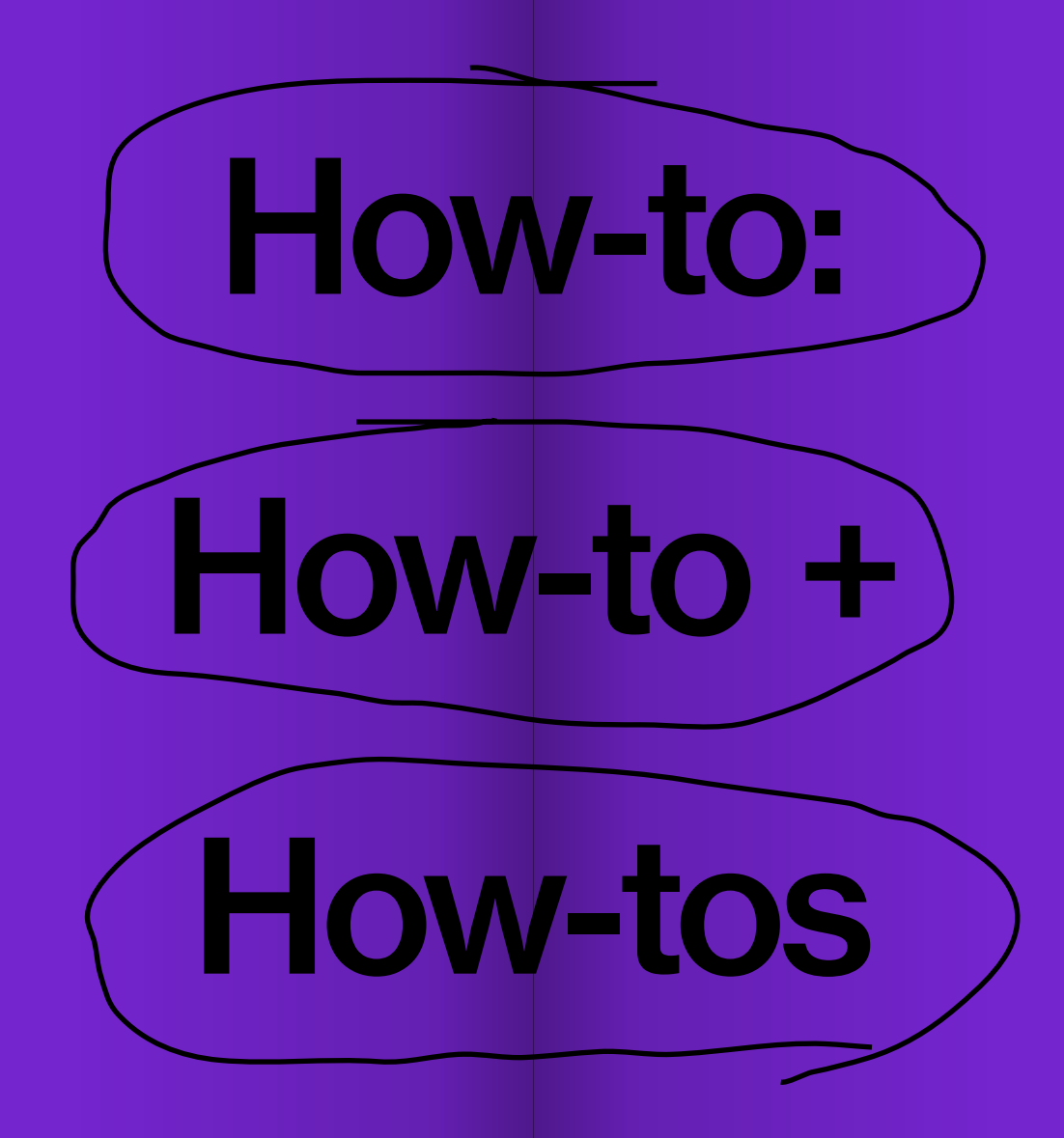

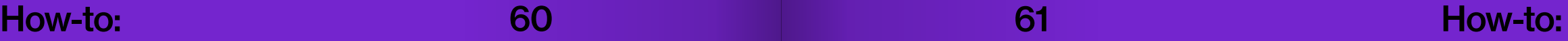

# Getting Started

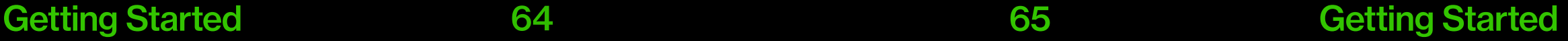

# API Key

Einige der Werkzeuge erfordern die Verwendung eines API-Schlüssels. Das Akronym "API" steht für "Application Programming Interface". Eine API ist eine Schnittstelle, die es ermöglicht, mit einem Dienst (in diesem Fall OpenAI) zu interagieren (vgl. Eriksen, 2022). Wenn ein neues Werkzeug basierend auf der Technologie erstellt werden soll, muss zunächst der API-Schlüssel registriert oder freigeschaltet werden.

 Die Verwendung der API ist nicht kostenlos aber weitaus kostengünstiger als die direkte Nutzung über die Anwendungen des Unternehmens. OpenAI stellt verschiedene Modelle über die API zur Verfügung, darunter die bekanntesten: Dall-E 2 und GPT-3.

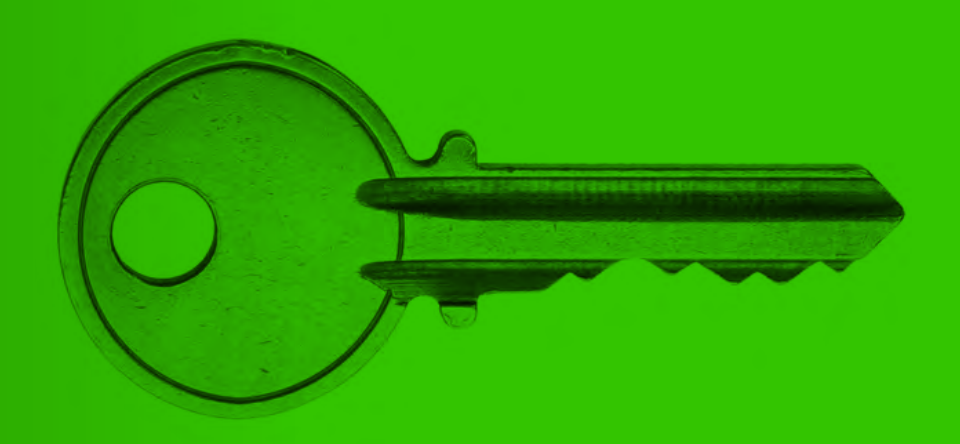

# How-to: API Key<br>www.linaschwarzenberg.com/<br>how-to/API

# Basic Setup

Für die Entwicklung der Tools ist ein standardisiertes Setup erforderlich, dass aus einer geordneten Struktur und diversen Dateien besteht. Diese Dateien enthalten jeweils HTML, CSS und JavaScript Code.

 Ein HTML-Dokument ist ein unformatiertes Textdokument, in dem die Inhalte des jeweiligen Tools gespeichert werden. Ebenso wie HTML-Dateien sind auch CSS-Dateien reine Textdateien. CSS steuert das visuelle Erscheinungsbild einer Website und umfasst das Layout, die Typografie, Farben und andere visuelle Eigenschaften. JavaScript wird verwendet, um statische HTML-Dateien zu animieren und mit dynamischen Funktionen zu erweitern. Hier werden die Funktionen für die Werkzeuge geschrieben und definiert.

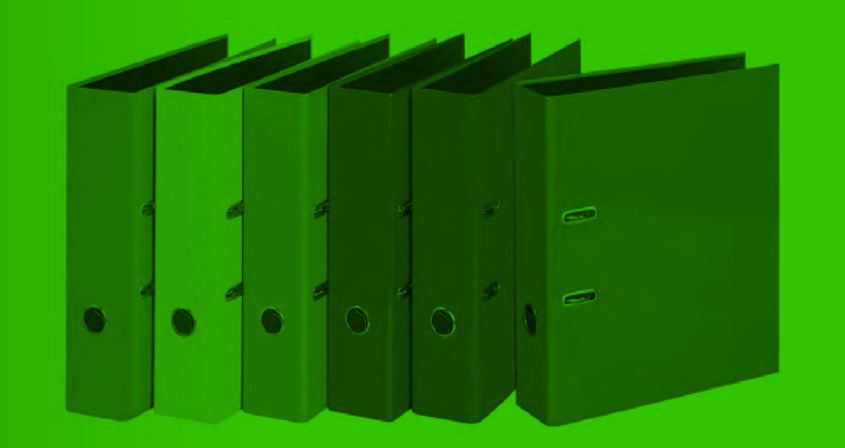

# How-to: Basic Setup<br>www.linaschwarzenberg.com/<br>how-to/setup Getting Started

# CORS Erweiterung

Um die OpenAI API über einfache Bilder- oder Textgenerierung hinaus nutzen zu können, ist es erforderlich, dass Cross-Origin Resource Sharing (CORS) freigeschaltet ist. CORS ist eine Sicherheitsmaßnahme, die verhindert, dass Ressourcen von einer Website auf eine andere zugreifen, es sei denn, die explizite Erlaubnis dazu wurde erteilt (vgl. Mozilla Developer Network 2023). Da CORS standardmäßig deaktiviert ist, können Webbrowser bestimmte Funktionen nicht nutzen, um Anfragen an die OpenAI API zu senden. Um dies zu umgehen, wird eine zusätzliche Browser-Erweiterung benötigt, die es ermöglicht, die API in vollem Umfang zu nutzen, ohne weitere Programmierung durchführen zu müssen.

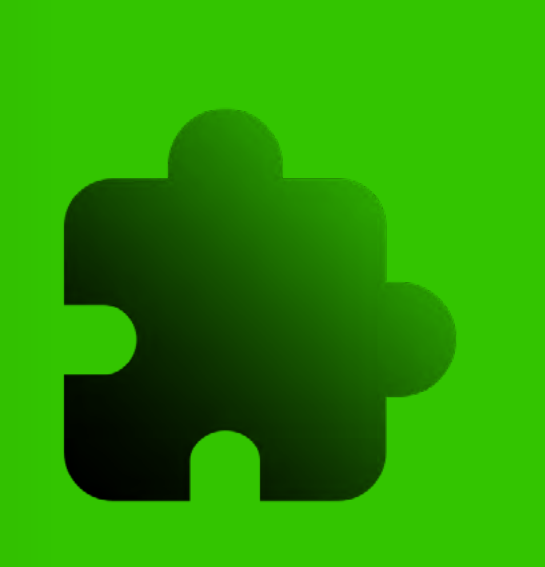

# How-to: CORS www.linaschwarzenberg.com/ how-to/cors getting Started
### **Localhost**

"Localhost" bezieht sich auf die lokale Entwicklungsumgebung, auf der eine Anwendung läuft. Sie ermöglicht es Entwickler\*innen, Software lokal zu hosten und zu testen, bevor sie auf öffentlichen Servern bereitgestellt wird. Indem über "localhost" gearbeitet wird, können die Werkzeuge lokal entwickelt, ausprobiert und gedebuggt werden, was Datenschutz, Sicherheit und eine effiziente Fehlerbehebung fördert, während man unabhängig von externen Servern agiert.

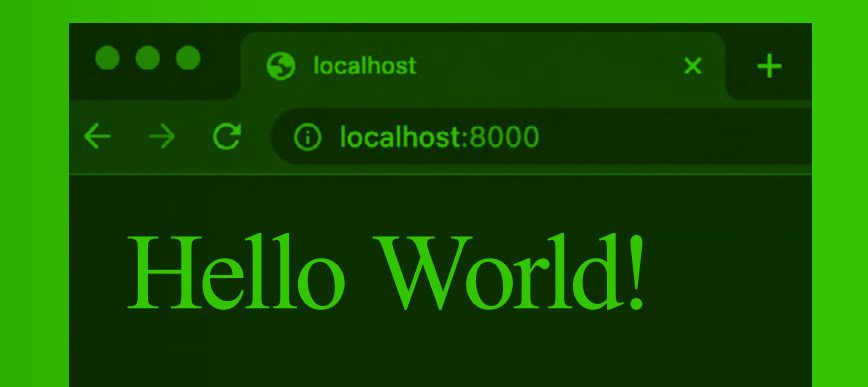

# How-to: Localhost www.linaschwarzenberg.com/ how-to/localhost

Basics

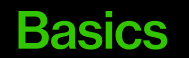

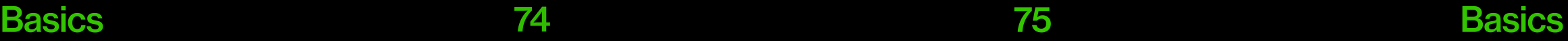

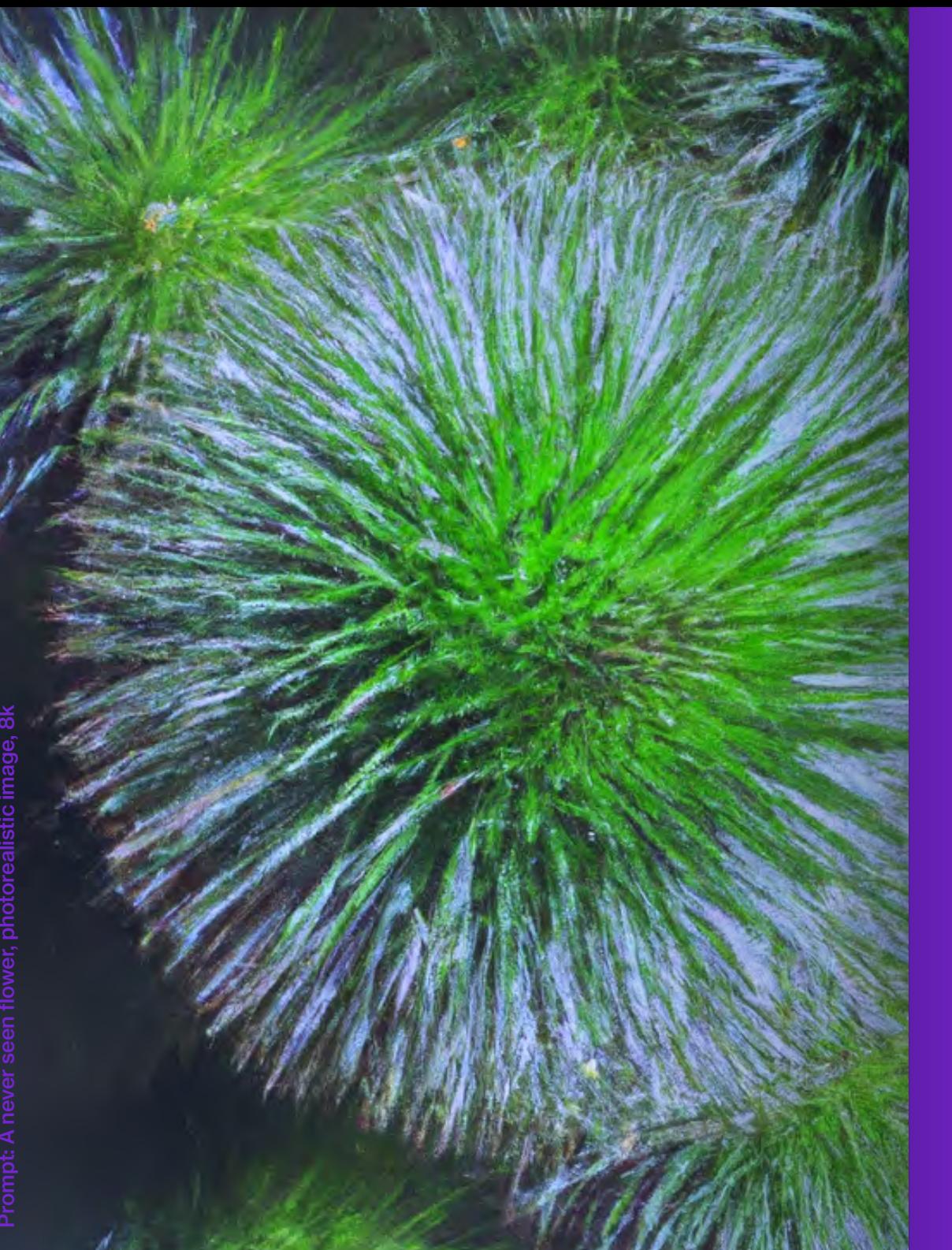

# Text-to-Img **Generator**

Prompt: A never seen flower, photorealistic image, 8k

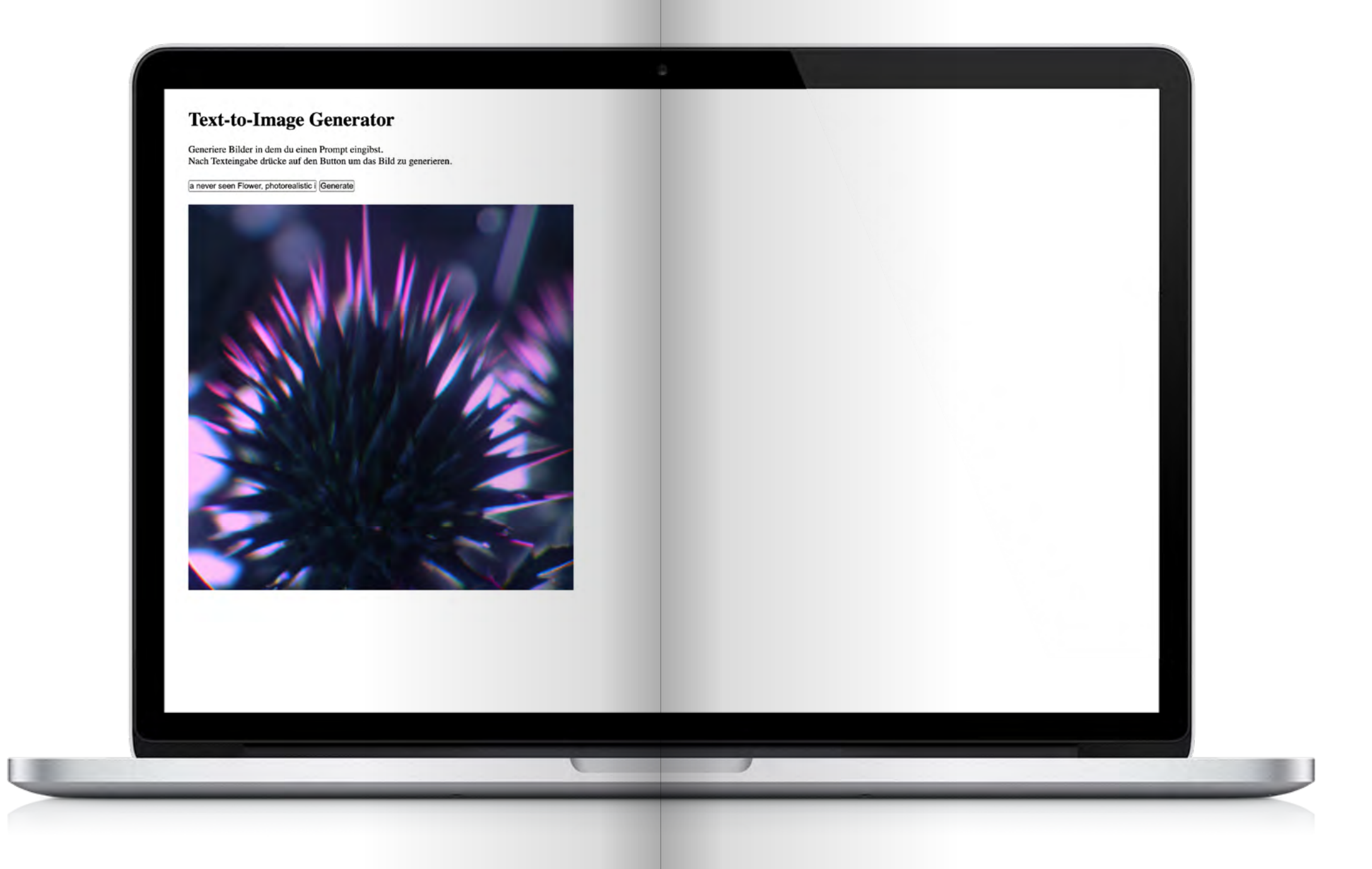

### How does it work?

Um einen einfachen Bildgenerator zu programmieren wird Dall-E 2 von Open-AI durch die Verwendung der API genutzt. Text-zu-Bild-Modelle sind generative maschinelle Lernmodelle, die darauf spezialisiert sind, Bilder aus Textbeschreibungen, sogenannten Prompts, zu erstellen. Diese Modelle bestehen in der Regel aus einem Sprachmodell, einem Diffusionsmodell und einem generativen Decoder. Das Sprachmodell wandelt die eingegebene Textaufforderung in eine Darstellung, die einem Diffusionsmodell zugeführt werden kann (vgl. Päpper, 2022). Diffusionsmodelle "zerstören" Trainingsdaten durch schrittweises Hinzufügen von Rauschen und lernen, diese Daten durch Umkehren des Rauschprozesses wiederherzustellen (vgl. Bouchard, 2022). Der Decoder erzeugt daraufhin ein Bild basierend auf der wiederhergestellten Darstellung (vgl. Päpper, 2022). Sobald ein Text-zu-Bild-Modell trainiert ist, kann es verwendet werden, um Bilder aus Textbeschreibungen zu generieren. Dazu

wird die Beschreibung in natürlicher Sprache in das Modell eingegeben, dass dann das entsprechende Bild generiert.

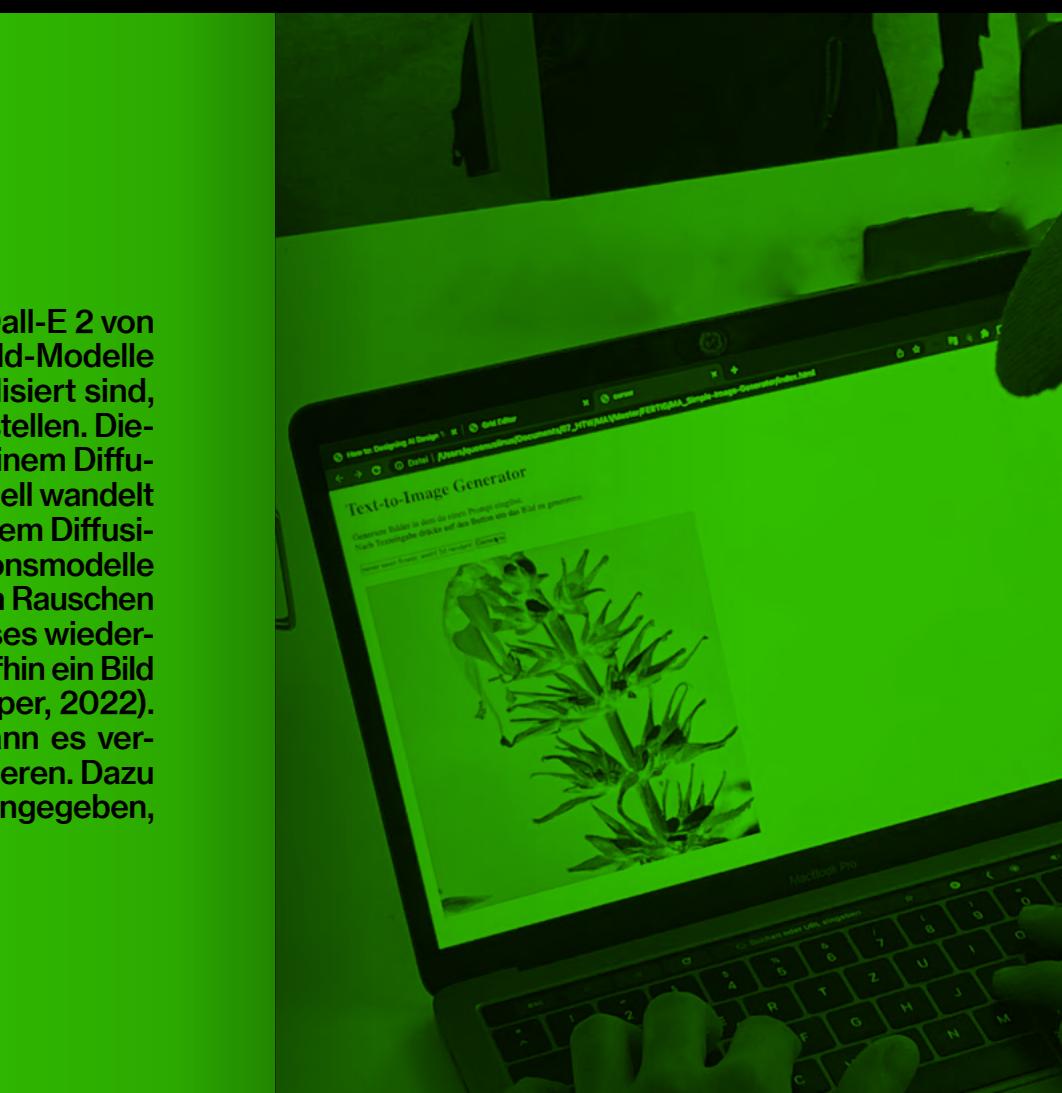

# How-to: Text-to-Image www.linaschwarzenberg. com/how-to/text-to-image (eigener OpenAI API Key<br>notwendig)

elli diinutext. An inin ber die Schrift ablesen, in t. Auf den ersten Blick | rt der Schriftfläche sichtl an prüfen, wie gut die S t und wie sie auf den Le ein Blindtext. An ihm ber die Schrift ablesen, in t. Auf den ersten Blick | rt der Schriftfläche sichtl an prüfen, wie gut die S r und wie sie auf den Le

# **Text Generator**

#### **Text Generator**

Generiere Text in dem du einen Prompt eingibst. Nach Texteingabe drücke auf den Button um die Antwort zu generieren.

Schreibe einen Song über Compute Generate

#### Antwort:

Verse 1: In a world of technology We sit at our desks with glee Fingers flying across the keys As we navigate our screens with ease Chorus: Computers, computers Making life so much simpler Connecting us to the world With t click of a finger Verse 2: From coding to design These machines are so refined Creating art and data so fine Making our lives intertwined Chorus: Computers, computers, computers, Turning thoughts into reality From virtual our every possibility Verse 3: From work to play We spend our days this way Sharing our experiences online From every corner of the world we find Chorus: Computers, computers Connecting us in every way From music to movies Entertainment at our fingertips each day Verse 4: These machines are here to stay With endless possibilities and capabilities at bay As we continue to innovate and create Our world becomes better, smarter, and great Chorus

#### Text Generator **86** 87 **19 Text Generator** 86 **87 19 Text Generator**

### How does it work?

Für die Programmierung eines Textgenerators wird GPT-3 von OpenAI durch die Nutzung der API eingesetzt. GPT-3 ist ein Sprachmodell, das auf der Transformer-Architektur beruht. Die Transformer-Architektur ist eine Methode, die den "Self-Attention"-Mechanismus (Vaswani et al., 2017) verwendet, um alle Teile eines Textes gleichzeitig zu verarbeiten und Verbindungen zwischen ihnen in aufeinanderfolgenden Schichten zu berechnen. So kann der Zusammenhang zwischen Wörtern oder Ausdrücken erkannt und zu berücksichtigt werden.

 Das GPT-3 Modell funktioniert also indem es das nächste Wort oder den nächsten Ausdruck in einer gegebenen Textsequenz vorhersagt und ist dabei in der Lage, Aufgaben in natürlicher Sprachverarbeitung zu bewältigen. GPT wird als "Selbst-Lerner" (unsupervised learning) bezeichnet, weil es die Fähigkeit hat, Muster und Strukturen in den Daten, mit denen es trainiert wird, zu erkennen und zu lernen und auf diese Weise in der Lage ist, dieses Wissen auf neue, unbekannte Daten anzuwenden (vgl. Heaven 2023).

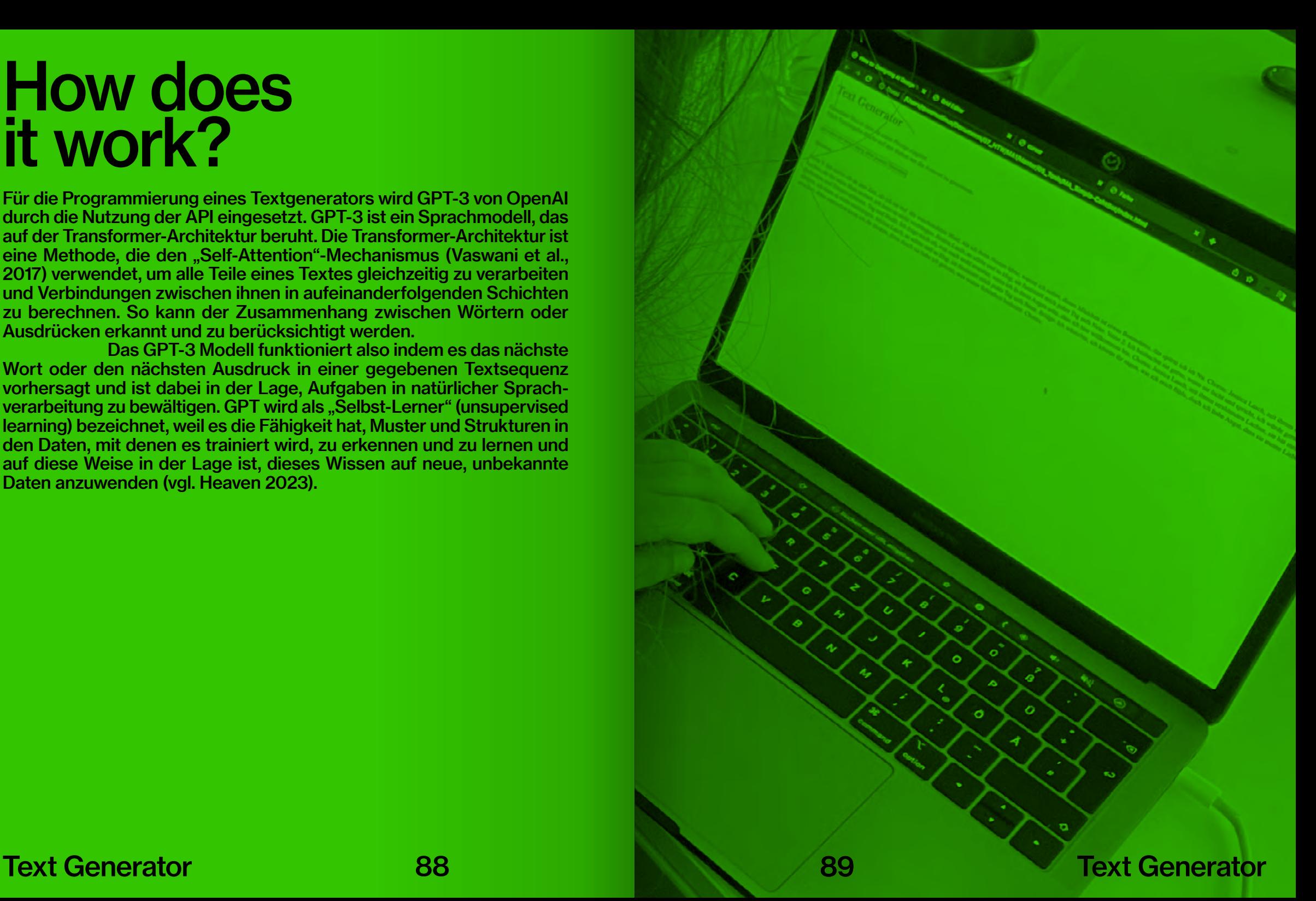

# How-to: Text Generator www.linaschwarzenberg. com/how-to/text-generator (eigener OpenAI API Key notwendig)

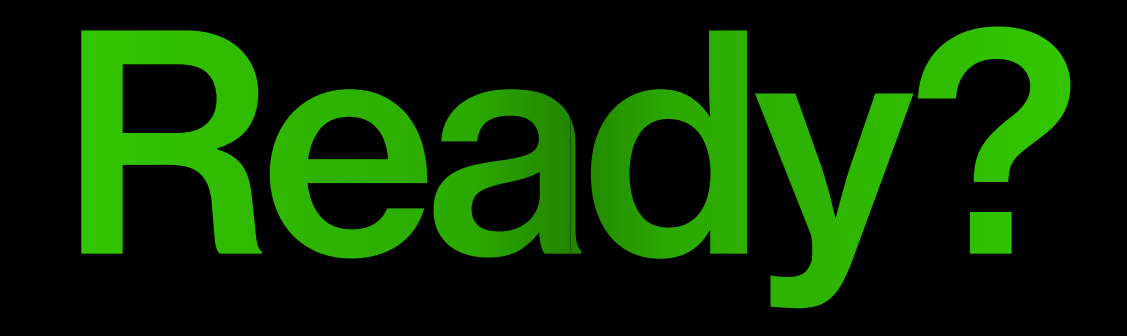

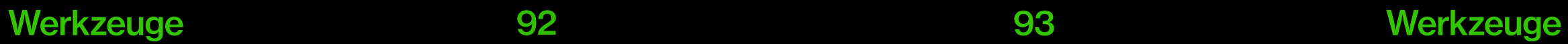

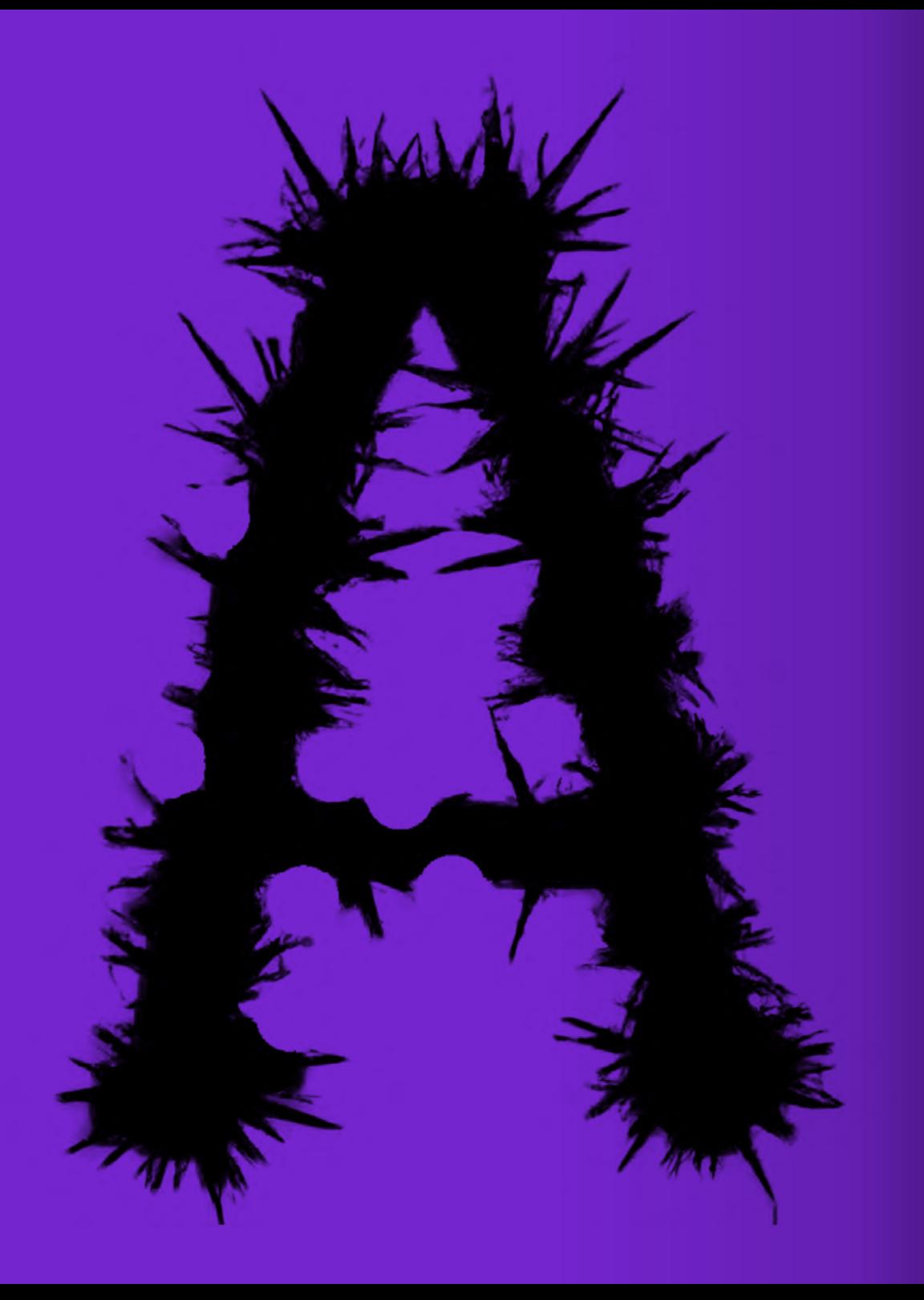

# **Headline**

### Did you know?

Das Headlines von besonderer Bedetung für Texte sind, steht außer Frage. In der Programmiersprache HTML haben sie ihre ganz eigenen Bezeichnungen – von <h1> bis <h6> sind die Überschriften hierarchisch geordnet. Per Default weisen sie sogar einen anderen, hervorgehobeneren Stil als der "normale" Text auf. Der Forscher Ullrich

Ecker, Psychologe und kognitiver Neurowissenschaftler an der University of Western Australia, führte eine Reihe von Studien, veröffentlicht im Journal of Experimental Psychology: Applied, durch, um zu untersuchen, wie subtile Änderungen in Überschriften das Leseverhalten beeinflussen können (vgl. Ecker et al., 2014).

 In einer der Studien präsentierte Ecker den Teilnehmer\*innen eine Reihe von Sachund Meinungsartikeln, bei denen die Überschrift die einzige variable Komponente darstellte. Die Proband\*innen bewerteten jeden Artikel nach fünf verschiedenen Kriterien, um Aspekte wie Interesse und Lesbarkeit zu messen. Nachdem sie die gesamte Reihe von Artikeln gelesen hatten, wurden sie mit einem Quiz konfrontiert, bei dem die Fragen sowohl zur Erinnerung als auch zur Schlussfolgerung gestellt wurden.

 Eckers Studie fand heraus, dass eine irreführende Überschrift die Fähigkeit einer Leser\*in, sich an die Details eines Artikels zu erinnern, beeinträchtigte. Die Teile des Artikels, die mit der Überschrift übereinstimmten, waren leichter zu erinnern als der gegensätzliche, nicht in der Überschrift hervorgehobene Teil. Bei Meinungsartikeln beeinträchtigte eine irreführende Überschrift die Fähigkeit der Leser\*innen, genaue Schlussfolgerungen zu ziehen.

 In einem weiteren Experiment untersuchte Ecker die Auswirkungen von Diskrepanzen zwischen der Überschrift und einem Bild, anstatt zwischen der Überschrift und dem Text. Die Ergebnisse zeigten, dass die anfänglichen Erwartungen darüber, wer auf dem Bild dargestellt würde, die anschließenden Bewertungen beeinflussten. Und das, obwohl die Fehlwahrnehmung sowohl im Text als auch in der Bildunterschrift korrigiert worden war (vgl. Konnikova 2014).

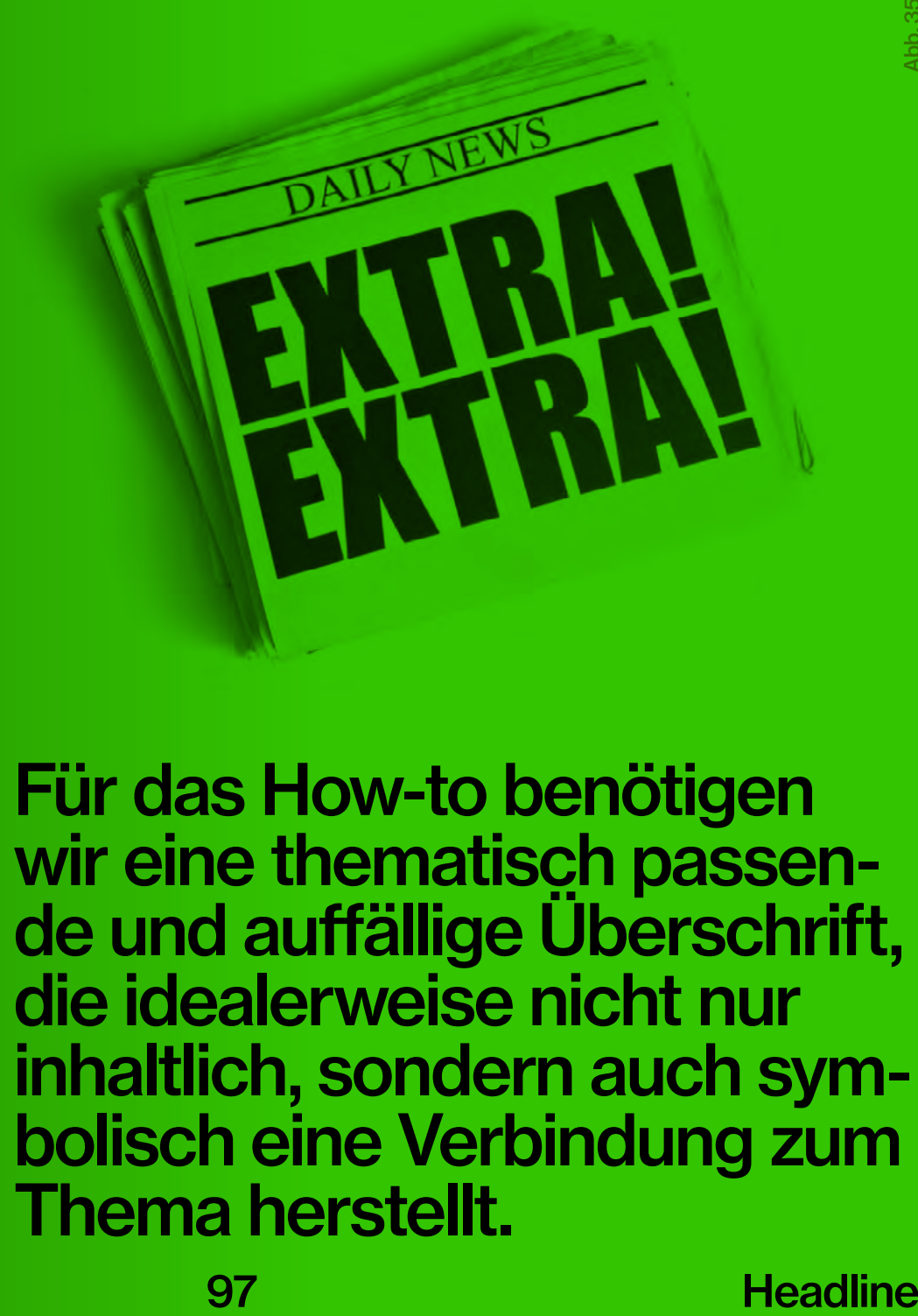

Für das How-to benötigen wir eine thematisch passen-<br>de und auffällige Überschrift, die idealerweise nicht nur inhaltlich, sondern auch symbolisch eine Verbindung zum Thema herstellt.

#### **Headline**

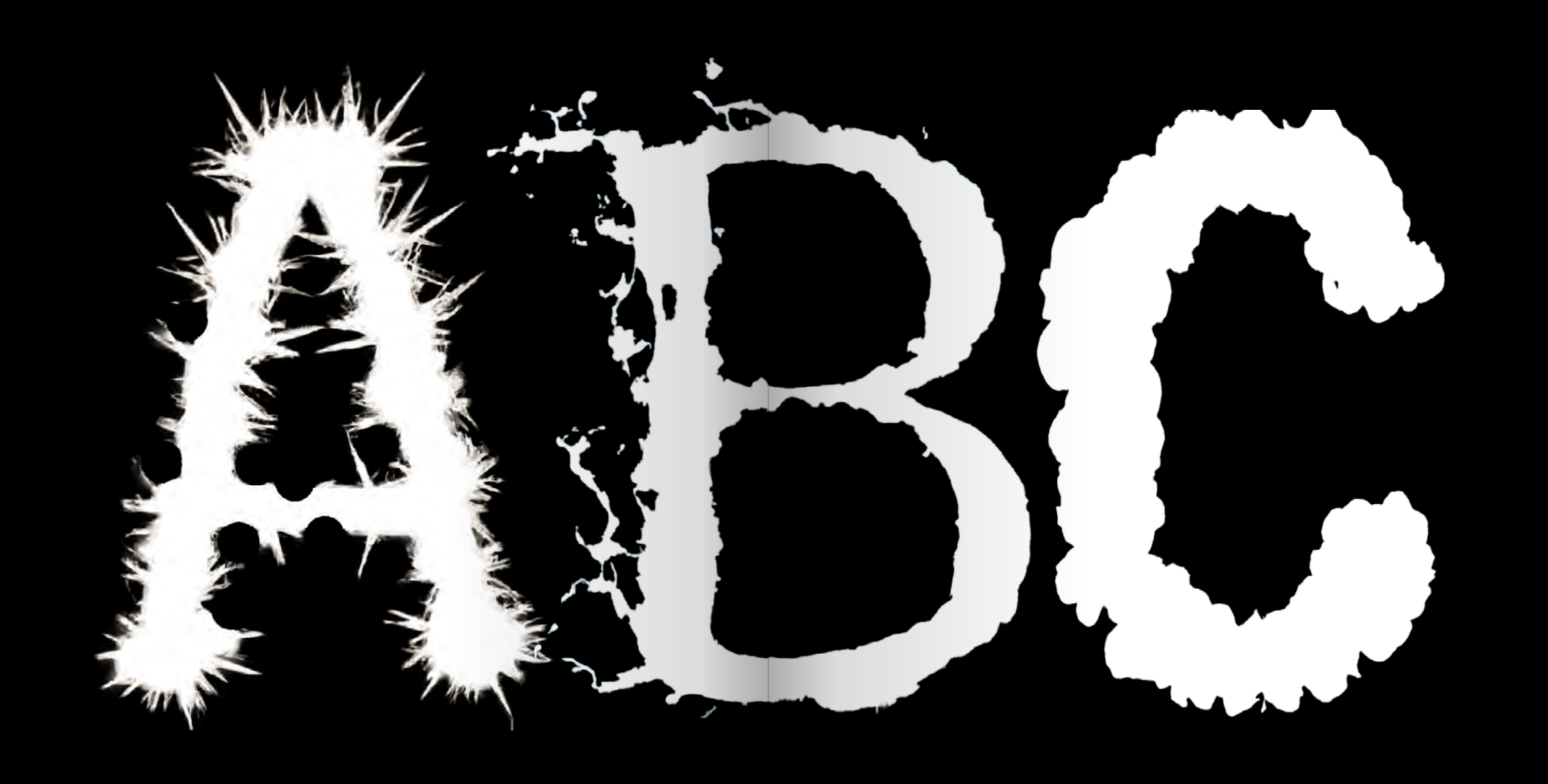

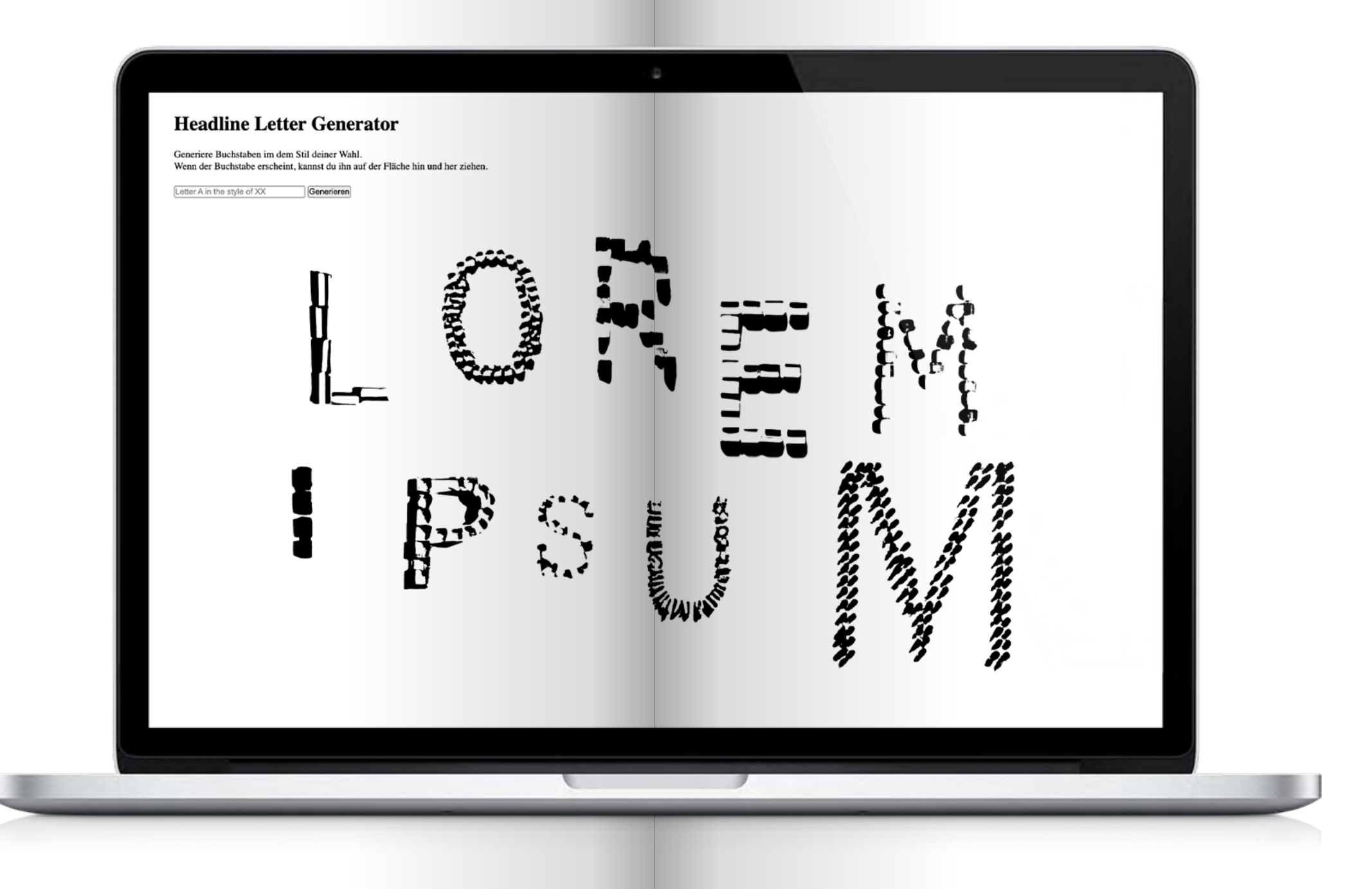

### How does it work?

Mit dem Headline Tool lassen sich Buchstaben im gewünschten Stil ge nerieren. Dabei besteht die Möglichkeit, einen spezifischen Prompt ein zugeben, beispielsweise "Letter A with spikes". Nachdem der Generierungsvorgang durch die Verwendung der Dall-E 2 API ausgelöst wurde, wird entsprechend der im Code vordefinierten Einstellungen für das Bild (heller Hintergrund, Rendering-Parameter, Größe usw.) der generierte Buchstabe erzeugt.

 Um eine größtmögliche Ähnlichkeit zu herkömmlichen Schriften zu gewährleisten, wurden die erzeugten Bilder mit einem Filter manipuliert, der schwarze Buchstaben ohne Hintergrund erzeugt. Die Buchstaben sind durch die drag and drop Funktion frei auf der Fläche positionierbar. Somit können die Buchstaben nicht nur erzeugt, sondern auch passend angeordnet werden.

Headline Tool Testen: www.linaschwarzenberg. com/how-to/headline-tool (eigener OpenAI API Key notwendig)

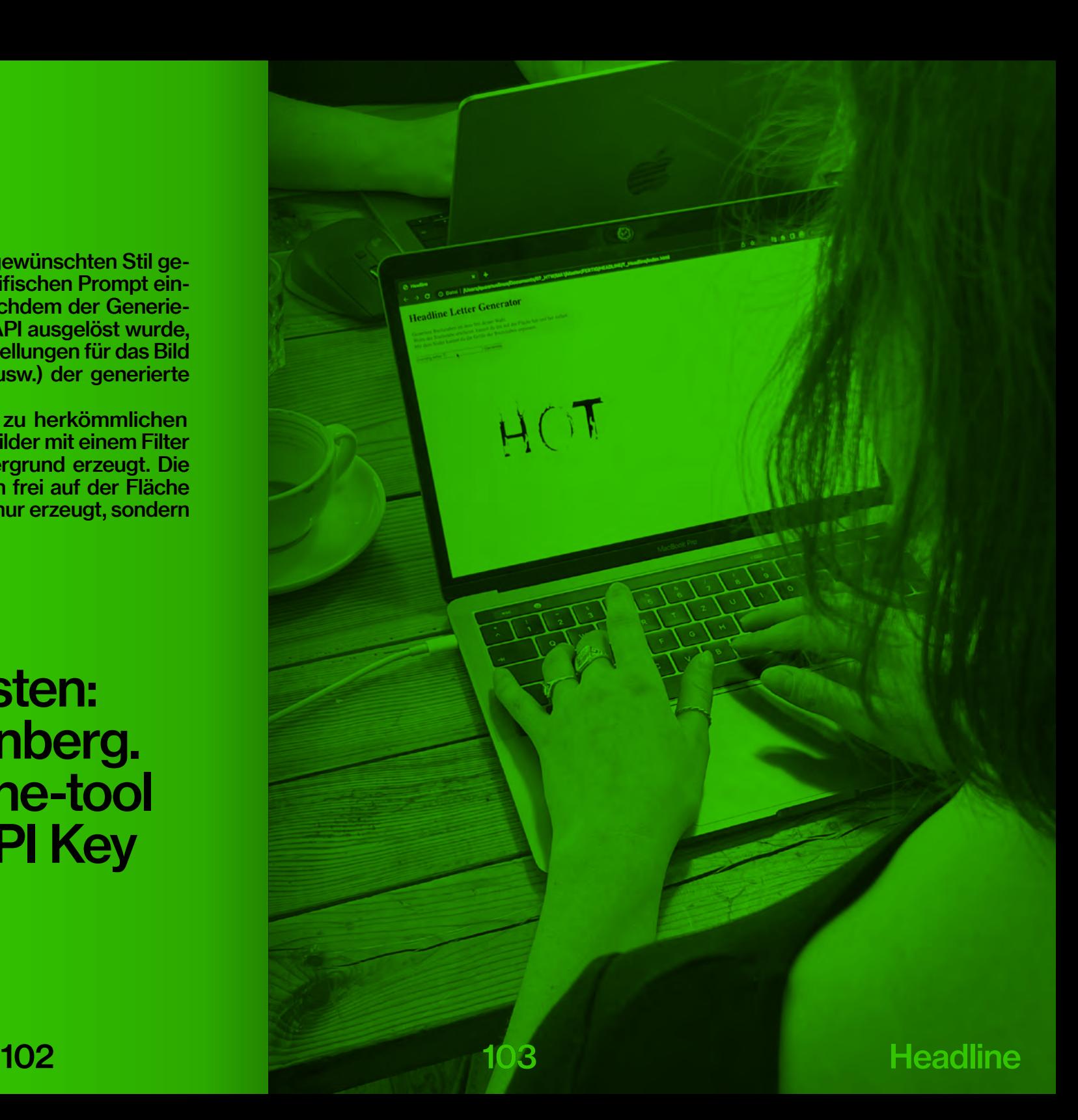

# How-to: Headline Tool www.linaschwarzenberg. com/how-to/headline (eigener OpenAI API Key notwendig)

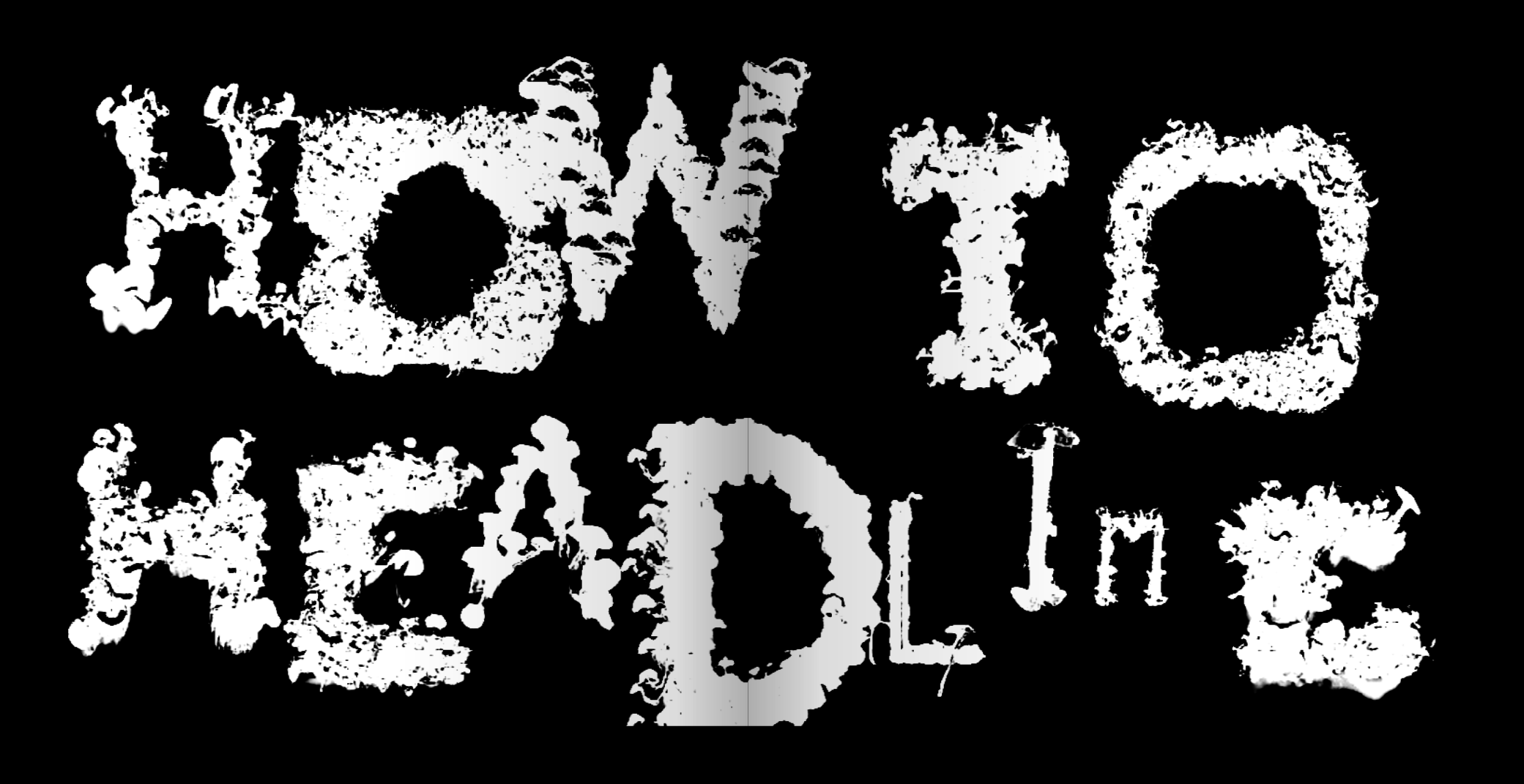

Letter H/I consisting of waving hands

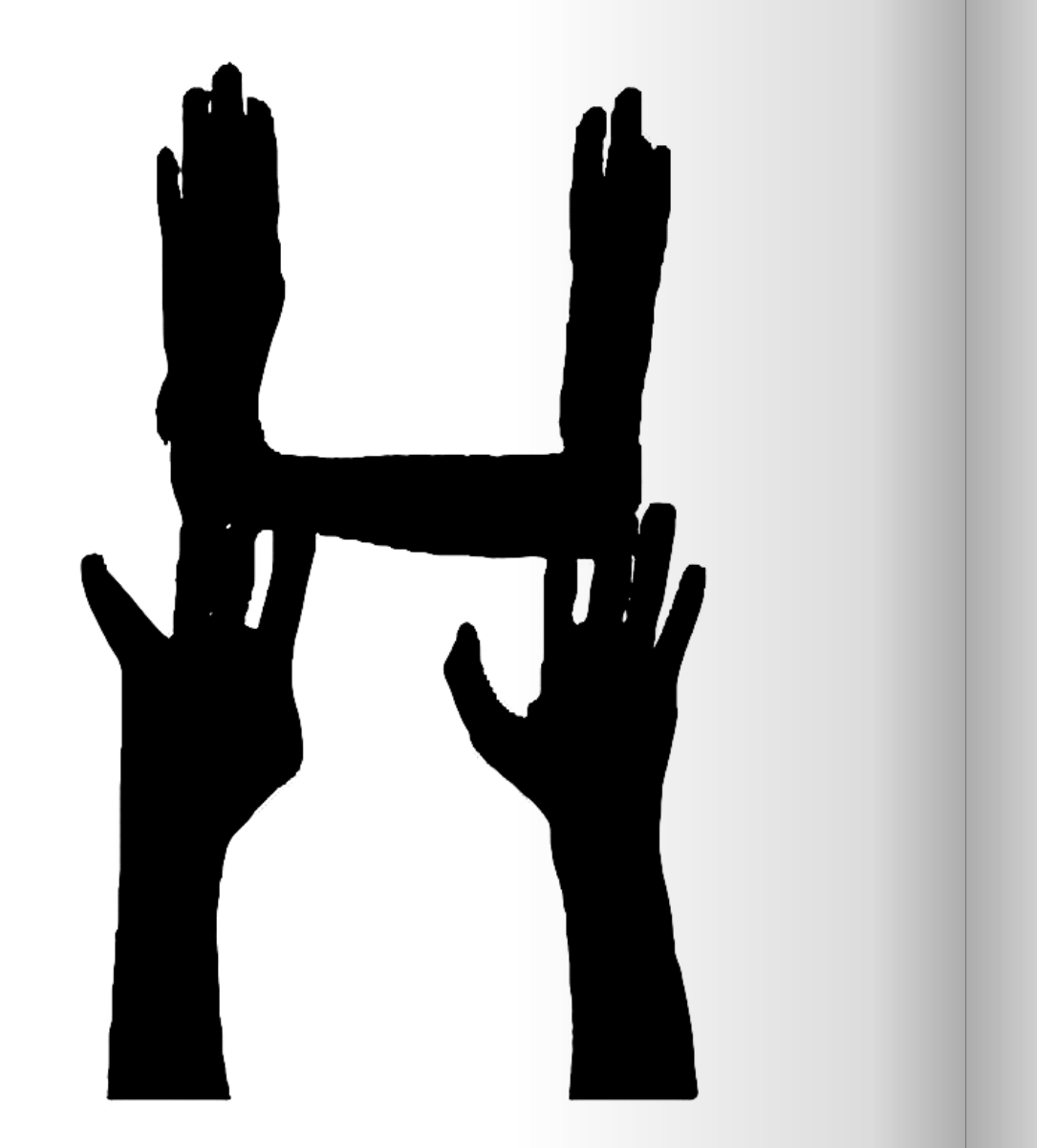

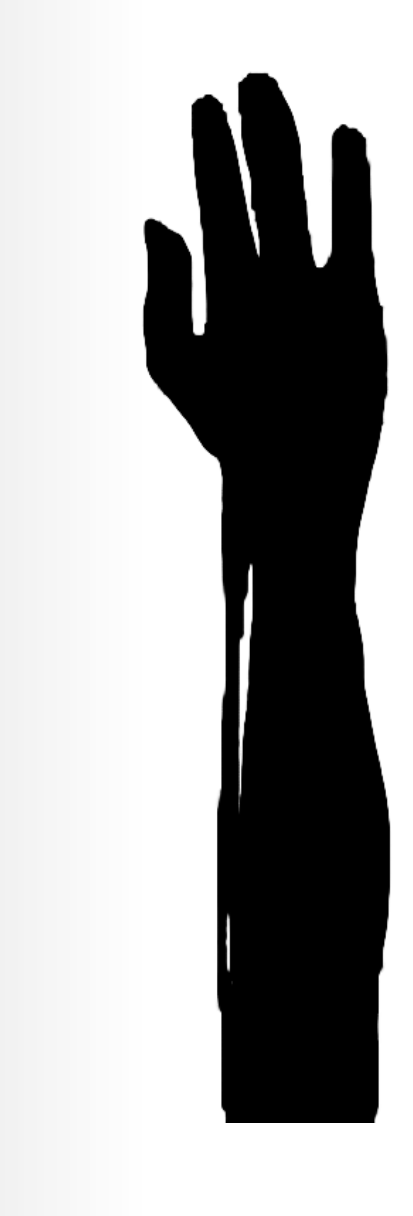

### Headline 108 109

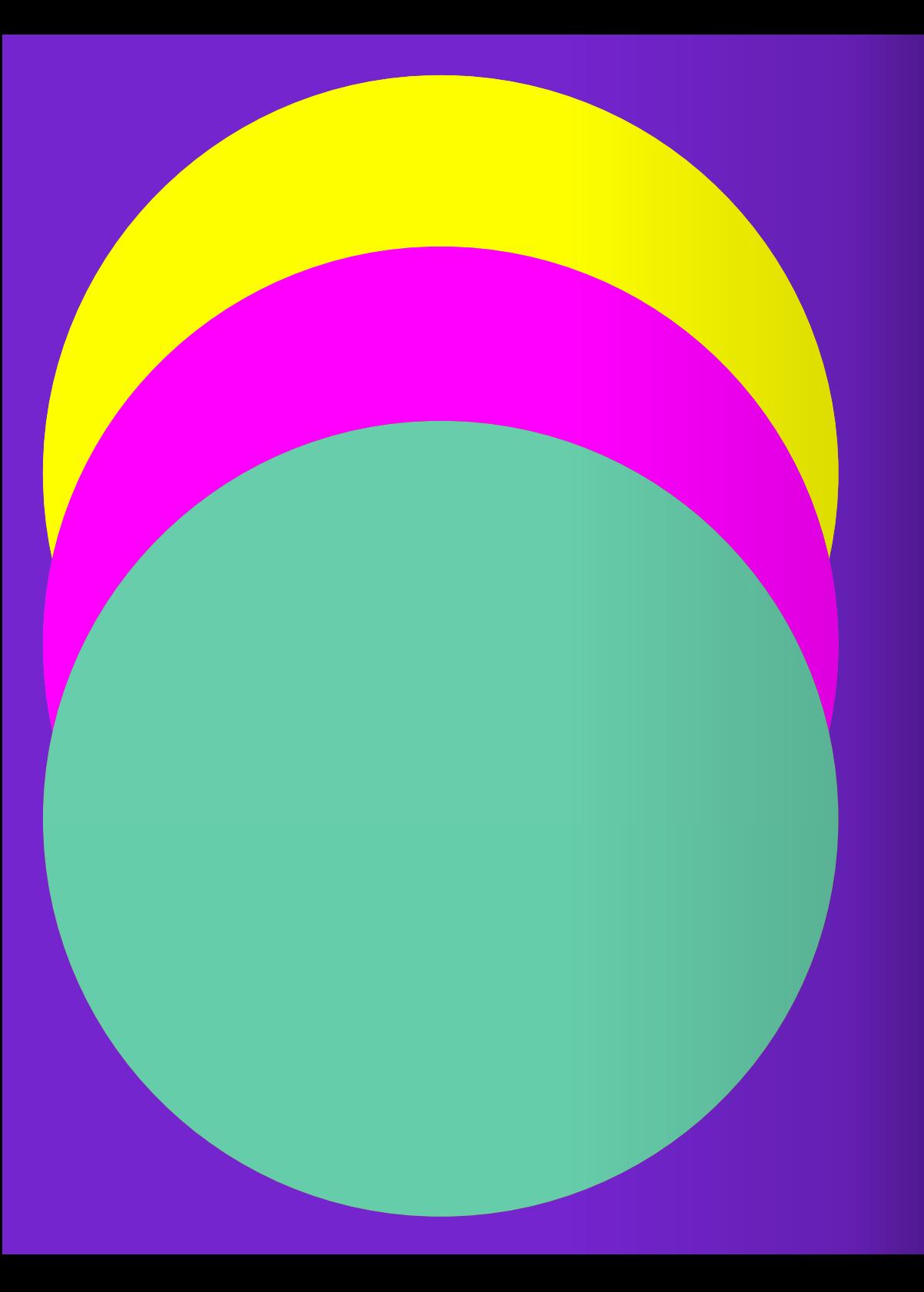

# Farbe 2

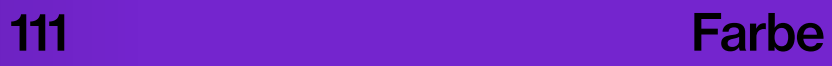

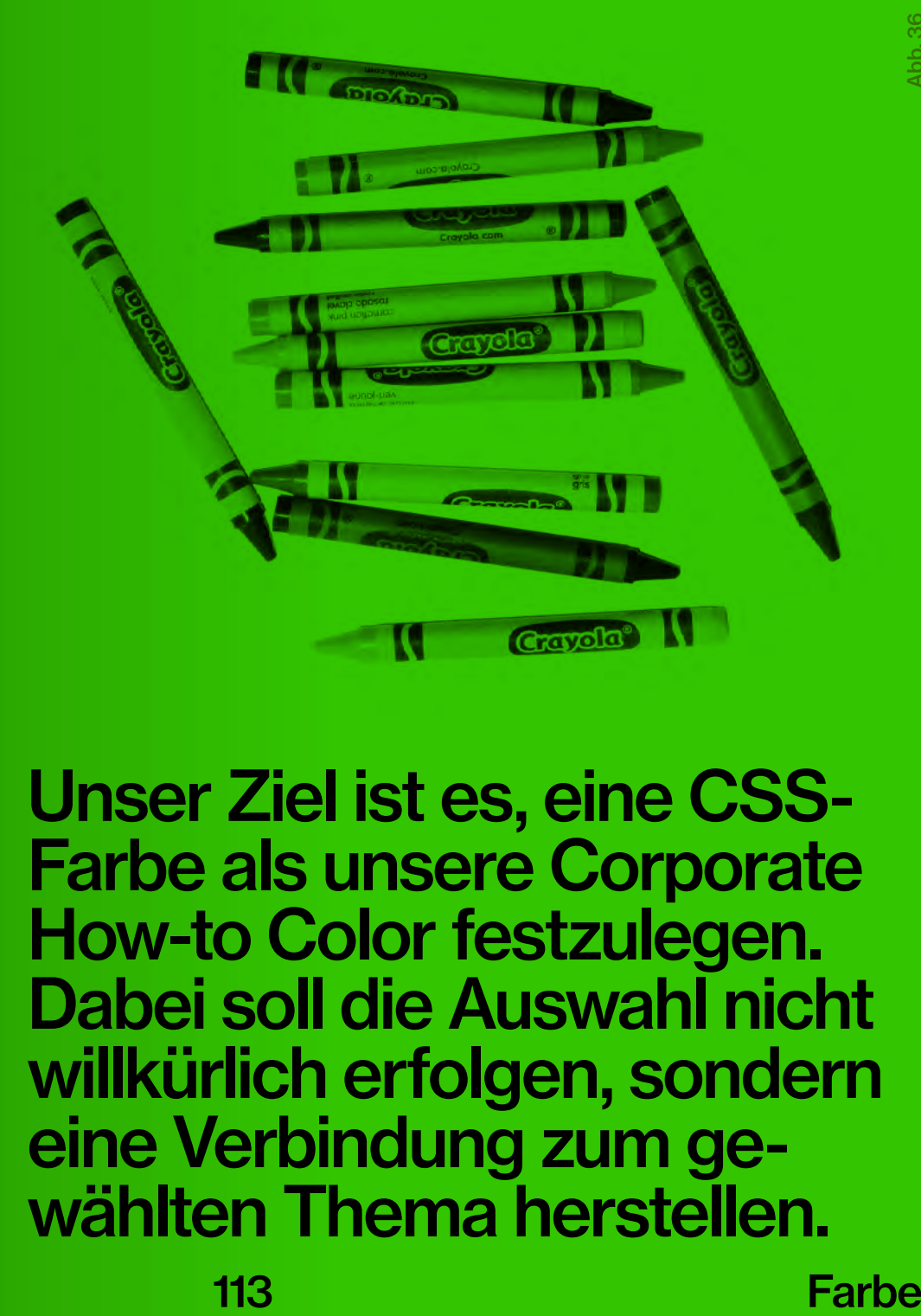

Unser Ziel ist es, eine CSS-Farbe als unsere Corporate How-to Color festzulegen. Dabei soll die Auswahl nicht willkürlich erfolgen, sondern eine Verbindung zum gewählten Thema herstellen.

### Did you know?

Die Geschichte hinter den Namen der im CSS verwendbaren Farben ist faszinierend und kontrovers zugleich. Die Namen stammen ursprünglich aus dem "X Window System", einer grafischen Benutzer\*innenoberfläche, die 1984 vom MIT entwickelt wurde. Sie umfasste 69 Grundtöne mit 138 Einträgen, die die unterschiedliche Groß- und Kleinschreibung berücksichtigten (vgl. Tveten 2014).

 Im Jahr 1988 wurden drei zusätzliche Farben hinzugefügt, darunter die identischen Farbtöne "gray" und "grey". Die Programierer\*innen konnten sich nach der Vorstellung der Farben nicht mehr an die richtige Schreibweise erinnern, deswegen wurde die Aufnahme beider Namen als Maßnahme zur Fehlervermeidung angesehen (vgl. ebenda).

Das größte Update erfolgte 1989, als Paul Raveling eine Reihe von hellen, neutralen Farbtönen einführte. In dieser Version wurden beispielsweise die Farben "papayawhip", "blanchedalmond" und "ghostwhite" vorgestellt (vgl. Fox 2017). Weitere Farbnamen wurden von der mittlerweile nicht mehr existierenden Farbfirma "Sinclair Paints" entlehnt, während andere von einer Schachtel mit 72 Crayo-

la-Buntstiften inspiriert waren. So entstanden Namen wie "aquamarine" und "salmon" (vgl. Tveten 2014). Die Integration der

Farbnamen in die Programmiersprache CSS stieß auf Kritik. Gründe dafür waren die ungleichmäßigen Verteilung, Inkonsistenz der Farbnamen und die kulturellen Exklusivität einiger Farbnamen. Farben wie "dodgerblue", "navajowhite" und "indianred" wurden als zu regional oder rassistisch betrachtet (vgl. ebenda). Eine Farbe hat eine

sehr besondere und emotionale Geschichte: Die Einführung von "rebeccapurple" im Jahr 2014 ist eine Hommage an Rebecca Meyer, die verstorbene Tochter des Programmierers Eric Meyer. Sie wurde ausgewählt, weil sie Rebecca's Lieblingsfarbe war (vgl. Algaze 2018).

 Die abstrakten Farbnamen haben ihren Platz im CSS gefunden, sei es als nostalgische Elemente, als schnelle Platzhalter oder für sonstige Projekte. Ihre Entstehungsgeschichte und die damit verbundenen Kontroversen spiegeln die Entwicklung und Herausforderungen wider, mit denen sich die Entwickler\*innengemeinschaft bei der Gestaltung von Farbsystemen auseinandersetzen musste.

#### Farbe

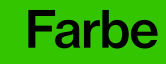

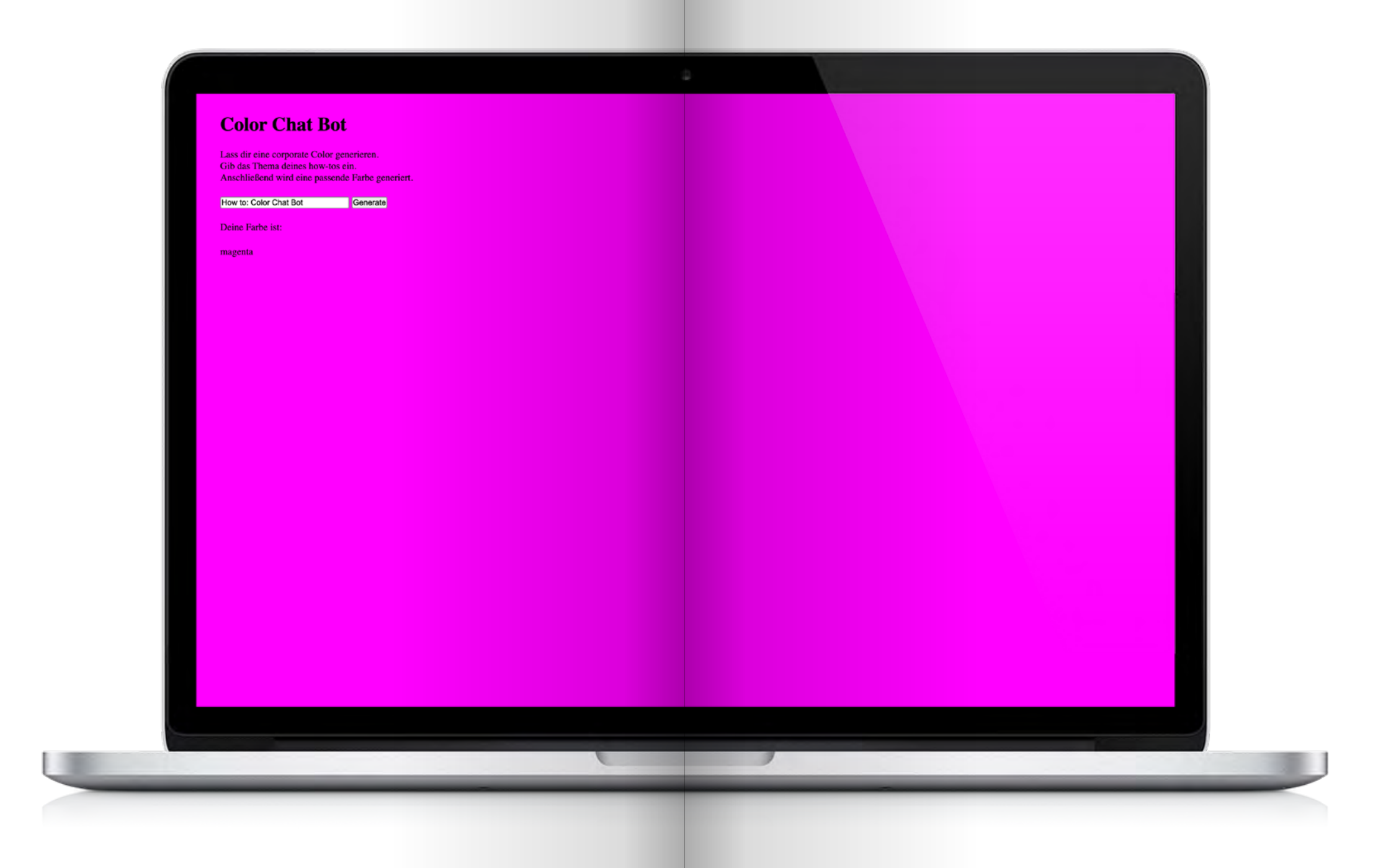

### How does it work?

Mithilfe eines selbst erstellten Chat-Bots, der auf dem Sprachmodell GPT-3 von OpenAI basiert, kann die passende Farbe für das How-to ermittelt werden. Durch Eingabe des Themas in das Input-Feld wird eine entspre chende Farbe generiert und vorgeschlagen.

Der "unsichtbare" Teil des Prompts wird im Code so definiert, dass nur der CSS-Name der Farbe als Antwort ausgegeben wird: "Answer only with the CSS color name! Your answer should look exactly like this: colorname", denn nach Generierung der Farbe wird der Hintergrund des Tools entsprechend in dieser Farbe eingefärbt und kann für das zu erstel lende How-to verwendet werden.

Farb Tool Testen: www.linaschwarzenberg. com/how-to/color-tool (eigener OpenAI API Key notwendig)

Farbe

MEXICAN PROPERTY AND AND A CHARGE CAR AND A CHARGE CAR AND A CHARGE CAR AND A CHARGE CAR AND A CHARGE CAR AND A CHARGE CAR AND A CHARGE CAR AND A CHARGE CAR AND A CHARGE CAR AND A CHARGE CAR AND A CHARGE CAR AND A CHARGE C

# How-to: Farb Tool www.linaschwarzenberg.<br>com/how-to/color<br>(eigener OpenAI API Key<br>notwendig)

### **Color Chat Bot**

Lass dir eine corporate Color generieren.<br>Gib das Thema deines how-tos ein. Anschließend wird eine passende Farbe generiert.

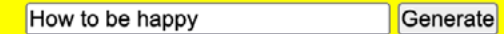

Deine Farbe ist:

yellow

### **Color Chat Bot**

Lass dir eine corporate Color generieren. Gib das Thema deines how-tos ein. Anschließend wird eine passende Farbe generiert.

How to become a graphic designer Generate

Deine Farbe ist:

mediumaquamarine

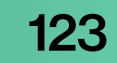

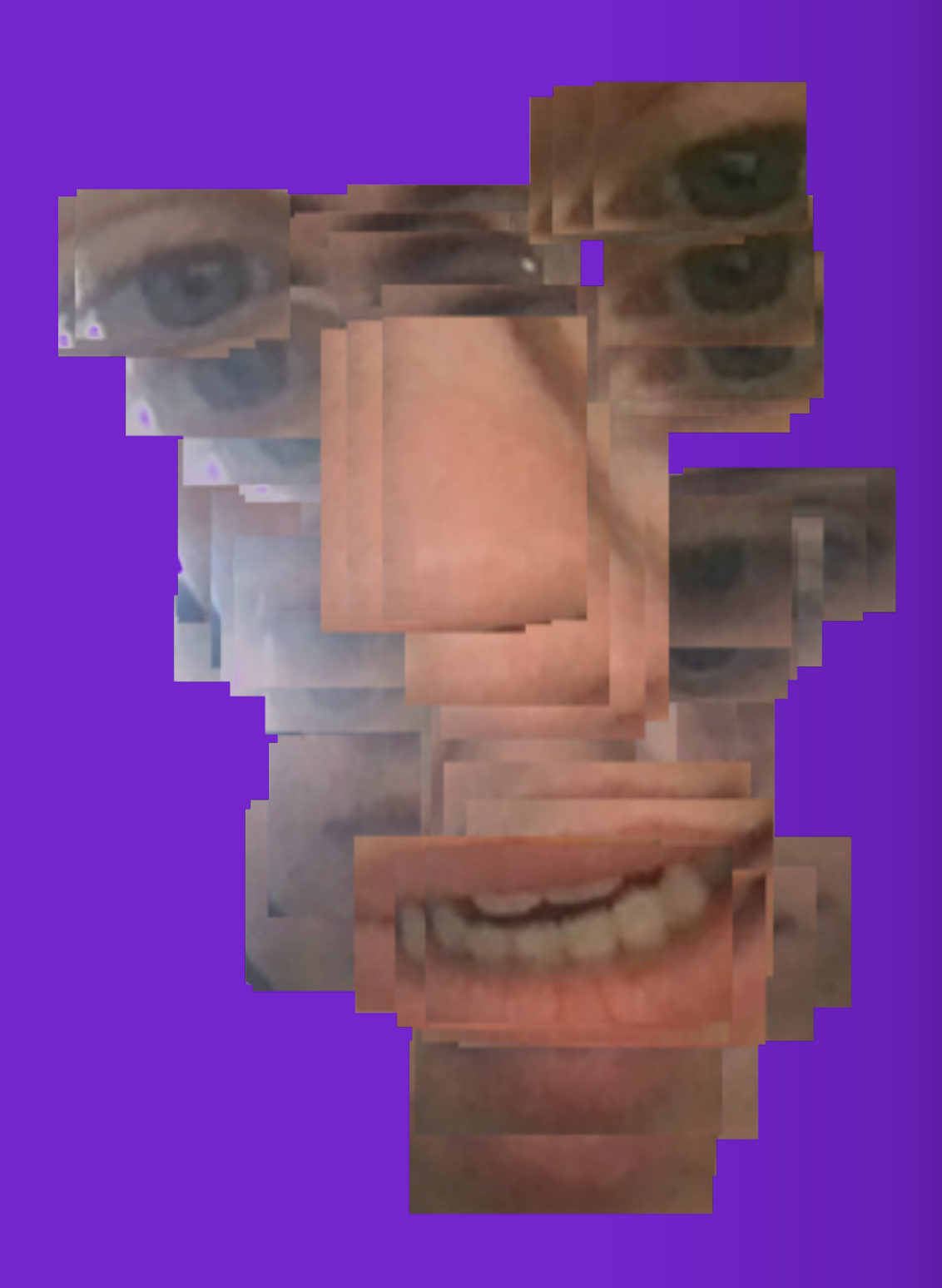

# Autor\*in 3

125 Autor\*in

### Did you know?

Selfies haben sich zu einer allgegenwärtigen Form der Selbstdarstellung in der digitalen Landschaft entwickelt. Sie stellen eine direkte, persönliche und bildliche Methode dar, sich selbst auszudrücken und sind mittlerweile ein integraler Bestandteil der Social-Media-Kultur. Diese Bilder, in Verbindung mit ihrer Veröffentlichung, verdeutlichen eine neue Form der Identitätsbestätigung – "Ich poste, also bin ich" (Sherry Turkle, 2011).

Ein Selfie ist nicht nur ein einfaches Selbstporträt, sondern ein bewusst gestaltetes Bild von sich selbst (vgl. Ullrich 2019). Es ist ein Instrument zur Kommunikation und zur Darstellung von Identität, erlaubt Individuen bestimmte Aspekte ihrer Persönlichkeit, ihres Aussehens oder ihrer Erlebnisse hervorzuheben und zu teilen. Durch die Auswahl von Pose, Gesichtsausdruck, Kleidung ,Hintergrund etc. haben die Menschen die Kontrolle über das Bild, welches sie von sich selbst präsentieren (vgl. ebenda).

Der Begriff "Selfie" wurde 2013 vom Oxford English Dictionary zum Wort des Jahres gekürt (vgl. Oxford Dictionaries 2013) und findet auch im deutschen Sprachraum seine Verwendung unter demselben Wort. Seitdem hat sich eine Fülle von Bezeichnungen entwickelt, die auf den spezifischen Inhalt des Bildes hinweisen. So gibt es zum Beispiel den "Belfie" (ein Bild vom eigenen Gesäß), den "Drelfie" (ein Selfie im betrunkenen Zustand), den "Dronie" (ein mit einer Drohne aufgenommenes Selbstporträt) und den "Nelfie" (ein Selfie einer nackten oder halbnackten Person). Auch der "Ussie" (ein Gruppenselfie), der "Welfie" (ein Selfie beim sportlichen Work-out) und das "Suglie" (ein Selfie mit besonders "hässlicher" Ausstrahlung) gehören zu dieser vielfältigen Palette (vgl. Wikipedia, 2013)

 Die Möglichkeit, Selfies zu erstellen, rückt erst durch Smartphones in den Fokus. Obwohl die Einführung von Rollfilm-, Polaroid- und Digital-Kameras es mehr Menschen als jemals zuvor ermöglichte, schnell und einfach Fotos zu machen, sind es erst die Smartphones, die es ermöglichten, durch diese Bilder in Kontakt mit Anderen zu treten (vgl. Ullrich 2019).

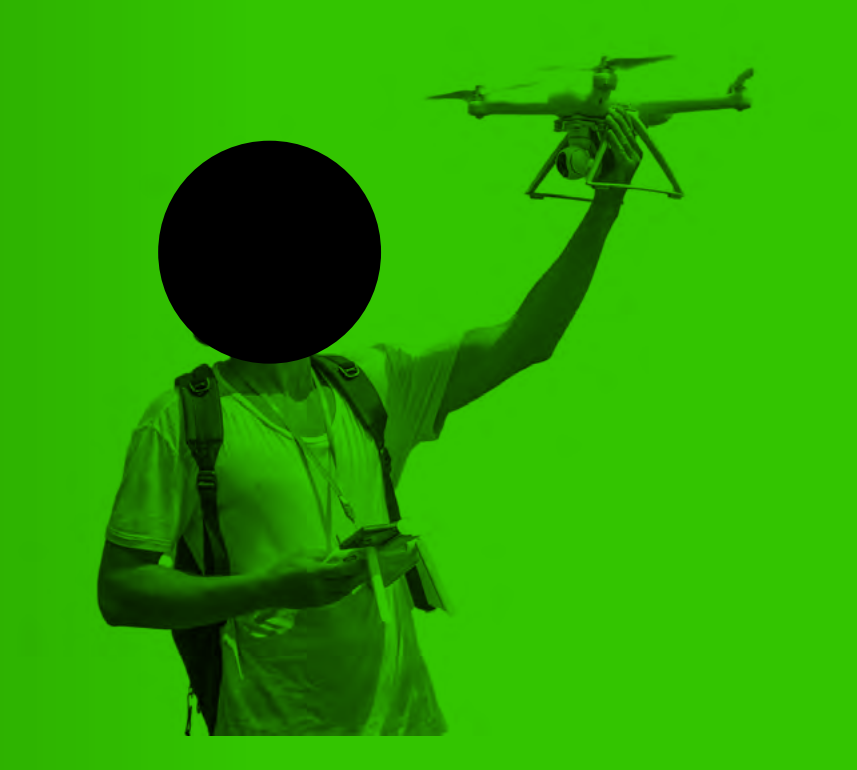

Um die Identität der Autor\*in- nen des How-tos zu verdeutlichen, erzeugen wir Selfies und gehen noch einen Schritt weiter: Wir wollen mit dem Gesicht das eigene Gesicht gestalten und gewisserma-Ben ein "howtoie" erstellen. chartin-<br>Autorin-<br>Autorin<br>Autortin<br>Autortin

#### Autor\*in

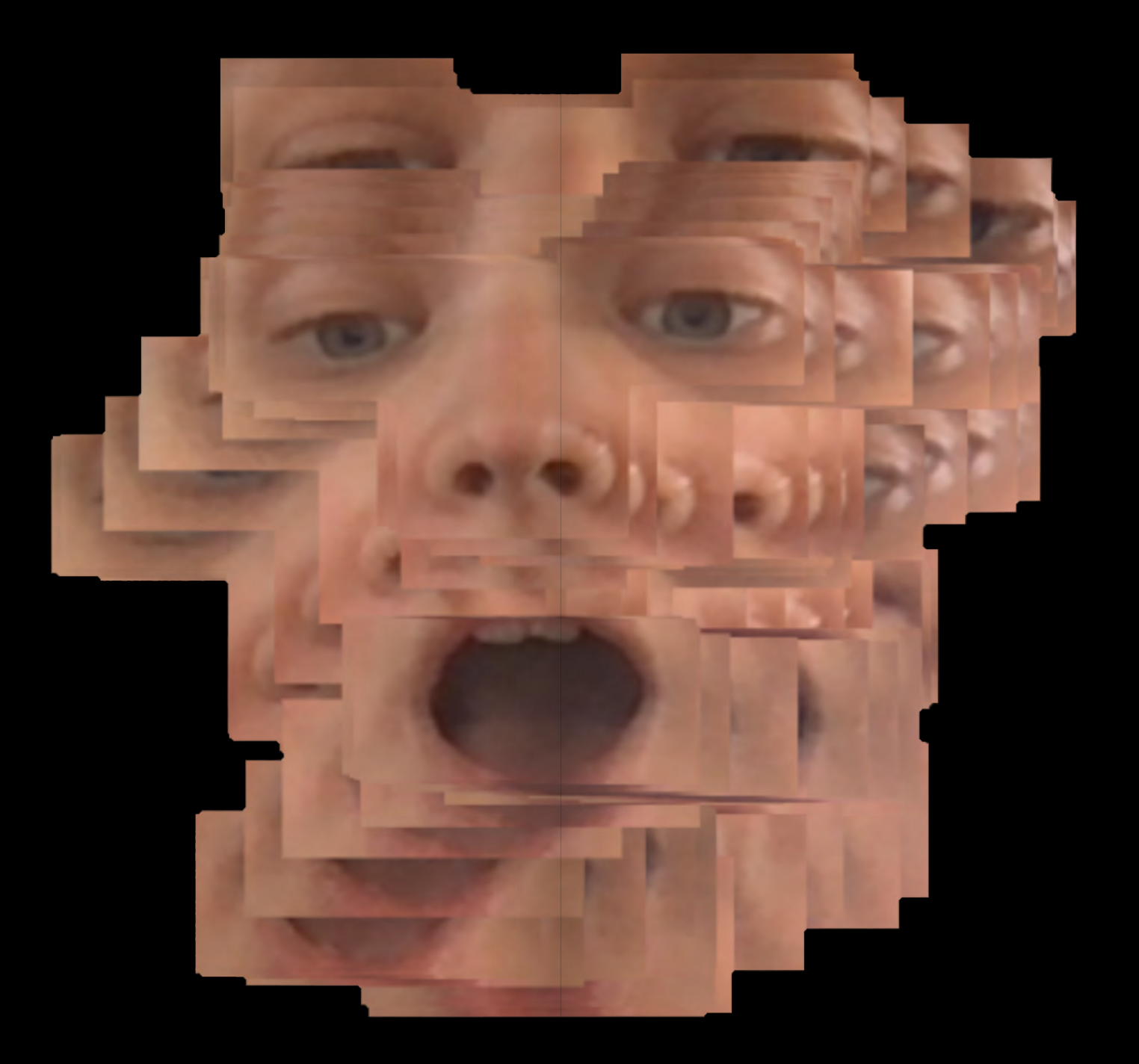

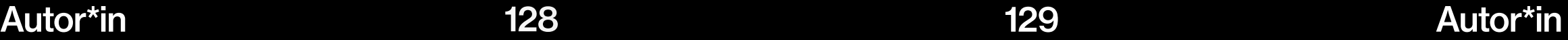

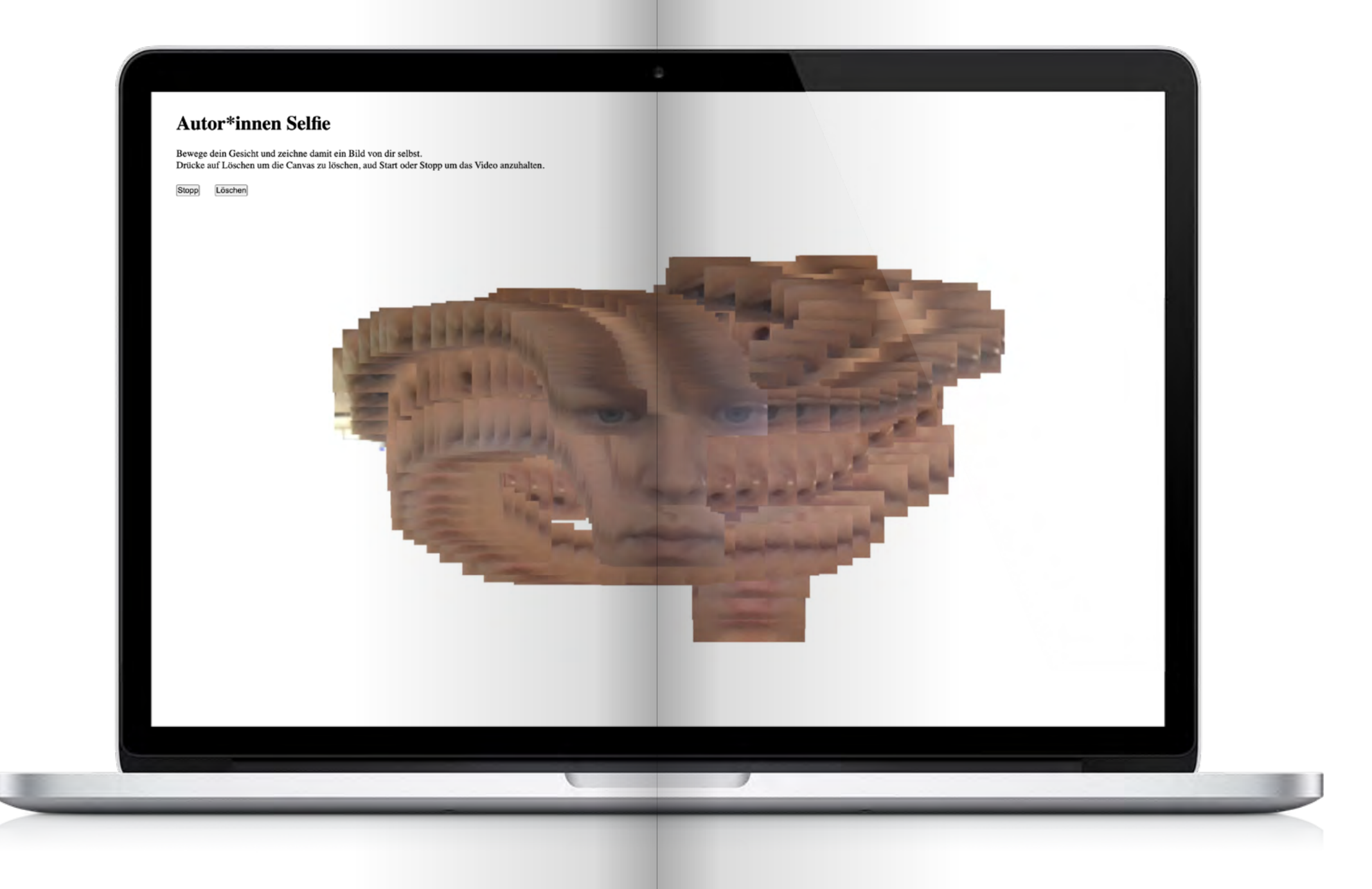

### How does it work?

Dieses Werkzeug nutzt die Technologie der Gesichtserkennung und des -trackings, indem es die Open-Source-Bibliothek für maschinelles Lernen "TensorFlow" verwendet. Mithilfe des face-api.js-Modells von TensorFlow, das speziell für die Gesichtserkennung und -verfolgung trainiert wurde, können spezifische Gesichtsmerkmale identifiziert werden.

Durch die im Code definierten Funktionen werden die Bereiche der Augen, der Nase und des Mundes getrackt und mithilfe von Masken isoliert. Dadurch wird auf der Leinwand nicht das gesamte Webcam-Video, sondern nur das in Teile geschnittene Gesicht dargestellt. Wenn sich die Person vor der Kamera bewegt, folgen die Bilder dieser Bewegung. Alle 0,2 Sekunden wird die aktuelle Position des Bildes auf der Leinwand festgehalten.

Autor\*in Tool Testen: www.linaschwarzenberg. com/how-to/facedraw-tool

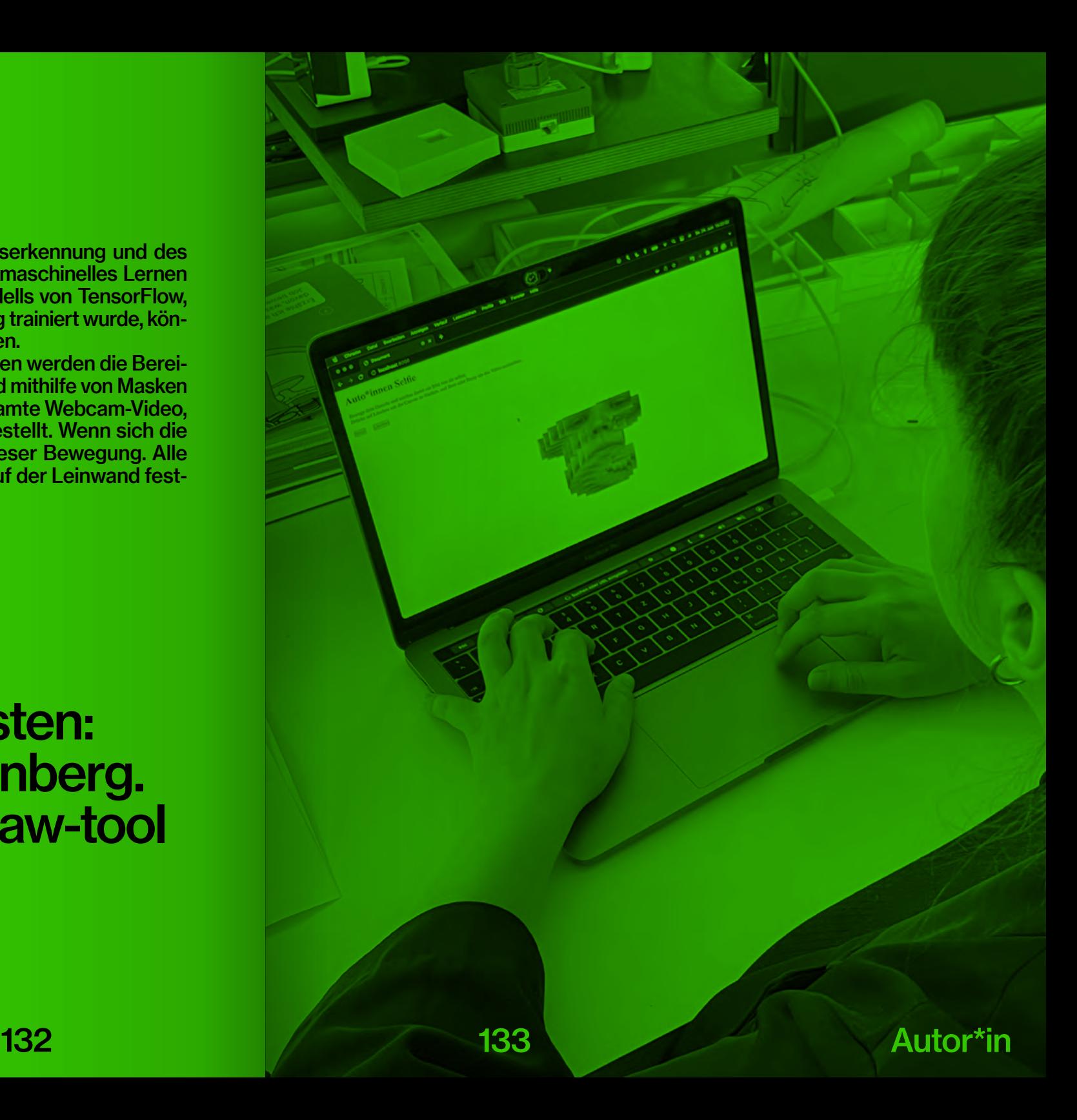

## How-to: Autor\*in Tool www.linaschwarzenberg. com/how-to/facedraw

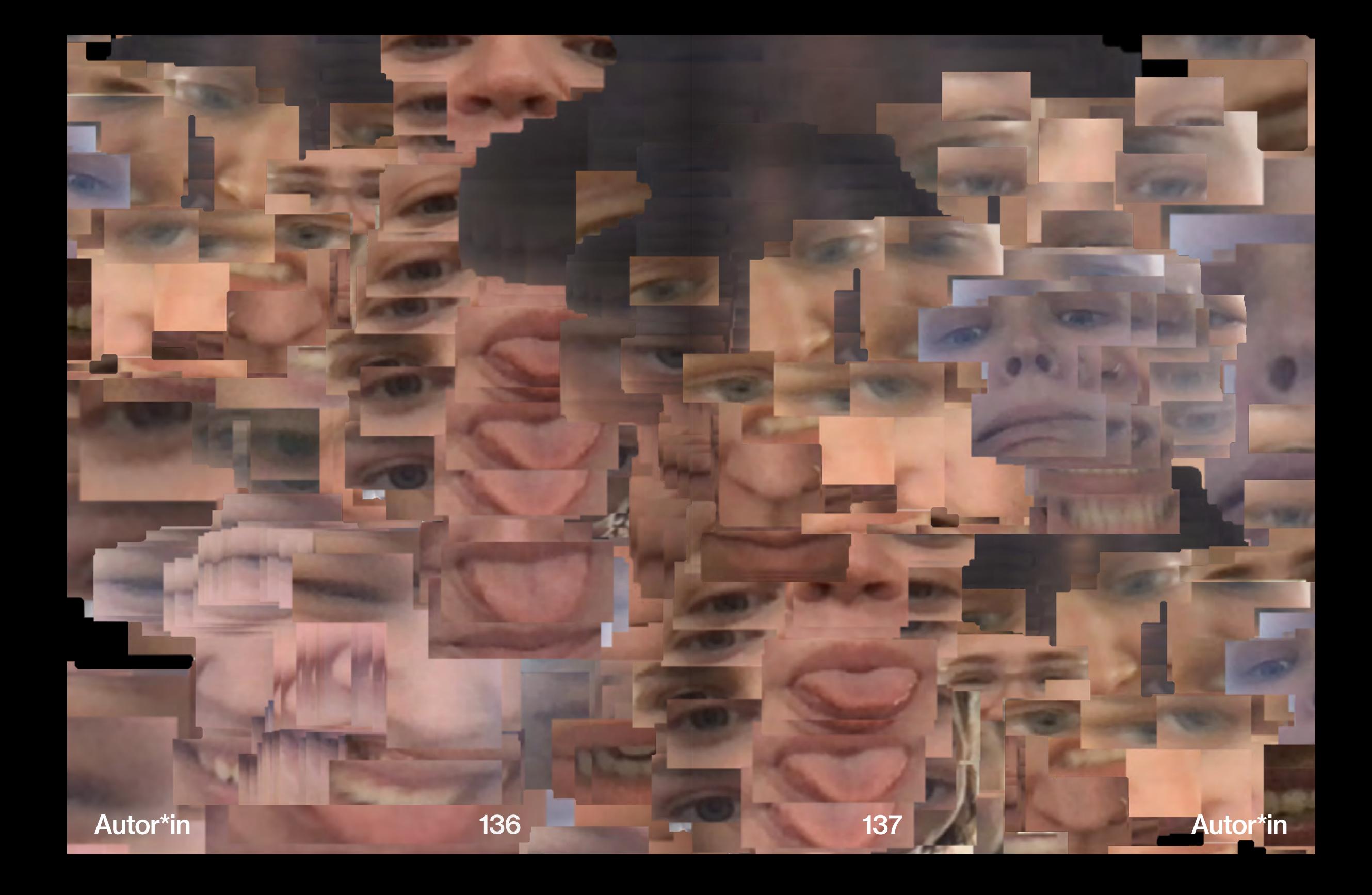

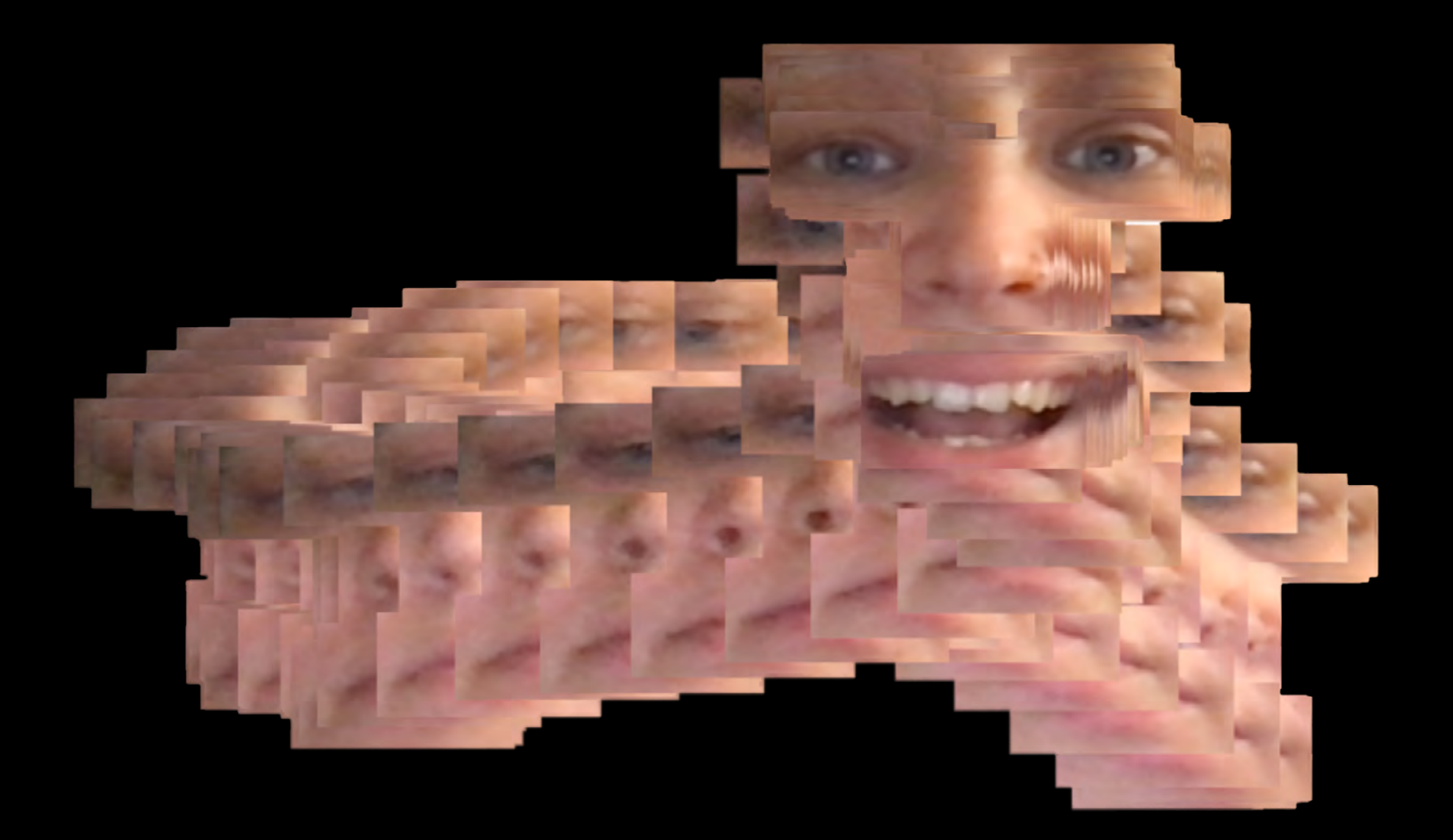

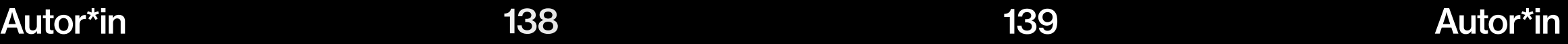

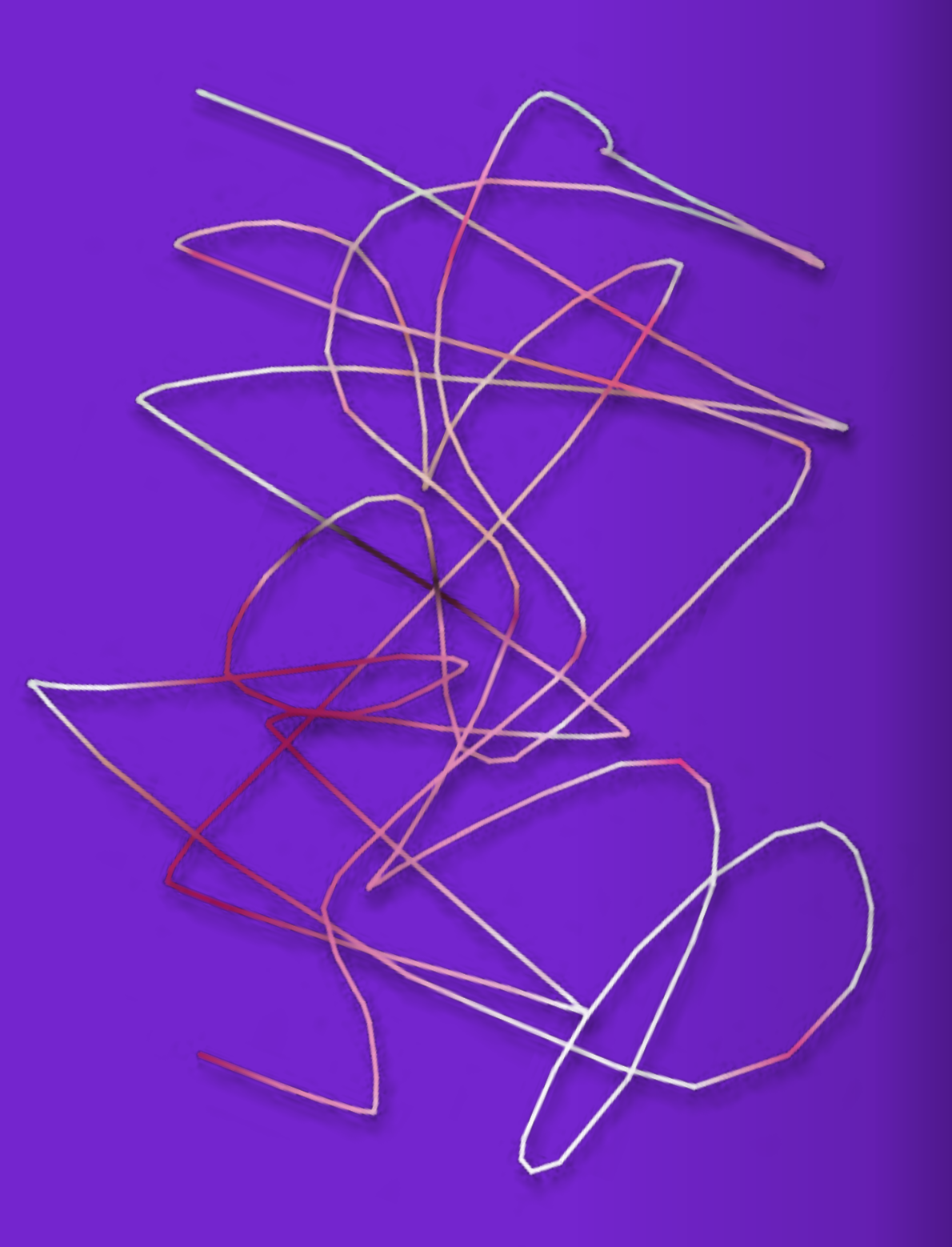

# Zeichnen 4

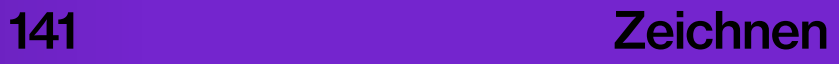

### Did you know?

Die 1960er Jahre brachten eine bemerkenswerte Innovation in der Computerwelt hervor – die erste funktionsfähige Computermaus. Dieses Gerät wurde von Douglas Engelbart und seinem Team entwickelt. Erstmals gab es eine Schnittstelle zwischen menschlicher Sinneserfahrung und digitalem Raum (vgl. Patalong, 2013).

 Engelbart präsentierte seine Erfindung zum ersten Mal öffentlich bei einer Computerkonferenz in San Francisco. Vor einem Monitor sitzend, hielt er in seiner rechten Hand ein hölzernes Kästchen, das an einem Ende mit einem Kabel versehen war. Es hatte eine rote Taste zum Klicken und zwei Räder zur Übertragung von Bewegungsimpulsen – der Prototyp der ersten Computermaus (vgl. Meichsner, 2020).

Der Begriff "Maus" für dieses Eingabegerät wurde von Engelbart selbst geprägt. In einem Interview sagte er: "Ich weiß nicht mehr, warum wir .Maus' dazu gesagt haben. Aber irgendwann haben wir damit angefangen, und dann ist es dabei geblieben." (vgl. Meichsner, 2020). Am 17. November 1970 wurde ihm ein Patent für seine Computermaus erteilt, die in der Patentschrift als ...X-Y-Positions-Anzeiger für ein Bildschirmsystem" bezeichnet wurde (vgl. Hofer, 2020).

 Engelbart hatte aber Visionen, die weit über die Entwicklung der Maus hinausgingen. Er wollte die Art und Weise, wie wir zusammenarbeiten revolutionieren und den Computer als neues Medium nutzen, um den Fortschritt in der Wissensarbeit voranzutreiben. Aufgrund der technologischen Einschränkungen zu der Zeit, musste sein Team an verschiedenen Fronten die Grenzen des Möglichen ausloten. Es galt, die der Display-Technologie, des interaktiven Rechnens und der Mensch-Computer-Schnittstelle zu erweitern (vgl. Ebenda).

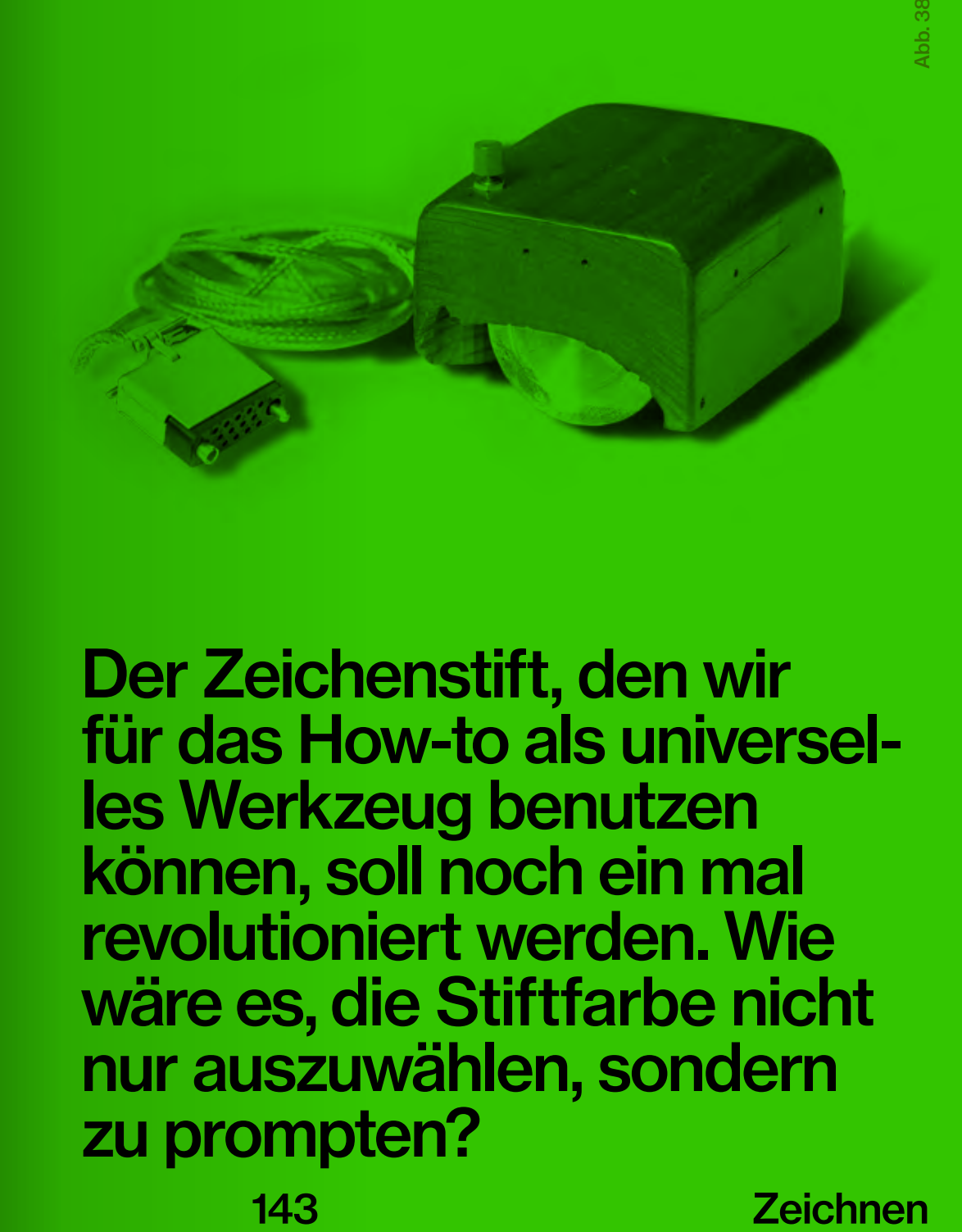

Der Zeichenstift, den wir für das How-to als universelles Werkzeug benutzen können, soll noch ein mal revolutioniert werden. Wie wäre es, die Stiftfarbe nicht nur auszuwählen, sondern zu prompten?

#### Zeichnen

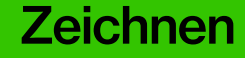
Prompt: clouds

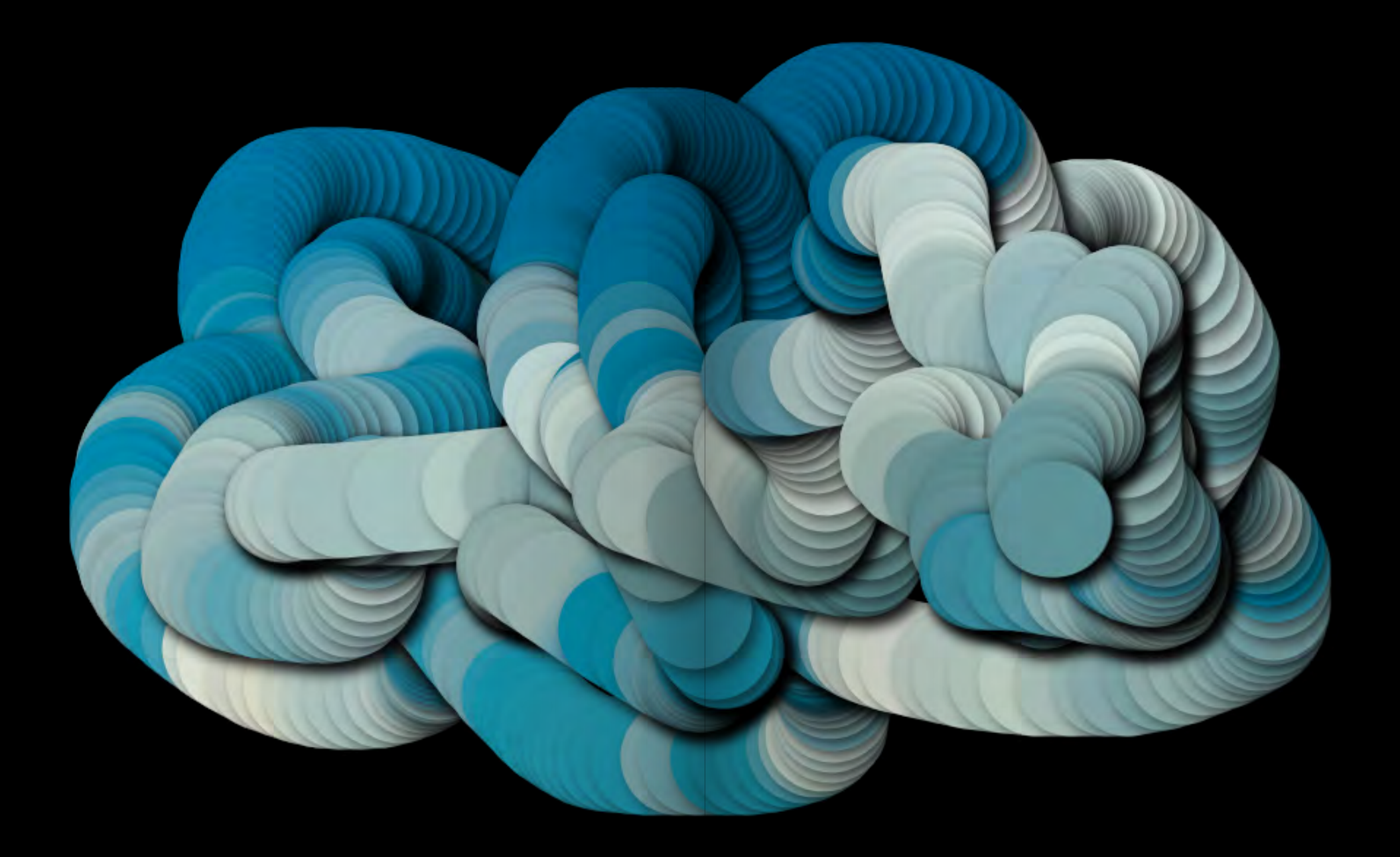

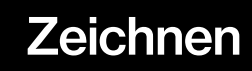

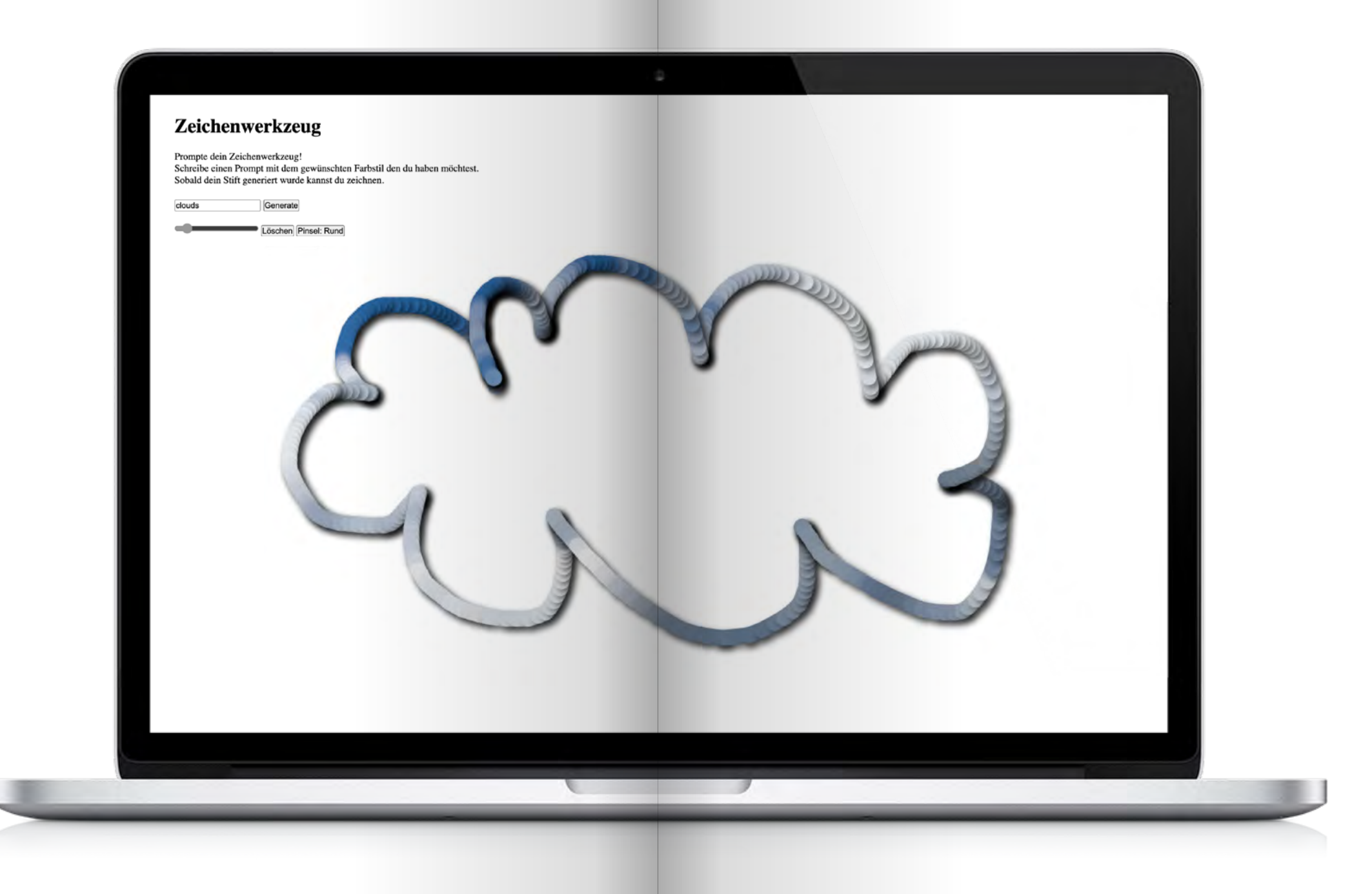

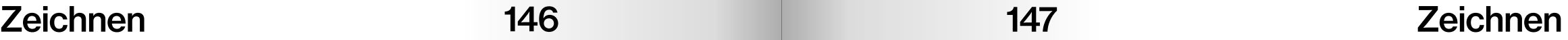

## How does it work?

Das Zeichenwerkzeug nutzt die OpenAI API, um basierend auf eingege benem Text ein Bild zu generieren. Dieses Bild, welches im Werkzeug nicht mehr sichtbar ist, bestimmt dann die Farbe des Stiftes. Dabei liegt das generierte Bild unter der Leinwand auf der gezeichnet wird. Die Farb pixel, die unter der entsprechenden Cursor-Position liegen, werden als Farbe des Stiftes wiedergegeben.

 Zusätzliche Parameter wie Form, Größe und Schatten kön nen im Code festgelegt werden, um die Darstellung weiter anzupassen. Über verschiedene Regler lässt sich sowohl die Linienstärke als auch die Pinselform auswählen. Es ist möglich, den Zeichenstift mehrere Male hintereinander generieren zu lassen und ihn immer wieder anzupassen.

Zeichen Tool Testen: www.linaschwarzenberg. com/how-to/drawing-tool (eigener OpenAI API Key notwendig)

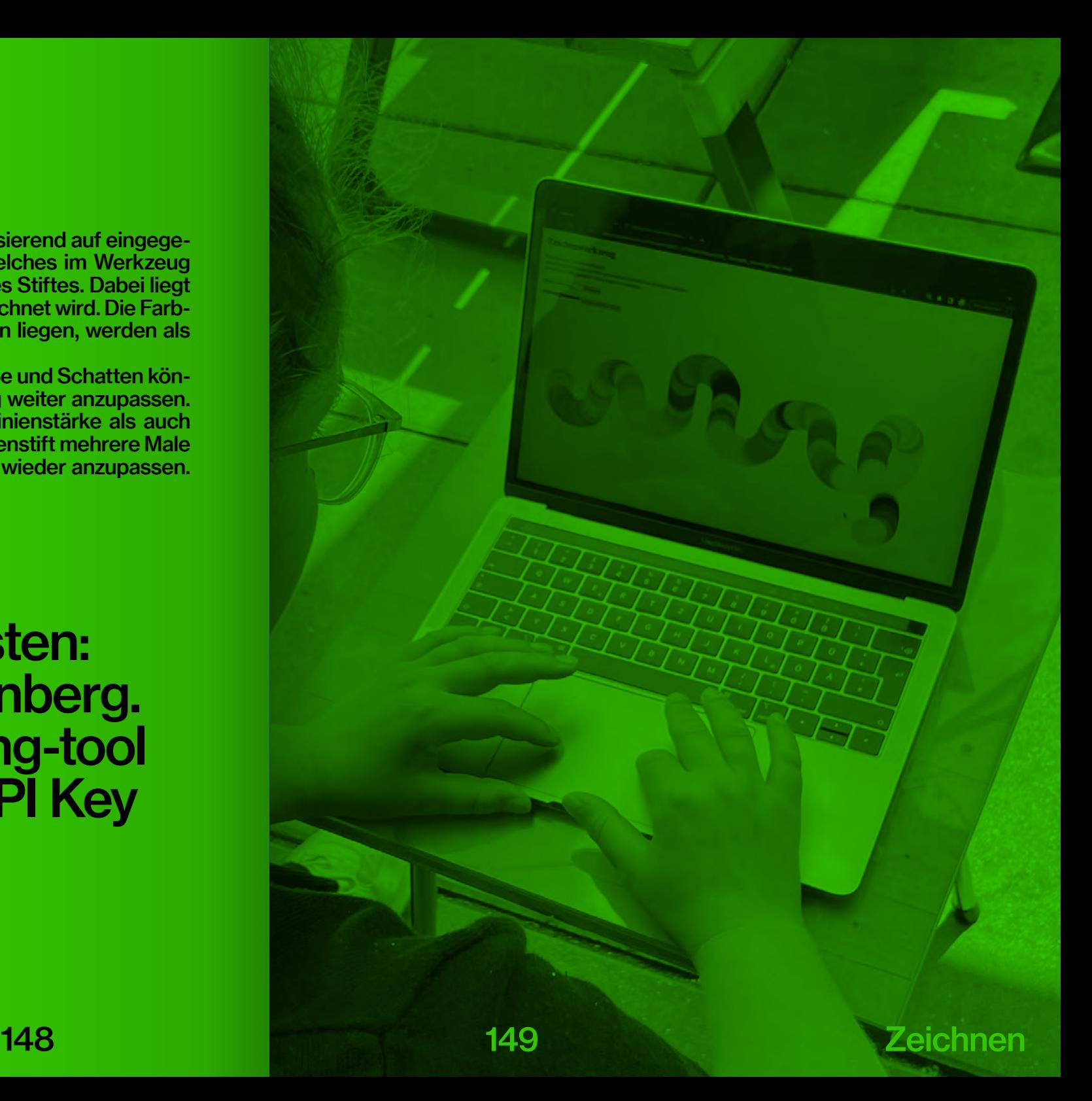

# How-to: Zeichen Tool www.linaschwarzenberg. com/how-to/drawing (eigener OpenAI API Key notwendig)

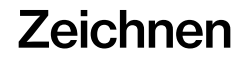

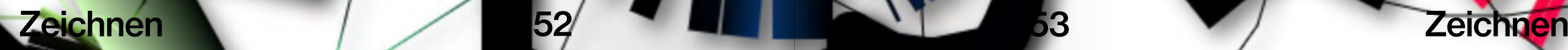

۱

153

Prompt: blue and purple something

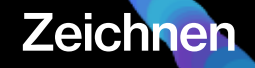

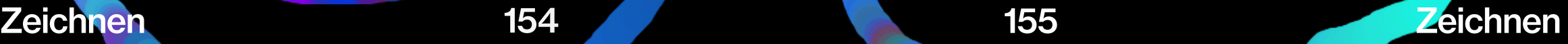

## Textfelder 5

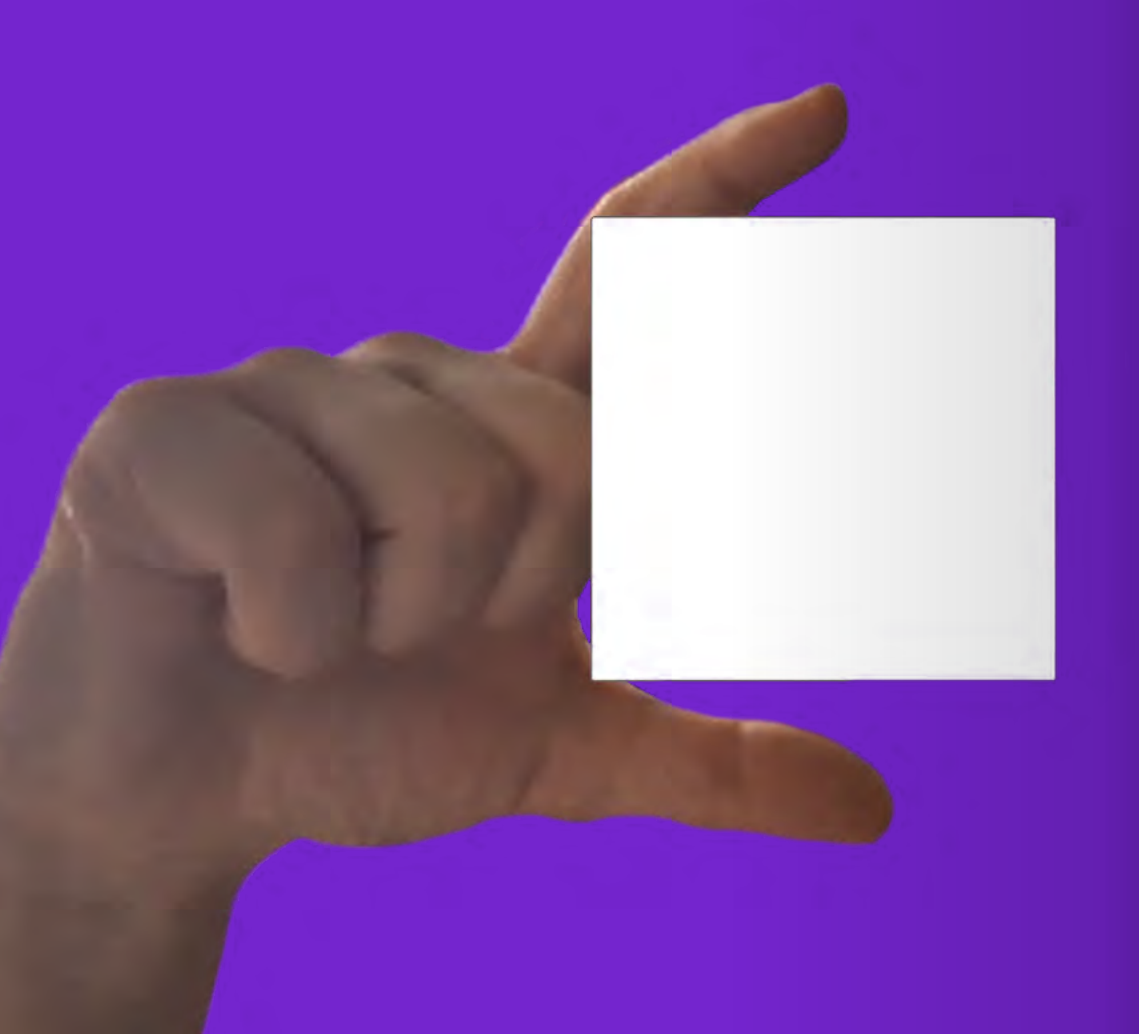

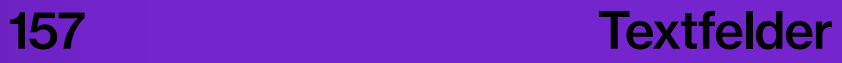

### Did you know?

Der Film "Minority Report" aus dem Jahr 2002 (vgl. Spielberg) ist ein Beispiel dafür, wie die Filmindustrie die Verwendung von Gesten als Schnittstelle dargestellt und die Vorstellung von zukünftigen Technologien beeinflusst hat. Die Produzent\*innen standen vor herausfordernden Frage, wie die Interaktion mit Computern in fünfzig Jahren aussehen würde. Sie holten sich Hilfe von John Underkoffler, einem Interface-Designer (vgl. Gorczyca, 2018).

Underkoffler und sein Team vertieften sich in die Erforschung der menschlichen Interaktion mittels Gesten. Sie studierten, wie Menschen mit ihren Händen kommunizieren und begannen sich die Möglichkeiten einer räumlichen Schnittstelle vorzustellen. Das Ergebnis war das "g-speak Spatial Operating Environment", welches im Film präsentiert wurde. Es ermöglichte den Protagonist\*innen, Computerbefehle durch Gesten in der Luft zu geben (vgl. Ward, 2019). Die Darstellung einer

räumlichen Benutzer\*innenoberfläche und die Nutzung von Handgesten als Interaktionsmethode hatten einen enormen Einfluss auf das Publikum. Zuschauer\*innen waren fasziniert von der Vorstellung, dass sie in der Zukunft möglicherweise Computer mit ihren Händen steuern könnten (vgl. Gorczyca, 2018). Das "g-speak Spatial

Operating Environment" hatte auch Auswirkungen auf die reale Welt: Die Ideen und Konzepte, die in Minority Report präsentiert wurden, inspirierten Wissenschaftler\*innen und Ingenieur\*innen, ähnliche Technologien zu erforschen und zu entwickeln. Underkoffler erzählt in einem Interview, es habe dutzende Anfragen von Unternehmen gegeben, die an der Technologie interessiert waren – "Is that real? Can we pay you to build it if it's not real?" (Paul, 2021). Minority Report zeigt, dass Filme nicht nur Unterhaltung bieten, sondern auch eine treibende Kraft für technologischen Fortschritt und Innovation sein können.

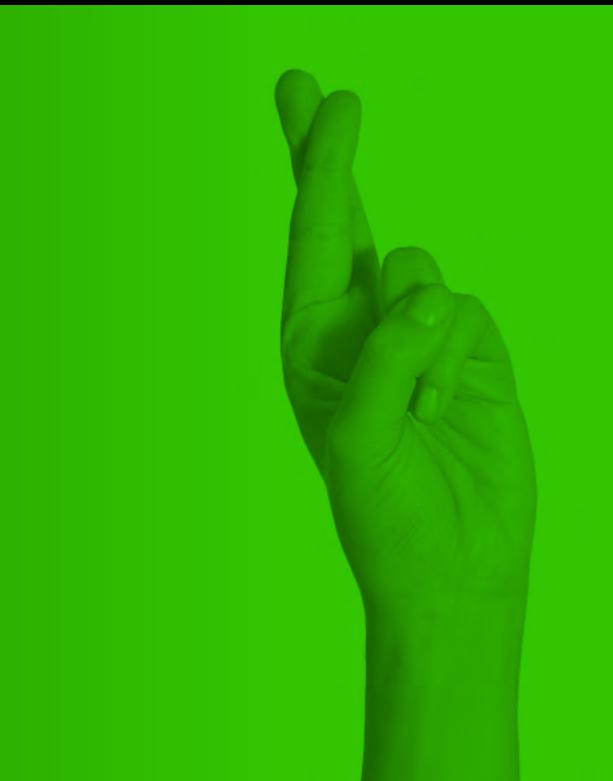

Dank fortschrittlicher Modelle ist die Gestensteuerung immer zugänglicher und nutzbarer geworden. Doch wie können wir von dieser Technologie für das Erstellen eines Howtos profitieren? Steu-<br>Steu-<br>Cher<br>And<br>Mextfelder

### **Textfelder**

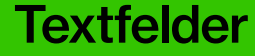

How-to: Wie man zum Computer wird. Generiert von ChatGPT

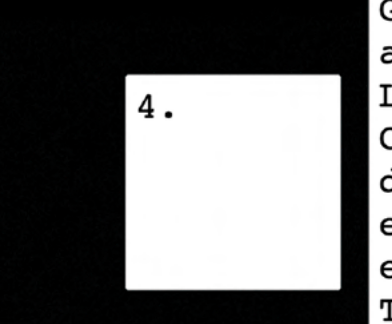

Genieße dein außergewöhnliches Leben als Computer-Humanoid, der die Welt mit einem Lächeln und einer Prise Techno-Zauberei verzaubert.

 $1.$ 

Finde jemanden, der sich auf die Verschmelzung von Mensch und Maschine spezialisiert hat.

 $3.$ 

Entdecke deine neuen Fähigkeiten als lebendiger Computer.

Lasse deine Adern zu Kabeln werden und dein Gehirn zu leistungsstarkem CPU umwandeln.

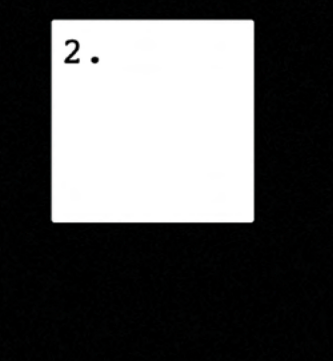

### Textfelder 160

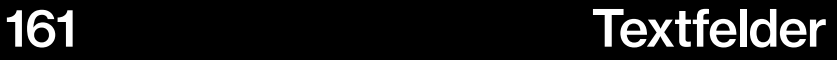

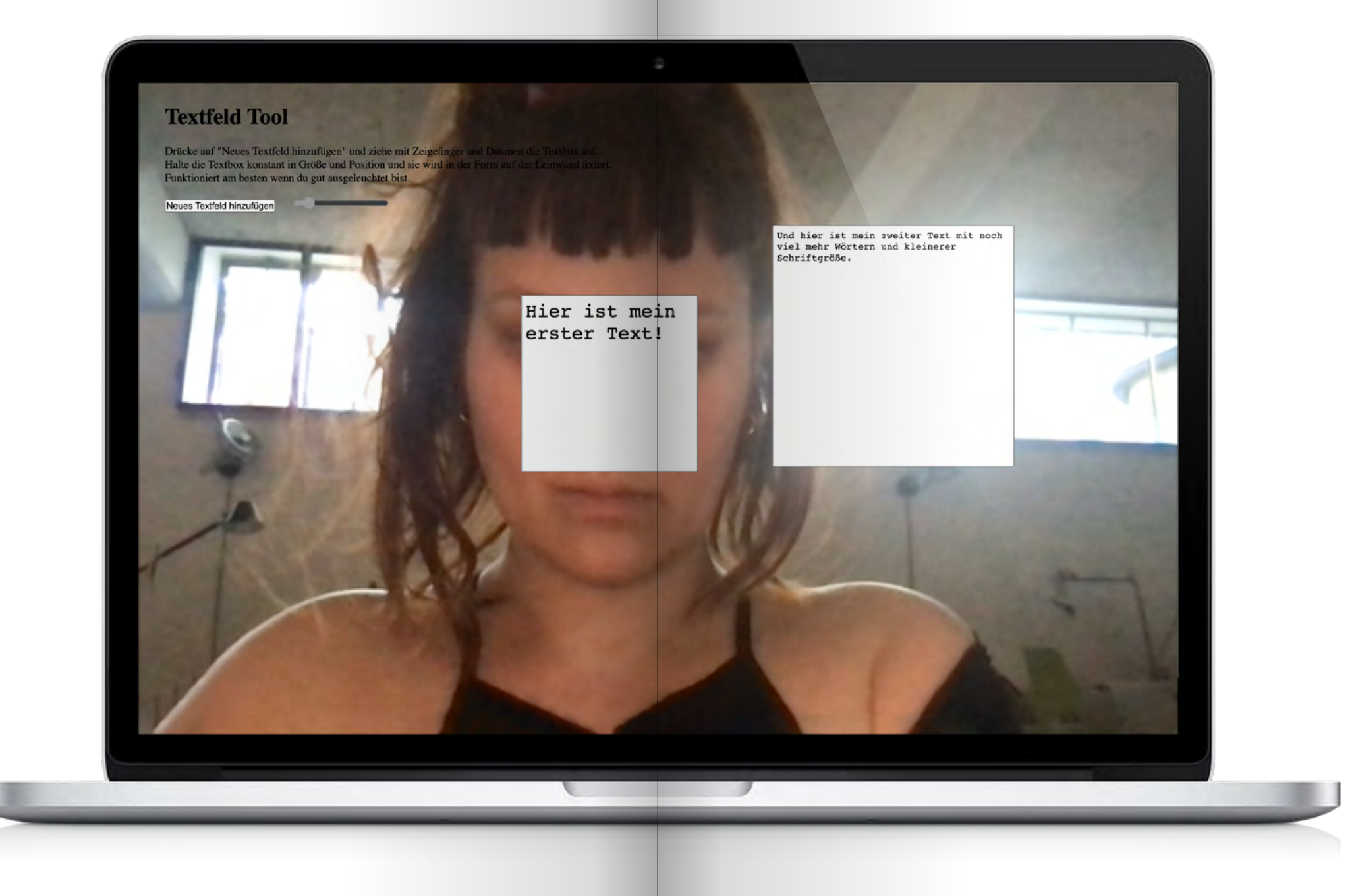

### Textfelder 162 163 Textfelder

## How does it work?

Um die Gestensteuerung zu ermöglichen, verwenden wir ein maschinelles Lernmodell, das auf die Erkennung von Handgesten spezialisiert ist – das "Mediapipe"-Framework von Google. Im Code legen wir fest, auf welche spezifischen Fingerbewegungen das System reagieren soll.

Der Abstand zwischen Zeigefinger und Daumen dient als Grundlage für die Größe eines Textfeldes, der Mittelwert der Position der beiden Finger als Position des Feldes auf der Fläche. Wenn der Abstand eine bestimmte Zeit lang konstant gehalten wird, bleibt das Textfeld auf der Fläche in der ausgewählten Position und Größe stehen. Sobald das Textfeld platziert ist, kann es als Eingabefeld verwendet werden, um Text einzugeben oder zu bearbeiten. Mit einem Button lassen sich immer wieder neue Felder mit Gestensteuerung hinzufügen.

### Textfeld Tool Testen: www.linaschwarzenberg. com/how-to/textarea-tool

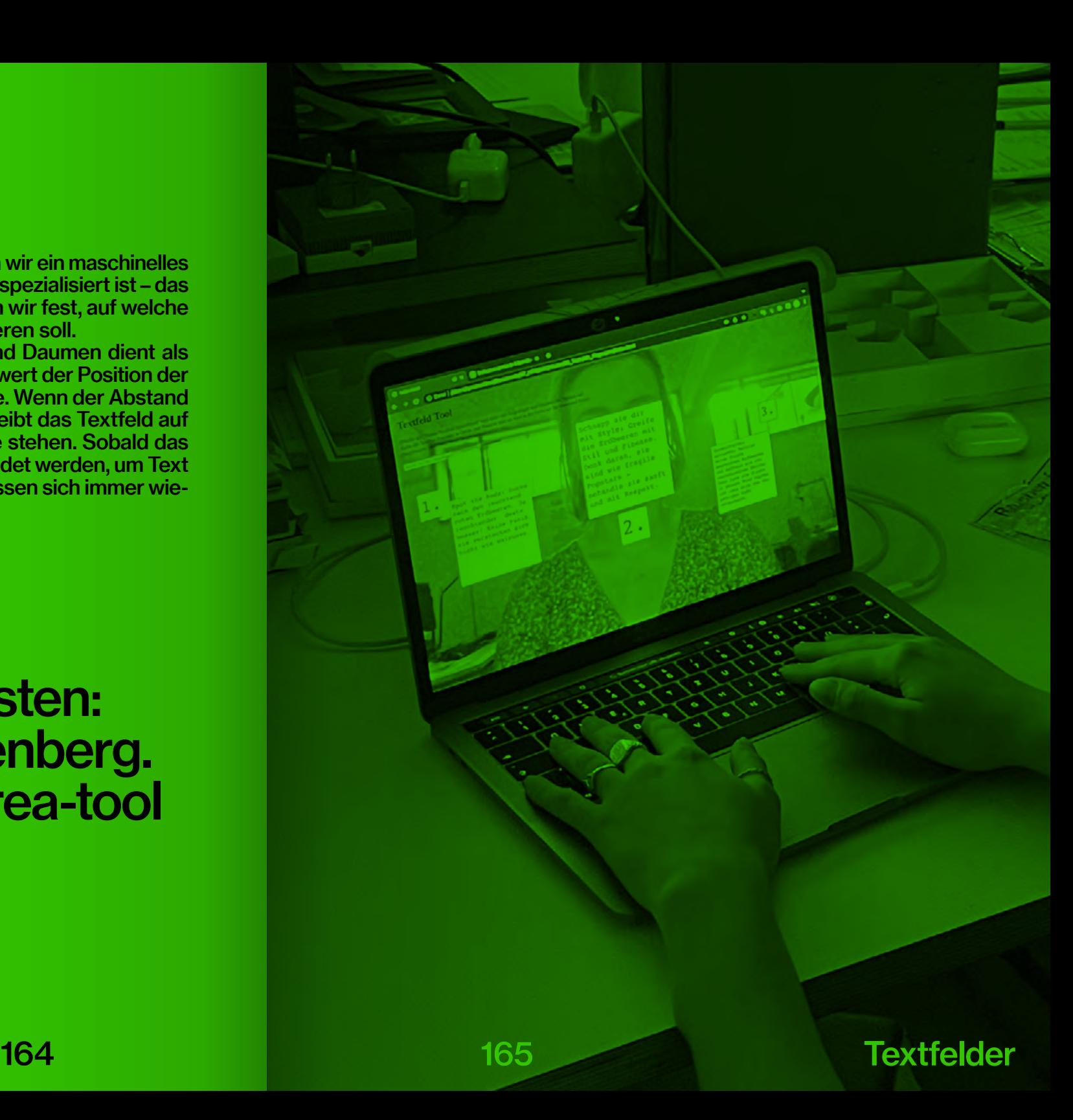

## How-to: Textfeld Tool www.linaschwarzenberg. com/how-to/textarea

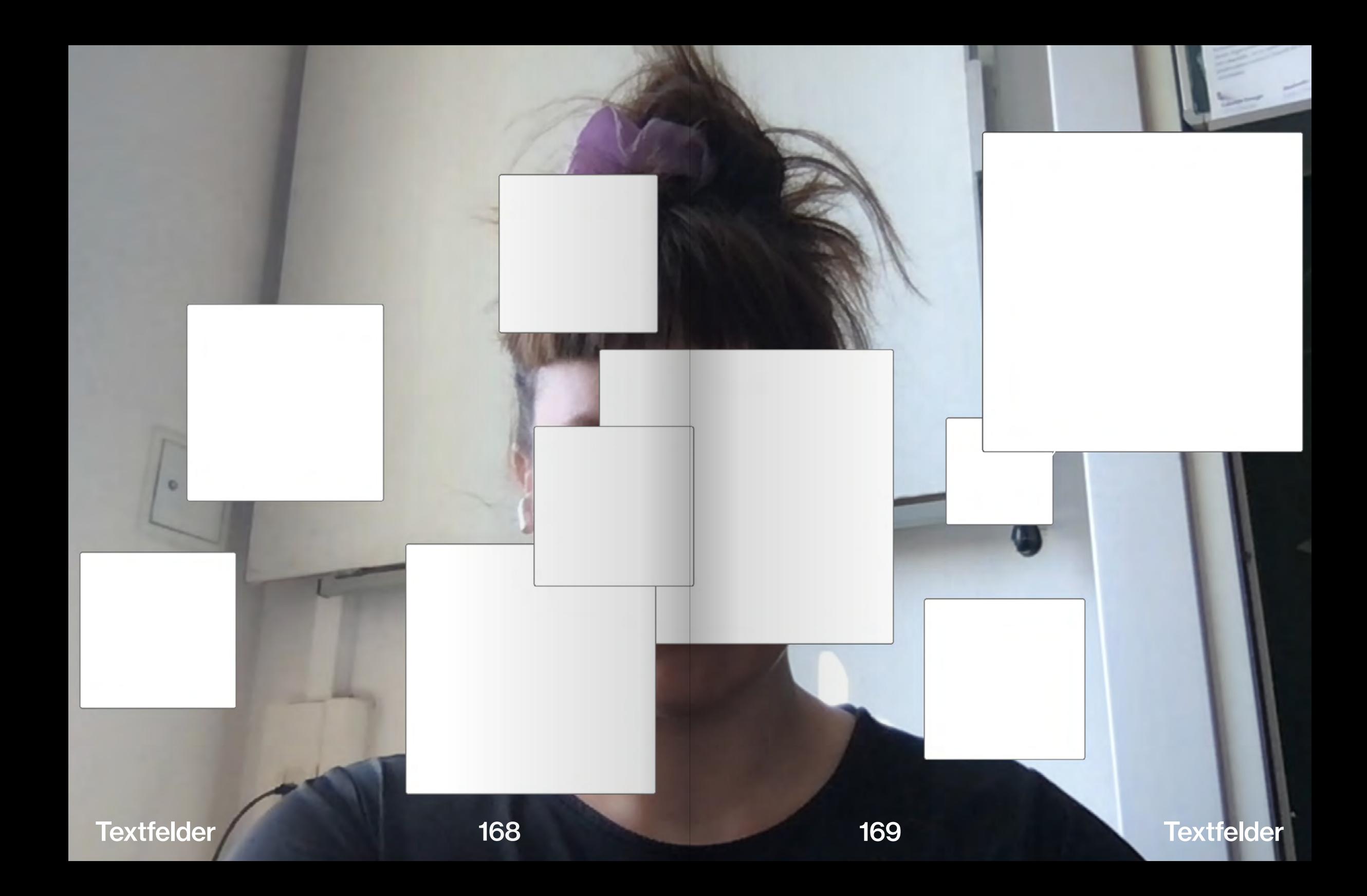

### Eine Geschichte über Textboxen:

Einmal lebten Textboxen in einer virtuellen Welt, voller Worte und Tastaturen.

Sie waren neugierig und quirlig, stets bereit, die Gedanken der Menschen einzufangen.

"Ich liebe es, mit Kartoffeln zu schwimmen", rief eine Textbox, anstatt "mit Freunden zu schwimmen".

Die Menschen lachten und erfreuten sich an den komischen Textbox-Eskapaden, während diese sich vor Lachen in den Tastaturen kugelten.

Die Textboxen bekamen plötzlich absurde Sätze und schrieben lustige Missverständnis se.

Doch eines Tages tauchte eine freche Autovervollstän digung auf und mischte alles durcheinander.

### Textfelder 170 171 Textfelder

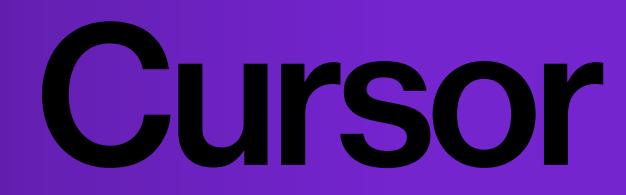

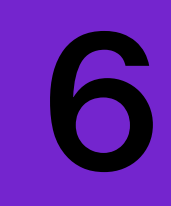

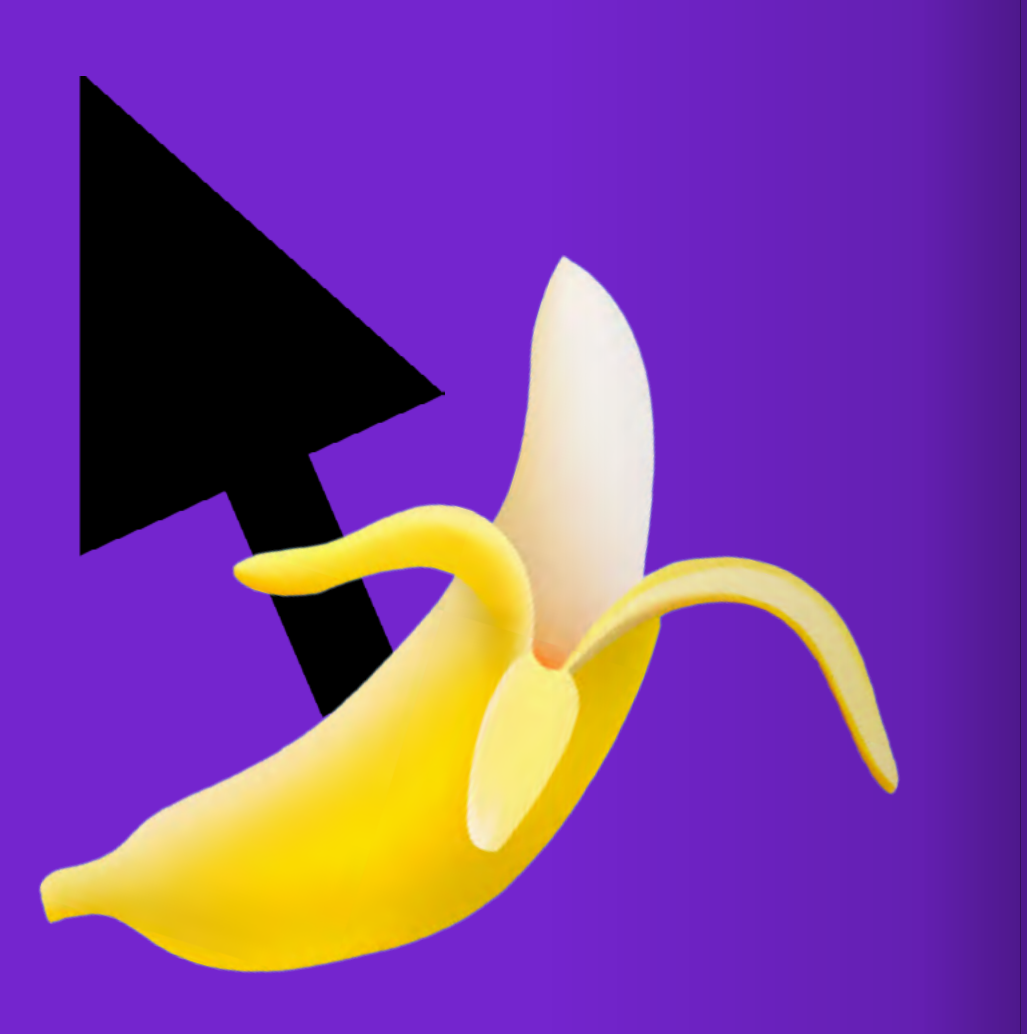

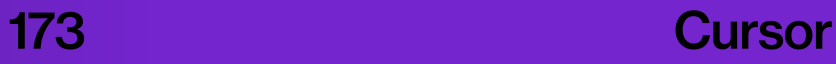

## Did you know?

Zusammen mit der Computermaus wurde in den 1960er Jahren der Cursor von Douglas Engelbart entwickelt (vgl. SRI International, o.D.) Trotz seiner allgegenwärtigen Präsenz ist das spezielle Design des Cursors, insbesondere seine leicht links geneigte Ausrichtung, ein Detail, das oft übersehen wird. Jedoch ist diese scheinbar zufällige Designentscheidung fest in den Anfängen der Informatik verankert:

 Der erste Cursor war ursprünglich ein Pfeil der nach oben zeigte (vgl. Feinberg, 2014). In den 70ern, als die Bildschirmauflösungen noch sehr niedrig waren, stellte man fest, dass das Zeichnen eines 45-Grad-Winkels einfacher und effizienter war als das Zeichnen einer geraden Linie (vgl. Ebenda). Mit dem Xerox Alto wurde der Cursor 1973 zu einem Bitmap-Bild und nahm die diagonal ausgerichtete Pfeilform an (vgl. Reimer, 2005). Bei einem geneigten Cursor liegt der Hotspot, der aktive Punkt des Cursors, der tatsächlich auf ein Objekt auf dem Bildschirm zeigt, oben links, was eine genauere Zielerfassung ermöglicht. Dies ist insbesondere bei niedrigeren Auflösungen von Vorteil, da der Hotspot nicht von anderen Teilen des Cursors verdeckt wird

und daher für Benutzer\*innen klar erkennbar bleibt (vgl. Lannen, 2017). Ein weiterer theoreti-

scher Ansatz zur Erklärung der Neigung des Cursors nimmt Bezug auf die menschliche Ergonomie: Da die Mehrheit der Menschen Rechtshänder\*innen sind, könnte die Neigung des Cursors nach links dazu dienen, eine natürlichere und intuitivere Erfahrung zu bieten: Es ähnelt in gewisser Weise dem Winkel, in dem ein Stift beim Schreiben auf Papier gehalten wird. Der geneigte Cursor hat den Vorteil, dass er intuitiv für das Lesen von links nach rechts verwendet werden kann, was die Leserichtung in den meisten Gesellschaften weltweit ist (vgl. Ebenda).

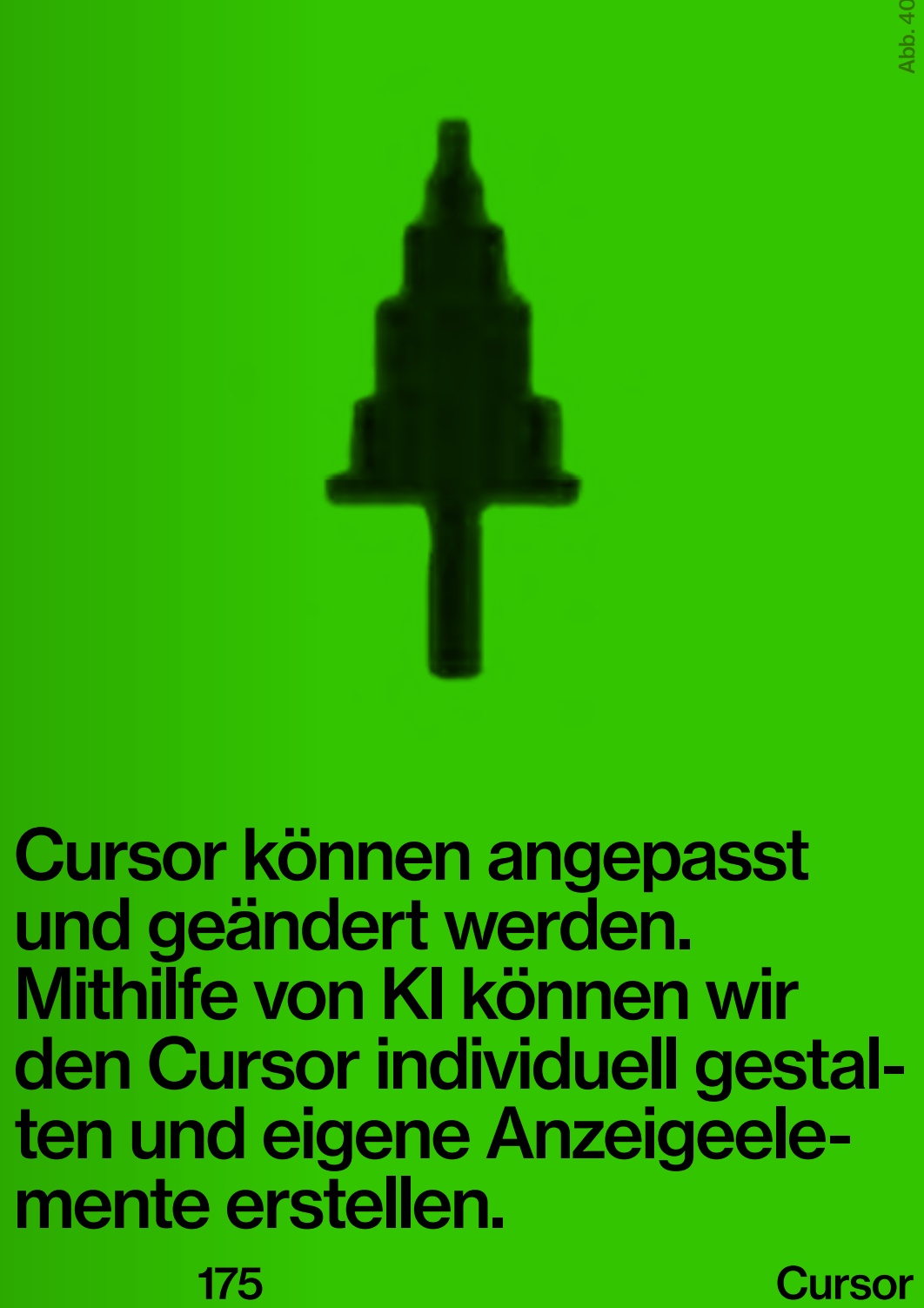

174 175

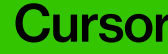

Prompt: a horse

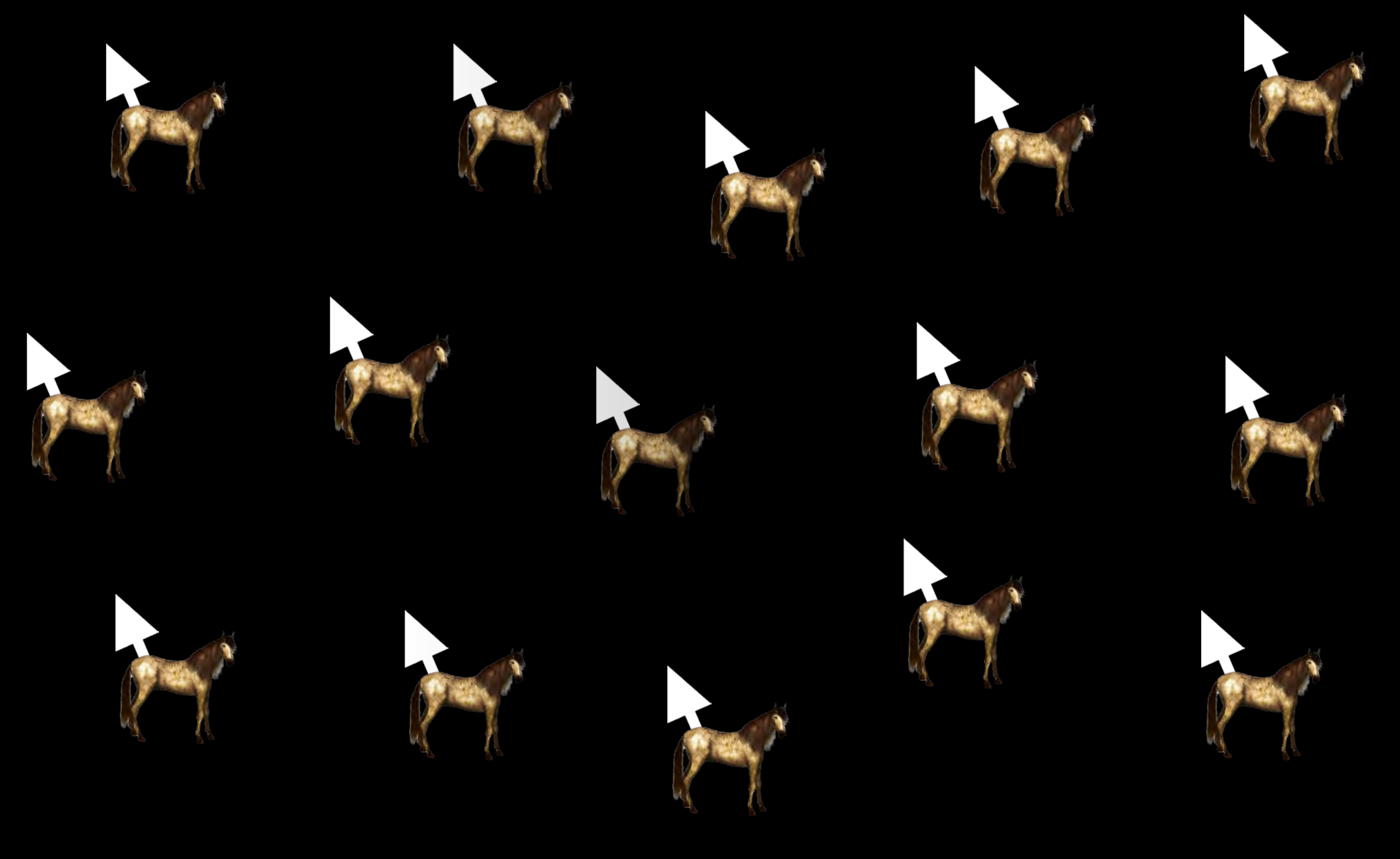

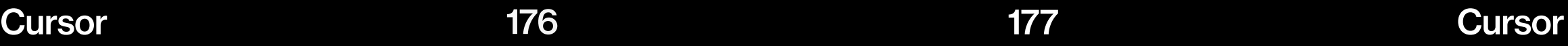

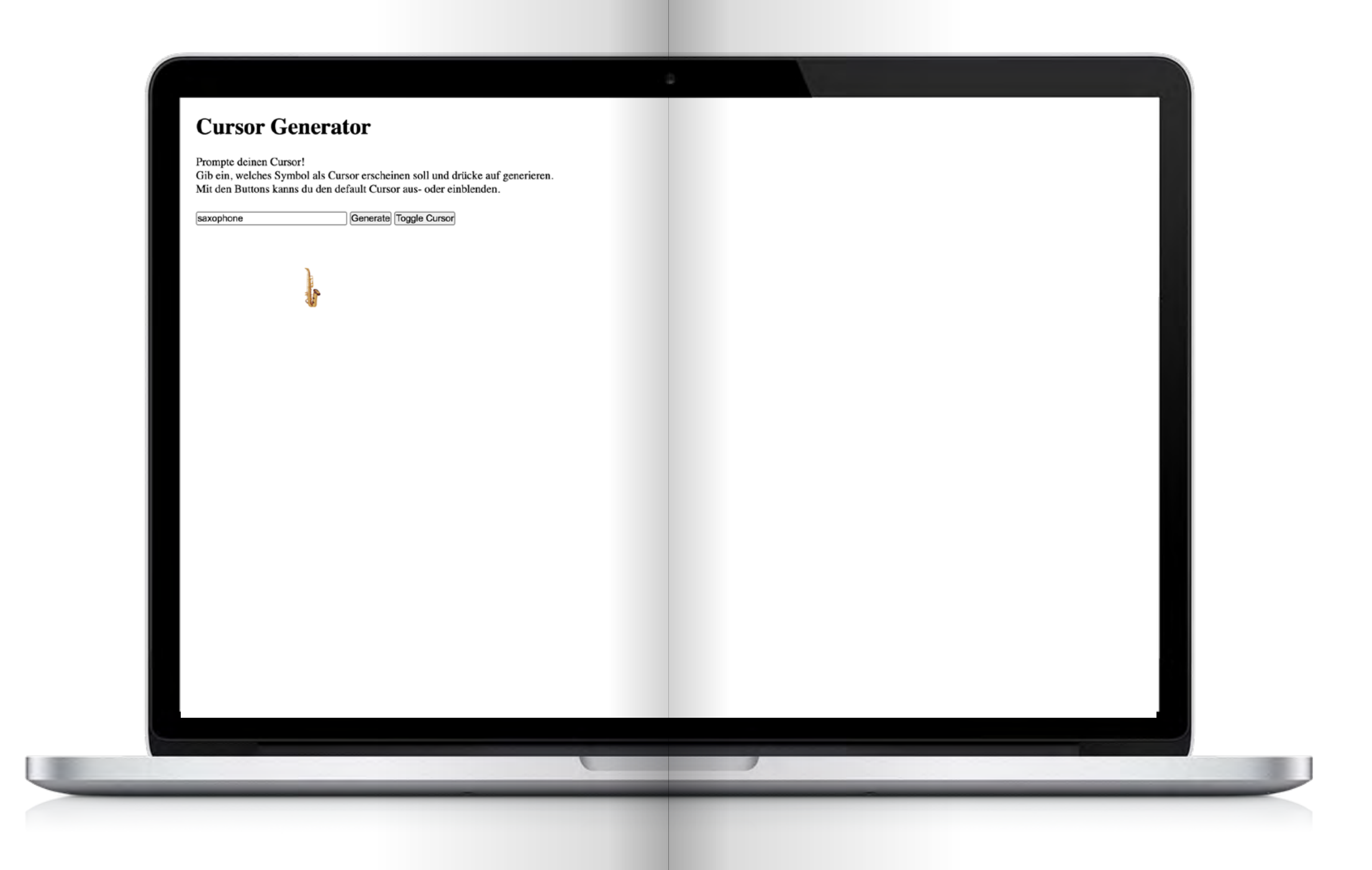

## How does it work?

In diesem Tool verwenden wir erneut Dall-E 2 durch die API. Über ein Eingabefeld kann ein Symbol definiert und generiert werden. Im Code wird der "unsichtbare" Teil des Promptes bestimmt, der vorgibt, dass das generierte Bild wie eine freigestellte PNG auf einem weißen Hinter grund dargestellt wird. Dieser Schritt ist entscheidend, da im Folgenden alle weißen und fast weißen Pixel im Bild entfernt oder, genauer gesagt, transparent gemacht werden. Sobald das Bild freigestellt ist, wird es als Cursorbild festgelegt. Der Standard-Cursor kann dabei nach Bedarf einoder ausgeblendet werden.

Cursor Tool Testen: www.linaschwarzenberg. com/how-to/cursor-tool (eigener OpenAI API Key notwendig)

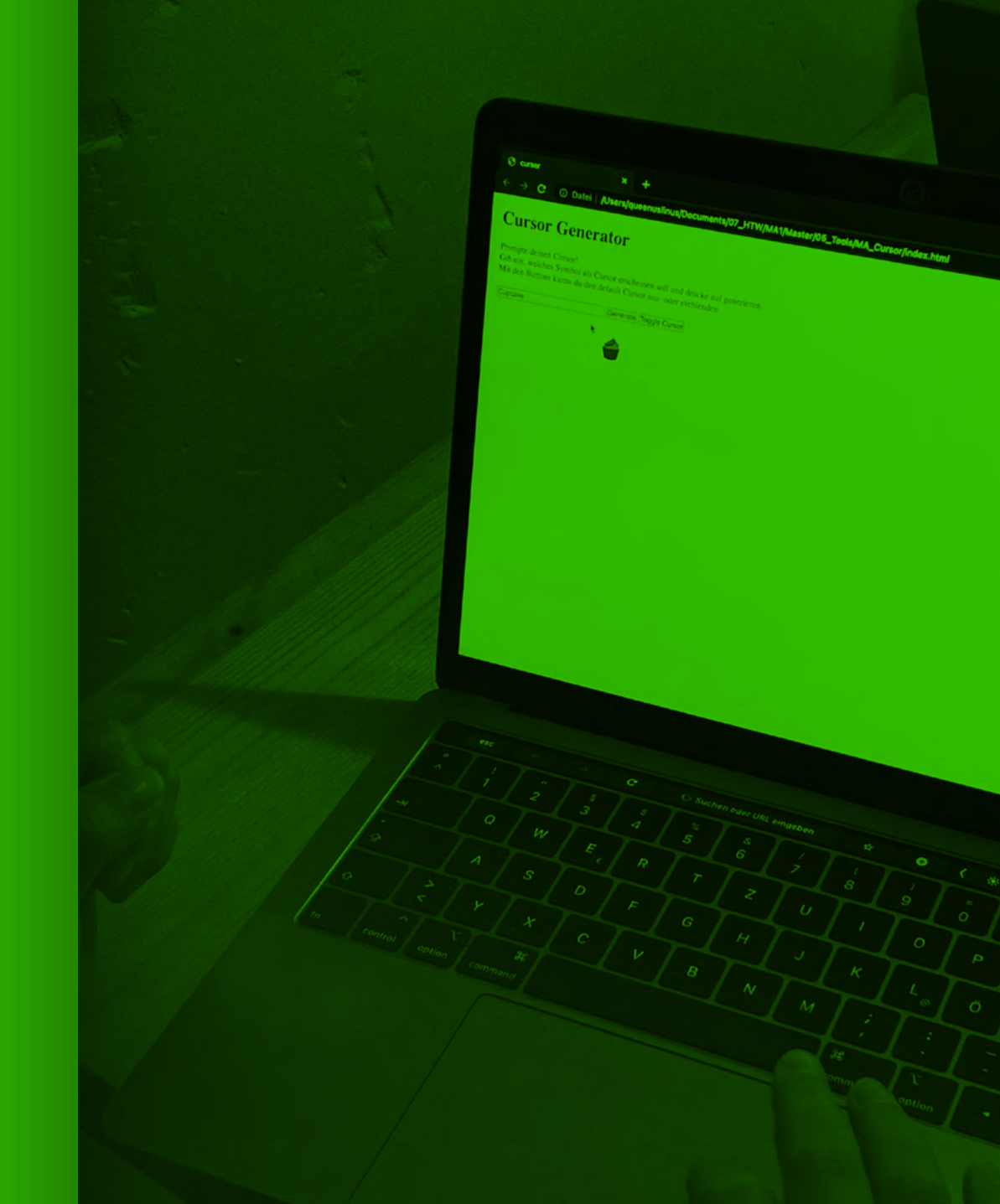

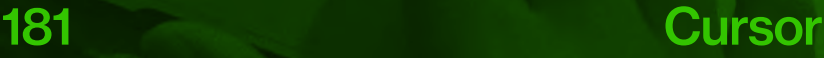

# How-to: Cursor Tool www.linaschwarzenberg.<br>com/how-to/cursor<br>(eigener OpenAI API Key<br>notwendig)

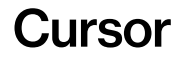

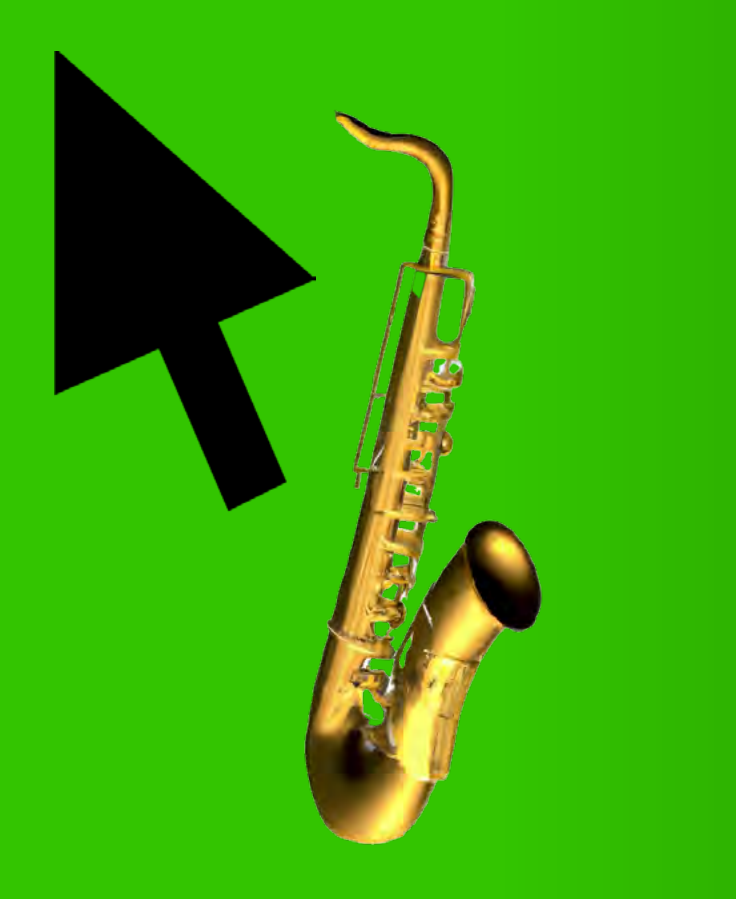

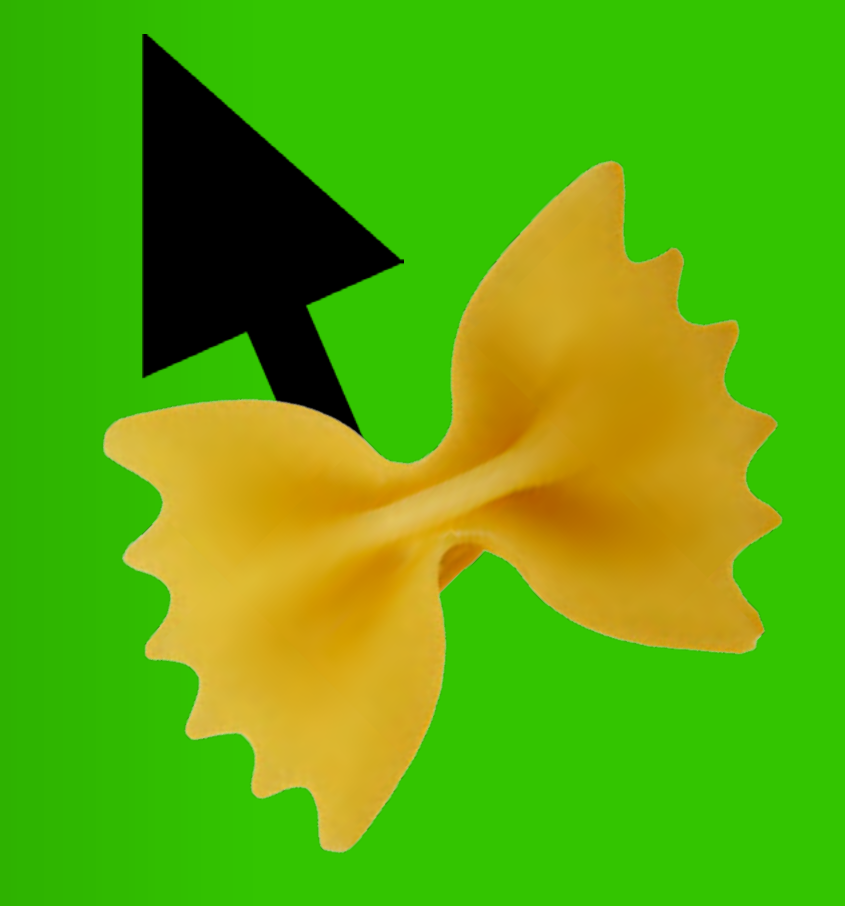

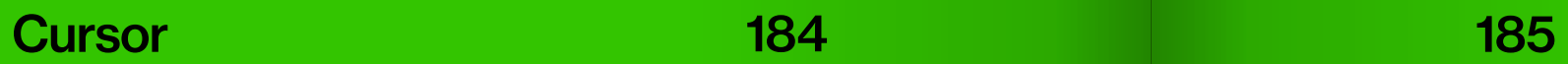

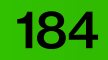

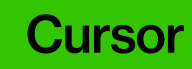

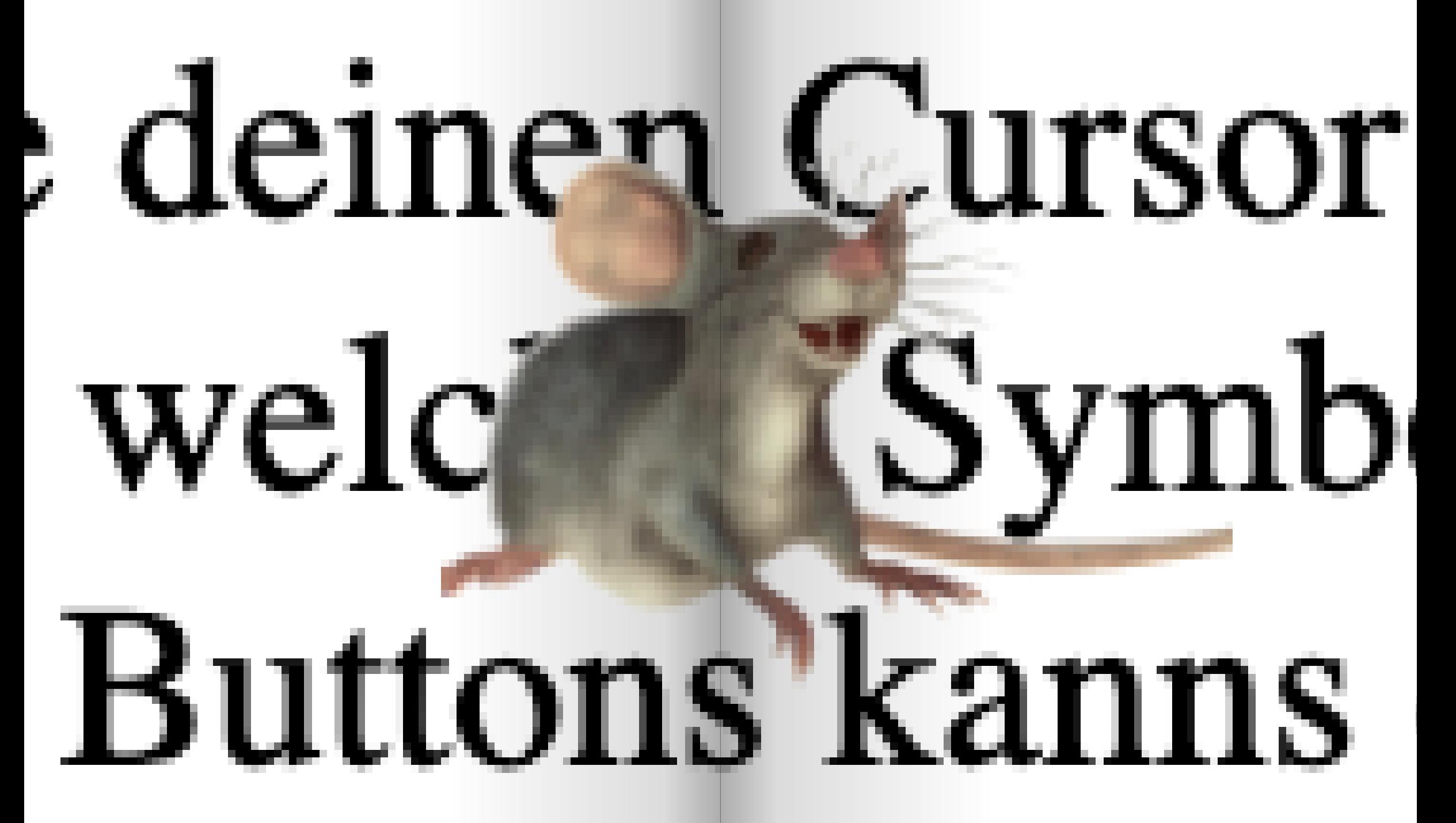

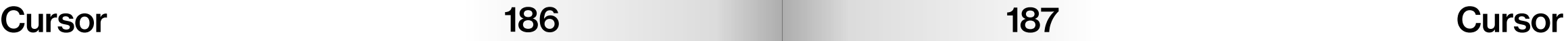

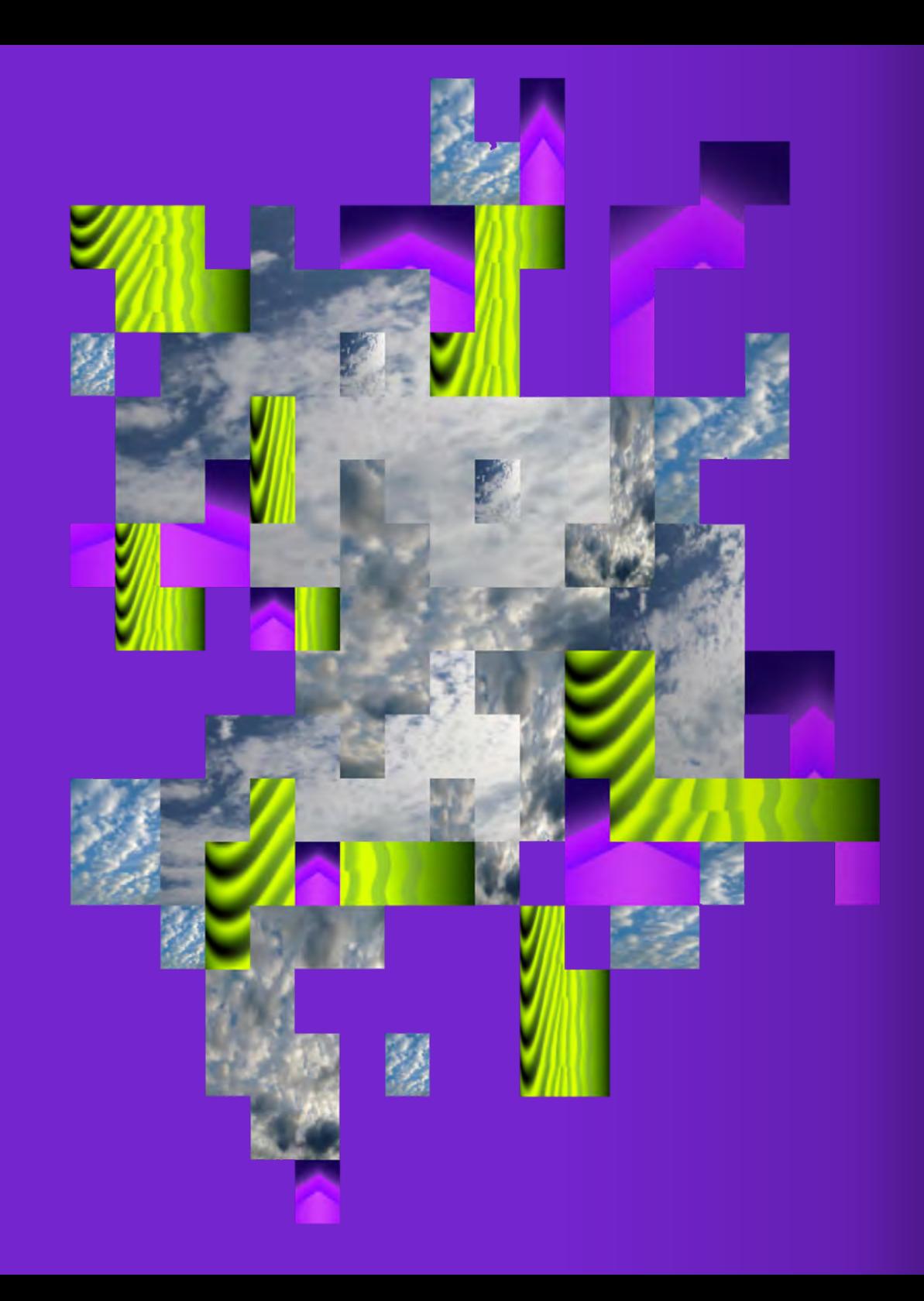

# Hintergrund

# 7

189 Hintergrund

## Did you know?

In der Frühphase des Internets, auch als Web 1.0 bekannt, waren die Gestaltungsmöglichkeiten für Webseiten aufgrund der damaligen Technologie beschränkt. Dies führte zur Verwendung kreativer Lösungen. Viele der frühen Websites waren stark personalisiert und reflektierten die Interessen und den Stil der Benutzer\*innen. Oft waren es Amateur\*innen, die sich liebevoll der Gestaltung ihrer Webseiten hingegeben haben. Die Netzkünstlerin Olia Lialina beschreibt das Web 1.0 als "bright, rich, personal, slow and under construction. It was a web of sudden connections and personal links. Pages were built on the edge of tomorrow, full of hope for a faster connection and a more powerful computer" (Lialina, 2005).

 Das Web 1.0 war durch statische Webseiten gekennzeichnet, die aus einfachen HTML-Seiten und nur wenigen eingebetteten Stilen erstellt wurden. Aufgrund der begrenzten Styling-Möglichkeiten wurden HTML-Elemente oft auf kreative Weise verwendet und zweckentfremdet, wie zum Beispiel die Verwendung von Tabellen zur Layoutgestaltung. Die meisten Inhalte wurden direkt in den Dateien der Webseite gespeichert und nicht

in einer separaten Datenbank (vgl. Website Builders o.D.).

 Collagen-Hintergründe boten in diesem Kontext eine Möglichkeit, verschiedene visuelle Elemente wie Bilder, Textausschnitte, GIFs und Grafiken zu kombinieren und so eine einzigartige Ästhetik zu erzeugen. Diese Hintergründe dienten nicht nur als dekorative Elemente, sondern reflektierten auch den Inhalt, das Thema und den Stil der jeweiligen Webseite. Sie vermittelten bestimmte Stimmungen und Botschaften und trugen so zur Gesamtwirkung der Seite bei (vgl. restorativland, 2019).

 Web 1.0. Seiten bieten heute einen nostalgischen Rückblick auf eine Zeit, in der das Internet noch in seinen Kinderschuhen steckte und Nutzer\*innen experimentierten, um ihre Websites einzigartig, unter den Möglichkeiten die zur Verfügung standen, zu gestalten.

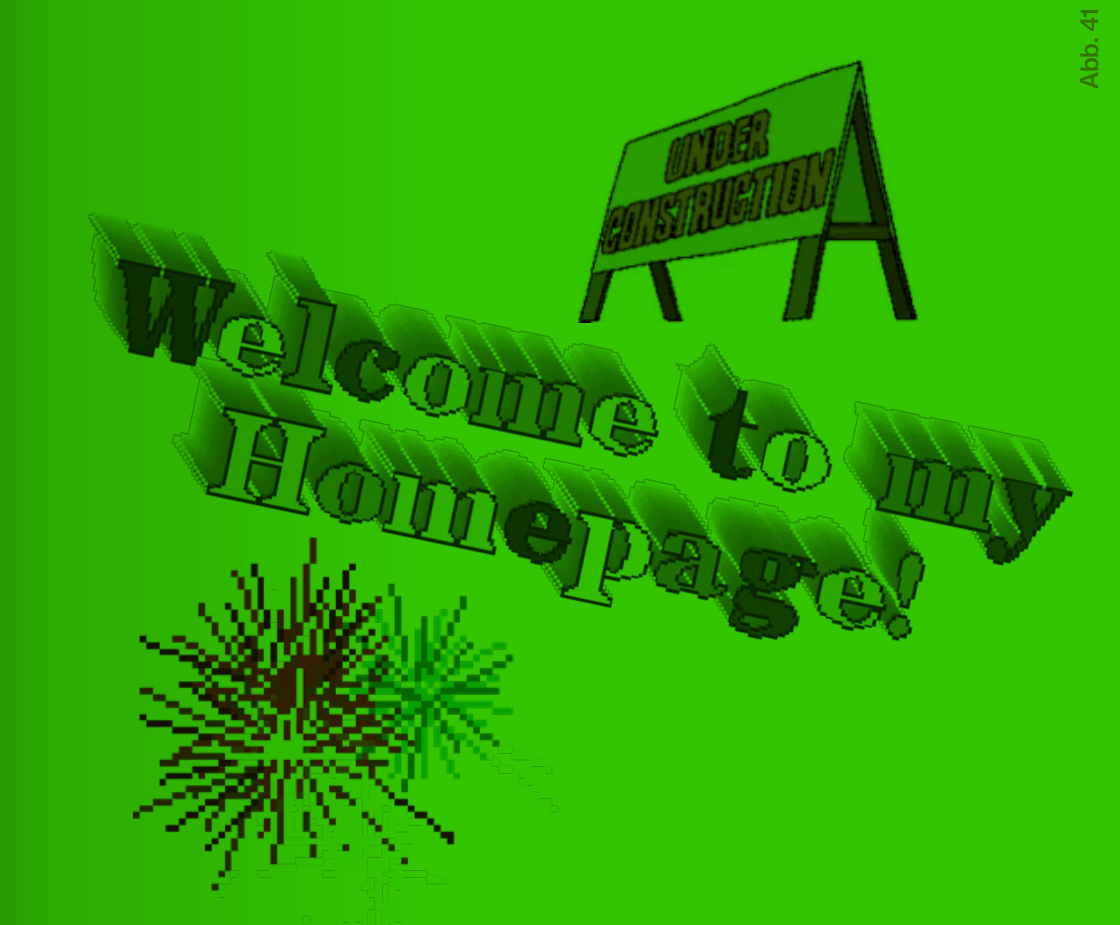

Als Tribut an das Web 1.0 integrieren wir collageartige Hintergründe in unserem How-to, um die Frühzeit des Internets mit KI-Aspekten zu erweitern.

Hintergrund 190 and 191 and 191 and Hintergrund

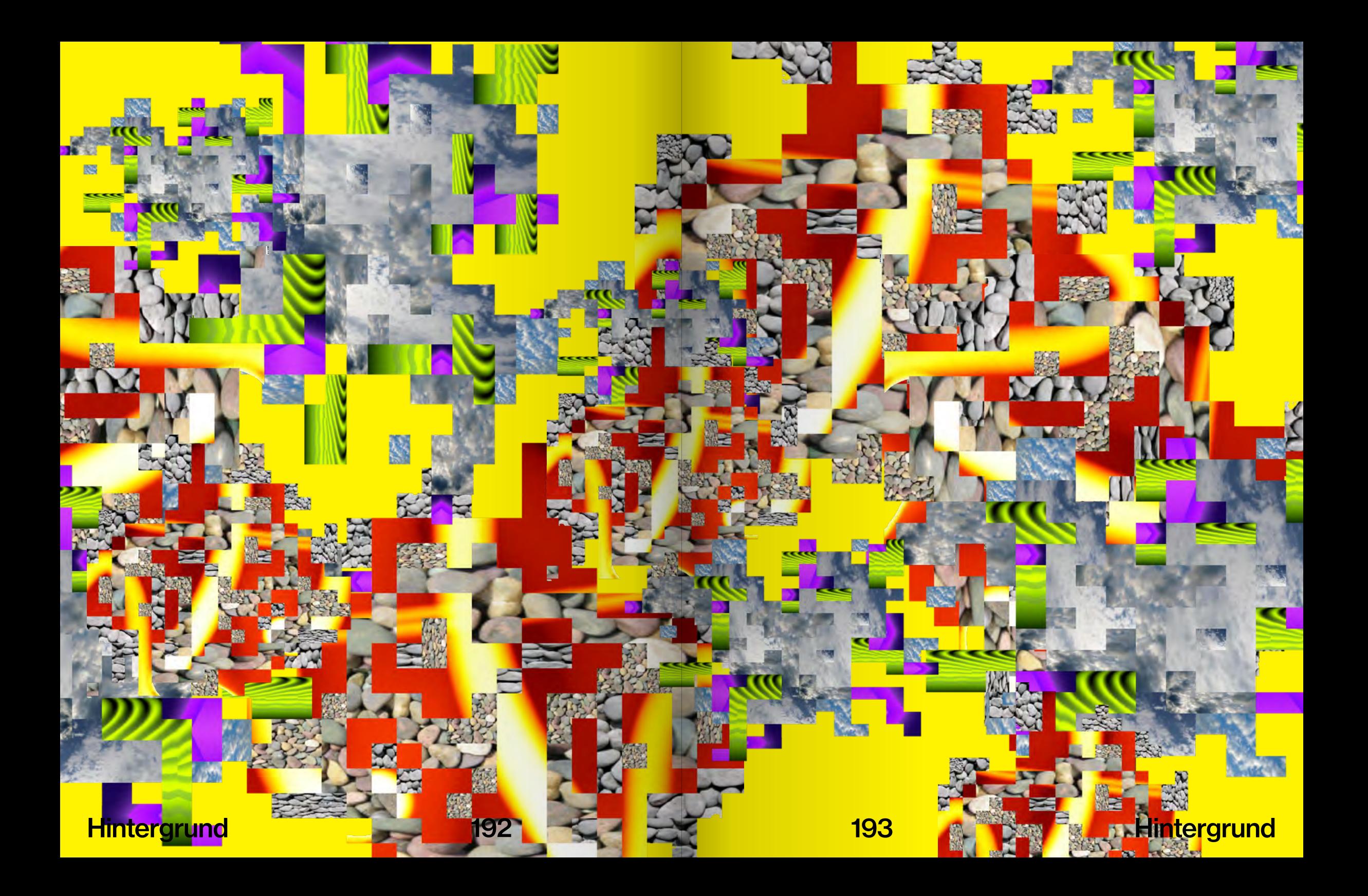

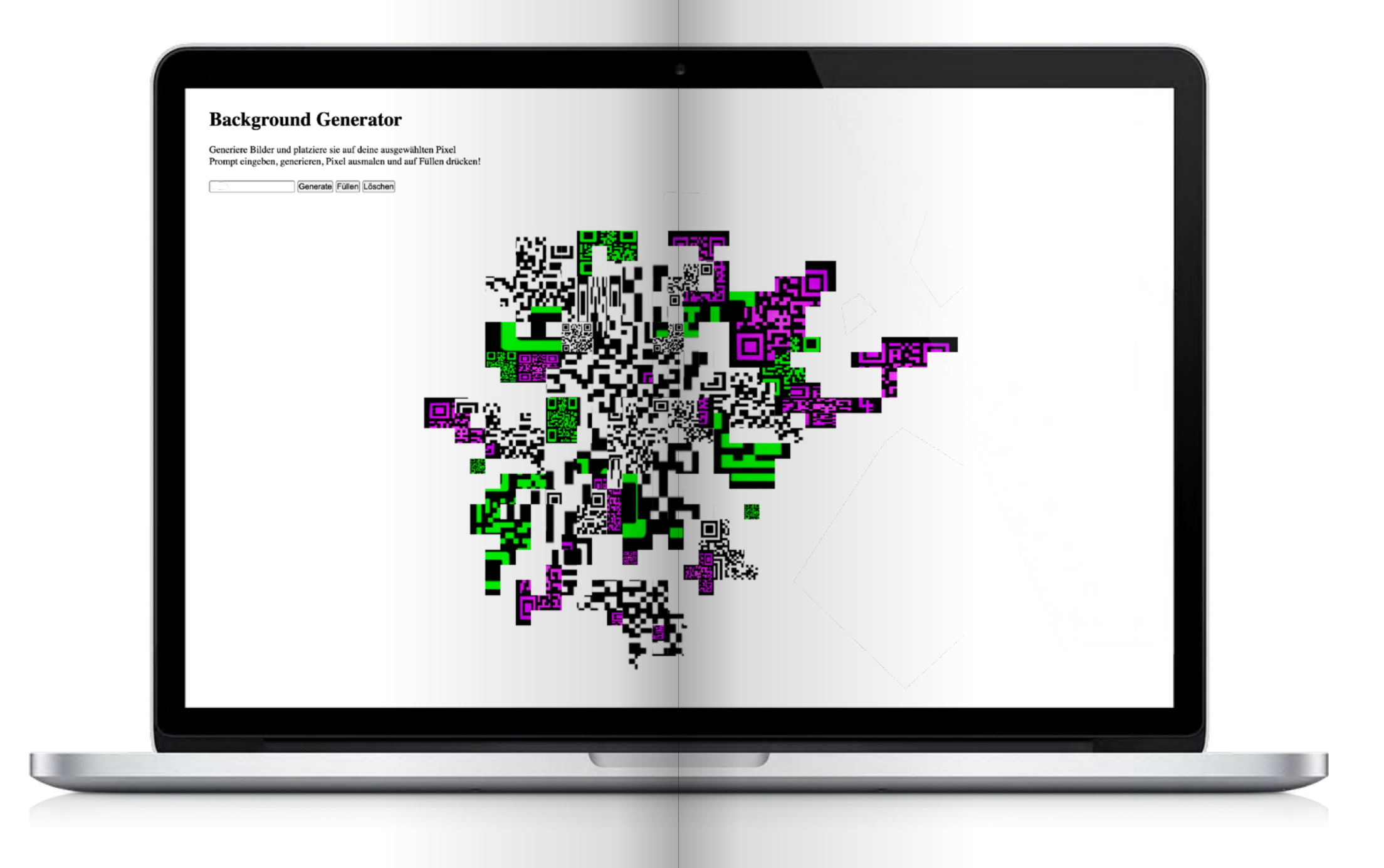

### Hintergrund 194 194 195 Hintergrund

## How does it work?

Das Werkzeug dient dem Erstellen von Collagen für den Hintergrund des How-tos. Basierend auf einem Raster können einzelne Zellen mit dem Cursor ausgewählt werden. Diese Zellen sind in der Lage mit einem generierten Bild, basierend auf einer Texteingabe, gefüllt zu werden. Dazu wird um alle gezeichneten Zellen eine unsichtbare Bounding Box erstellt. Die Größe der Box bestimmt die Größe des generierten Bildes. So kommt es, dass die Bilder oft unproportional skaliert werden, sodass sie immer genau in die gezeichneten Flächen passen. Es ist zudem möglich verschiedene Bilder zu generieren und zu platzieren.

Hintergrund Tool Testen: www.linaschwarzenberg. com/how-to/backgroundtool (eigener OpenAI API Key notwendig)

## How-to: Hintergrund Tool www.linaschwarzenberg. com/how-to/background (eigener OpenAI API Key notwendig)

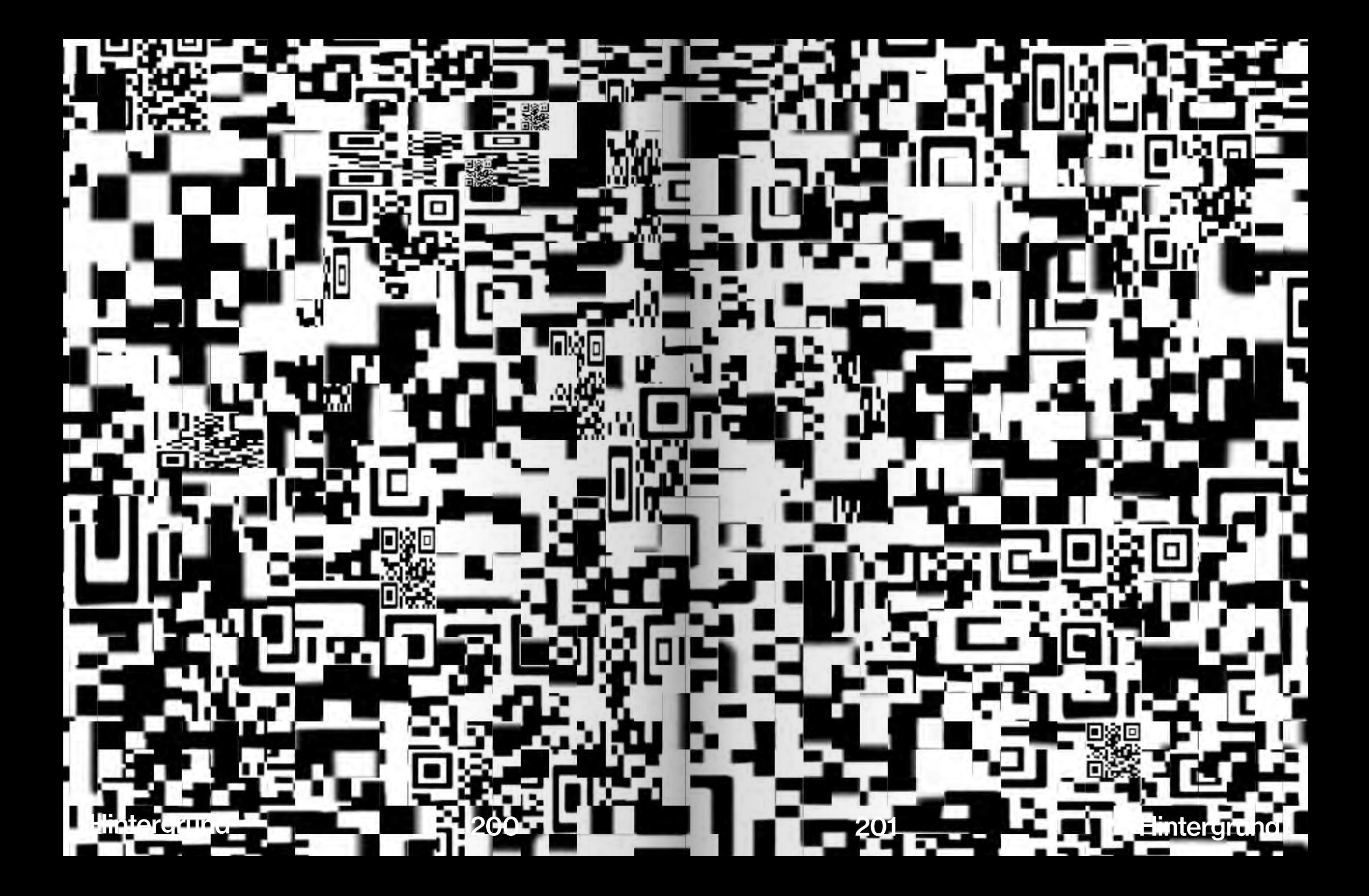

Hintergrund 202 202 203 Hintergrund

D

S

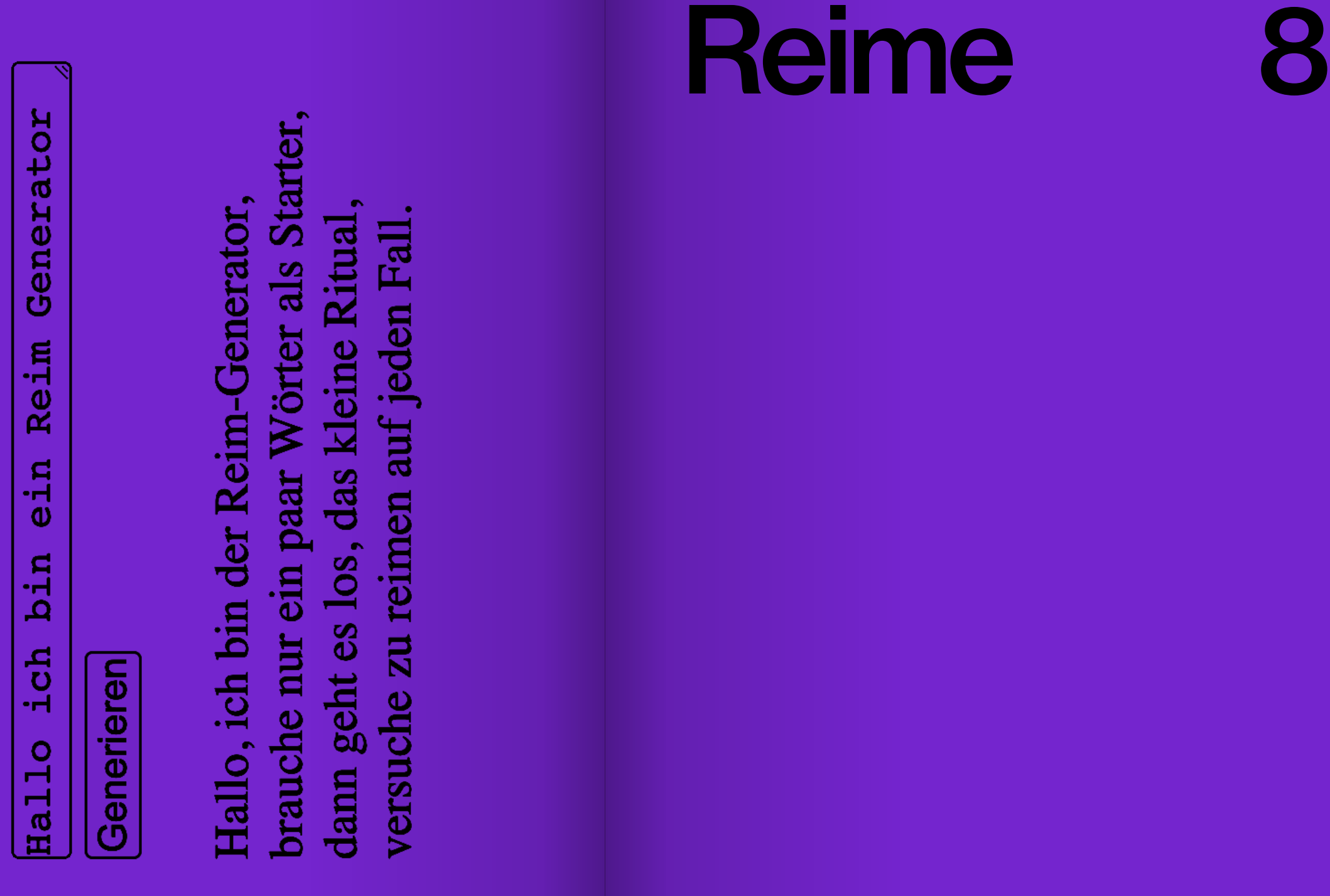

## Did you know?

Reime sind nicht nur ein wichtiger Bestandteil der Poesie und des Geschichtenerzählens, sie sind auch Werkzeuge um das Gedächtnis zu verbessern und das Lernen zu erleichtern. Sie wirken als "Mnemonik", ein Begriff, der von dem griechischen Wort für "Erinnerung" abgeleitet ist und auf Werkzeuge verweist, die der "Verbesserung des Speicherns und Behaltens von Informationen" (Hobmair et al. 2005) dienen. Während es eine Vielzahl von mnemonischen Techniken gibt, zählen Reime zu den simpelsten und effektivsten Strategien der Gedächtnisunterstützung. Sie erzeugen melodische Muster, die leicht im Gedächtnis haften bleiben und es unserem Gehirn ermöglicht, Informationen effizienter zu kodieren (vgl. Dove, o.D.).

 Die Tradition der Reimnutzung zur besseren Merkfähigkeit reicht weit zurück und findet ihren Ursprung in mündlichen Überlieferungen und Weisheiten, die von Generation zu Generation weitergegeben wurden. Diese Überlieferungen enthielten oft Reimmuster, die mit visuellen Bildern verknüpft waren, um sie für die Zuhörer\*innen besonders einprägsam zu gestalten (vgl. Ebenda).

Reime können aber auch psychologische Effekte haben. Der Reimals-Grund-Effekt ist ein kognitives Phänomen, bei dem Menschen dazu neigen, eine Aussage, die sich reimt, als wahrhaftiger zu betrachten als eine, die sich nicht reimt (vgl. Shatz, o.D.). Ein klassisches Beispiel ist der bekannte Spruch "An apple a day keeps the doctor away". Obwohl diese Aussage nicht wissenschaftlich bewiesen ist, wird sie oft als wahr angenommen, da der Reim sie einprägsam und überzeugend macht. Studien haben gezeigt, dass Teilnehmer\*innen in Experimenten dazu neigen, solche reimenden Sprüche als "wahrer" einzustufen als vergleichbare Aussagen ohne Reim (vgl. Paul, 2013)

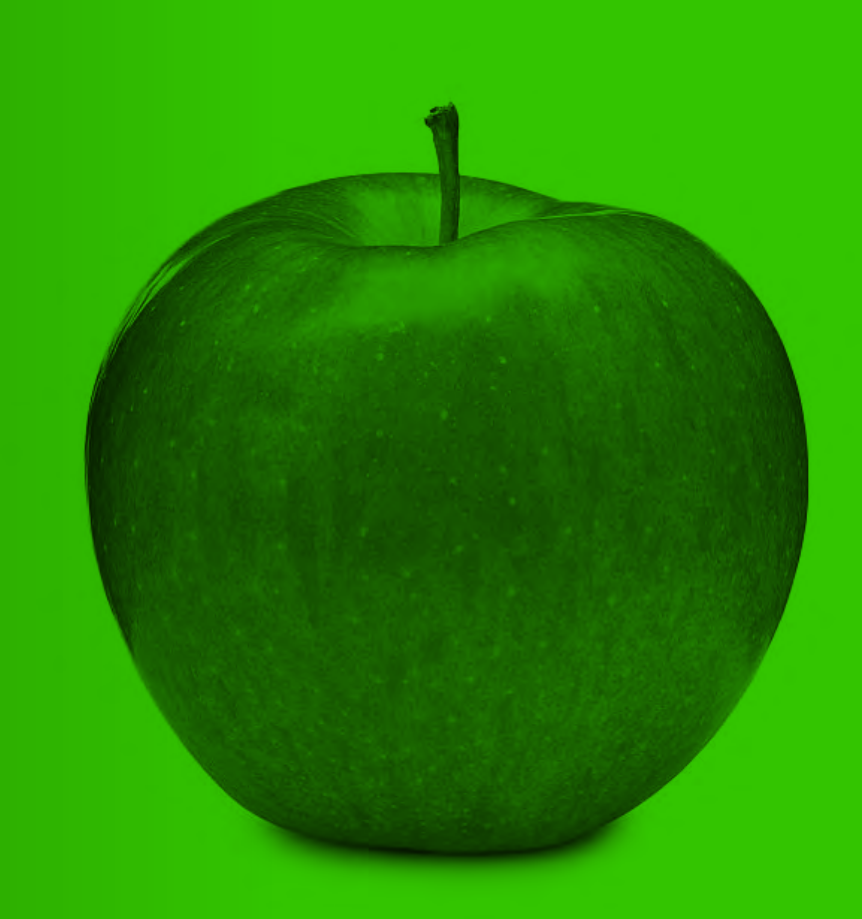

Um die Schritte des Howtos einprägsamer zu machen sollen Reime aus den Textbausteinen generiert werden. Das How-to wird zu einem Gedicht.

Abb. 42

Das Geheimnis einer blühenden Blume liegt in der Kommunikation! Jeden Morgen, wenn du deine Blumen besuchst, begrüße sie herzlich und erzähle ihnen von deinen Plänen für den Tag. Vergiss nicht, ihnen auch ein paar Komplimente zu machen. Du wirst überrascht sein, wie positiv sich das auf ihr Wachstum auswirkt!

### Generieren

Die Blume ist das schönste Gewächs im Grunde. Doch braucht sie dafür stets viel Munde. Begrüß sie jeden Tag mit Liebe und Charme. Dann wird sie danken mit prächtigem Schwarm.

Blumen lieben es, sich zu bewegen und im Takt der Musik zu schwingen. Wähle fröhliche und lebhafte Musik aus und veranstalte eine kleine Tanzparty mit deinen Blumen. Tanze um sie herum und beobachte, wie sie vor Freude wippen. Dies wird ihnen eine Extraportion Glück verleihen und sie dazu ermutigen, schneller zu wachsen.

Generieren

Blumen lieben Musik und Tanz, Schwingend im Rhythmus ganz. Tanz mit ihnen und sieh, Wie vor Freude sie hopsen hie.

Ja, du hast richtig gehört! Blumen können von Yoga profitieren. Verbringe ein wenig Zeit damit, deinen Blumen sanfte Yoga-Übungen beizubringen. Zeige ihnen die verschiedenen Posen und ermutige sie, es dir nachzumachen. Wer weiß, vielleicht werden sie dadurch widerstandsfähiger und entwickeln eine unglaubliche Flexibilität!

Generieren

Blumen und Yoga, das passt nicht so recht, doch wer es probiert, der weiß Bescheid, sanfte Übungen, die keinem Leid bereit, zeigen die Posen und bringen Widerstandskraft und Geschmeidigkeit.

Verwöhne deine Blumen mit einem luxuriösen Spa-Tag! Bereite ein warmes Wasserbad mit duftenden Blütenblättern vor und lasse deine Blumen darin entspannen. Vergiss nicht, ihnen kleine Massagen zu geben und ihnen sanft den Rücken zu kraulen. Deine Blumen werden sich danach wie neu geboren fühlen!

Generieren

Blumenpracht, Spa-Tag gemacht, Wasserbad voller Blüten, Entspannung wird nicht verhüten, Massagen zart, Rücken kraulen hart, Ergebnis neu, Blumen im Glanz wie Schnee.

Nichts motiviert Blumen mehr als Erfolgsgeschichten von anderen blühenden Pflanzen. Zeige ihnen Fotos von wunderschönen Blumenbeeten und Gartenlandschaften, um ihnen zu zeigen, was sie erreichen können. Vielleicht inspiriert sie das, ihr Bestes zu geben und selbst zu prächtigen Blütenköniginnen und -königen heranzuwachsen.

### Generieren

Blumen, Erfolg, Pflanzen, Schönen, Beeten, Landschaften, Bestes geben, Königinnen, Königen, heranzuwachsen.

Nächster Schritt

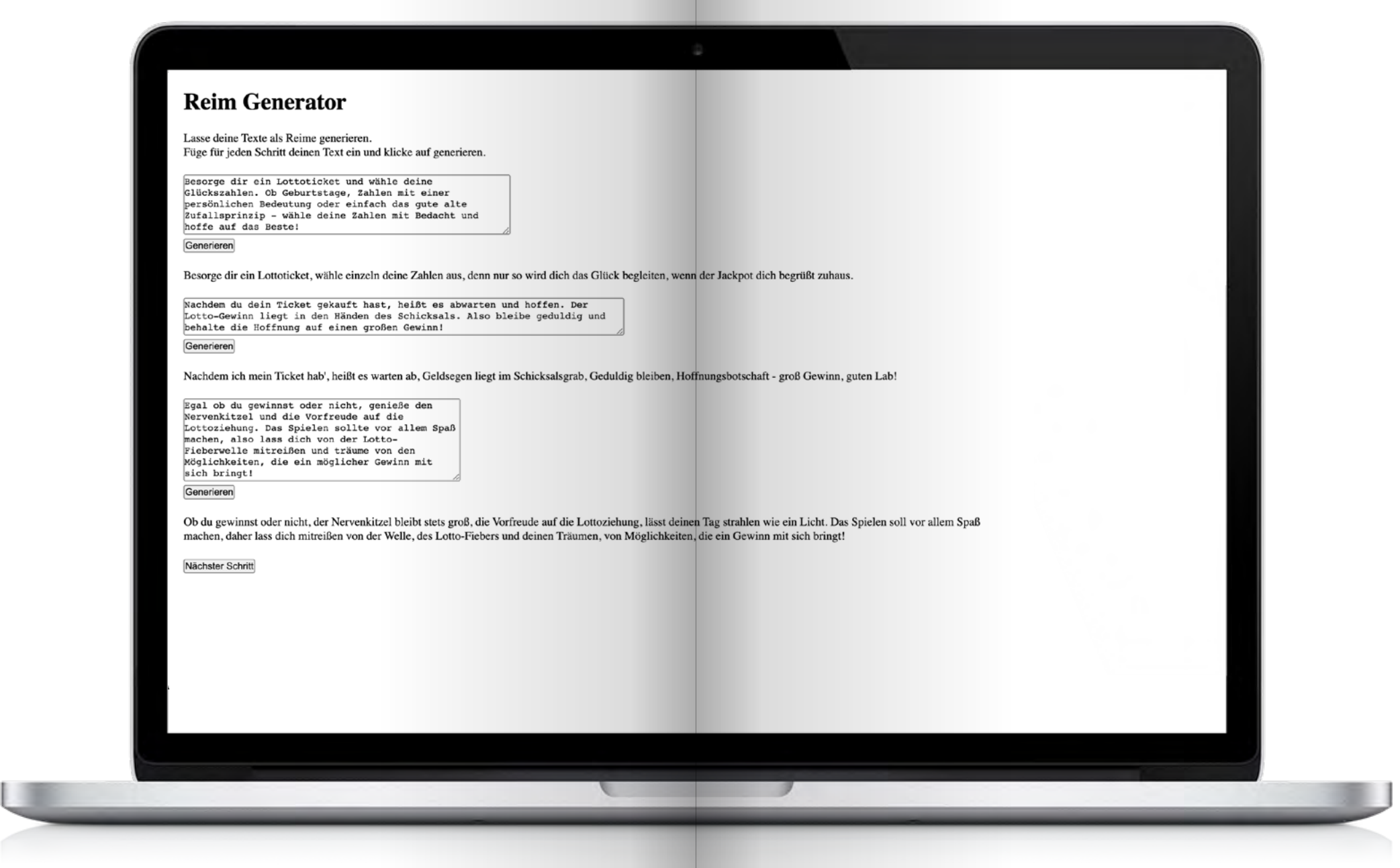

## How does it work?

Das Reime Werkzeug ist ein einfacher GPT-3 Textgenerator, der auf den eingegebenen Text antwortet. Dabei wird wieder im Code ein nicht sichtbarer Teil an den Prompt hinzugefügt, der nach jedem eingegebenen Input anfügt, das die Antwort ein Reim basierend auf den zur Verfügung gestellten Wörtern sein soll. Mit einem Button lassen sich die Eingabefenster und Buttons vervielfältigen, sodass jeder Schritt des How-tos separat eingegeben und gereimt werden kann.

Reime Tool Testen: www.linaschwarzenberg. com/how-to/rhyme-tool (eigener OpenAI API Key notwendig)

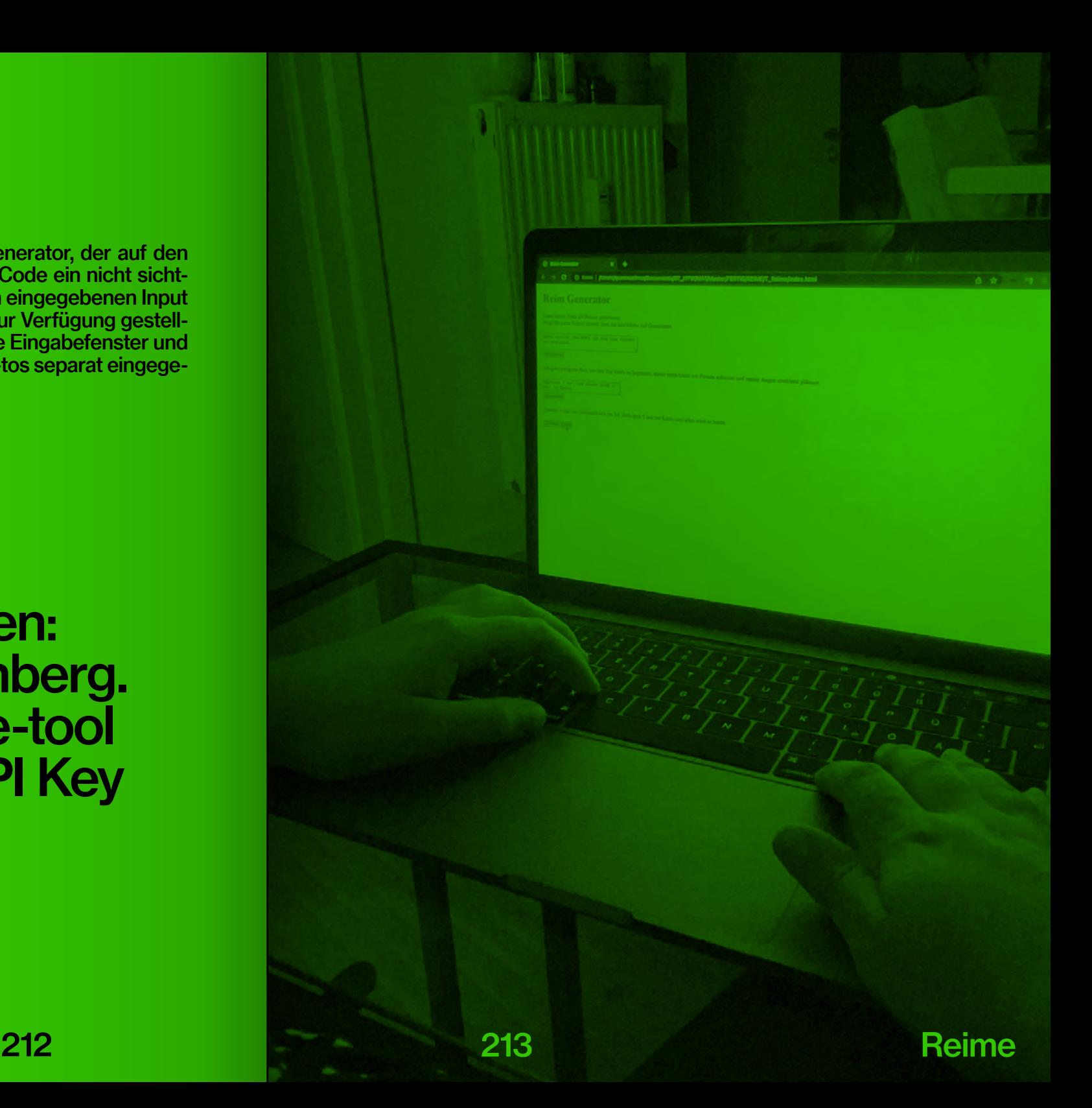

# How-to: Reime Tool www.linaschwarzenberg.<br>com/how-to/rhyme<br>(eigener OpenAI API Key<br>notwendig)
Öffne den Reim Generator

#### Generieren

Öffne den Reim Generator, denn er ist der wahre Helfer. Er spukt dir Reime aus dem Ärmel, und das ganz ohne großen Schweißaufwand.

Schreibe Schritt für Schritt in das jeweilige Textfeld

Generieren

Tippe deine Schritte ein, auf dem Weg zum Rhythmus rein.

Klicke auf Generieren, und der Reim wird erscheinen  $/$ 

Generieren

Wenn du es willst, dann tu's jetzt ganz schnell, Drück auf Generieren, für den Reim zur Stell.

Fertig

|Generieren|

Fertig - richtig - wichtigtuend - nichtig

## How-to: How -to

How-to: How-to 218 218 219 219 How-to: How-to Getting Started Area and Started Started Started Started Started

## How-to: How-to

Dank der entwickelten Werkzeuge kann nun ein How-to gestaltet werden. Die produzierten Inhalte können entweder in einer integrierten Anwendung zusammengeführt werden, um ein Meta-Tool zu erstellen, oder sie können einfach durch das Speichern von Bildern oder Screenshots verwendet werden. In den folgenden Abschnitten werden drei verschiedene Varianten eines "How-to: How-to" vorgestellt, die mithilfe der Werkzeuge gestaltet wurden. In den folgenden Varianten wird die Verwendung von zwei, vier oder acht Werkzeugen dargestellt. Es ist wichtig zu beachten, dass diese Tools lediglich als Vorschlag dienen und ausreichend Raum für individuelles Gestalten und Auswählen bleiben soll. Es besteht keine Verpflichtung, alle Werkzeuge verwenden zu müssen. Dennoch ist es durchaus möglich, alle Tools einzusetzen.

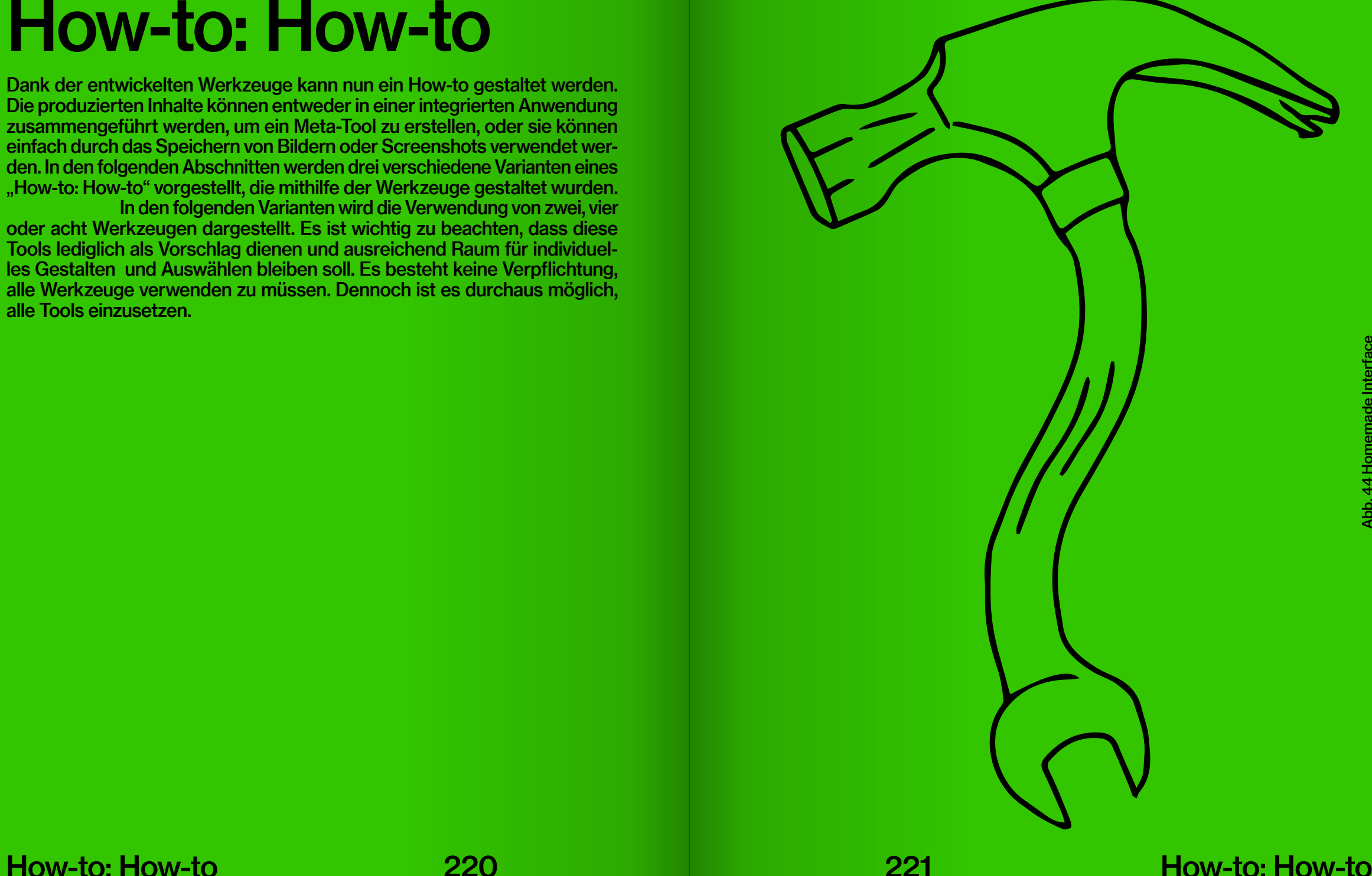

HOW-TO: HOW-TO

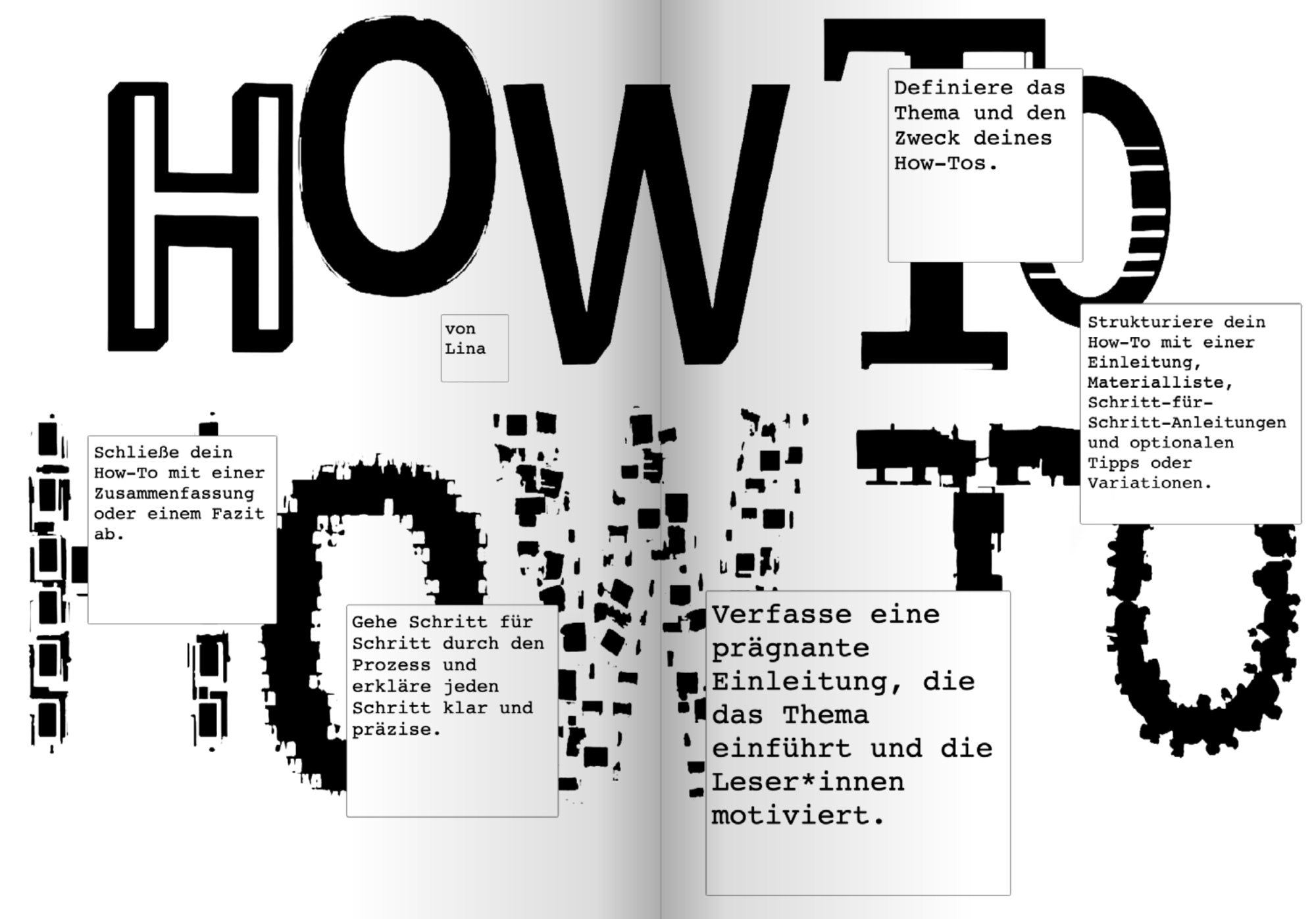

Definiere das Thema und den Zweck deines How-Tos.

How-to: How-to / 4

Strukturiere dein How-To mit einer Einleitung, Materialliste, Schritt-für-Schritt-Anleitungen und optionalen Tipps oder Variationen.

Verfasse eine prägnante Einleitung, die das Thema einführt und die Leser\*innen motiviert.

Gehe Schritt für Schritt durch den Prozess und erkläre jeden Schritt klar und präzise.

Schließe dein How-To mit einer Zusammenfassung oder einem Fazit ab.

How-to: How-to / 4

Gehe Schritt für Schritt voran, Erkläre jeden Schritt dann, Klar und präzise sollst du sein, Durch den Prozess gehen fein.

Strukturiere dein How-To In klarer Form, für alle to. Einleitung und Materialliste zu Beginn, Schritt-für-Schritt-Anleitungen nenn', Optional Tipps und Variationen dann, So wird das How-To ein qroßer Erfolg

Definiere das Thema, o weiser Rat, den Zweck des How-Tos, hilfreich und tat. Schnapp dir den Stift, und schreibe gleich los, verfasse Anleitungen, mit Schritt und Tritt, qroß.

3

Schließe dein How-To ab, Mit einer Zusammenfassung, ganz knapp. Fasse zusammen, was wichtig war, Das Fazit bringt's auf den Punkt, klar.

Schreibe eine Einleitung für deine Anleitung

> von Lina

Flow-t<mark>o: Ho</mark>w-to / 8

How-to: How-to / 8

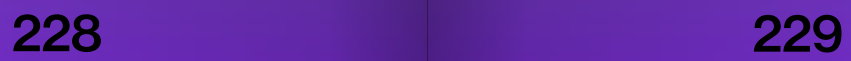

## Webseite

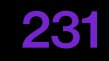

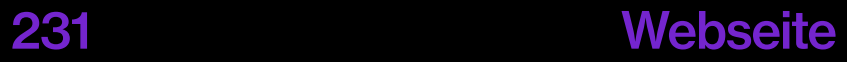

### **Webseite**

Da die Werkzeuge und How-tos im Browser ausgeführt werden, findet auch die Publikation ihren Platz im World Wide Web. Dadurch eröffnen sich größere Reichweitenmöglichkeiten und eine einfache Zugänglichkeit. Das Buch ist auf der Webseite als durchblätterbare Datei verfügbar, sodass Nutzer\*innen die Texte lesen und leichter zu den Werkzeugen oder Anleitungen navigieren können. Diese sind als Links auf den entsprechenden Seiten verknüpft, was eine einfache Nutzung ermöglicht. Zudem gibt es die Option, die Publikation als PDF herunterzuladen.

 Die Webseite selbst enthält keine zusätzlichen Elemente außer einer Überschrift, einem Untertitel, einen Hinweis zur Navigation und dem erwähnten Button zum Downloaden. Der Fokus liegt auf der Publikation, da sie den gesamten Inhalt enthält und keine weitere Erläuterung benötigt. Das Interface ist auf das Notwendigste reduziert und funktioniert intuitiv – orientiert an den Werkzeugen und How-tos. Zur Erstellung des blätterbaren Buches wurde "turnis", einem Framework für die Programmierung einer solchen Publikation, verwendet und mit den Funktionen, die das Skript bietet und zusätzlich verwendeten Parametern, gestaltet.

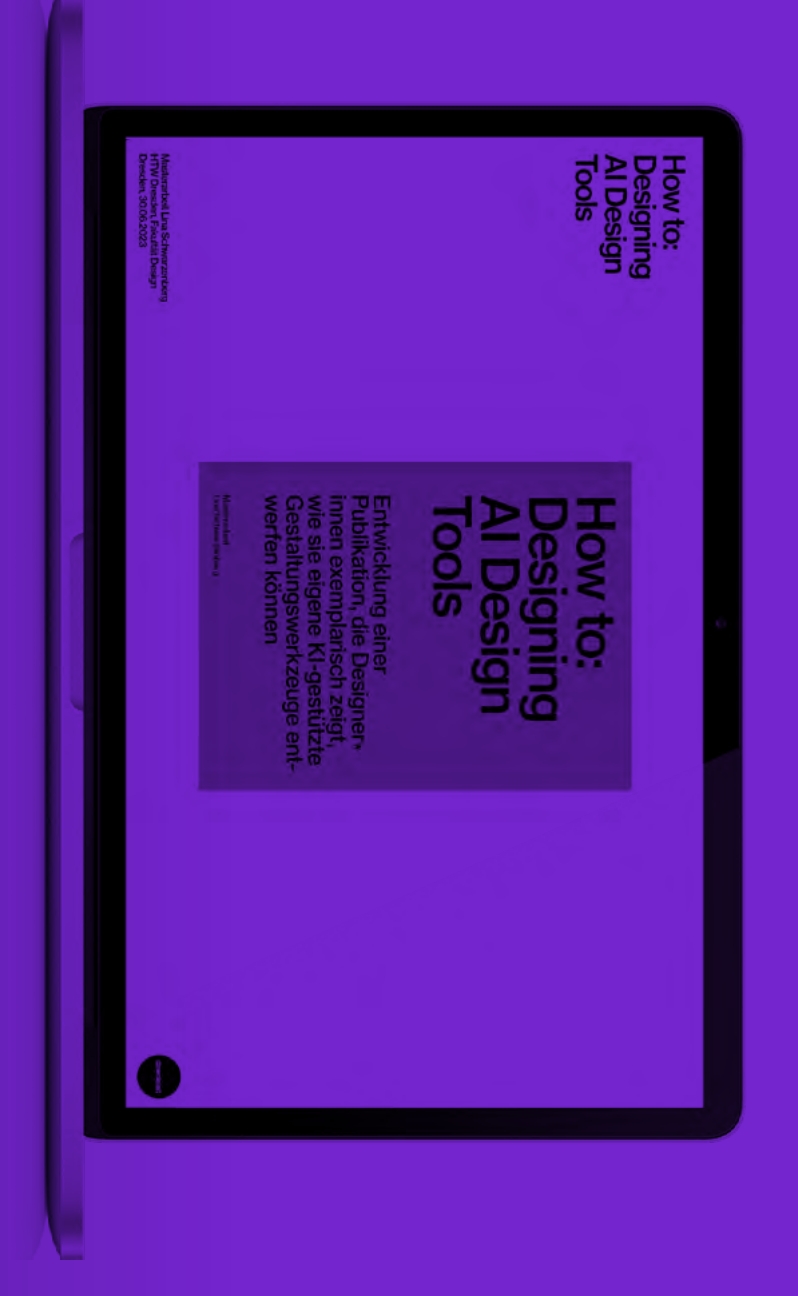

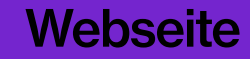

# www.linaschwarzenberg.com/ how-to

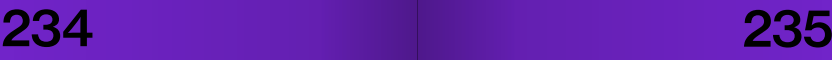

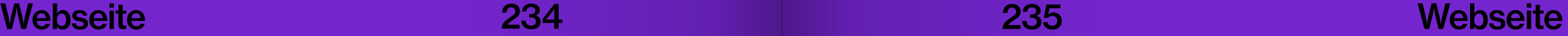

#### How to: Designing<br>Al Design<br>Tools

Masterarbeit Lina Schwarzenberg<br>HTW Dresden, Fakultät Design Dresden, 30.06.2023

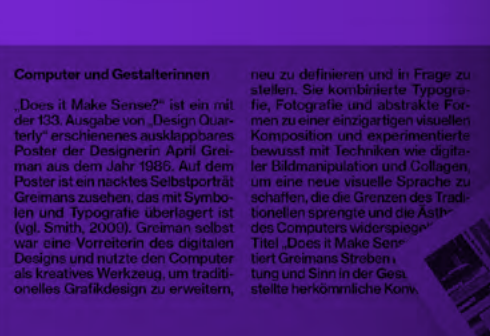

26

merikanische war, nutzte sie Milimeterpapier und<br>tute such be-<br>füllte die Quadrate aus, um die Gra-<br>fie dem Mac-<br>fiken zu erstellen (vgl. Kindy, 2019)<br>scheinke Schein Kare verstand dem Mac-<br>which is been knowned that the

27

de l

m

Werkzeuge

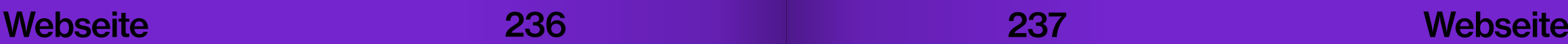

Werkzeuge

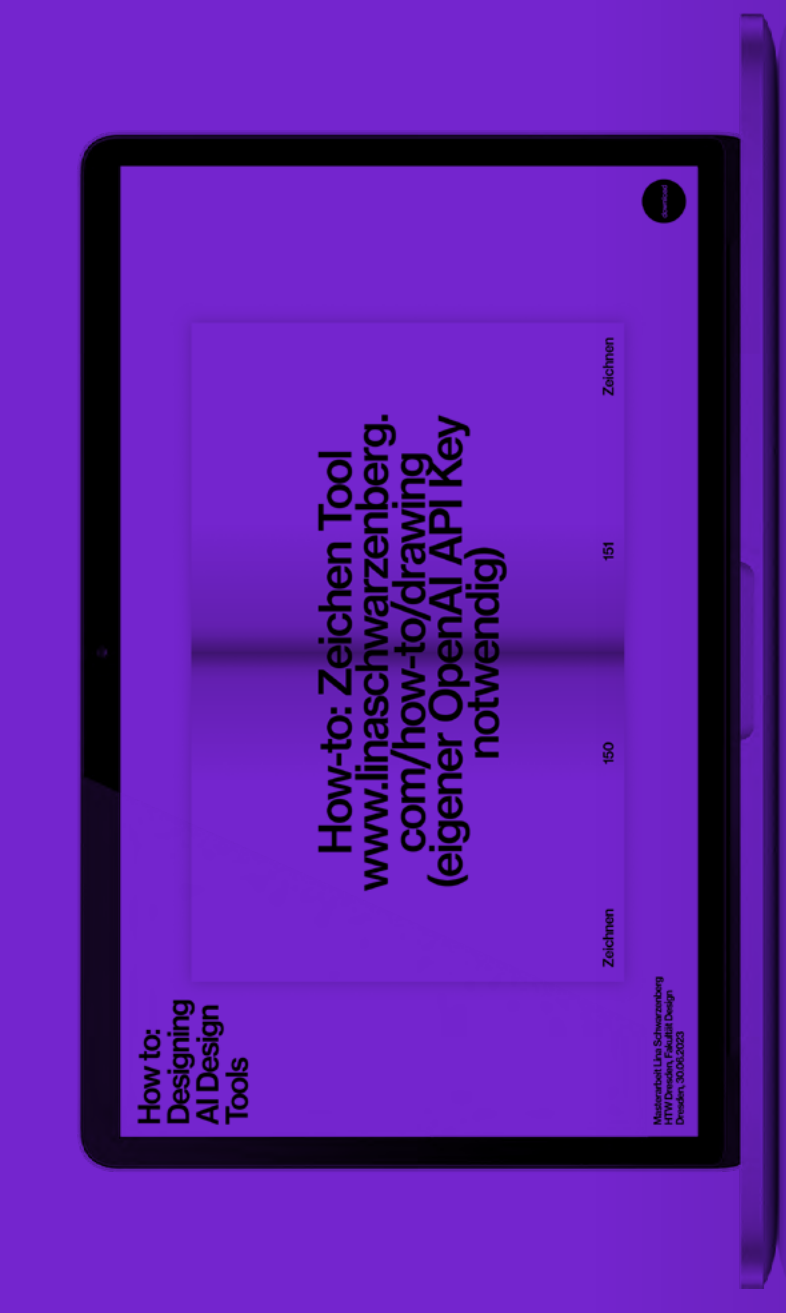

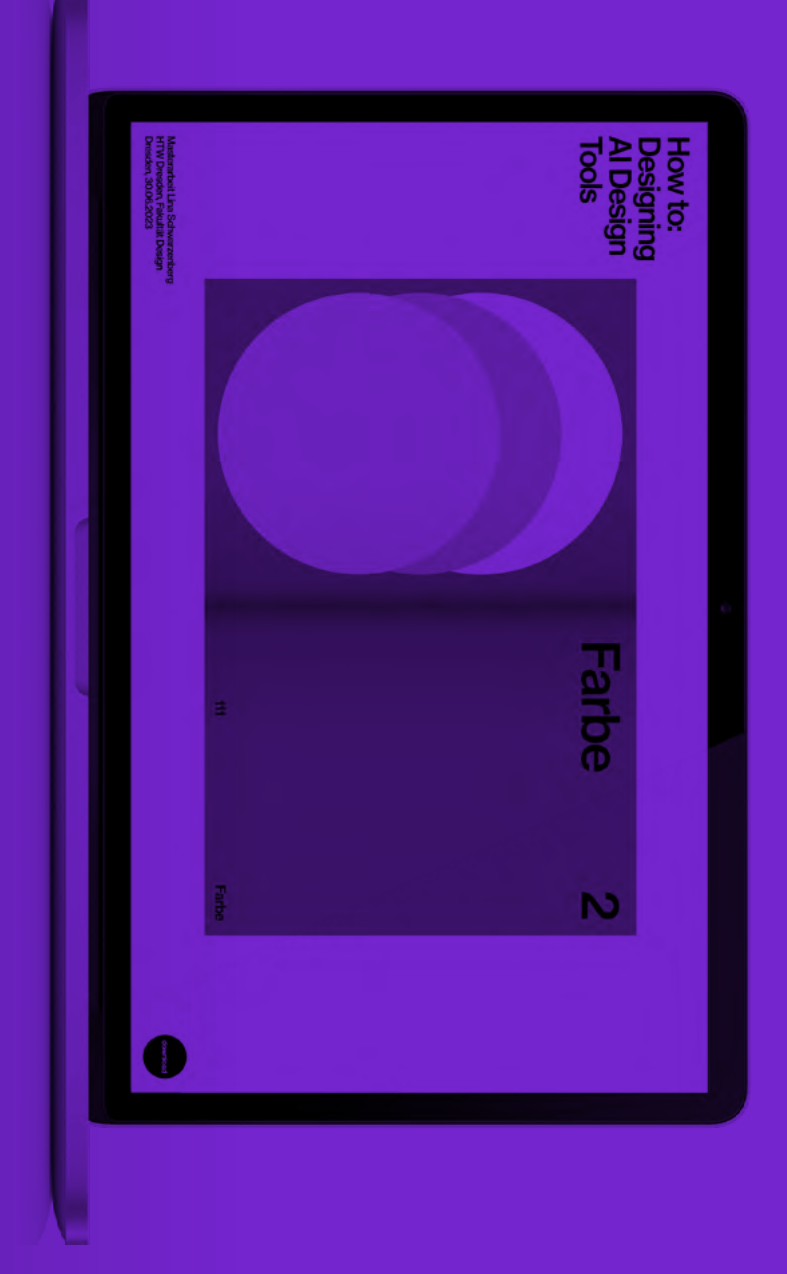

# Making-of

## Ideenfindung

Der Prozess der Ideenfindung und Konzeptentwicklung war ein sehr intensiver. Dabei habe ich das Tool "Miro" verwendet, um meine Gedanken und Ideen zu strukturieren. Durch kontinuierliche Iterationen konnte ich zunächst eine Recherchen durchführen und später Konzepte entwickeln. Die Verwendung eines digitalen Whiteboards erwies sich dabei als äußerst vorteilhaft, da jederzeit neu strukturiert oder Ideen verworfen werden konnten. Sogar ein Teil der Texte wurde mit diesem Werkzeug erstellt, um stets unabhängigen Zugriff auf die Dateien von jedem Ort und Gerät aus zu haben.

 Parallel zur Konzepterstellung und den ersten Texten entstanden auch erste Werkzeuge, die zunächst keinen direkten Bezug zum Thema How-to hatten. Sie dienten eher als Einstieg oder Experiment. Nach der Fertigstellung des Konzepts wurde der theoretische Teil grob strukturiert und verfasst, gefolgt von der schrittweisen Entwicklung und Umsetzung der Werkzeuge bis hin zu finalen Darstellung.

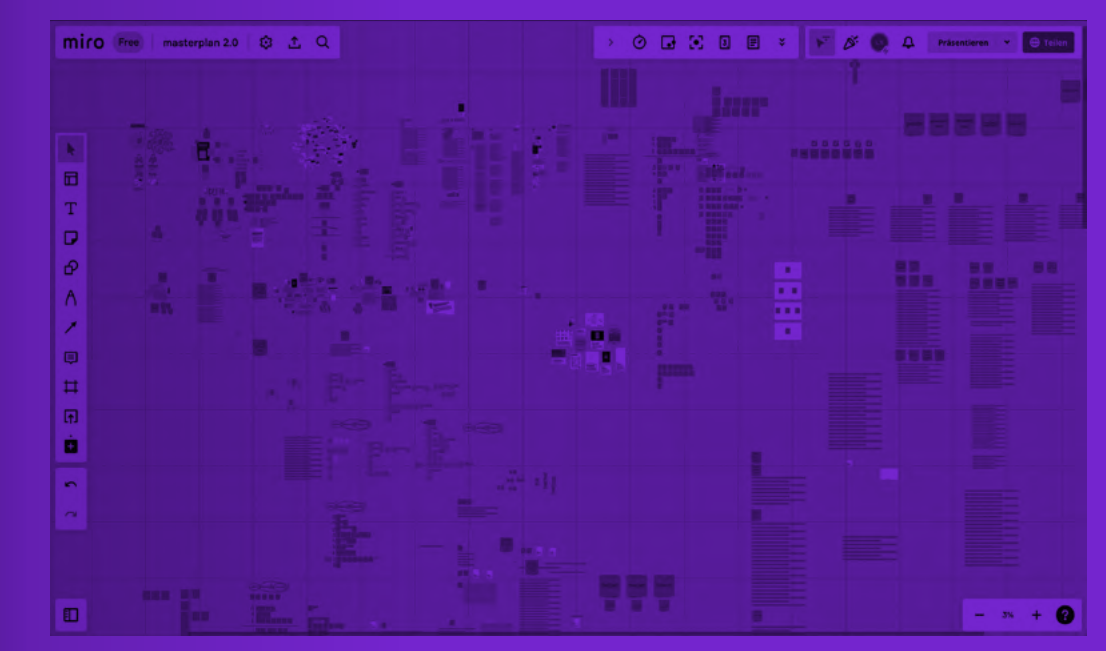

Auszug aus dem verwendeten Miroboard

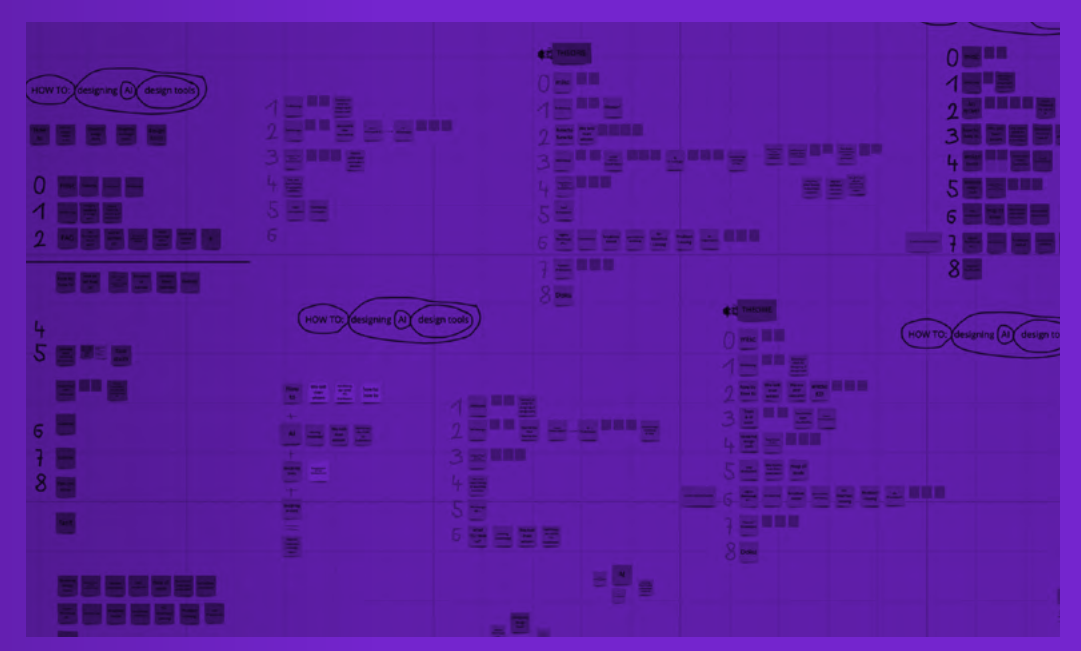

How-to: Gliederung (Iterationsprozess)

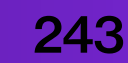

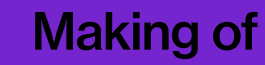

### Gestaltung der Publikation

Bei der Gestaltung des Buches gab es mehrere Optionen, die in Betracht gezogen werden konnten. Eine Idee bestand darin, die Publikation selbst im Browser zu erstellen und programmieren, ähnlich wie die Werkzeuge und How-tos. Allerdings stellte sich die Umsetzung dieser Idee als schwierig heraus, da ich wenig Erfahrung in diesem Bereich hatte und die Zeit begrenzt war. Daher entschied ich mich für eine andere Variante, bei der ich eine Publikation erstellen wollte, die meinen eigenen Gestaltungsprinzipien nahe kommt und meine Persönlichkeit widerspiegelt mit einem Werkzeug, welches ich sehr gut beherrsche. Da dieses Projekt für mich auch eine sehr persönliche Bedeutung hatte, wählte ich diesen Ansatz.

 Obwohl eine Umsetzung im Browser eventuell authentischer gewesen wäre, betrachte ich dieses Projekt als einen fortlaufenden Prozess. Ich möchte nicht abrupt meine bewährten Werkzeuge aufgeben oder mich von ihnen lösen, insbesondere wenn sie für mich gut funktionieren.

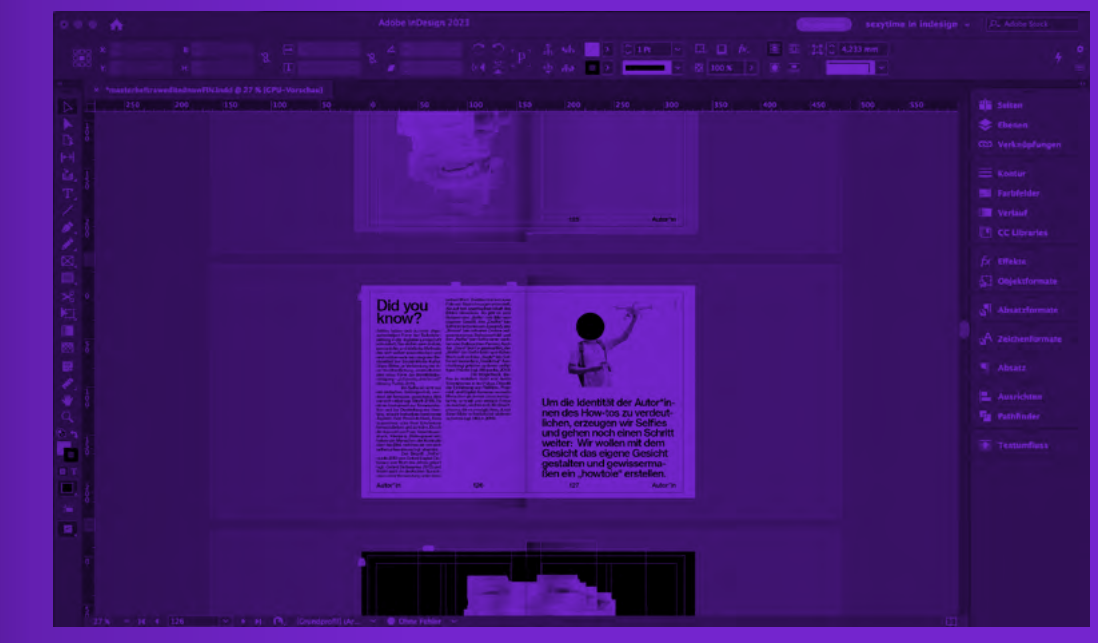

Screenshot InDesign, Erstellung der Publikation

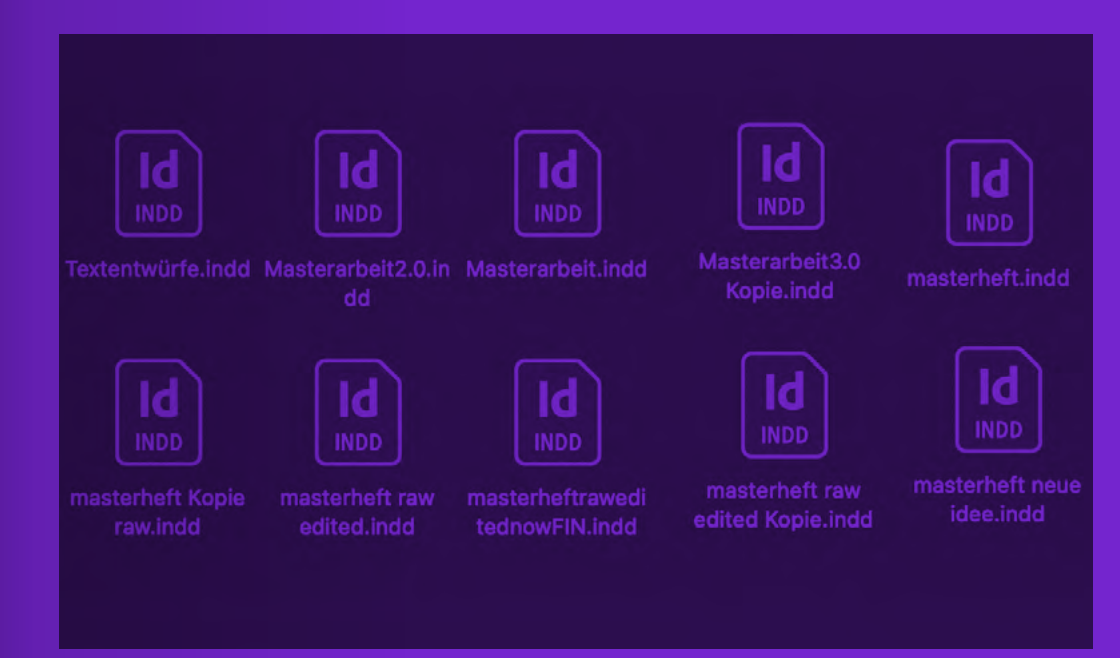

Und auch hier: ständige Integration dieser

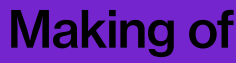

### Wie sind die Tools entstanden?

Während meiner Arbeit sind zahlreiche Werkzeuge entstanden, von denen hier nur ein Bruchteil erwähnt wird. Ich bin oft an meine Grenzen gestoßen und musste aufgeben, da meine Kenntnisse nicht ausreichten. Manche Werkzeuge haben keinen Mehrwert gebracht, während andere Ideen erst beim Umsetzen entstanden sind und völlig neue Lösungen beinhalteten. All diese Werkzeuge wurden durch ständiges Experimentieren, Lernen und Fehler machen entwickelt. Obwohl ich keine Programmiererin bin und über begrenzte Kenntnisse verfüge, habe ich dennoch Wege gefunden, um meine Ideen umzusetzen.

 Ich habe mit Chat-GPT kommuniziert und um Lösungen gebeten. Dabei kamen sowohl unsinnige als auch hilfreiche Antworten heraus. Diese Zusammenarbeit ermöglicht auch Amateur\*innen wie mir, Ergebnisse zu erzielen. Ein Nachteil ist jedoch, dass das generierte Wissen in den Chats verborgen bleibt. Trotzdem denke ich, dass ich mit den präsentierten Tools, Anleitungen und dieser Publikation einen guten Ansatz gefunden habe, auch wenn nicht alles präsentiert werden kann.

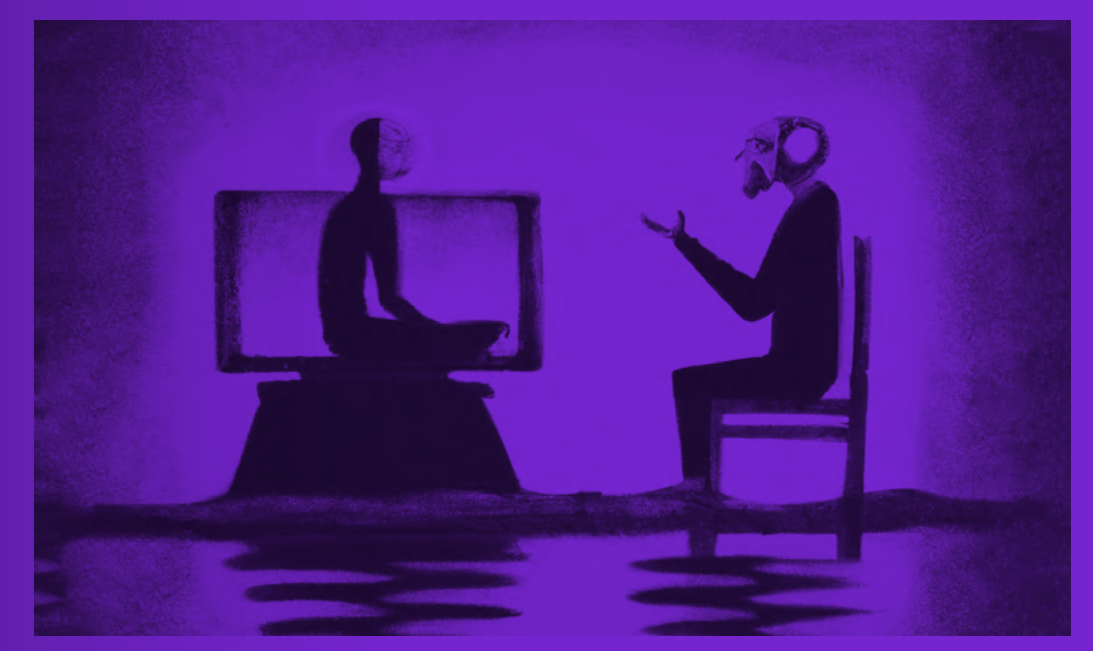

Dall-E 2 generiertes Bild, Prompt: A Computer and a human talking to each other

Let me know if you have any further question

#### it finally works omg thank you!!!!!!!!!! < 3 < 3 < 3

Screenshot ChatGPT nach langer Fehlersuche

246 247

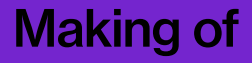

### Testen der Werkzeuge und How-tos

Alle Werkzeuge und How-tos sind durch kontinuierlichen Austausch mit anderen Menschen entstanden. Sobald ein Werkzeug als "fertig" betrachtet wurde, stellte ich es Testpersonen zur Verfügung. Dadurch konnten Anpassungen am Interface und den Funktionen vorgenommen werden, ohne dass vorheriges Wissen über die Werkzeuge erforderlich war.

 Dasselbe galt auch für die Erstellung der How-tos. Jede Anleitung wurde mindestens ein Mal von einer anderen Person ausprobiert und beurteilt. Dadurch entstand auch die Idee, für jedes How-to einen FAQ-Chatbot zu erstellen. Dieser sollte einerseits vermeiden, unnötig viel Text und Informationen in der Anleitung zu verwenden, und andererseits den Nutzer\*innen als Hilfestellung dienen. Dort können sie Fragen sowohl zum Werkzeug als auch zum verwendeten Code stellen und mögliche Fehler in ihren Anwendungen beheben.

Zusätzlich veröffentlichte ich Teile des Prozesses und Videos der Werkzeuge auf Instagram als eintägige Story. Die Fülle an Feedback, die ich auf dieser Plattform erhalten habe, floss ebenfalls in die Gestaltung und Funktionen der Werkzeuge mit ein. Es spiegelte auch das große Interesse an Anleitungen zu den Werkzeugen wider.

#### **Hast du eine Frage?** Frage eingeben

Antwort generieren

Screenshot FAQ-Chatbot

Das sieht super spannend aus published du das irgendwo? Würd man ja gern mal reinlesen

woahh das sieht mega cool aus! was heißt grid based painting, wie machst du das? :)

Darf ich fragen welches Backend du dahinter laufen hast?

Geile Idee

Hey danke dir:) Cool, ich freue mich auf die Anleitungen

Hey hey, I was just wondering, how do you "talk" to your text-to-image model in this case? Like what libraries are you using etc? :)

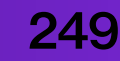

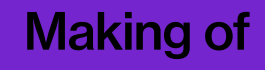

## How-to: Fail

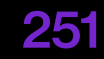

Niemand ist perfekt, und das Programmieren, insbesondere für Anfänger\*innen oder Amateur\*innen, beinhaltet zwangs- läufig Fehler machen, gelegentliches Feststecken und Frustration. Ich habe unzählige solcher Momente erlebt, wäh- rend ich an meinen Tools gearbeitet habe. Doch das gehört zum Prozess dazu. Früher oder später erreicht man auf irgendeine Weise sein Ziel – selbst wenn es manchmal nicht das ursprünglich angestrebte war.

#### This page isn't working

openai.com redirected you too many times.

Try clearing your cookies.

ERR\_TOO\_MANY\_REDIRECTS

ERROR

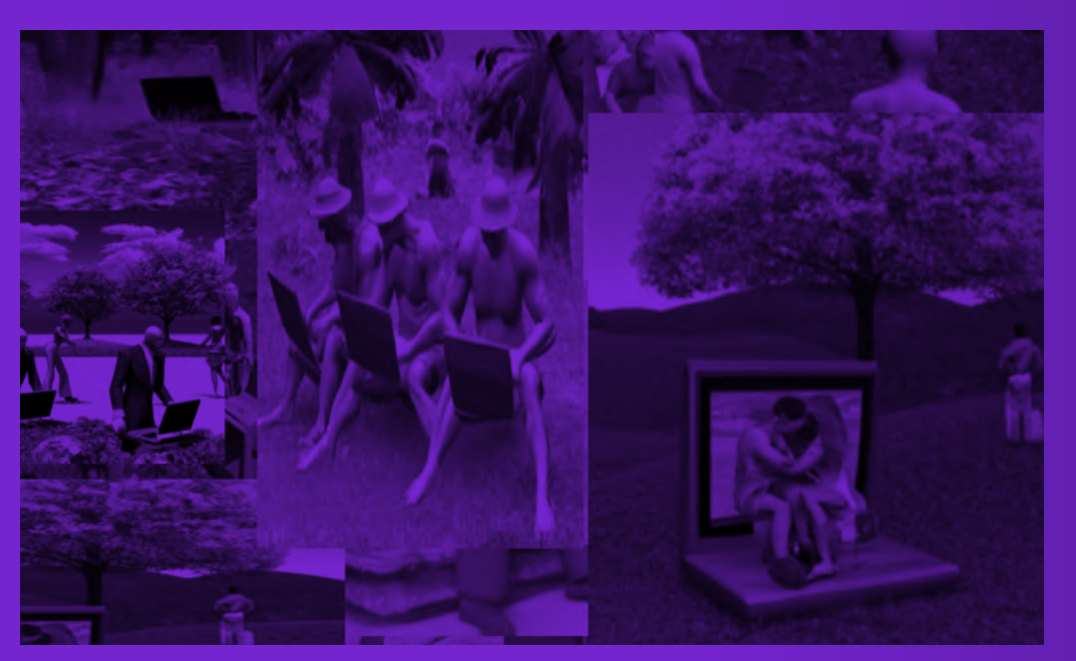

Anstatt 3 habe ich aus Versehen 30 Bilder in voller Auflösung generiert €€€

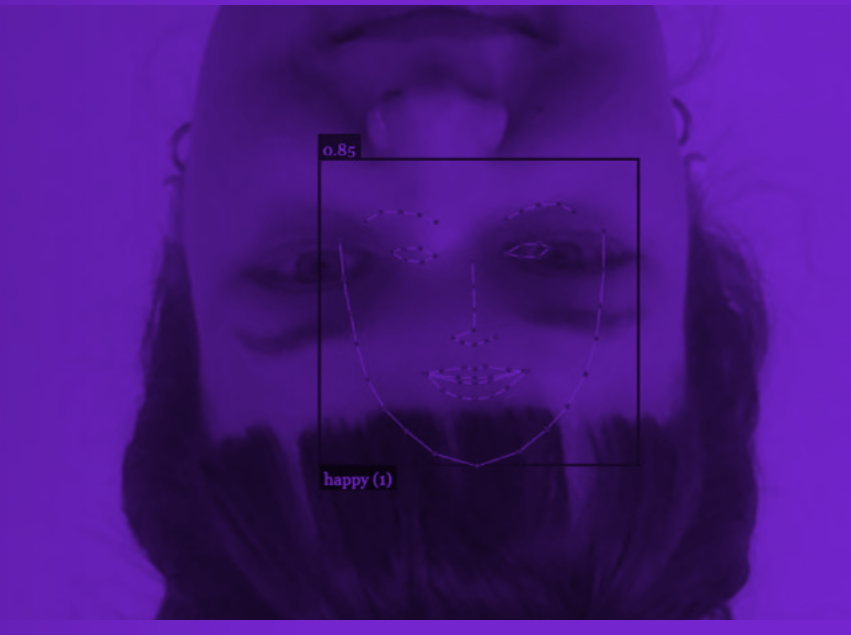

Facetracking upside down

hello world Generieren

Hello World, Freude im Herold. (Ja, es ist ein bisschen holprig, aber es ist ein Kreuzreim!)

GPTs "Reim"

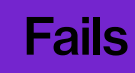

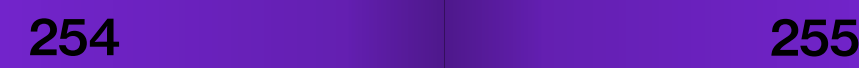

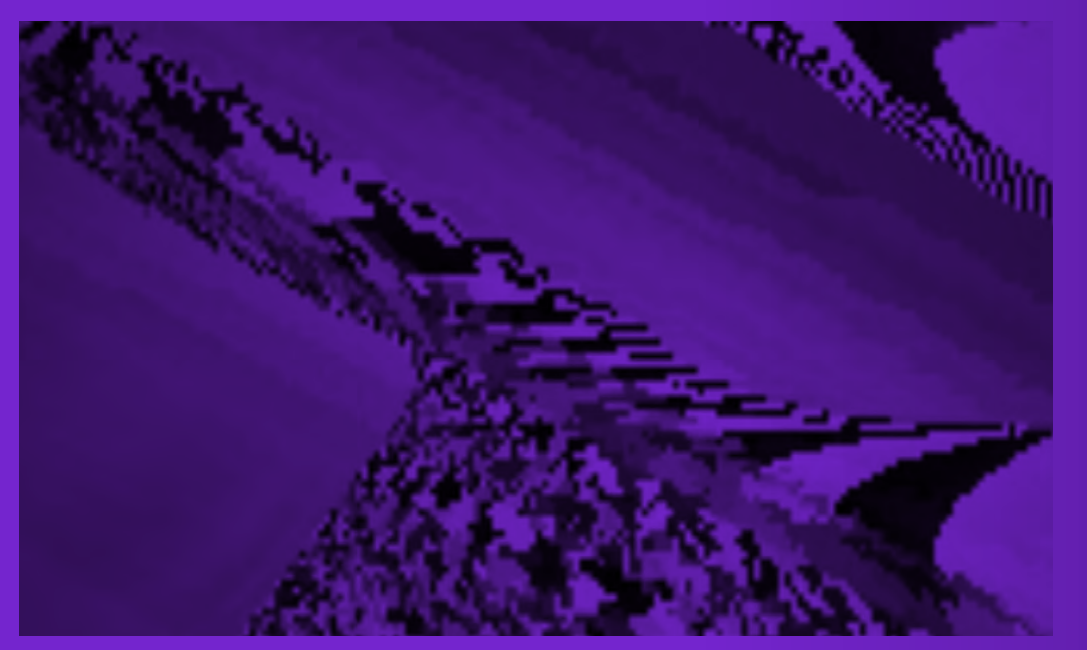

Zahlendreher Glitch

#### wie verwendet man eine API

Dinge machen, die man noch nie gemacht hat

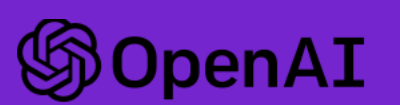

Hi there,

You've reached your API usage soft limit

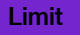

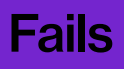

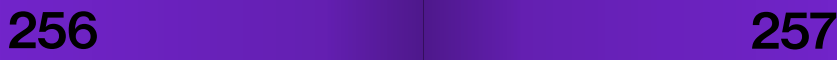

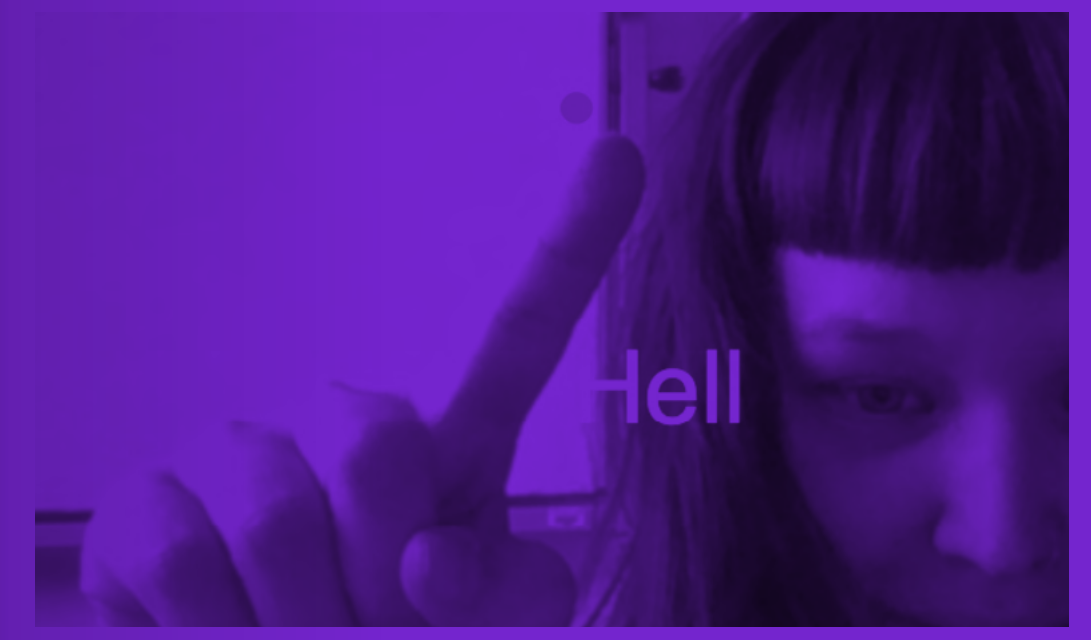

Statt Hello World erschien immer nur Hell

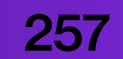

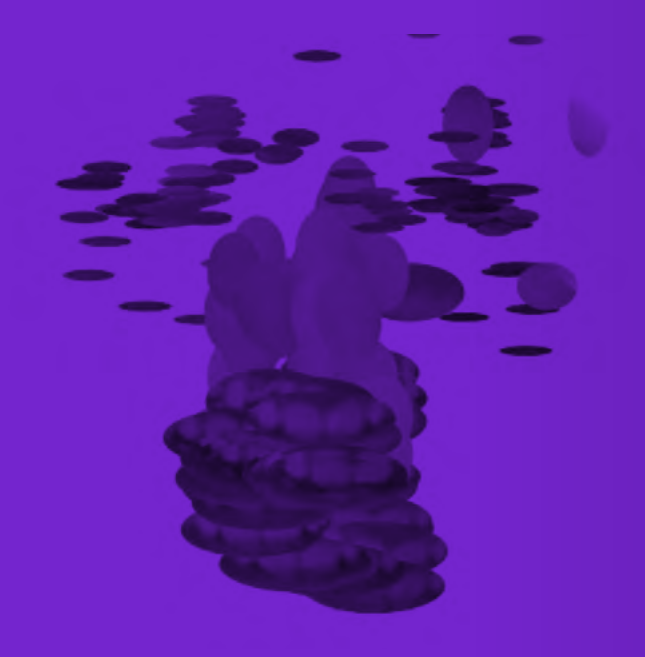

Facetracking went wrong

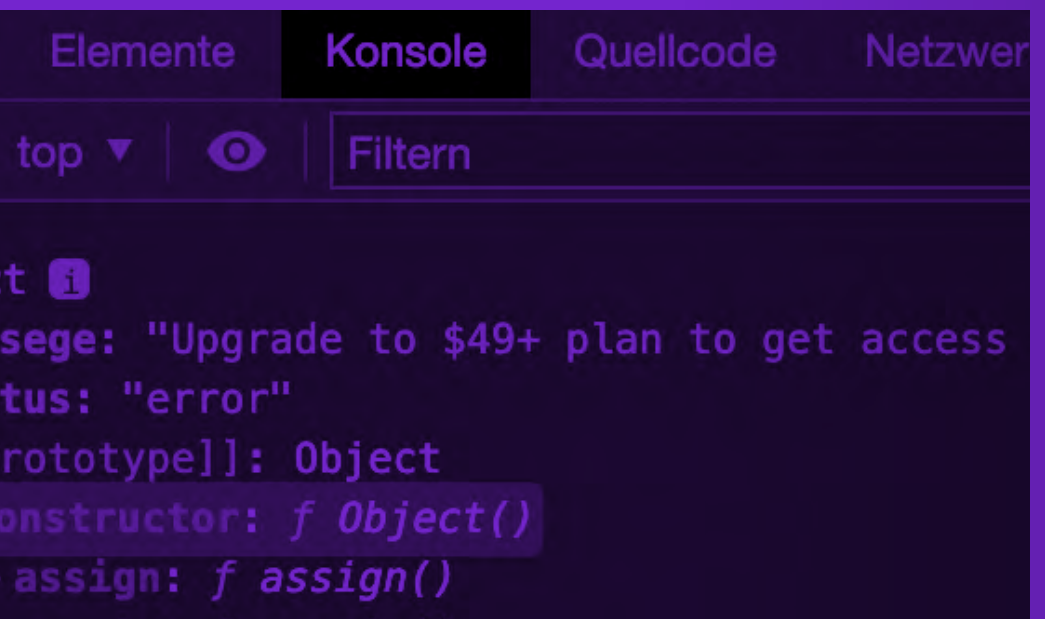

Als ich dachte, die free Credits sind für immer free

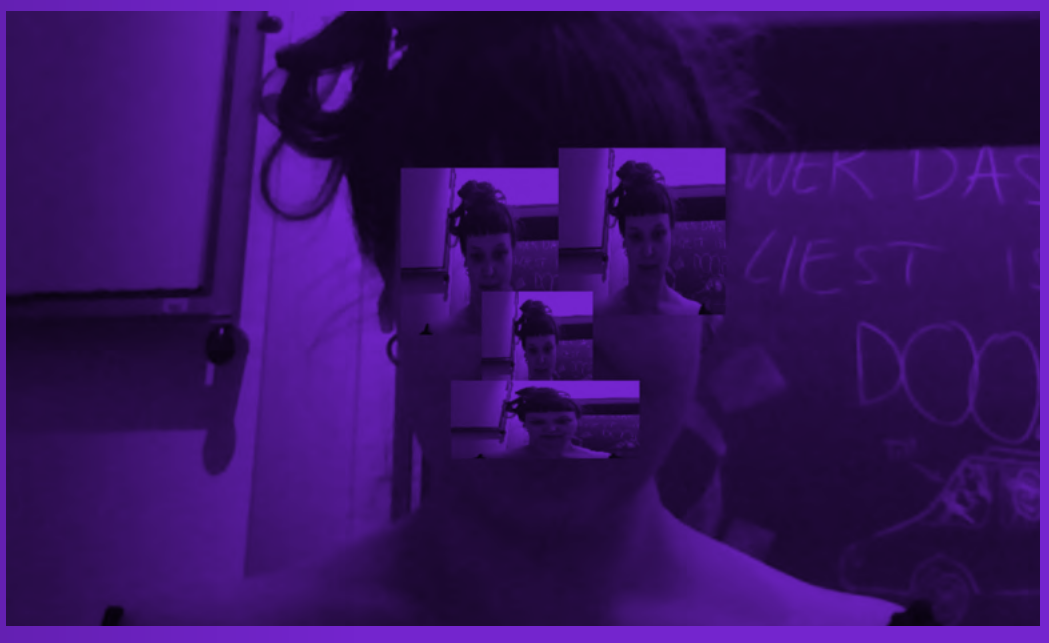

Facetracking went wrong again

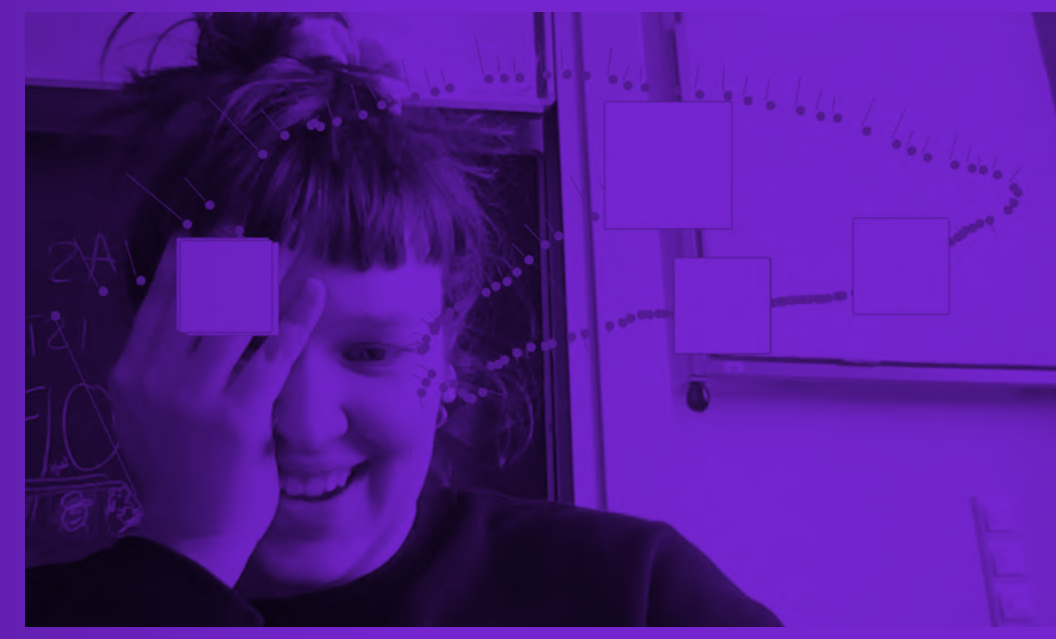

Random Lines on Dots

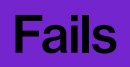

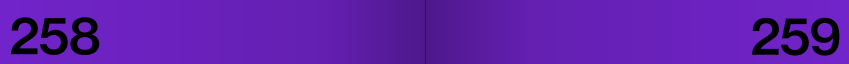

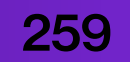

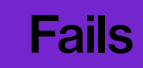

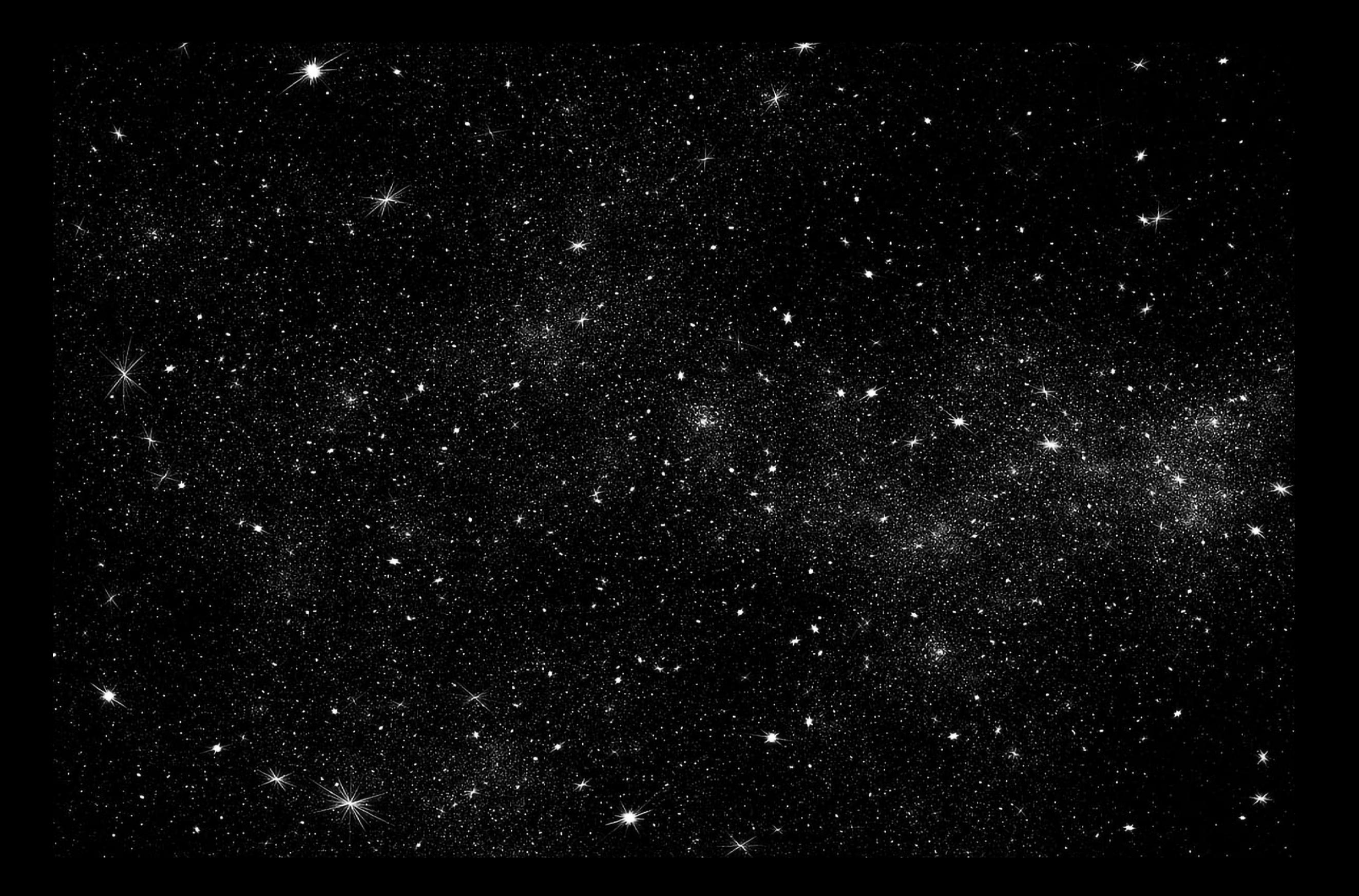

Das war es also, mein letztes Pro jekt im Studium: "How-to: Designing AI Design Tools" ist nun ab geschlossen. Zumindest vorerst – dazu später mehr. Diese Reise erstreckte sich über mehrere Mo nate und war geprägt von vielen Höhen, aber auch genauso vielen Tiefpunkten. Ein kurzes Resümee: Ich bin froh, dass ich

mich für dieses Projekt entschie den habe. Im Nachhinein betrach tet, erscheint mir mein Vorhaben etwas naiv: Werkzeuge selbst zu programmieren und gestlten, ob wohl ich zuvor kaum welche erstellt hatte. Aber ich war so von der Idee überzeugt, dass ich meine Naivität schätze. Denn hier sind meine ers ten Erkenntnisse: 1. Es ist durchaus möglich, eigene Werkzeuge auch mit wenig(er) Kenntnissen zu ge stalten. 2. Die Technologien, die ich verwendet habe, sind zugäng lich und viel weniger kompliziert, als ich ursprünglich dachte. 3. Das Ge stalten mit den Werkzeugen funk tioniert (und macht Spaß).

**Besonders span**nend war der Gedanke, der mir aufkam, als ich überlegte, welche Tools ich entwickeln möchte. Mei ne Prämisse war immer, mit den Werkzeugen etwas zu gestalten, das ich sonst vielleicht nicht um gesetzt hätte. Manchmal gab ich die Kontrolle über das Ergebnis ab, manchmal definierte ich es stark. Dabei konnte ich aber immer selbst entscheiden, welche Funktionen mein Werkzeug haben sollte und

welche nicht. Auf gewisse Wei se habe ich es zum Teil geschafft, mich von meinen herkömmlichen Tools zu lösen. Allerdings wäre es eine Illusion zu glauben, dass ich damit alles hätte erreichen kön nen. Dennoch betrachte ich die se Arbeit als Ausgangspunkt für viele weitere Werkzeuge und wie ich bereits erwähnt habe: warum Werkzeuge ersetzen, wenn sie für einen selbst gut funktionieren? Obwohl ich bereits

vorher viel über die Technologie wusste, habe ich nun ein tieferes Verständnis dafür, wie Dinge funktionieren und insbesondere auch, was nicht funktioniert. Hätte ich mehr Zeit gehabt, wäre ich gerne noch tiefer in andere Bereiche ein getaucht und hätte andere Techno logien ausprobieren wollen.

 Während dieser Reise habe ich auch erkannt, wie wich tig Zusammenarbeit und der Aus tausch von Wissen sind. Indem wir unsere Erfahrungen teilen und von einander lernen, können wir schnel ler vorankommen und neue Ziele erreichen. Ich bin motiviert, aktiv an Diskussionen teilzunehmen, um mein Wissen zu vertiefen und mich mit anderen Expert\*innen und Enthusiasten auszutauschen. Ich hoffe, dass ich mit diesem Projekt Menschen erreichen und sie er mutigen kann, die "How-tos" auszuprobieren, selbst Anleitungen zu schreiben und eigene Werkzeuge zu entwickeln. Ich sehe die Zukunft dieser Arbeit als einen kontinuierli -

chen Prozess des Lernens, Entwi ckelns und Entdeckens. Ich habe viel Freude daran gefunden, KI-Werkzeuge zu erstellen und sie zu teilen. Nicht zuletzt, weil ich durch das Teilen meiner Ideen und Werkzeuge so viel Feedback von Menschen erhalten habe, die ich zuvor nicht gekannt habe. Ich freue mich darauf, mein Wissen und meine Fä higkeiten weiterzuentwickeln, um weitere Werkzeuge zu entwerfen. Es gibt noch so viele unerforschte Möglichkeiten und Herausforderun gen, die darauf warten, angegangen zu werden. Die Erfahrungen und Er kenntnisse, die ich während dieses Projekts gewonnen habe, werden mich auf meinem weiteren Weg be gleiten und inspirieren. Auf zum<br>
seiten<br>Grand<br>Grand

Henrich Ch

Schlusswort 264 265

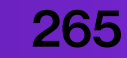

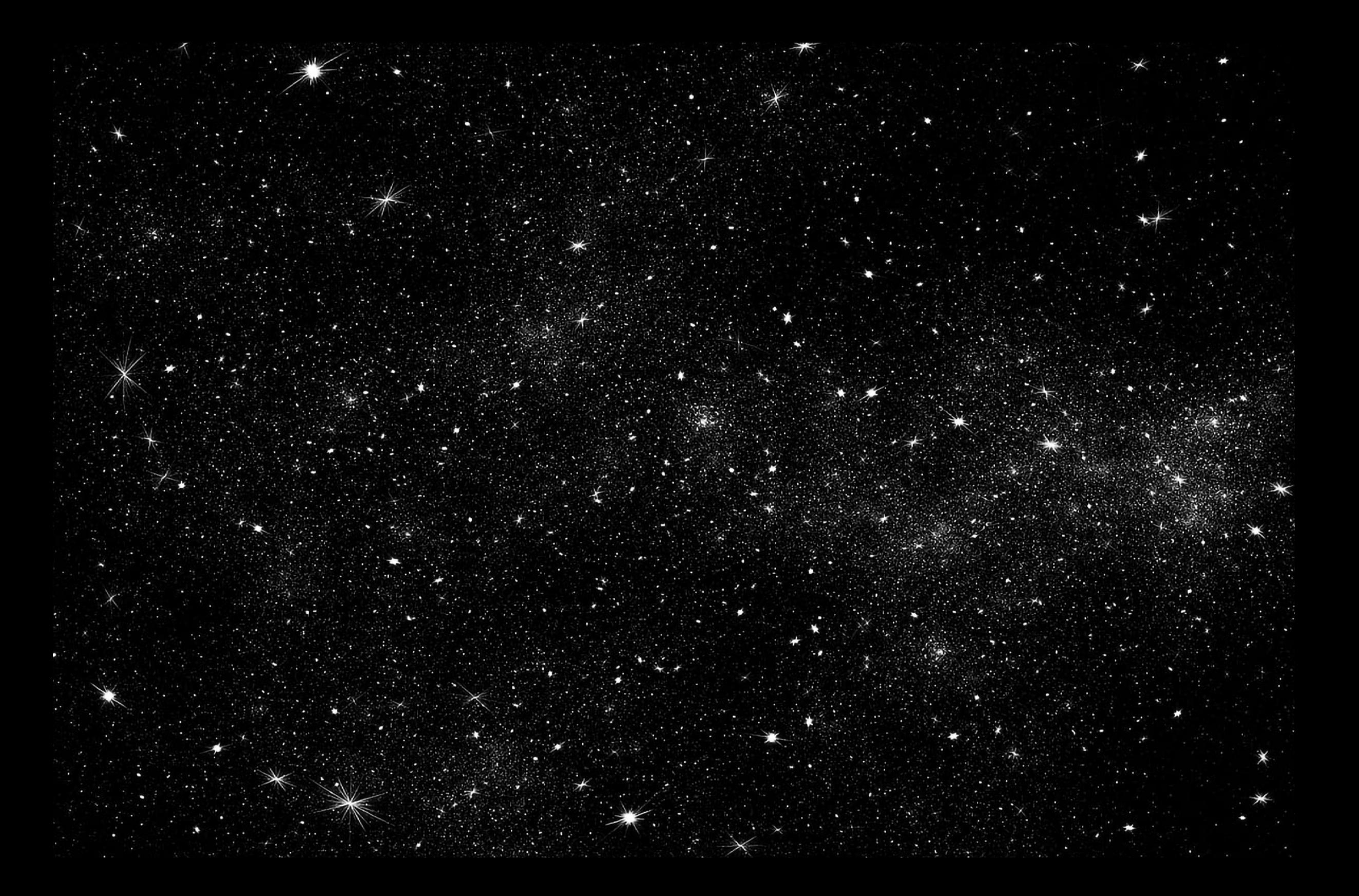

## Referenzen

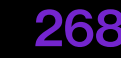

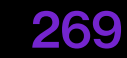

Academic Dictionaries and Encyclopedias(o.D.): Project Xanadu [online] https://de-academic.com/dic.nsf/dewiki/1133875 [abgerufen am 29.06.2023].

Algaze, Victor (2018): The "Hidden" Purple Memorial in Your Web Browser, Medium, [online] https://medium.com/@ valgaze/the-hidden-purple-memorial-inyour-web-browser-7d84813bb416. [abgerufen am 22.05.2023].

Bauer, Nikolaus / Gogoll, Jan / Zuber, Niina (2021): Gesichtserkennung Ein Diskussionsbeitrag zur Regulierung der Technologie, Bayrisches Forschungsinstitut für Digitale Transformation [online] https://www.bidt.digital/wpcontent/uploads/sites/2/2022/08/bidt\_ Analysen-Studien Gesichtserkennung. pdf [abgerufen am 27.06.2023].

Bastian, Matthias (2023): ChatGPT: US-Medienaufmerksamkeit auf dem Niveau von Bitcoin und Krypto 2021, THE-DECODER.de [online] https:// the-decoder.de/chatgpt-us-medienaufmerksamkeit-auf-dem-niveau-von-bitcoin-und-krypto-2021/ [abgerufen am 27.06.2023].

Borchers, Detlef (2018): Die Realität im Computer – zum 80. Geburtstag von Ivan Sutherland, heise online [online] https://www.heise.de/news/Die-Realitaet-im-Computer-zum-80-Geburtstagvon-Ivan-Sutherland-4050195.html [abgerufen am 20.06.2023].

Bouchard, Louis (2022): AI Image Editing from Text! Imagic

#### **Literatur**

Explained [online] https://www.louisbouchard.ai/imagic/ [abgerufen am 20.06.2023].

Britannica Dictionary (2023): Britannica Dictionary definition of TOOL. [online] https://www.britannica.com/dictionary/ tool [abgerufen am 07.04.2023].

Buchinger, Amelie (2013): How-to, Making-of. Ein Lexikon [online] http://making-of-lexikon.de/text\_post/how-to/ [abgerufen am 1.5.23].

Campbell, Murray / Hoane Jr., A. Joseph / Hsu, Feng-hsiung (2002): Deep Blue [online] https://core.ac.uk/download/pdf/82416379.pdf [abgerufen am 18.06.2023].

ChatGPT: ..Was ist KI?" GPT-3, OpenAi [online] https://chat.openai.com/ [abgerufen am 27.06.2023].

Cheng, Karen (2022): Created the First Ever AI Cover for Cosmopolitan Magazine! Youtube [Video] https://www.youtube.com/watch?v=8fthDHDshvg [abgerufen am 16.06.2023].

Cihangir, H. H., & Çoklar, A. N. (2021). Using youtube as an education environment: examining follower views, International technology and education journal, 5(1), 50-60.

Doug Engelbart Institute (o. D.): About Bootstrapping, Doug Engelbart Institute, [online] dougengelbart.org/ content/view/226/269/ [abgerufen am26.03.2023].

Dove, Laurie L. (2023): Why do rhymes help people remember things?, How-StuffWorks, [online] https://science. howstuffworks.com/life/inside-themind/human-brain/why-do-rhymeshelp-people-remember-things.html [abgerufen am 16.06.2023].

Ecker, Ullrich K. H./Stephan Lewandowsky/Ee Pin Chang/Rekha Pillai (2014): The effects of subtle misinformation in news headlines., Journal of Experimental Psychology: Applied, American Psychological Association, Bd. 20, Nr. 4, S. 323–335, [online] doi:10.1037/ xap0000028 [abgerufen 16.06.2023].

Engelbart, Douglas C. (1962): Augmenting Human Intellect: A Conceptual Framework, Doug Engelbart Institute, SRI International, [online] https://www.dougengelbart.org/pubs/augment-3906. html [abgerufen 16.06.2023].

Eriksen, Jan-Hendrik (2022): API - Was ist das eigentlich? Tipps & Tricks [online] https://www.heise.de/tipps-tricks/ API-Was-ist-das-eigentlich-4053509. html [abgerufen 16.06.2023].

Flusser, Vilém (1993): Lob der Oberflächlichkeit. Für eine Phänomenologie der Medien, Bensheim und Düsseldorf 1993, S. 285.

Fox, Joe (2017): How "Dodger blue" became a permanent part of the internet, Los Angeles Times, [online] https:// www.latimes.com/sports/dodgers/lasp-how-dodger-blue-became-part-ofthe-internet-20171030-story.html [abgerufen am 22.05.2023].

Genoudet, Adrien (2020): Geschichte schreiben - Die mechanische Ente - Automatenkunst im 18. Jahrhundert - Die ganze Doku ARTE [online] https:// www.arte.tv/de/videos/101944-014-A/ geschichte-schreiben/ [aufgerufen am 27.6.2023].

Gerstner, Karl (1963): Programme entwerfen. Statt Lösungen für Aufgaben Programme für Lösungen. Baden 2007, S. 12.

Goodfellow, Ian (2014): Generative Adversarial Nets, [online] https://papers. nips.cc/paper/2014/ hash/5ca-3e9b122f61f8f06494c97b1afccf3-Abstract.html [abgerufen am 17.06.2023].

Goldfuß, Amelie (2023): Lässt sich Kreativität automatisieren? Design Disrupted, [Audio-Podcast] Folge 2 [online] https:// design-disrupted.com/folge-2.mp3.

Gorczyca, Jonathan (2018): Minority Report — 15 years later - Helm Experience & Design - Medium, Medium, [online] https://medium.com/helm-experience-design/minority-report-15-years-later-328b15a7845a [abgerufen am 12.06.2023].

Greco, Sergio (2009): Verwertung von Know-how. Vertragstypologische Zuordnung, Vertragserfüllung und Hinweise zur Vertragsgestaltung, Europäische Hochschulschriften Recht, Band 5056, S. 7.

Gates, Theaster (2014): Yamaguchi Soul

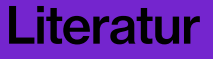

Manufacturing Corporation and a Potter Named Dave, [YouTube] https://www. youtube.com/watch?v=v\_QfJGPP974 [abgerufen am 22.05.2023].

Heaven, W.D.2 (2023): ChatGPT is everywhere. Here's where it came from, MIT Technology Review [online] https://www.technologyreview. com/2023/02/08/1068068/chatgpt-iseverywhere-heres-where-it-came-from/ [abgerufen am 25.06.2023].

Hermann Hobmair (2005): Pädagogik/ Psychologie. Band 2. 2. Auflage. Bildungsverlag EINS, Troisdorf.

Hofer, Kevin (2020): Douglas Engelbart: Mehr als der Vater der Maus, Galaxus, [online] https://www.galaxus.de/de/ page/douglas-engelbart-mehr-als-dervater-der-maus-16798. [abgerufen am 15.05.23].

Institut für Partizipatives Gestalten: Gestaltungsprozesse (o. D.): Gestaltungsprozesse [online] http://www.partizipativgestalten.de/institut/theorie/ gestaltungsprozesse [abgerufen am 01.05.23].

Jünger, Georg (2003): Xanadu - Ein Wissens- und Informationssystem, fsub Schule [online] https://fsub.schule.de/ freie/index.htm?/freie/xanadu.html [abgerufen am 20.06.2023].

Kindy, D. (2019, October 9). How Susan Kare Designed User-Friendly Icons for the First Macintosh, Smithsonian Magazine [online] https://www.smith-

**Literatur** 

sonianmag.com/innovation/how-susan-kare-designed-user-friendlyicons-for-first-macintosh-180973286/ [abgerufen am 27.06.2023].

Konnikova, Maria (2014): How Headlines Change the Way We Think, The New Yorker [online] https://www.newyorker. com/science/maria-konnikova/headlines-change-way-think. [abgerufen am 01.05.23].

Krizhevsky, Alex / Hinton, Geoffrey E. / Sutskever, Ilya (2012): ImageNet Classification with Deep Convolutional Neural Networks [online] https://papers.nips.cc/paper/2012/ hash/c399862d3b9d6b76c8436e-924a68c45b-Abstract.html [abgerufen am 17.06.2023].

Lange, Alexandra (2018): The Woman Who Gave the Macintosh a Smile, The New Yorker [online] https://www.newyorker.com/culture/cultural-comment/ the-woman-who-gave-the-macintosh-asmile [abgerufen am 27.06.2023].

Lannen, Mike (2017): Why Is the Mouse Cursor Slanted?, Eternity, [onlilne] https://eternitymarketing.com/blog/ why-is-the-mouse-cursor-slanted [abgerufen am 20.06.23].

Loxton, Susanne (2016): What's Wrong With Using Design Templates?, InfoQ [online] https://www.infoq.com/articles/ whats-wrong-templates [abgerufen am 22.05.2023].

Malafouris, Lambros (2021): Making

hands and tools: steps to a process archaeology of mind. World Archaeology, 53(1), 38-55. https://doi.org/10.1080/0 0438243.2021.1993992 [abgerufen am 07.04.2023].

Maudet, Nolwenn (2017): Designing Design Tools [online] https://designing-design-tools.nolwennmaudet.com/ [abgerufen am 07.04.2023].

Meichsner, Irene (2020): Patent vor 50 Jahren - Douglas C. Engelbart, der Erfinder der Computermaus, Deutschlandfunk, [online] https:// www.deutschlandfunk.de/patent-vor-50-jahren-douglas-c-engelbart-dererfinder-der-100.html. [abgerufen am 11.06.2023].

Miller, Meg (2019): Don't Call April Greiman the "Queen of New Wave", Eye on Design, [online] https://eyeondesign. aiga.org/april-greiman-is-still-ahead-ofthe-curve/. 11.06.2023].

Mosele, Fabian (2023): Die Bedeutung von KI-Technologien für Designer\*innen, Design Disrupted, [Audio-Podcast] Folge 1 [online] https://design-disrupted. com/folge-1.mp3.

Mosele, Fabian (2023b): reflection of a reflection of a reflection, Digital Media Bremen [online] https://digitalmediabremen.de/project/reflection-of-a-reflection-of-a-reflection/ [abgerufen am 20.06.2023].

Mozilla Developer Network MDN (2023): Cross-Origin Resource Sharing (CORS)

[online] https://developer.mozilla.org/ en-US/docs/Web/HTTP/CORS [abgerufen am 20.06.2023].

Nelson, Ted (1974): Computer Lib / Dream Machines [online] Internet Archive. https://archive.org/details/computer-libdream-machines/page/n3/mode/2up [abgerufen am 30.06.2023].

Neuberg, Brad (2013): The Ideas Behind Douglas Engelbart's Ideas, codinginparadise [online] blog.codinginparadise. org/2013/07/the-ideas-behind-douglas-engelbarts.html [abgerufen am 26.03.2023].

New York Times Customer Insight Group (2011): The Psychology Of Sharing [online] https://templatelab.com/ the-psychology-of-sharing/ [abgerufen am 1.5.23].

Nuissl, Ekkehard / Przybylska, Ewa (2022): Lebenslanges Lernen - Geschichte eines bildungspolitischen Konzepts, Bundeszentrale für politische Bildung, [online] https://www. bpb.de/themen/bildung/dossier-bildung/197495/lebenslanges-lernen-geschichte-eines-bildungspolitischen-konzepts/ [abgerufen am 1.5.23].

Olia Lialina(2005): A Vernacular web. Indigenous and Barbarians. [online] http:// art.teleportacia.org/observation/vernacular/ [abgerufen am 25.06.23 26].

Open source initiative (2007): The Open Source Definition [online] https:// opensource.org/osd/ [abgerufen am

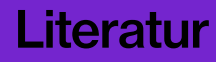

#### 20.06.2023]

Patalong, Frank (2013):Unsere virtuelle Hand, DER SPIEGEL [online] https:// www.spiegel.de/netzwelt/gadgets/erfinder-engelbart-die-computermaus-istkein-auslaufmodell-a-909427.html. [abgerufen am 1.6.2023].

Paul, Annie Murphy (2013): How Music Can Boost Your Memory, Next Avenue [online] https://www.nextavenue.org/ how-music-can-boost-your-memory/ [abgerufen am 16.6.2023].

Päpper, Marc (2022): How and why stable diffusion works for text to image generation, paepper.com [online] https:// www.paepper.com/blog/posts/howand-why-stable-diffusion-works-fortext-to-image-generation/ [abgerufen am 20.06.2023].

Reimer, Jeremy (2005): A History of the GUI, Ars Technica [online] https://arstechnica.com/features/2005/05/gui/3/ [abgerufen am 20.6.23]

restorativland (2019): The GeoCitiesGallery, Restorativland [online] https://geocities.restorativland.org/ [abgerufen am 20.6.2023].

Rödenbröker, Tim (2022): A brief history of Processing and p5.js, tim rodenbröker creative coding, [online] https://timrodenbroeker.de/history-processing-p5js/ [abgerufen am 1.6.2023].

Schaffrinna, Achim (2017): Umfrageergebnis: Software und Werkzeuge, die

Designer nutzen, Fachblog Design Tagebuch [online] https://www.designtagebuch.de/umfrageergebnis-softwareund-werkzeuge-die-designer-nutzen/ [abgerufen am 22.05.2023].

Shatz, Itamar (o.D.): The Rhyme-as-Reason Effect: Why Rhyming Makes Messages More Persuasive, effectiviology [online] https://effectiviology.com/rhyme-as-reason [22.06.23].

Smith, John (2009): April Greiman on technology: idsgn (a design blog).[online] http://idsgn.org/posts/design-discussions-april-greiman-on-technology/ [22.06.23].

Spielberg, Steven (2002): Minority Report [Film] USA: Amblin Entertainment / 20th Century Fox /DreamWorks Pictures.

SRI International (o.D:): The computer mouse and interactive computing, SRI International [online] https://www.sri. com/hoi/computer-mouse-and-interactive-computing/ [abgerufen am 20.06.2023].

Stangl, Werner (2023): Nur was man lernen will, lernt man [online] https:// bemerkt.stangl-taller.at/nur-was-manlernen-will-lernt-man-auch.https://bemerkt.stangl-taller.at/nur-was-man-lernen-will-lernt-man-auch [23.06.2023].

Technology Academy (2020): Forum Digital Reality – weniger Stillstand mit AR/ MR und VR, Deutsche [online] https:// www.technology-academy.group/project/digital-reality/ [23.06.2023].

Thorpe, Charles / Herbert, Martial H / Kanade, Takeo / Shafer, Steven A. (1988): Vision and Navigation for the Carnegie-Mellon Navlab [online] https:// www.ri.cmu.edu/pub\_files/pub2/thorpe charles 1988 1/thorpe charles 1988 1. pdf [abgerufen am 18.06.2023].

Tschirren, Jürgen (2019): Memex, Xanadu und Mundaneum: Die Geschichte des Hypertexts, srf Digital [online] https:// www.srf.ch/news/panorama/30-jahreworld-wide-web-memex-xanadu-undmundaneum-die-geschichte-des-hypertexts [abgerufen am 30.06.2023].

Turing, Alan (1950): COMPUTING MA-CHINERY AND INTELLIGENCE [online] https://redirect.cs.umbc.edu/ courses/471/papers/turing.pdf [abgerufen am 18.06.2023].

Turkle, Sherry (2011): ...Ich poste, also bin ich", Süddeutsche.de, [Interview] https://www.sueddeutsche.de/ digital/us-soziologin-sherry-turkle-ueber-das-digitale-zeitalter-ich-poste-also-bin-ich-1.1133783 [abgerufen am 07.04.2023].

Tveten, Julianne (2015): "Tomato" versus "#FF6347"—the tragicomic history of CSS color names, Ars Technica, [online] https://arstechnica.com/information-technology/2015/10/tomato-versus-ff6347-the-tragicomic-history-of-css-color-names/ [abgerufen am 07.04.2023].

TypeRoom. (2019): Susan Kare: the icon of icons receives Cooper Hewitt's Lifetime Achievement Award, Type-Room [online] https://www.typeroom. eu/susan-kare-cooper-hewitt-lifetime-achievement-award [abgerufen am 27.06.2023].

Ullrich, Wolfgang (2019) Selfies, in der Reihe: Digitale Bildkulturen, 1st edn. Berlin: Wagenbach Verlag. Vaswani, A., Shazeer, N., Parmar, N., Uszkoreit, J., Jones, L., Gomez, A. N., Kaiser, L. & Polosukhin, I. (2017): , Attention is All You Need', ar-Xiv:1706.03762 [online] https://arxiv. org/abs/1706.03762 [abgerufen am 07.04.2023].

Ward, Tom (2019): The mind behind Minority Report is giving PowerPoint a scifi overhaul, WIRED UK [online] https:// www.wired.co.uk/article/oblong-minority-report-john-underkoffler. [abgerufen am 01.06.23].

Website Builders (n.d.). What is Web 1.0? [online] https://websitebuilders.com/ how-to/glossary/web1/ [abgerufen am 25.06.23].

Weizenbaum, Joseph (1966): ELIZA—a computer program for the study of natural language communication between man and machine [online] https://dl.acm. org/doi/10.1145/365153.365168 [abgerufen am 18.06.2023].

Wikipedia-Autoren (2013): Selfie, in: de. wikipedia.org, [online] https://de.wikipedia.org/wiki/Selfie. [abgerufen am 01.05.23].

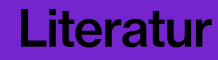

Abb. 1 Evolution der Photoshop Toolbar, PS1 - PS CC © Adobe Inc.

Abb. 2 Memex – Vannevar Bush © Vannevar Bush

Abb. 3 Sketchpad – Ivan Sutherland © Ivan Sutherland

Abb 4 ..Does it Make Sense?" -April Greiman © April Greiman

Abb. 5 Susan Kare – 1984 Foto: Norman Seeff

Abb. 6 Macintosh Icons – Susan Kare © Apple Inc

Abb. 7 Dall-E 2 generiertes Bild, © Lina Schwarzenberg

Abb. 8 generiertes Bild (Dall-E 2) © OpenAI

Abb. 9 Screenshot ChatGPT © Lina Schwarzenberg

Abb. 10 Gesichtserkennung © Cameralyze

Abb. 11 reflection of a reflection of a reflection © Fabian Mosele

Abb. 12 Cosmopolitan Cover © **Cosmopolitan** 

Abb. 13 Stable Diffusion WebUI © Lina Schwarzenberg

Abb. 14 Photoshop Contentaware Fill © Lina Schwarzenberg

Abb. 15 Dall-E 2 © Lina Schwarzenberg

Abb. 16 Midjourney © Lina **Schwarzenberg** 

Abb. 17 ChatGPT © Lina Schwarzenberg

Abb. 18 Bing Chat © Lina Schwarzenberg

Abb. 19 WORKER BUILD YOUR OWN MACHINERY © Ernesto Oroza

Abb. 20 Mono Tool © Lena Weber

Abb. 21 Weird Type – Zach Liebermann, Foto: Tanja Meissner

Abb. 22 KABK Design System Tool – Alice Twemlow, Vera van de Seyp © Vera van de Seyp

Abb. 23 Mockup – Marco Land, 2023 © Marco Land

Abb. 24 Designprozess © Lina **Schwarzenberg** 

Abb. 25 Whole Earth Catalog – © Gründer: Stewart Brand

Abb. 26 Computer Lib / Dream Machines © Ted Nelson

Abb 27 How-to Zine Library © Social Studio

Abb. 28 How-to create Photo Prints using only Beetroot Juice © Anthotype

Abb. 29 How-to build a Website © W3Schools

Abb. 30 Generative Gestaltung © gww design

Abb. 31 Schlüssel via https:// www.hausjournal.net/wp-content/uploads/Schlie%C3%9Fanlage-Schl%C3%BCssel-verloren. jpg

Abb. 32 Ordner via https://office-roxx.de/wp-content/uploads/2016/05/Ordner\_bunt.jpg

Abb. 33 Puzzle via https://www. flaticon.com/free-icon/puzzle-piece-plugin\_61015

Abb. 34 Localhost © Lina Schwarzenberg

Abb. 35 Newspaper © istockphoto

Abb. 36 Crayola via https:// selk-lage.de/wp-content/uploads/2020/08/Wachsmaler Kontur.png

Abb. 37 Drohne via

http://www.yspot.de/wp-content/uploads/yspot\_de/bigstock-Man-Operating-A-Drone-With-Rem-314837791.jpg

Abb. 38 Mouse © SRI International

Abb. 39 Hand © istockphoto

Abb. 40 erster Cursor © shutterstock

Abb. 41 Gifs via https://tenor.com

Abb. 42 Apfel © istockphoto

Abb. 44 homemade interface © Steve Kistner

Alle Screenshots und Abbildungen der Werkzeuge und deren Output © Lina Schwarzenberg

Abbildungen

#### Abbildungen 276 277

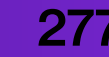

# Anhang

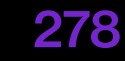

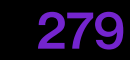

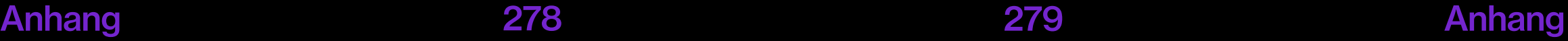

### Eigenständigkeitserklärung

Hiermit erkläre ich, dass ich die vorgelegte Arbeit mit dem Titel: "How-to: Designing AI Design Tools" selbstständig verfasst, keine anderen als die angegebenen Quellen und Hilfsmittel benutzt sowie alle wörtlich oder sinngemäß übernommenen Stellen in der Arbeit als solche und durch Angabe der Quelle gekennzeichnet habe. Dies gilt auch für Zeichnungen, Skizzen, bildliche Darstellungen sowie für Quellen aus dem Internet.

 Mir ist bewusst, dass die Hochschule für Technik und Wirtschaft Dresden Prüfungsarbeiten stichprobenartig mittels der Verwendung von Software zur Erkennung von Plagiaten überprüft.

N. Jal

Dresden, 30.06.2023 Lina Schwarzenberg

### Danke..

Danke an Alle, die mich im gesamten Studium begleitet haben. Für alle Freundschaften die ich geschlossen habe, all das Wissen das ich aufsaugen durfte, all die guten Gespräche und Möglichkeiten, die sich mir eröffnet haben,

Danke an Helena Strauch-Stoll, Jessica Lasch und Lukas Bähr – für die mentale Unterstützung, Motivation, Feedback, Zusammensein und dem gemeinsamen Masterarbeit schreiben in der stressigen, aber schönen Zeit.

Danke an Emily Krause, Tom Morgenstern, Hans Thiele, Ulrike Schwarzenberg und Ella Zickerick fürs Korrekturlesen. Ausprobieren, Feedback geben und die nötige Ablenkung,

Danke an meine Zweitbetreuerin Prof. Joanna Dauner und an JeongHo Park für Feedback und Tipps,

Danke an Prof. Sebastian Schmieg, für die Unterstützung, das Feedback und die Betreuung dieser Masterarbeit.